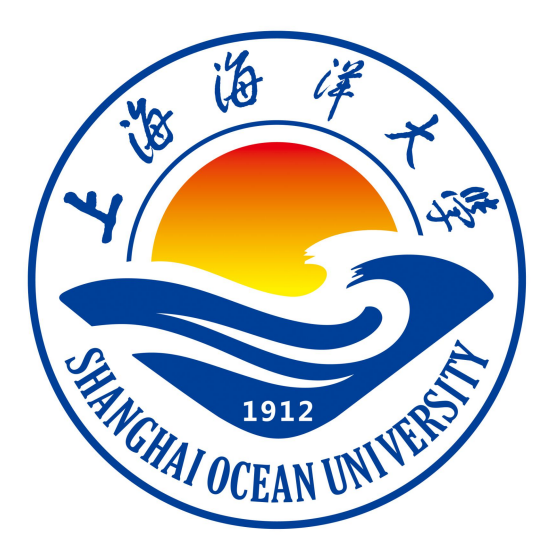

# **软件工程Ⅲ课程设计指导书**

**王文娟 编著**

**上海海洋大学海洋智能信息实验教学示范中心**

### 实验 一 初始 Project 2010

### 一、实验目的

了解 project 2010 的基本特性、视图、表。

### 二、实验环境

Project 2010

### 三、实验内容

1.了解 project 2010 的基本特性

2.常见视图

3.常见数据表

### 四、实验步骤(描述详细过程)

A.1 简介

本附录提供了简明的微软 Off ice Project 2010 专业版(通常被称为 Project 2010)使用 指南,辅助实施项目管理。Off ice Project 2010 系列包括几种不同的产品:

- Project 2010 标准版, 不基于 Web、单机个人程序, 可独立管理项目, 类似于早期标 准版的 Project。
- Project 2010 专业版, 如果有用, 可在基本的 Project 2010 标准版的基础上附加连接 Project 2010 服务器的能力。
- Project 2010 服务器版,建立在 SharePoint 2010 服务器版之上,通过组织、部门和团 队的工作提供灵活的管理解决方案。组织在使用 Project 2010 服务器版之前,开发和 应用许多标准、模板、代码和程序,尽可能地使用它的功能。请参阅 www.intropm. com,一个 Project 2010 服务器版免费使用指南。

Project 2010 的各个版本可以从所有 10 个项目管理知识领域的角度来帮助用户(更多的 Project 2010 版本所有细节请参考微软的网站)。然而,多数用户使用 Project 2010 主要用以 辅助项目范围、时间、成本、人力资源和沟通管理。本指南利用这些项目管理知识作为背景, 学习如何使用 Project 2010。本附录的步骤按如下基本顺序在项目管理中进行最佳实践。也就 是说,你首先应确定项目的范围,然后是时间,接下来是资源和成本信息。这样你就能设定一 个基准,进入实际实例跟踪和沟通性能信息。

当前有上百的项目管理软件产品可用,但是微软 Project 显然是中等规模应用市场的领 导者。在你能够有效地使用 Project 2010 或任何项目管理软件之前,必须理解项目管理的基 本概念,例如创建工作分解结构、任务链接、进行工期期估算,等等。请参考本书配套网站 (www.cengagebrain.com)推荐阅读推荐的其他资源以便对 Project 2010 有更深的理解。

A.1.1 Project 2010 的新特性

Project 2010 并不仅仅是一个普通的更新。微软的确听取了用户的建议,并根据用户需

- 求修订 Project。学习一些新的功能可能看起来确实是一个苦差事, 但是非常值得。 如果你熟悉 Project 2007,它有助于你回顾 Project 2010 的一些新特性。
	- 改进用户界面: 现在的 Project 2010 包含" ribbon "界面, 取代了类似于 Office 2003 所使用的传统菜单和工具栏。逻辑组选项卡(如文件、任务、资源、项目、视图和格 式)用于组织命令。文件选项卡向你展示了新的后台特性,一站式的打开、保存和打 印你的文件的目的图标。现在,你同样能右击不同项目,比如一个表单元格或图表, 快速调出常用命令。
	- 新的查看选项: Project 2010 包含几个新的视图。时间表视图向你显示整个项目时间 表的简要概览。你可以轻松添加任务至时间表、打印或将其粘贴到电子邮件。新团队 规划视图可以让你快速了解你的团队成员工作情况,你能使用此视图将任务从这个人 移到另一个人上。例如,如果一个资源被过度分配,你能够拖动任务到另一个资源以 删除过度分配。你同样能快速增加新的列,使用屏幕右下方新的缩放滑块,将你的时 间表缩小和放大。同时,视图和打印报告的选项卡更容易操纵,并提供更多可视化报 告的选择。
	- 手动安排: 不同于先前版本的 Project 任务自动列入计划表, Project 2010 将手动安排 作为默认选项。在以往的 Project 版本中,概要的任务将基于它们的子任务而自动被 估计。资源也自动被调整。在 Project 2010 中, 将不再是这种情况。例如, 你想进入 工期的概要任务,填写子任务后的详细信息。当你打开一个新文件时,项目提醒你新 任务能手动安排,如果需要,你能切换到更为容易的自动安排。你也能使用新的版本 通过比较甘特图,更清楚地知道此项目版本如何不同于另一个版本。
	- 改进协作: Project 2010 提供同行业中最为流行的门户网站接口。 现在 Project 使 用 SharePoint 取代 Project Web Access 的协作。Project 2010 服务器版同样提供与 Microsoft Exchange 2010 的整合,确保团队成员可直接从 Microsoft Outlook 管理和报 告任务。需记住的是,Project 标准版不包括这些协作特性。你必须有 Project 专业版 和 Project 服务器版才能使用企业版特性。

#### A.1.2 在开始之前

本附录假设你能在 Window 7、Vista 或 XP 操作系统中使用 Project 2010,并熟悉其他基 于 Windows 的应用。你能从微软网站下载免费的 Project 2010 的试用版。另外,学生和教师 能从一些渠道购买大打折扣的软件,包括 www.journeyed.com。通过查看包含许多步骤的屏幕 截屏,或从配套网站上下载的相应文本,或你的指导老师处获得使用解决方案文件,以检查自 己的工作。

#### 帮助

你需要运行 Windows 7、Vista 或 XP 操作系统使用 Project 2010。如果你遇到任何技术 上的困难,联系 www.microsoft.com 微软支持服务。为了动手完成附录中的活动,你需要从 配套网站的文本中(www.cengagebrain.com)复制一组文件到你的计算机。同样你能通过作者 的网站(www.kathyschwalbe.com)Book FAQs 下下载这些文件。

本附录以一个虚拟的信息技术项目——"项目跟踪数据库"为例,来说明该软件的使用方 法。该项目的目的是创建一个用以跟踪公司中正在进行的所有项目的数据库。附录每一部分都 包含动手活动。当你开始每一步,确保你在使用正确的文件。在开始工作之前,你应该

有 finance.mpp、resource.mpp 和 kickoffmeeting.doc 文件。

同时,在你执行这些步骤的时候,需要创建以下文件:

● scope.mpp

- time.mpp
- tracking.mpp
- baseline.mpp
- level.mpp

 $\omega$  .

现在你已经理解了项目管理的概念和基本项目管理术语,你需要学习如何开始 Project 2010,回顾帮助和模板文件,开始计划"项目跟踪数据库"项目。

#### A.2 Project 2010 概述

掌握 Project 2010 软件的第一步是熟悉帮助工具、主屏幕组成元素、视窗和筛选器。本节 将简要描述这些主要特征。

#### A.2.1 启动 Project 2010 和使用帮助功能

启动 Project 2010:

1)打开 project 2010。单击任务栏上的 Start 按钮,选择 Windows XP 中的 All programs 或 者 Windows 7 或 Vista 中的 Programs,单击 Microsoft Office → Microsoft Off ice Project 2010。另外,如果计算机桌面上有快捷键或图标,则可以双击该图标启动该软件。

2) 最大化 Project 2010。如果 Project 2010 窗口没有覆盖整个屏幕, 如图 A-1 所示, 单 击窗口右上角的最大化图标量。

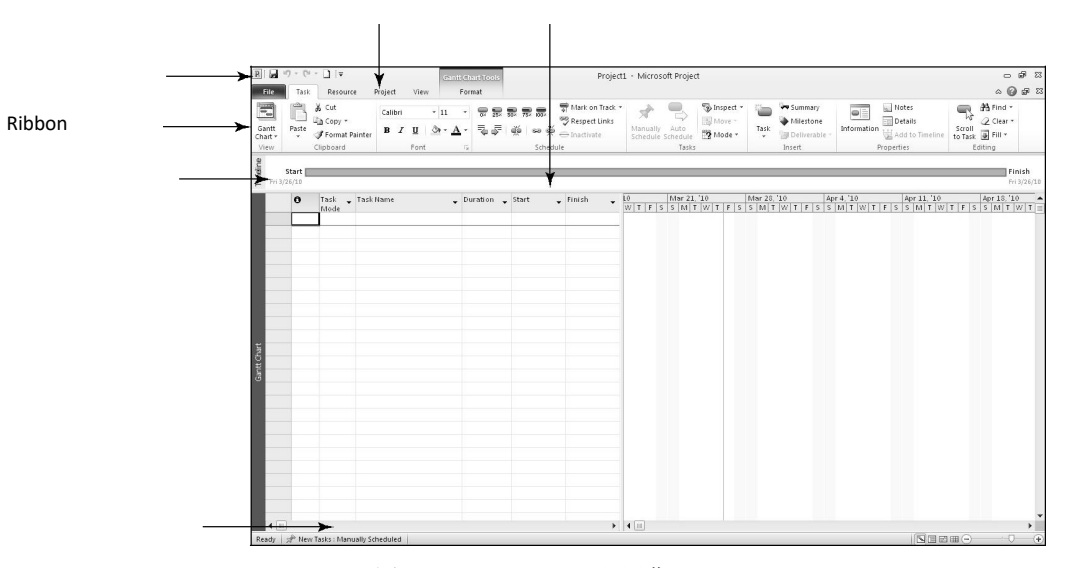

图 A-1 Project 2010 主屏幕

#### 帮助

使用 Windows XP 的所有屏幕截图,让你的屏幕看起来略微有些不同。重点专注与 Project 2010 主屏幕。

Project 2010 现已经开始运行。留意 Project 2010 屏幕中的某些组成元素。缺省视图 是 Task 选项卡下的甘特图视图,该视图在表项中和日历中显示了任务及其他信息。在其他的 Windows 应用程序中,你也可以使用快速访问工具栏和选项卡。注意在主屏幕上新的时间轴和 手动安排特性。你能通过单击最左边 Ribbon 的视图按钮访问其他视图, 如图 A-2 所示。

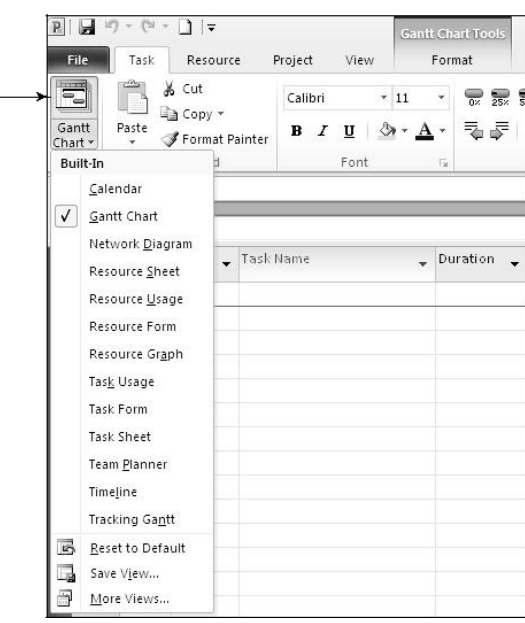

图 A-2 访问其他视图

注意,当启动 Project 2010 的时候, 它会打开一个名为 Project1 的新文件, 如标题栏所

类推。直到你保存并重命名该文件。 <mark>◎⊙⊗◎◎ ଈ ح ح ۞ ۞</mark>

在 Help 菜单下,你能通过访问其他信息来帮助 你了解 Project 2010 如何使用。 图 A-3 显示的 Help | Office Project Help and How-to 菜单选项可通过单击 Ribbon 最右侧 Help 或按 F1 | Browse Office Project Help 键得到。

微软意识到 Project 2010 需要花一些时间来学习 | 『Using resources 』 『Tracking progress and the 使用,因此提供了大量在线资源。 微软 Project 2010 网站 (www.microsoft.com/project) 提供给用户文档下 | General reference | Videos 载、研究案例、文章和其他有用资源。另请参阅附录 A National Superionent Follaboration 配套网站上的推荐读物。

Project 2010 默认的主屏幕被称为甘特图视图。 在主屏幕的最顶端,Ribbon 界面类似于其他微软 Windows 2007 和 2010 项目。Project 2010 有

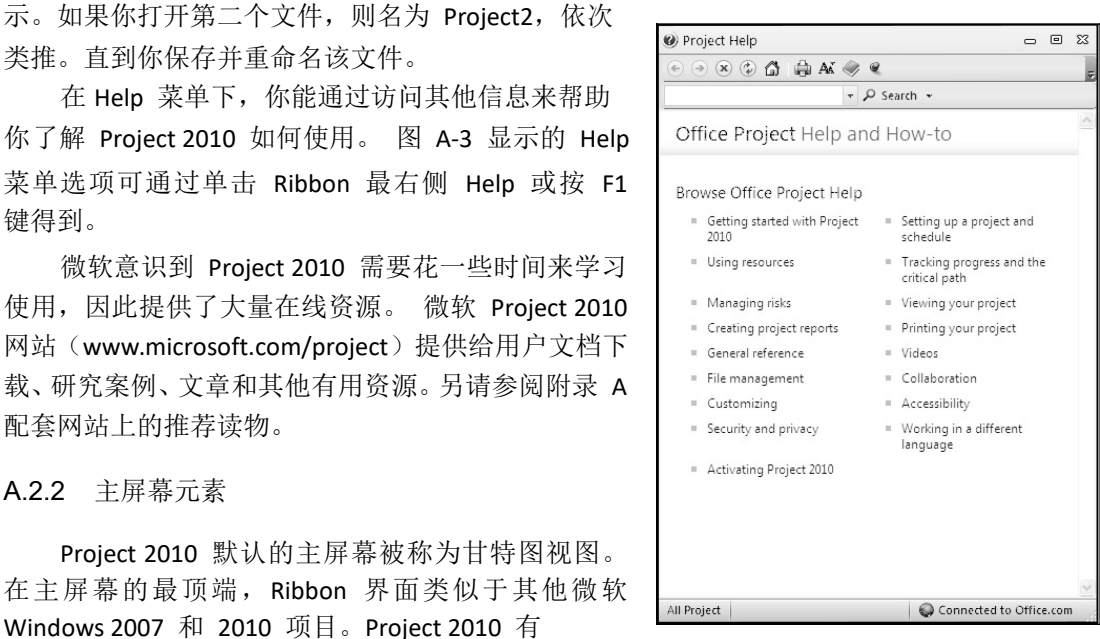

Ribbon 界面,而 Project 2007 没有。Ribbon 界面 的工具条的顺序和按钮图标有可能改变,这取决于你所使用的特性和 Ribbon 界面的定制情况。

图 A-3 Project 2010 Help 菜单选项

图 A-4 显示 Project 2010 主屏幕上的元素。屏幕左侧 Ribbon 下方是输入表。甘特图日历 显示在分隔栏的右边,它将输入表和甘特图分开。任务名称栏左边一栏是指示栏。指示栏显示 每个任务项的相关指示或符号,比如到达其他文件的任务节点或超链接。

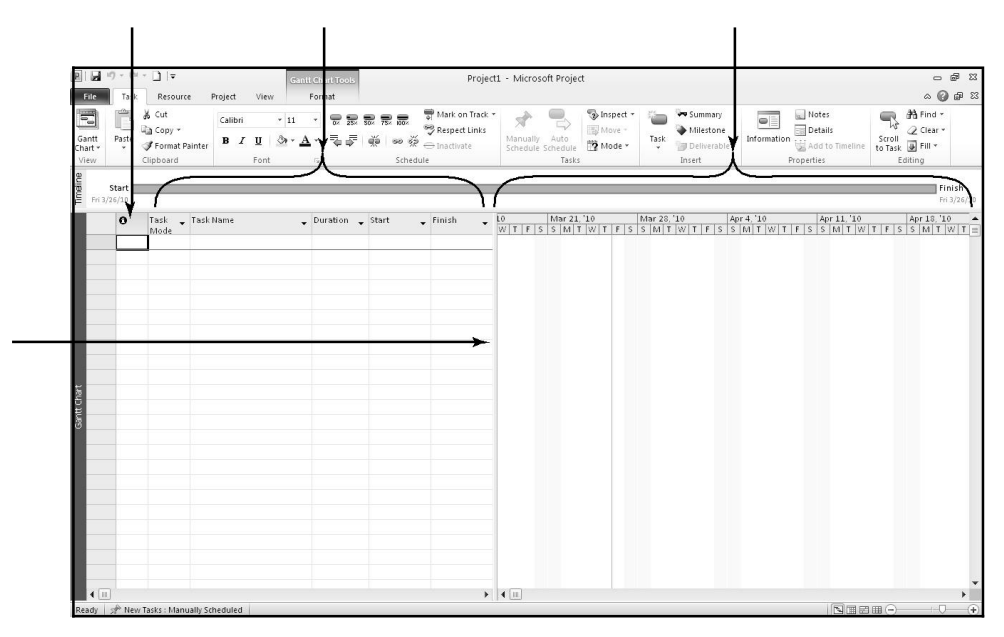

图 A-4 Project 2010 主屏幕元素

提示 しょうしょう しゅうしょう しんしょう しんしゅう

Project 2010 许多特性与 Windows 其他程序是类似的。比如,单击任务名左侧的符号来展 开或收缩任务。右击输入表或甘特图以访问快捷方式。Project 2010 输入表区域的许多操作都 与 Excel 的操作类似。例如,单击并拖曳栏抬头可以调整栏的宽度,也可以双击栏抬头调整栏 的宽度。

如果在选择其他视图之后,希望返回甘特图视图,可以单击 Task 选项卡下 Ribbon 界面中 的甘特图按钮或者 View 选项卡下任务视图中合适的按钮。如果左侧的输入表与此不同,可以从 View 选项卡的 Data 部分选择 Tables 按钮。

注意输入表和甘特图之间的分隔条。当把鼠标挪到分隔条时,鼠标指针变为重新调整指针。 单击并向右拖动分隔条,可以显示输入表中的其他任务信息,包括 Duration、Start date、Finish date、Predecessors 和 Resource Names。

接下来,你可以打开一个模板文件来浏览更多的屏幕元素。Project 2010 带有几个模板文 件,你可以通过微软在线 Office 或其他 Web 网站访问它们。要在你的计算机上打开模板文件, 通常单击 File 选项的 New。显示可用模板的列表, 如图 A-5 所示。接下来, 打开从配套网站 下载的模板文件。它不会显示在可用模板列表中,因为它是旧版本的项目的一个模板。

帮助

在你的计算机上访问模板文件,你必须有一个完整或自定义安装的 Project 2010。

打开一个模板文件,并调整 Project 2010 屏幕元素:

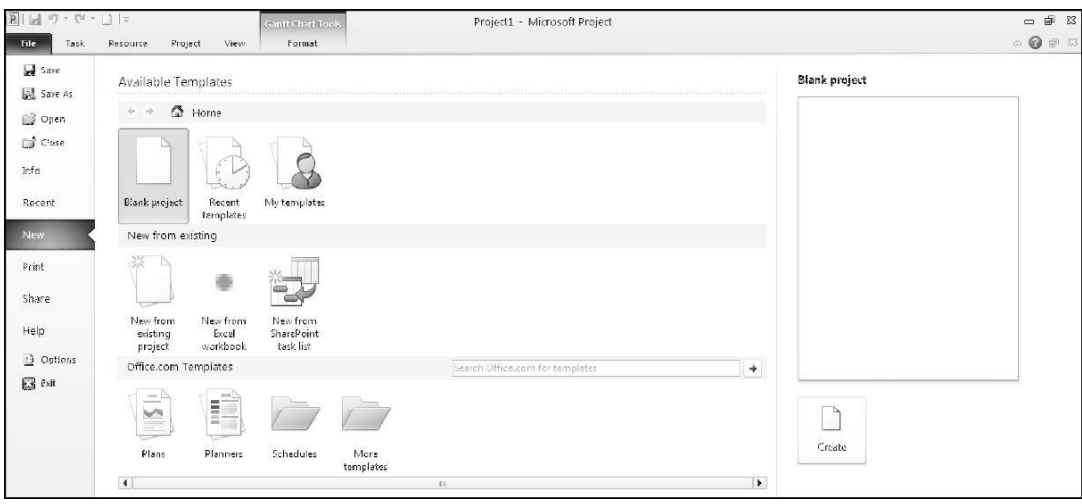

图 A-5 打开一个模板文件

1)打开一个模板文件。单击 File 选项卡下的 Open 按钮 , 浏览并找到你从本书的配 套网站上或作者网站上下载的文件 finance.mpp,然后双击文件名以打开它。此文件提供了一个 项目模板,能实现一个公司环境下的财会系统。

提示 しょうしょう しゅうしょう しんしょう しんしゅう

finance.mpp 文件是与 Project 2007 附带项目相同的模板,名为"财会系统实施"。

2)查看备注。将鼠标移到指示栏中的 Notes 图标处,阅读其内容。对于项目文件的目的给 予简单的备注是一个好主意(你将在指南的 Communications 章节了解如何添加备注)。你的屏 幕应类似于图 A-6。

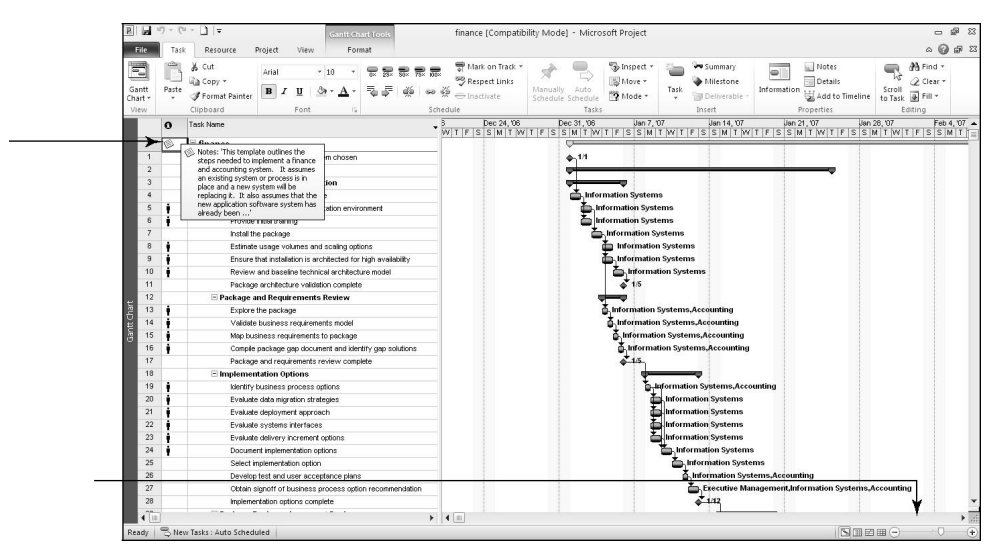

图 A-6 finance.mpp 文件

3)调整时间基线。单击屏幕右下方缩放滑块 上的缩小图标 两次来调整时间基 线,这样你将了解到甘特图顶部完整的条状。注意,这个项目开始于 2007 年 1 月 1 日, 完 成于 2007 年 4 月上旬。输入表的第一行显示的是文件名,甘特图上下一条状线显示的是整个 项目的时间线。

4)选择大纲级别 1 来显示 WBS 层次 2 的任务。在 View 选项卡下,单击 Outline 按钮 下拉箭头,然后单击" Outline Level 1",如图 A-7 所示。注意,在你选择了 Outline Level 1 之后, 只有层次 1 项目或 WBS 层次 2 项目才能显示在输入表中。甘特图中的黑条表示概 要任务。注意,根据项目管理协会(PMI),完整项目通常被称为 WBS 层次 1,第二最高层次 被称为层次 2。文件视图在第 1 和 137 行同样显示了两个任务里程碑,一个表示新的财会系 统被选择和另一个表示项目的完成。回顾一下,甘特图上黑钻石标志代表里程碑阶段。

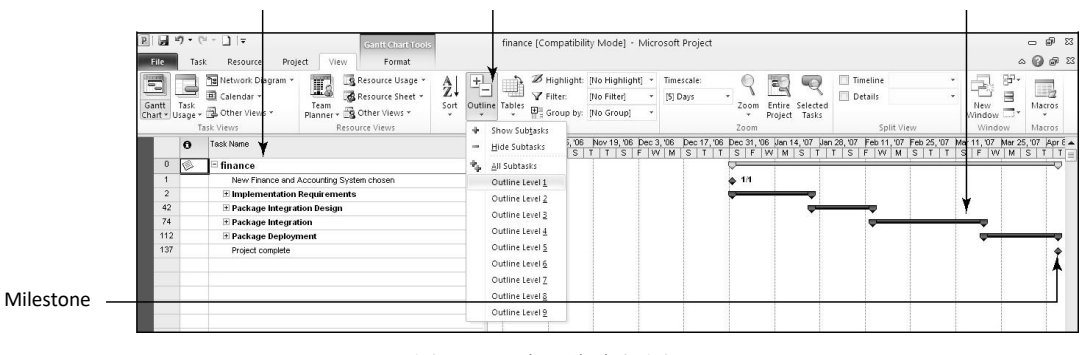

图 A-7 概要任务视图

5)调整任务名称列。如果需要,移动分隔栏到右侧,显示完整的 Task Name 列。将鼠标 移动到 Task Name 标题栏的栅格右侧,直到看见调整大小指针,然后双击鼠标左键来自动调整 列宽。

6)移动分隔栏以显示更多输入表列。将分隔栏移动到右侧显示 Resoure Names 列。你的 屏幕应该类似于图 A-8。

|            | $17 - 11 -$ |                                                                                        | <b>Gantt Chart Tools</b>                                                                          |                       |                        |                                         | finance [Compatibility Mode] - Microsoft Project |                             |              |                                             |                     |              |                                                          | $-98$                              |
|------------|-------------|----------------------------------------------------------------------------------------|---------------------------------------------------------------------------------------------------|-----------------------|------------------------|-----------------------------------------|--------------------------------------------------|-----------------------------|--------------|---------------------------------------------|---------------------|--------------|----------------------------------------------------------|------------------------------------|
| File       | Task        | Project<br>Resource                                                                    | View<br>Format                                                                                    |                       |                        |                                         |                                                  |                             |              |                                             |                     |              |                                                          | $\circ$ $\circ$ $\circ$ $\circ$    |
| 司<br>Gantt | Task        | Ta Network Diagram *<br>El Calendar *<br>Chart - Usage - @ Other Views -<br>Task Views | Resource Usage *<br>Ľ<br>Resource Sheet *<br>Team.<br>Planner - S Other Views -<br>Resource Views | $\frac{A}{2}$<br>Sort | ÷<br>Outline Tables    | Filter:<br>Group by: [No Group]<br>Data | Highlight: [No Highlight]<br><b>No Filteri</b>   | Timescale:<br>[5] Days      | Zoom<br>Zoom | чc<br>÷<br>Entire Selected<br>Project Tasks | Timeline<br>Details | Split View   | gp.<br>New.<br>Window !<br>Window                        | H <sub>2</sub><br>Macros<br>Macros |
|            | ø-          | Task Name                                                                              |                                                                                                   | Duration              | Start                  | Finish                                  |                                                  | Predecessors Resource Names |              | , 06 Nov 19, 06 Dec 3, 06                   |                     |              | Dec 17, '06 Dec 31, '06 Jan 14, '07 Jan 28, '07 Feb 11 A |                                    |
|            | K           | $\equiv$ finance                                                                       |                                                                                                   | 72.83 days?           | Mon 1/1/07 Ved 4/11/07 |                                         |                                                  |                             | S            | T SF WM                                     | l s                 | $S$ $F$<br>W | s<br>M                                                   | $F$ $W_$<br>s.                     |
|            |             |                                                                                        | New Finance and Accounting System chosen                                                          | 0 days                | Mon 1/1.07             | Mon 1/1/07                              |                                                  |                             |              |                                             |                     | a 1/1        |                                                          |                                    |
|            |             | <b>Elmplementation Requirements</b>                                                    |                                                                                                   | 18.33 days?           | Mon 1/1/07             | Thu 1/25/07                             |                                                  |                             |              |                                             |                     |              |                                                          |                                    |
|            |             | E Package Integration Design                                                           |                                                                                                   | 13 days?              | Thu 1/25/07            | Tue 2/13/07                             |                                                  |                             |              |                                             |                     |              |                                                          |                                    |
| 74         |             | + Package Integration                                                                  |                                                                                                   | 24.5 days?            |                        | Tue 2/13/07 Mon 3/19/07                 |                                                  |                             |              |                                             |                     |              |                                                          |                                    |
| 112        |             | E Package Deployment                                                                   |                                                                                                   | 17 days?              |                        | Mon 3/19/07 Wed 4/11/07                 |                                                  |                             |              |                                             |                     |              |                                                          |                                    |
| 137        |             | Project complete                                                                       |                                                                                                   | 0 days                |                        | Wed 4/11/07 - Wed 4/11/07 136           |                                                  |                             |              |                                             |                     |              |                                                          |                                    |

图 A-8 调整窗口元素

7)展开任务。单击展开符号国左侧任务 112,封装和部署,查看其子任务。单击折叠符 号曰, 隐藏其子任务。

A.2.3 Project 2010 视图

在 Project 2010 中,可以通过许多方式显示项目信息。这些显示方式统称为视图。View

选项卡下的视图包括: Gantt Chart(甘特图)、Task Usage(任务使用情况)、Network Diagram(网 络图)、Calendar(日历)、Resource Usage(资源使用)和 Resource Sheet(资源表)。"Resource Form(资源表格)"和"Resource Graph(资源图)"视图在"Other Views(其他视图)"下提供, 其他更多视图可在" More Views (更多视图) "选项下提供, 像 Tracking Gantt (跟踪甘特图) 和 Leveling Gantt(平衡甘特图)。这些不同视图让你能够通过不同方法检查项目信息,帮助你 分析和了解项目发生状况。

View 选项卡也提供访问各种不同表格,可以用多种方式显示信息。可以从 View 选项卡 中选择一些表格,包括" Schedule (日历) "、" Cost (成本) "、" Tracking (跟踪) "和" Earned Value (挣值)"。一些 Project 2010 视图, 像 Gantt Chart 视图, 可以给出整个项目的总览, 而其他

一些视图,例如 Form 视图,强调每个任务具体的信息。视图可以分为

#### 3 大类:

- 图形:使用柱、方框、线条和图像显示数据。
- 任务表:一种表述任务的工作表形式,每项任务占据一行。该任务的每项信息以列表示。 工作表可以使用不同的表格,用以展示不同的信息。
- 表格:一项任务的具体信息。使用表格形式用于强调一项任务的具体细节。
- 表 A-1 给出了每种类型的一些预设视图,可以帮助展示所需要的项目或任务信息。

| 视图类型 | 视图名称 | 视图概述                                                                                                    |
|------|------|----------------------------------------------------------------------------------------------------|
| 图形   | 甘特图  | 显示项目进度计划信息的标准格式,可以显示项目任务及其开始和完成日期(日历日<br>期)。每项任务被显示为一条横道,其长度和位置与甘特图顶部的时间坐标对应                                                           |
|      | 网络图  | 以图形形式显示项目活动的逻辑关系或顺序。每项任务以方框代表,任务之间的连接<br>箭线代表顺序。关键任务以红色显示                                                                              |
|      | 输入表  | 工作表的默认设置,可以显示 Task Name 和 Duration。在输入表内,可以输入开始和<br>结束日期、紧前任务和资源名称                                                                     |
|      | 进度表  | 显示 Task Name、Start、Finish、Late Start、Late Finish、Free Slack 和 Total Slack                                                              |
| 任务表  | 成本表  | 显示 Task Name、Fixed Cost、Fixed Cost Accrual、Total Cost、Baseline、Variance、<br>Actual 和 Remaining。                                        |
|      | 跟踪表  | 显示 Task Name、Actual Start、Actual Finish、%Complete、Physical % Complete、<br>Actual Duration、Remaining Duration、Actual Cost 和 Actual Work |
|      | 挣值   | 显示 Task Name、PV、EV、AC、SV、CV、EAC、BAC 和 VAC。参看本书挣值部分<br>对这些词汇的解释                                                                         |
|      | 任务表格 | 在一个视窗内显示每个任务的具体信息                                                                                                    |
| 表格   | 资源表格 | 在一个视窗内显示每项资源的具体信息                                                                                                    |

表 A-1 Project 2010 常用视图

随后,你将可以使用相同文件(f inanc.mpp)来访问和浏览 Project 2010 中的某些视图。

#### 访问和浏览不同的视图:

1)显示所有子任务。单击 Ribbon 界面上 View 选项卡下的 Outline 按钮上,然后单击 All Subtasks。在 Task Name 下单击 Task 0, finance。

2) 浏览网络图视图。在 Ribbon 界面上单击 Network Diagram 按钮国, 然后一路移动 Zoom Slider · · · · · · 到左边可看到更多的图。你的屏幕应如图 A-9 所示。

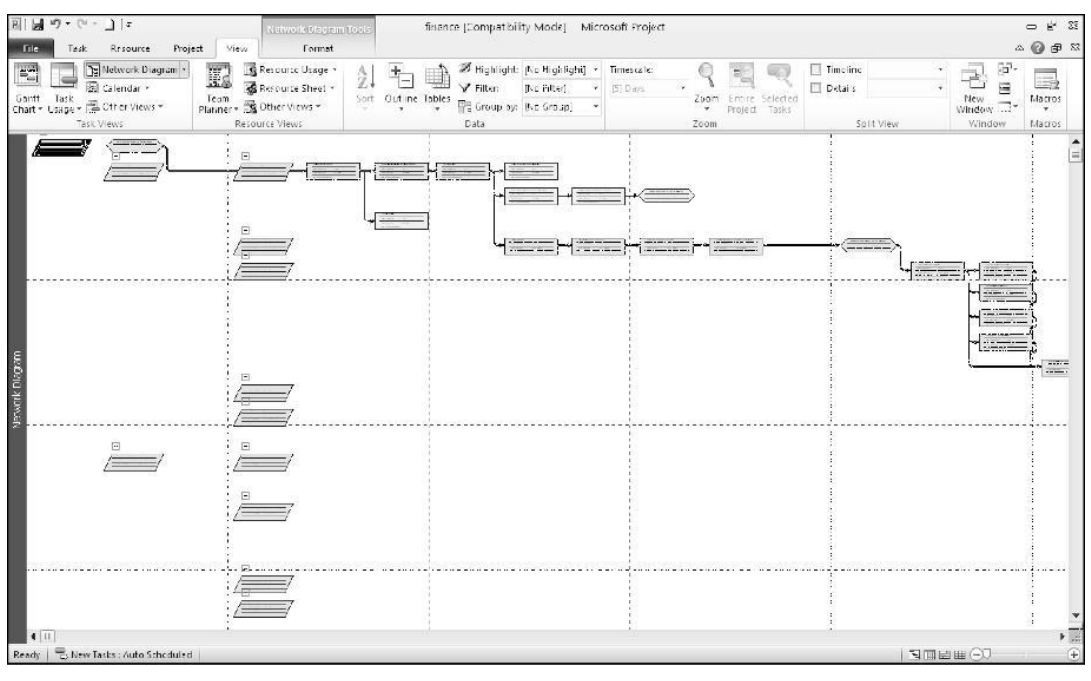

图 A-9 finance 文件的网络图视图

3) 浏览日历视图。单击 Ribbon 界面上的 Calendar 按钮 里。你的屏幕应如图 A-10 所 示。

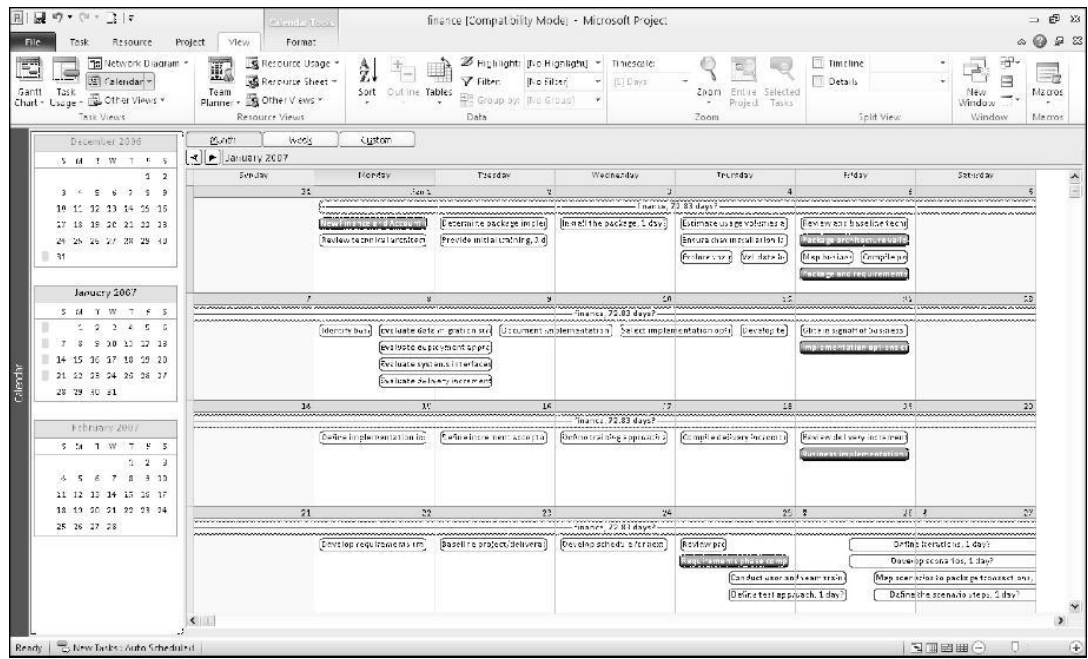

图 A-10 finance 文件的日历视图

4) 检查输入表的各栏内容。在 Ribbon 界面单击 Gantt Chart 按钮二, 观察输入表各栏内 容提供的信息。

5) 检查表: 进度视图。 单击 View 选项卡 Data 部分下的 Tables 按钮 1, 然后单击 Schedule 按钮 。注意, 甘特图左侧的栏显示现在更为详细的进度信息。同样注意, Task Name 列的所有文本是不可见的。你可以通过将鼠标移动到 Task Name 列右侧来拓宽栏,双击调整指 针。你同样可以移动分隔栏的右侧,显示更多的栏。

6)右击 Select All 按钮以访问不同的表视图。移动鼠标到 Task Name 列左侧的 Select All 按钮,然后右击鼠标。一个不同表视图的快捷方式会出现,如图 A-11 所示。尝试其他表视图, 然后再返回"表:输入"视图。

| ы<br>$\mathbf{R}$     | $27 -$<br>$\frac{1}{2}$                                                                 |                                                                                                    |                                               |                                         |                                                  | finance [Compatibility Mode] - Microsoft Project |                                     |                            | 品 83<br>$\equiv$                                                                                                    |
|-----------------------|-----------------------------------------------------------------------------------------|----------------------------------------------------------------------------------------------------|-----------------------------------------------|-----------------------------------------|--------------------------------------------------|--------------------------------------------------|-------------------------------------|----------------------------|----------------------------------------------------------------------------------------------------|
|                       |                                                                                         | <b>Gantt Chart Tools</b>                                                                                                    |                                               |                                         |                                                  |                                                  |                                     |                            |                                                                                                    |
| File                  | Resource                                                                                | View<br>Project<br>Format                                                                                                   |                                               |                                         |                                                  |                                                  |                                     |                            | ◎ 5 8<br>$\infty$                                                                                                    |
| 급<br>Gantt<br>Chart * | THE Network Diagram *<br>El Calendar +<br>Task<br>Other Views *<br>Jage -<br>Task Views | Resource Usage<br>T.<br>$\frac{A}{Z}$<br>& Resource Sheet -<br>Team<br>Sort<br>Planner + EQ Other Views *<br>Resource Views | $+1$<br>Outline Tables<br>Ξ                   | Filter:<br>Group by: [No Group]<br>Data | Highlight: [No Highlight] *<br><b>No Fitteri</b> | Timescale:<br>[5] Days                           | Zoom<br>Zoom                        | Entire Selected<br>Project | ₩<br>Timeline<br>HR.<br>Ξ<br>Details<br>Macros<br>New<br><b>COMPANY</b><br>Tasks<br>Window<br>Split View<br>Window<br>Macros |
|                       | Task Name<br>Task                                                                       |                                                                                                    | Start                                         | Finish                                  | Late Start                                       | Late Finish Free                                 |                                     | Total                      | '06 Dec 3, '06 Dec 17, '06 Dec 31, '06 Jan 14, '07 Jan 28, '07                                                               |
| ß                     | Calculate Project                                                                       |                                                                                                    |                                               |                                         |                                                  |                                                  | Slack                               | Slack                      | $S$ F W M S T T S F W M S T T<br>$\mathsf{s}$                                                                                |
|                       | Cost                                                                                    |                                                                                                    | Mon 1/1/07 Ved 4/11/07 Mon 1/1/07 Ved 4/11/07 |                                         |                                                  |                                                  | $0$ days?                           | $0$ days?                  |                                                                                                    |
|                       | Entry                                                                                   | ance and Accounting System chosen                                                                                           | Mon 1/1/07                                    | Mon 1/1/07                              | Mon 1/1/07                                       | Mon 1/1/07                                       | 0 days                              | 0 days                     | 1⁄1.                                                                                                    |
|                       | <b>Hyperlink</b>                                                                        | entation Requirements                                                                                                    | Mon 1/1/07                                    | Thu 1/25/07                             |                                                  | Mon 1/1/07 Wed 4/11/07                           | $0$ days $?$                        | $0$ days?                  |                                                                                                    |
| $\checkmark$          | Schedule                                                                                | age Architecture Validation<br>eview technical architecture                                                                 | Mon 1/1/07<br>Mon 1/1/07                      | Fri 1/5/07<br>Mon 1/1/07                | Mon 1/1/07<br>Mon 1/1/07                         | Wed 4/11/07<br>Mon 1/1/07                        | $0$ days?                           | $0$ days?                  | <b>Chiformation Systems</b>                                                                                                  |
|                       |                                                                                         | stermine package implementation environment                                                                                 | Tue 1/2/07                                    | Tue 1/2/07                              | Tue 1/2/07                                       | Tue 1/2/07                                       | 0 days?<br>0 days?                  | 0 days?<br>0 days?         | <b>Information Systems</b>                                                                                                   |
|                       | Summary                                                                                 | ovide initial training                                                                                                    | Tue 1/2/07                                    | Tue 1/2/07                              | Tue 4/10/07                                      |                                                  | Wed 4/11/07 70.83 days? 70.83 days? |                            | <b>Information Systems</b>                                                                                                   |
|                       | Tracking                                                                                | stall the package                                                                                                    | Wed 1/3/07                                    | Wed 1/3/07                              | Wed 1/3/07                                       | Wed 1/3/07                                       | 0 days?                             | 0 days?                    | <b>Information Systems</b>                                                                                                   |
|                       | Usage                                                                                   | timate usage volumes and scaling options                                                                                    | Thu 1/4/07                                    | Thu 1/4/07                              | Tue 4/10/07                                      |                                                  | Wed 4/11/07 68.83 days? 68.83 days? |                            | I Information Systems                                                                                                    |
|                       | Variance                                                                                | sure that installation is architected for high availability                                                                 | Thu 1/4/07                                    | Thu 1/4/07                              | Mon 4/9/07                                       | Tue 4/10/07                                      |                                     | 0 days? 67.83 days?        | I Information Systems                                                                                                    |
|                       | Work                                                                                    | wiew and baseline technical architecture model                                                                              | Fri 1/5/07                                    | Fri 1/5/07                              | Tue 4/10/07                                      | <b>Wed 4/11/07</b>                               |                                     | 0 days? 67.83 days?        | <b>Information Systems</b>                                                                                                   |
|                       | More Tables                                                                             | kckage architecture validation complete                                                                                     | Fri 1/5/07                                    | Fri 1/5/07                              | Wed 4/11/07                                      | Wed 4/11/07                                      |                                     | 67.83 days 67.83 days      | $\geq 1.5$                                                                                                    |
| 12                    | ⇨                                                                                       | - Package and Requirements Review                                                                                           | Thu 1/4/07                                    | Fri 1/5/07                              | Thu 1/4/07                                       | Mon 1/8/07                                       | $0$ days?                           | $0$ days?                  |                                                                                                    |
| Chart<br>13           | ⇒<br>₽                                                                                  | Explore the package                                                                                                    | Thu 1/4/07                                    | Thu 1/4/07                              | Thu 1/4/07                                       | Thu 1/4/07                                       | 0 days?                             | 0 days?                    | Information Systems, Accour                                                                                                  |
| Gantt (<br>14         | U<br>с                                                                                  | Validate business requirements model                                                                                        | Thu 1/4/07                                    | Thu 1/4/07                              | Thu 1/4/07                                       | Thu 1/4/07                                       | 0 days?                             | 0 days?                    | Information Systems, Accou                                                                                                   |
| 15                    | U<br>с                                                                                  | Map business requirements to package                                                                                        | Fri 1/5/07                                    | Fri 1/5/07                              | Fri 1/5/07                                       | Fri 1/5/07                                       | 0 days?                             | 0 days?                    | Information Systems, Accou                                                                                                   |
| 16                    | υ<br>п                                                                                  | Cornoile package gap document and identify gap solutions.                                                                   | Fri 1/5/07                                    | Fri 1/5/07                              | Fri 1/5/07                                       | Fri 1/5/07                                       | 0 days?                             | 0 days?                    | <b>I. Information Systems, Accor</b>                                                                                         |
| 17                    | =<br>с                                                                                  | Package and requirements review complete                                                                                    | Fri 1/5/07                                    | Fri 1/5/07                              | Mon 1/8/07                                       | Mon 1/8/07                                       | 0 days                              | 0 days                     | 1.5                                                                                                    |
| 18                    | ۰<br>п                                                                                  | E Implementation Options                                                                                                    | Mon 1/8/07                                    | Fri 1/12/07                             | Mon 1.8.07                                       | Mon 1:15:07                                      | $0$ davs?                           | $0$ days?                  |                                                                                                    |
| 19                    | G                                                                                       | Identify business process options                                                                                           | Mon 1/8/07                                    | Mon 1/8/07                              | Mon 1/8/07                                       | Mon 1/8/07                                       | 0 days?                             | 0 days?                    | Information Systems, Acc                                                                                                    |
| 20                    | ۵<br>G                                                                                  | Evaluate data migration strategies                                                                                          | Mon 1/8/07                                    | Tue 1/9/07                              | Mon 1/8/07                                       | Tue 1/9/07                                       | 0 days?                             | 0 days?                    | <b>Information Systems</b>                                                                                                   |
| 21                    | Б                                                                                       | Evaluate deployment approach                                                                                                | Mon 1/8/07                                    | Tue 1/9/07                              | Mon 1/8/07                                       | Tue 1/9/07                                       | 0 days?                             | 0 days?                    | <b>Information Systems</b>                                                                                                   |
| 22                    | п                                                                                       | Evaluate systems interfaces                                                                                                 | Mon 1/8/07                                    | Tue 1/9/07                              | Mon 1/8/07                                       | Tue 1/9/07                                       | 0 days?                             | 0 days?                    | Information Systems                                                                                                    |
| 23                    | -<br>с                                                                                  | Evaluate delivery increment options                                                                                         | Mon 1/8/07                                    | Tue 1/9/07                              | Mon 1/8/07                                       | Tue 1/9/07                                       | 0 days?                             | 0 days?                    | <b>Information Systems</b>                                                                                                   |
| 24                    | ц                                                                                       | Document implementation options                                                                                             | Tue 1/9/07                                    | Wed 1/10/07                             | Tue 1/9/07                                       | Wed 1/10/07                                      | 0 days?                             | 0 days?                    | <b>Information Systems</b>                                                                                                   |
| 25                    | G                                                                                       | Select implementation option                                                                                                | Wed 1/10/07                                   | Thu 1/11/07                             | Wed 1/10/07                                      | Thu 1/11/07                                      | 0 days?                             | 0 days?                    | <b>Information Systems</b>                                                                                                   |
| 26                    | к                                                                                       | Develop test and user acceptance plans                                                                                      | Thu 1/11/07                                   | Thu 1/11/07                             | Thu 1/11/07                                      | Thu 1/11/07                                      | 0 days?                             | 0 days?                    | Information Systems,                                                                                                    |
| 27<br>28              | к                                                                                       | Obtain signoff of business process option recommendation                                                                    | Fri 1/12/07                                   | Fri 1/12/07                             | Fri 1/12/07                                      | Fri 1/12/07                                      | 0 days?                             | 0 days?                    | <b>Executive Managemer</b>                                                                                                   |
| $\blacksquare$        |                                                                                         | Inclementation options complete                                                                                             | Fri 1/1 2/07                                  | Fri 1/12/07                             | Mon 1/15/07                                      | Mon 1/15/07                                      | 0 days                              | 0 days                     | $-1/12$                                                                                                    |
|                       |                                                                                         |                                                                                                    |                                               |                                         |                                                  |                                                  |                                     |                            | $\blacktriangleright$ 4 111<br>$\blacktriangleright$ .:                                                                      |
| Ready                 | New Tasks : Auto Scheduled                                                              |                                                                                                    |                                               |                                         |                                                  |                                                  |                                     |                            | Œ<br>国国田田一                                                                                                    |

图 A-11 转换表视图

7) 浏览报告功能。单击 Project 选项卡, 然后单击 Reports 按钮。报告对话框会出现, 如 图 A-12 所示。

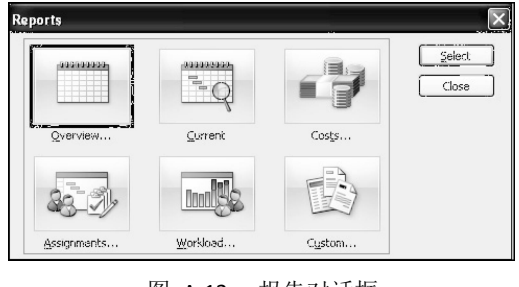

图 A-12 报告对话框

8) 项目概要报告。双击报告对话框的 Overview 按钮 , 然后双击总览报表对话框的 Project Summary。请注意, Project 2010 切换到后台(File 选项卡)能让你更为容易地打印

或分享你的报告, 如图 A-13 所示。

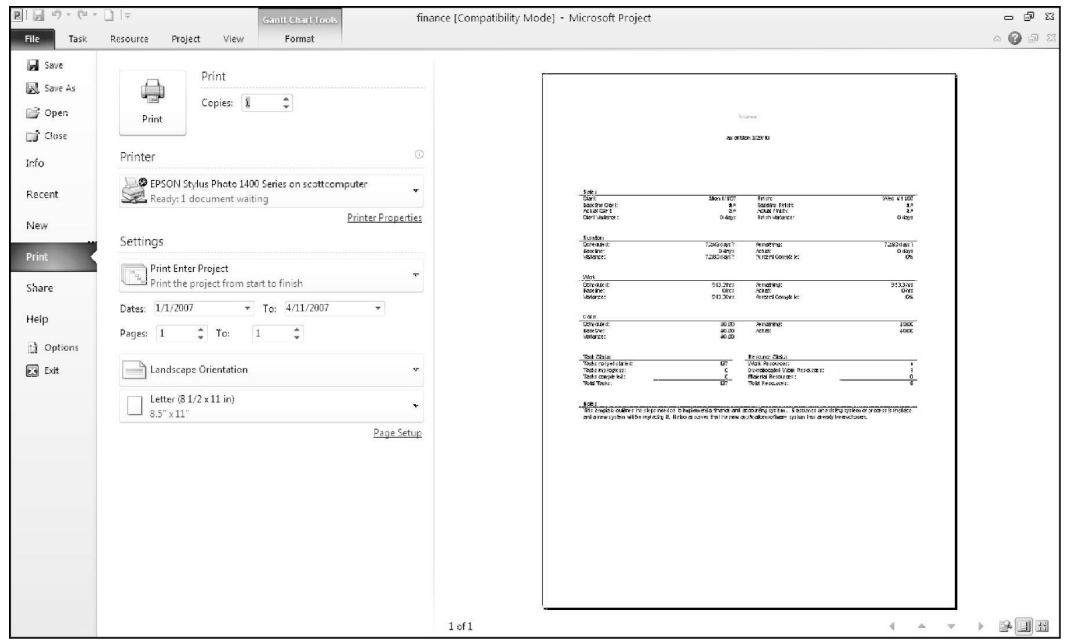

图 A-13 在后台预览报告

9)检查报告和返回 Task 选项卡。移动鼠标至屏幕右侧,更为详细地检查报告。请注意, 现在的插入点类似于一个放大镜。单击内部报告缩小或放大。再单击 Project 选项卡,然后检查 其他报告视图。之后你将使用几个报告和其他视图。当你完成后,单击 Task 选项卡。

#### A.2.4 Project 2010 筛选器

Project 2010 采用了嵌入型关系型数据库,对信息进行筛选、分类、存储和显示。筛选器 项目信息非常有用。例如,如果一个项目包括上百个任务,你可能只希望浏览概要任务或里程 碑事件任务来了解项目的整体概况。为了得到这种类型项目的整体概况,可选择筛选器列表内 的 Summary Tasks 或 Milestone 实现这一目的。如果你非常关心项目进度安排,你能选择仅显 示关键路径上任务的筛选功能。其他筛选器包括 Completed Tasks、Late/ Overbudget Tasks 和 Date Range 等, Date Range 是依据提供的日期显示任务。和前面所示一

样,你同样可以单击工具条的 Show 按钮来快速显示 WBS 中不同层次。例如,大纲层次 1 显 示 WBS 中最高层次的项目, 大纲层次 2 显示的是 WBS 中第 2 层内容, 等等。

浏览 Project 2010 筛选器:

1)应用筛选器仅查看里程碑事件任务。从表中:finance.mpp 文件中进入视图,单击 View 选项卡,然后单击 Filter list arrow 7, 如图 A-14 所示。

2)筛选显示具体任务。单击筛选器列表中的 Milestones,在甘特图上移动分隔条至左侧查 看所有的里程碑事件。你的屏幕应该如图 A-15 所示。黑色菱形符号代表里程碑,一个项目中 的重要事件。

| P.<br>ы        |            | $10 + 11 -$                     | $\vert \cdot \vert$                                        | <b>Gantt Chart Tools</b>                                                      |             |                      |                                                     | finance [Compatibility Mode] - Microsoft Project  |                                                                       |                             | $= 5$<br>23                                                            |
|----------------|------------|---------------------------------|------------------------------------------------------------|-------------------------------------------------------------------------------|-------------|----------------------|-----------------------------------------------------|---------------------------------------------------|-----------------------------------------------------------------------|-----------------------------|------------------------------------------------------------------------|
| File           |            | Task                            | Project<br>Resource                                        | View<br>Format                                                                |             |                      |                                                     |                                                   |                                                                       |                             | $\circ$ $\circ$<br>@ 23                                                |
| ೯              |            | Gantt Task<br>Chart v Usage v 1 | Network Diagram *<br><b>El</b> Calendar ▼<br>Other Views * | Resource Usage<br>T.<br>Resource Sheet *<br>Team<br>Planner - S Other Views - | âl<br>Sort  | Outline Tables<br>⊞. | Highlight: [No Highlight]<br>Y Filter:<br>Group by: | Timescale:<br>[5] Days<br>[No Filter]<br>Built-In | Ξ<br>≃<br>Entire Selected<br>*oom<br>Project<br>Tasks<br>$\mathbf{v}$ | Timeline<br>Details         | ₩<br>١.<br>H.<br>Ξ<br>Macros<br>New<br>Window                          |
|                |            |                                 | Task Views                                                 | Resource Views                                                                |             |                      | Data                                                | <b>No Filteri</b><br>Active Tasks                 | bom                                                                   | Split View                  | Window<br><b>Macros</b>                                                |
| Gantt Chart    |            | $\bullet$                       | Task Name                                                  | ۰                                                                             | Duration    | Start<br>٠           | Finish                                              | Completed Tasks                                   | Add New Column                                                        | $S$ $F$ $W$ $M$ $S$ $T$ $T$ | , '06 Dec 3, '06 Dec 17, '06 Dec 31, '06 Uan 14, '07 Uan 28,'<br>SFWMS |
|                | $\theta$   | ø                               | finance                                                    |                                                                               | 72.83 days? | Mon 1/1/07 Ved 4/11/ |                                                     | Critical                                          |                                                                       |                             |                                                                        |
| И              |            |                                 |                                                            | New Finance and Accounting System chosen                                      | $0$ days    | Mon 1/1/07           | Mon 1/1A                                            | Date Range<br>Incomplete Tasks                    |                                                                       |                             | $-1/1$                                                                 |
|                | $\sqrt{2}$ |                                 | E Implementation Requirements                              |                                                                               | 18.33 days? | Mon 1/1/07           | Thu 1/25/                                           | Late Tasks                                        |                                                                       |                             |                                                                        |
|                | 3          |                                 | E Package Architecture Validation                          |                                                                               | 5 days?     | Mon 1/1/07           |                                                     | Fri 1/5/ Milestones                               |                                                                       |                             |                                                                        |
| $\frac{4}{3}$  |            |                                 |                                                            | Review technical architecture                                                 | $1$ day?    | Mon 1/1/07           |                                                     | Mon 1/14 Summary Tasks                            |                                                                       |                             | <b>0. Information Systems</b>                                          |
| 5              |            |                                 |                                                            | Determine package implementation enviror                                      | 1 day?      | Tue 1/2/07           |                                                     | Tue 1/2/ Task Range                               |                                                                       |                             | <b>I. Information Systems</b>                                          |
| 6              |            |                                 | Provide initial training                                   |                                                                               | $1$ day?    | Tue 1/2/07           |                                                     | Tue 1/24 Tasks With Estimated Durations           |                                                                       |                             | <b>Il</b> Information Systems                                          |
| $\overline{7}$ |            |                                 | Install the package                                        |                                                                               | $1$ day?    | Wed 1/3/07           |                                                     | Wed 1/3A Using Resource                           |                                                                       |                             | <b>0. Information Systems</b>                                          |
| 8              |            |                                 |                                                            | Estimate usage volumes and scaling optio                                      | $1$ day?    | Thu 1/4/07           |                                                     | Thu 1/4A W Clear Filter                           |                                                                       |                             | <b>Information Systems</b>                                             |
| 9              |            |                                 |                                                            | Ensure that installation is architected for h                                 | 1 day?      | Thu 1/4/07           | Thu 1/4A $\mathcal{V}$                              | New Filter                                        |                                                                       |                             | <b>Information Systems</b>                                             |
|                | 10         |                                 |                                                            | Review and baseline technical architectur                                     | $1$ day?    | Fri 1/5/07           | Fri 1/5/                                            | $\triangledown$<br>More Filters                   |                                                                       |                             | <b>Information Systems</b>                                             |
| 11             |            |                                 |                                                            | Package architecture validation complete                                      | 0 days      | Fri 1/5/07           | Fri 1/5/                                            | Y.<br>Display AutoFilter                          |                                                                       |                             | $\geq 1.5$                                                             |
|                | 12         |                                 |                                                            | $\Xi$ Package and Requirements Review                                         | 2 days?     | Thu 1/4/07           | Fri 1/5/                                            |                                                   |                                                                       |                             |                                                                        |
|                | 13         |                                 | Explore the package                                        |                                                                               | 0.5 days?   | Thu 1/4/07           | Thu 1/4A                                            | Show Related Summary Rows                         |                                                                       |                             | Information Systems, Act                                               |
|                | 14         |                                 |                                                            | Validate business requirements model                                          | 0.5 days?   | Thu 1/4/07           | Thu 1/4/07 13                                       | Information Systems.                              |                                                                       |                             | Information Systems, Ac                                                |
|                | 15         |                                 |                                                            | Map business requirements to package                                          | 0.5 days?   | Fri 1/5/07           | Fri 1/5/07 14                                       | Information Systems.                              |                                                                       |                             | Information Systems, Ac                                                |

图 A-14 使用筛选器

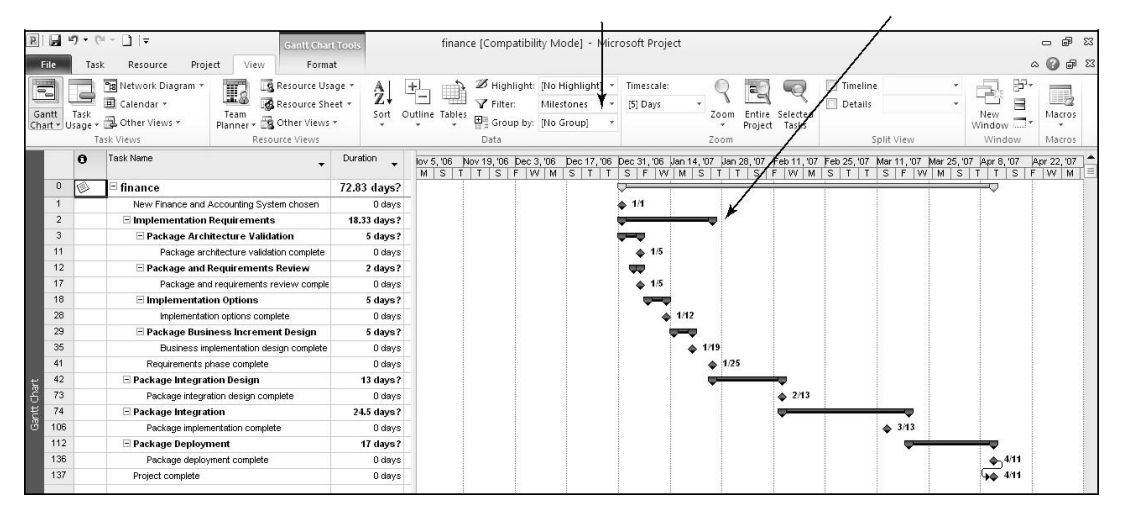

图 A-15 Project 2010 f inance 文件的里程碑任务筛选器

3)显示概要任务。点击 Filter 器列表箭头,向下滚动,直至看到概要任务,单击 Summary Tasks。这时只有概要任务显示在 WBS 中。可以尝试其他大纲层级和筛选器。

4) 关闭文件。在浏览完 finance.mpp 文件之后, 单击 File 菜单的 Close 选项或单击 Close 按钮率, 对话框显示提问你是否希望保存。单击 No。

5) 退出 Project 2010。从 File 菜单选择 Exit 或者单击 Project 2010 的 Close 按钮。

现在你已经熟悉了 Project 2010 的主窗口元素、视图和筛选器,你将会学习如何使用 Project 2010 来创建新的项目管理文件、开发 WBS 以及设定基线,来实现项目范围管理。

### 五、实验报告要求:

实验报告参考模板如下:

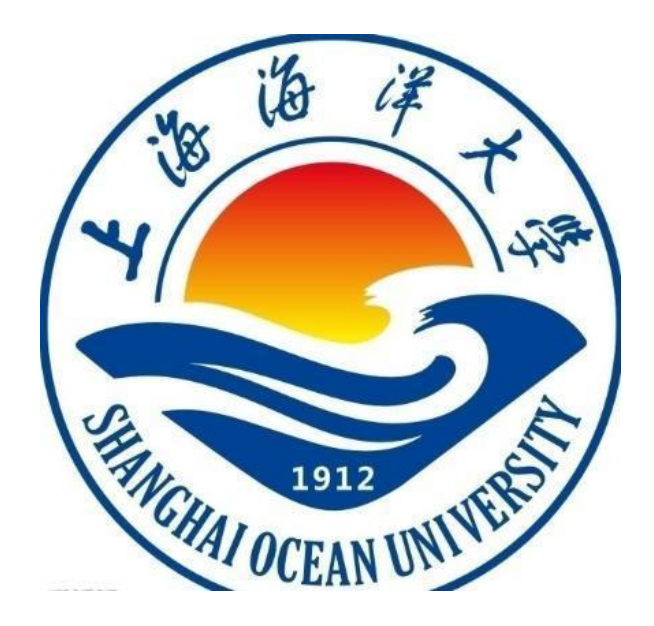

实验报告

题目:

学院:信息学院

专 业:

班 级:

学 号:

姓 名:

### 年 月 日

## 一、实验目的(宋体四号加粗)

正文(正文 宋体小四,1.5 倍行距)

二、实验环境(宋体四号加粗)

三、实验内容(宋体四号加粗)

四、实验步骤(图文方式叙述)(宋体四号加粗)

五、实验结果及分析(遇到的问题与解决)(宋体四号加粗)

六、实验体会(宋体四号加粗)

### 实验 二 项目范围管理

### 一、实验目的

了解 project 2010 中项目范围管理部分的操作。

### 二、实验环境

Project 2010

### 三、实验内容

1.了解 project 2010 的项目整体操作

2.学会在 project 2010 中输入项目任务

3.设置项目任务属性

### 四、实验步骤(描述详细过程)

#### A.3 项目范围管理

项目范围管理是指确定实施项目所需完成的工作。为使用 Project 2010,必须首先确定项目范 围。为了确定项目范围,首先建立新文件,输入项目名称和开始日期。并形成项目所需完成任 务的任务列表。该列表被称为工作分解结构(WBS)。如果希望以最初的计划为依据对项目实 际信息进行跟踪,则必须设定基线。本部分将讲述如何创建新项目文件、制定 WBS 和设定基 线以帮助计划和管理"项目跟踪数据库"项目。首先,你将了解范围相关的信息。

#### 提示 しょうしょう しゅうしょう しんしょう しんしゅう

在本部分,你将通过几个步骤来创建一个名为 scope.mpp 的 Project 2010 文件。如果你 想下载一个已完成的文件来检查你的工作或继续下一部分,可以从本书的配套网站上下载或者 作者的网站或者你的老师。最好一次完成本附录(项目范围管理, 项目时间管理, 等等)的一 个完整章节以创建一个完成的文件。另外,一定要在另一个文件夹中保存你创建的 scope.mpp 文件,然后比较两个文件。

A.3.1 创建新项目文件

创建新项目文件:

1)创建空白项目。当你打开 Project 2010 时会自动打开一个空白项目文件。默认文件名是 Project1、Project2,依此类推。如果 Project 2010 已经打开,你想打开一个新的文件,则单击 File 选项卡,单击 New 图标,选择 Blank Project。

2)打开项目信息对话框。 单击 Project 选项卡,然后单击 Project Information 以显示项 目信息对话框,如图 A-16 所示。项目信息对话框可以设定项目日期,选择使用的日历,查看 项目统计信息。项目的默认日期是创立文件的日期。请注意图 A-16 文件创建时间为 3/31/10, 输入开始日期为 2/1/11。(有关更改日期格式的信息,请参见下面的"帮助"框。)

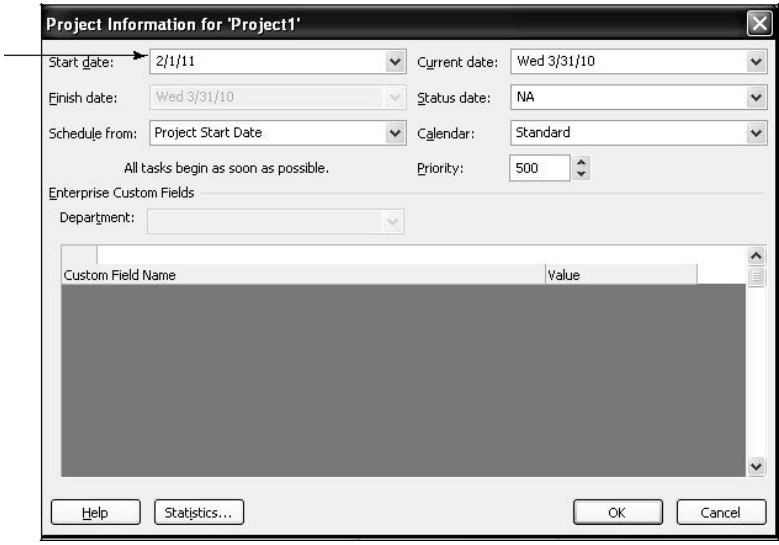

图 A-16 项目信息对话框

3) 输入项目开始日期。 在 Start date 文本框中输入 2/1/11。 将项目开始日期设置为 2/1/11 可以确保工作结果与本附录的结果一致。保留 Finish date、Current date 以及其他信息 的默认设置。单击 OK 按钮。

帮助

附录使用美国日期格式。例如,2/1/11 表示 2011 年 2 月 1 日。确保输入的日期是这 种格式。然而,可以通过 File 选项卡选择 Options 来改变日期格式。在常规设置下的 Date Format 框单击你想使用的日期格式。你同样能在 Project Options 下,通过自定义 Ribbon, 改 变显示的默认通用选项。

4) 访问高级项目属性。 单击 File 选项卡, 然后单击 Info。 单击窗口右侧的 Project Information 来访问高级属性, 如图 A-17 所示。

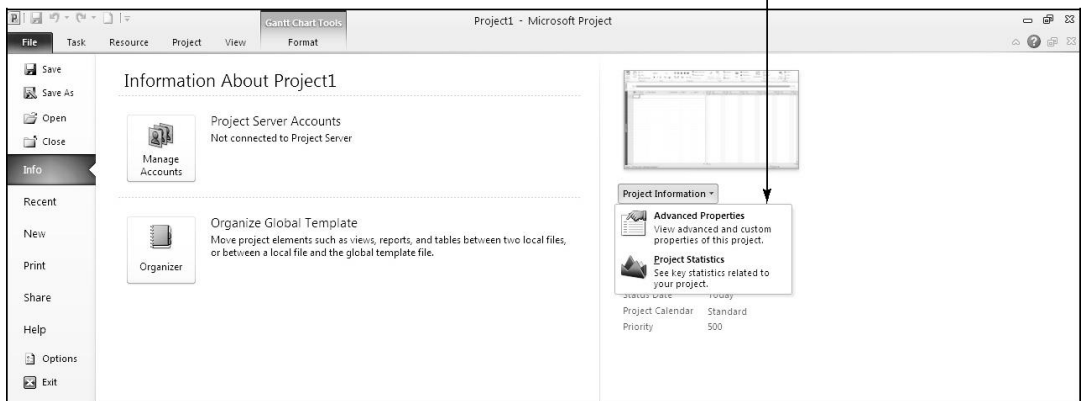

图 A-17 访问高级项目属性

5)输入高级项目信息。在 Title 文本框内输入 Project Tracking Database, 在 Author 文本 框内输入 Terry Dunlay, 如图 A-18 所示, 然后单击

OK 按钮。你可以在该项目属性对话框中输入某些缺省 信息, 如你公司的名字。单击 Task 选项卡, 你能看到 "输入表"和"甘特图"视图。下面步骤继续保持该文 件打开。

A.3.2 制定一个工作分解结构

在使用 Project 2010 之前,必须先为项目制定一 个工作分解结构(WBS)。制定比较好的 WBS 需要一 定的时间,如果首先制定一个 WBS,那么将各项任务 录入"输入表"的过程将会得到简化。在将任务输入

Project 2010 之前, 最好先确定里程碑。你可以使用表 A-2 的信息来对 Project Tracking Database 输入任务。 需注意,该例子比多数 WBS 都要简短。 图 A-18 项目属性对话框

为 Project Tracking Database 项目制定 WBS 并输 入里程碑:

1)输入任务名称。按照显示的顺序,将表 A-2 的 20 项任务输入 Task Name 列内。此时, 不用担心任务历时和其他任何信息。从第一行开始,在输入表的 Task Name 列内输入每个任务 的名称。按 Enter 键或按"向下箭头"移到下一行。

#### 帮助

如果偶尔跳过一项任务,可以选中该任务行,右击,选择 Insert Task。如果对输入任务进行 编辑,点击该任务的文本内容,对原来的文本进行编辑或输入新文本。

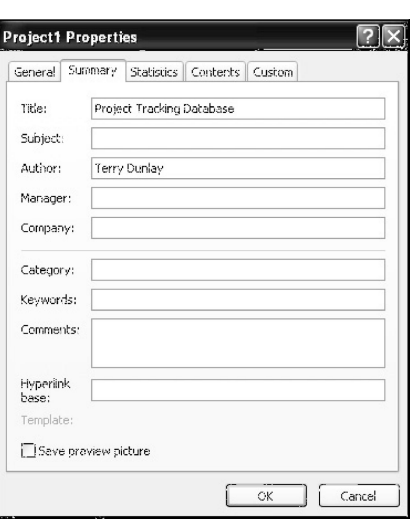

| 序<br>顺         | <b>Task Name</b>              |
|----------------|-------------------------------|
| $\mathbf{1}$   | Initiating                    |
| $\overline{2}$ | Kickoff meeting               |
| 3              | Develop project charter       |
| 4              | Charter signed                |
| 5              | Planning                      |
| 6              | Develop project plans         |
| $\overline{7}$ | Review project plans          |
| 8              | Project plans approved        |
| 9              | Executing                     |
| 10             | Analysis                      |
| 11             | Design                        |
| 12             | Implementation                |
| 13             | System implemented            |
| 14             | Controlling                   |
| 15             | Report performance            |
| 16             | Control changes               |
| 17             | Closing                       |
| 18             | Prepare f inal project report |
| 19             | Present f inal project        |
| 20             | Project completed             |

表 A-2 Project Tracking Database 任务

#### 提示 マンファイル しんしょう しんしょう しんしゅう おおし しんしゅう

将任务输入 Project 2010 并编辑信息与在 Excel 中输入并编辑数据类似。你同样能很轻松 从 Excel 或 Word 到 Project 复制和粘贴文本, 比如任务表。

2)移动分隔栏以显示更多列。如果需要,向右移动分隔栏以显示整个 Task Name 和 Duration 列。

3) 调整任务名称列的宽度。 为了显示 Task Name 列的所有内容,将鼠标移到 Task Name 列标题右侧的方格坐标线上,直至调整宽度的指针出现,然后单击鼠标左键并向右拖动,使该 列变宽, 或者双击使其自动调整。

该 WBS 是按照项目启动、计划、执行、控制和收尾项目过程组为依据制定的。这些任务是 该项目 WBS 的第 2 层次。需记住整个项目被认为是层次 1。工作分解结构应包括项目要求的 所有工作,因为每个步骤都有重要的任务。在 Project Tracking Database 项目的 WBS 中,有意 只显示工作分解结构高层次的任务(第 3 层)。在确定概要任务时,则需要确定这些层次或 该 WBS 层次。对于实际项目而言,为了更好地描述项目所涉及的所有工作,需要将 WBS 分解 到更加详细的层级。例如,数据库项目的分析任务可以再分解为准备数据库实体关系图、为用户 界面制定指导准则等。设计任务可以继续分解为准备原型、考虑用户反馈、录入数据和测试数据 库。实施任务可以继续分解为安装新硬件或软件、培训用户、系统归档,等等。

**1.** 创建概要任务

将表 A-2 的 WBS 任务输入"输入表"之后,下一步是创建概要任务以显示 WBS 的层次。本 例的概要任务指表中的任务 1(启动)、任务 5(计划)、任务 9(执行)、任务 14(控制) 和任务 17(收尾)。你可以通过选中相应的子任务并使其缩进来创建概要任务。

创建概要任务:

1)选择低层次任务或子任务。选中任务 2 的单元格,左击,之后将鼠标拖到任务 4 的 单元格,从而选中任务 2 到任务 4。

2) 子任务缩进。单击 Ribbon 界面 Task 选项卡 Schedule 组中的 Indent task 按钮 (或 按 Alt+Shift+ 向右箭头), 如图 A-19 所示。在子任务(任务 2 到任务 4)缩进之后, 会注意 到任务 1 自动变为黑体,表明它是一项概要任务。在新概要任务左侧出现一个减号。单击减号 将会使概要任务折叠,子任务被隐藏在它的下面。在子任务被隐藏时,摘要任务的左侧将出 现加号国,单击加号可以扩展概要任务,以显示其子任务。同时,需要注意的是,在甘特图中, 概要任务符号显示为一条黑线,用以表示任务的开始和结束日期。

| B <br>File                     | $-9 - 0 - 1 =$<br>Task           | Resource                     | <b>Gantt Chart To</b><br>Project<br>View<br>Format                                                            |                                                                  |                                      |                                  | Project1 - Microsoft Project                                                                                         |                                                           |                                                                                       | $ \mathbb{P}$ $\mathbb{Z}$<br>$\begin{picture}(150,15) \put(0,0){\line(1,0){15}} \put(15,0){\line(1,0){15}} \put(15,0){\line(1,0){15}} \put(15,0){\line(1,0){15}} \put(15,0){\line(1,0){15}} \put(15,0){\line(1,0){15}} \put(15,0){\line(1,0){15}} \put(15,0){\line(1,0){15}} \put(15,0){\line(1,0){15}} \put(15,0){\line(1,0){15}} \put(15,0){\line(1,0){15}} \put(15,0){\line($ |
|--------------------------------|----------------------------------|------------------------------|----------------------------------------------------------------------------------------------------|------------------------------------------------------------------|--------------------------------------|----------------------------------|----------------------------------------------------------------------------------------------------|-----------------------------------------------------------|---------------------------------------------------------------------------------------|----------------------------------------------------------------------------------------------------|
| F,<br>Gantt<br>Chart -<br>View | & Cut<br>u<br>Paste<br>Clipboard | The Copy *<br>Format Painter | $~\times$ 11<br>Calibri<br>$\mathbf{v}$<br>$\mathcal{D}$ .<br>$B$ $I$<br>$\mathbf{u}$<br>Font<br>$\mathbb{R}$ | $\mathbb{R} \times \mathbb{R} \times \mathbb{R}$<br>司<br>F<br>dó | $50 - 65$<br>-Inactivate<br>Schedule | Mark on Track *<br>Respect Links | <sup>5</sup> Inspect -<br>C<br><b>Mov</b><br>Auto.<br>Manually<br><sup>19</sup> Mode -<br>Schedule Schedule<br>Tasks | ve Summary<br>Milestone<br>Task:<br>Deliverable<br>Insert | la Notes<br>$\blacksquare$<br>Details<br>Information<br>Add to Timeline<br>Properties | # Find +<br>œ<br>O Clear<br>Scroll<br>to Task B Fill *<br>Editing                                                                                                    |
| Timeline                       | Start<br>Tue $2/1/11$            | 8:00 AM                      | 9:00 AM                                                                                                    | 10:00 AM                                                         | 11:00 AM                             |                                  | 12:00 PM<br>1:00 PM                                                                                                  | 2:00 PM                                                   | 3:00 PM<br>4:00 PM                                                                    | 5:00 PM<br>Finish<br>Tue $2/1/11$                                                                                                    |
|                                | $\bullet$<br>Task<br>Mode        |                              | - Task Name                                                                                                   | Duration Start                                                   |                                      | $-$ Finish                       | Jan 23, '11<br>Jan 30, 11<br>SMTWTFSSM                                                                               | Feb 6, '11                                                | Feb 13, '11<br>WIFSSMITWIFSSMITWIFSSMITWIFSSM                                         | Feb2<br>Feb 20, '11                                                                                                    |
|                                | ₽                                |                              | Initiating                                                                                                    | 1 day                                                            | Tue 2/1/11 Tue 2/1/1                 |                                  | GERE                                                                                                    |                                                           |                                                                                       |                                                                                                    |
| $\overline{2}$<br>3            | 虏                                |                              | Kickoff meeting                                                                                               |                                                                  |                                      |                                  |                                                                                                    |                                                           |                                                                                       |                                                                                                    |
| $\overline{a}$                 | 鸿<br>鸿                           |                              | Develop project charter                                                                                       |                                                                  |                                      |                                  |                                                                                                    |                                                           |                                                                                       |                                                                                                    |
| 5                              | 希                                |                              | Charter signed                                                                                                |                                                                  |                                      |                                  |                                                                                                    |                                                           |                                                                                       |                                                                                                    |
| $6\phantom{.}$                 | 焉                                |                              | Planning<br>Develop project plans                                                                             |                                                                  |                                      |                                  |                                                                                                    |                                                           |                                                                                       |                                                                                                    |
| $\overline{7}$                 | 虏                                |                              | Review project plans                                                                                          |                                                                  |                                      |                                  |                                                                                                    |                                                           |                                                                                       |                                                                                                    |
| $\mathbf{s}$                   | 鸡                                |                              | Project plans approved                                                                                        |                                                                  |                                      |                                  |                                                                                                    |                                                           |                                                                                       |                                                                                                    |
| $\mathbf{9}$                   | 鸿                                |                              | Executing                                                                                                    |                                                                  |                                      |                                  |                                                                                                    |                                                           |                                                                                       |                                                                                                    |
| 10                             | 鸿                                |                              | Analysis                                                                                                    |                                                                  |                                      |                                  |                                                                                                    |                                                           |                                                                                       |                                                                                                    |
| $11\,$                         | 虏                                |                              | Design                                                                                                    |                                                                  |                                      |                                  |                                                                                                    |                                                           |                                                                                       |                                                                                                    |
| 12                             | 沸                                |                              | Implementation                                                                                                |                                                                  |                                      |                                  |                                                                                                    |                                                           |                                                                                       |                                                                                                    |
| 13                             | 鸿                                |                              | System implemented                                                                                            |                                                                  |                                      |                                  |                                                                                                    |                                                           |                                                                                       |                                                                                                    |
| 14                             | 鸿                                |                              | Controlling                                                                                                   |                                                                  |                                      |                                  |                                                                                                    |                                                           |                                                                                       |                                                                                                    |
| 15                             | 鸿                                |                              | Report performance                                                                                            |                                                                  |                                      |                                  |                                                                                                    |                                                           |                                                                                       |                                                                                                    |
| 16                             | 焉                                |                              | Control changes                                                                                               |                                                                  |                                      |                                  |                                                                                                    |                                                           |                                                                                       |                                                                                                    |
| 17                             | 焉                                |                              | Closing                                                                                                    |                                                                  |                                      |                                  |                                                                                                    |                                                           |                                                                                       |                                                                                                    |
| 18                             | 焉                                |                              | Prepare final project report                                                                                  |                                                                  |                                      |                                  |                                                                                                    |                                                           |                                                                                       |                                                                                                    |
| 19                             | 鸿                                |                              | Present final project                                                                                         |                                                                  |                                      |                                  |                                                                                                    |                                                           |                                                                                       |                                                                                                    |
| 20                             | 鸿                                |                              | Project completed                                                                                             |                                                                  |                                      |                                  |                                                                                                    |                                                           |                                                                                       |                                                                                                    |

图 A-19 缩进任务以创建 WBS 层次

3)创建其他概要任务和子任务。按照同样的步骤为任务 5、9、14 和 17 创建概要任务和 子任务。对任务 6 至任务 8 进行缩进,使任务 5 成为概要任务。对任务 10 至任务 13 进行 缩进,使任务 9 成为概要任务。对任务 15 至任务 16 进行缩进,使任务 14 成为概要任务。 对任务 18 至任务 20 进行缩进,使任务 17 成为概要任务。如果需要,扩宽 Task Name 列可 以看到你的所有文本。

提示 しょうしょう しゅうしょう しんしょう しんしゅう

按 如果希望将一项概要任务变为子任务, 或希望改变其在 WBS 内的层级, 可以对该任务进行 "伸展"而不是"缩进"。为了伸展任务,单击任务单元格或者是你想改变的任务,然后单击 Ribbon 界面(Indent Task 按钮左边的按钮)Outdent Task 按钮 表 你同样可以按 Alt+Shift+ 向右箭头 缩进任务以及 Alt+Shift+ 向左箭头来伸展任务。需记住, 在 Project 2010 中, 需要使用合适的 格式来录入任务,其中包括几个层级。

**2.** 任务编号

在输入任务并对任务进行缩进操作过程中,可能会看到任务编号,也可能不会看到,这取 决于 Project 2010 在计算机中的设置。

为了自动为任务编号,可以针对 WBS 使用标准的表格编号系统:

1)显示大纲编号。单击 Format 选项卡,然后单击 Show/Hide 组中的 Outline Number 复 选框。Project 2010 添加了适当的 WBS 编号到任务名。

2)显示项目摘要任务。单击 Outline Number 复选框下面的 Project Summary 复选框。 请注意,一个新的任务已被添加到 0 行下面。

3)调整该文件。拓宽 Task Name 列以及移动分隔条显示该列,你的文件应该类似于 图 A-20。

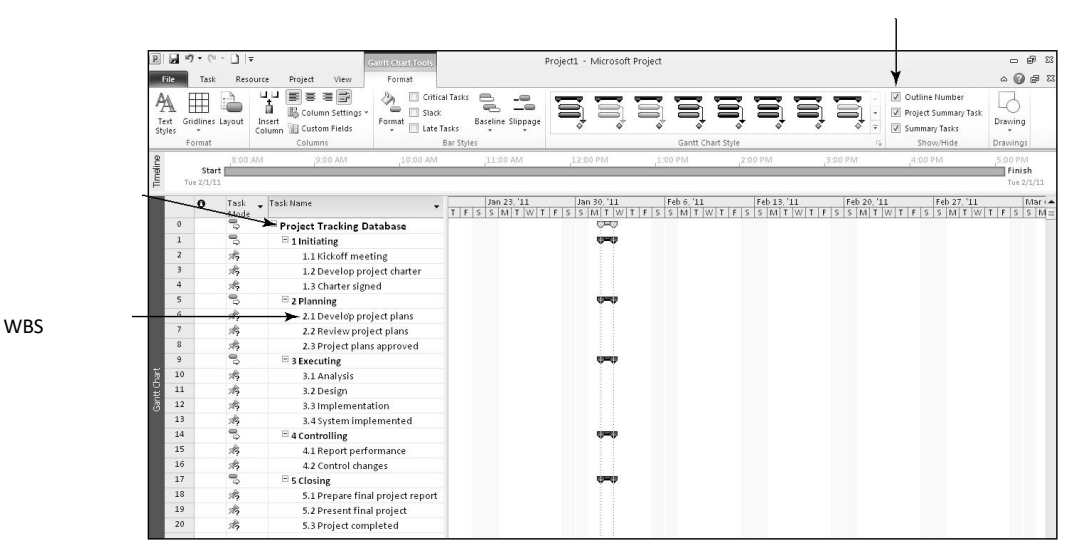

图 A-20 添加大纲编号和项目概要任务

#### A.3.3 项目文件保存为基线或不保存为基线

项目管理的一项重要内容是依据基线或批准的计划对项目进行跟踪。Project 2010 在保存文 件时不会提示你保存为基线还是不保存为基线,这与以前的一些版本有所不同。默认设置是不保 存为基线。等到准备就绪之后,再将文件保存为基线是很重要的,因为 Project 2010 将依据基 线显示变更。因为,目前还正在为 Project Tracking Database 项目编制项目文件,所以不要保存 为基线文件。在本附录的随后章节将有机会将文件保存为基线,并输入实际信息,进行计划与实 际绩效之间的比较。选择 Tools → Tracking,然后设置基线。

将文件保存为非基线形式:

1)保存文件。单击 File 选项卡,然后单击 Save,或直接单击"快速访问工具栏"上的 Save 按钮

2)输入文件名。在 Save As 对话框, 在 File name 文本框内输入文件名。浏览文件要保 存的位置,然后单击 Save。你的 Project 2010 文件看起来应该像图 A-20 那样,但是文件名显 示的不是 Project 1。

帮助

如果希望下载 Project 2010 文件 scope.mpp 对你的结果进行检查或继续进入下一个章 节,你可以登录本书的配套网站、作者网站或从老师那里获得文件的副本。如果下载了 scope.mpp 这个文本文件, 你可以用一个不同的名字保存文件, 或者保存在不同位置, 以避免 文件被覆盖。请记住其他文件也这样保存为好。

现在你已经完成了所有 20 个任务的输入,创建了概要任务和子任务,设定了选项以显示 标准 WBS 的编号,保存了文件。下面将学习如何使用 Project 2010 的时间管理功能。

### 五、实验报告要求:

同实验一。

### 实验 三 项目时间管理

### 一、实验目的

了解 project 2010 中项目时间管理部分的操作。

### 二、实验环境

Project 2010

### 三、实验内容

1. 学会在 project 2010 中设置任务工时和依赖关系

2.学会在 project 2010 中对项目时间做整体调整

### 四、实验步骤(描述详细过程)

#### A.4 项目时间管理

许多人使用 Project 2010 都是因为它的时间管理功能。在输入 WBS 后, 使用时间管理功 能的第一步是输入任务历时或任务开始日期。插入任务历时和日期都会使甘特图获得更新。如 果要用 Project 2010 进行自动进度调整和关键路径分析, 则必须输入任务的依赖关系。在输入 任务历时和依赖关系后,会得到网络图和关键路径信息。本章主要介绍如何使用每个任务的时 间管理功能。这同样解释了 Project 2010 新的手动和自动安排进度两者功能的不同。

#### A.4.1 手动和自动安排进度

如果你使用过之前的 Project,你可能知道,当你进入一个任务,它能自动安排一天的任务 历时, "开始"和"完成"时间同样是自动输入。如果你使用自动安排进度, Project 2010 同样含有这 种情况。如果你使用手动安排进度,没有任务历时或日期的将自动输入。当设立手动安排进度时, 另一个比较大的改变是概要任务历时不是基于他们的子任务自动计算。图 A-21 说明了这些差 异。请注意,手动任务 1 没有任务历时、开始或完成日期的信息的输入。同样注意,手动概要 任务 1 的任务历时不是基于它子任务的历时的。而自动概要任务的任务历时是基于它的概要任 务的,信息输入包括所有的任务历时、开始和完成日期。如果需要,你可以通过改变任务模式(task inode),在同一文件中将自动安排任务进度和手动安排任务进度进行转换。

| Task<br>Mode | "Task Name                     | - Duration - Start |            | " Finish        | $\sim$ Pred | January 30<br>SSMTWTFSSMTWTFSSMTWTFSSMTWTFSSMTWTFSSMTWTF |  |  | February 6 |  | February 13 |  |  | February 20 |  | February 27 |
|--------------|--------------------------------|--------------------|------------|-----------------|-------------|----------------------------------------------------------|--|--|------------|--|-------------|--|--|-------------|--|-------------|
|              | $\Box$ Manual summary task 1   | 4 wks              | Tue 2/1/11 | Mon 2/28/11     |             |                                                          |  |  |            |  |             |  |  |             |  |             |
| 涡            | Manual subtask 1               |                    |            |                 |             |                                                          |  |  |            |  |             |  |  |             |  |             |
| 湍            | Manual subtask 2               | 2 wks              |            |                 |             |                                                          |  |  |            |  |             |  |  |             |  |             |
|              | $\Xi$ Automatic summary task 1 | 15 days            | Tue 2/1/11 | Mon 2/21/11     |             |                                                          |  |  |            |  |             |  |  |             |  |             |
| B            | Automatic subtask 1            | 1 wk               | Tue 2/1/11 | Mon 2/7/11      |             |                                                          |  |  |            |  |             |  |  |             |  |             |
| 导            | Automatic subtask 2            | 2 wks              | Tue 2/8/11 | Mon $2/21/11$ 6 |             |                                                          |  |  |            |  |             |  |  |             |  |             |

图 A-21 手动与自动安排时间

当你将鼠标移到 Task Mode 列(显示在图 A-21 最左边),Project 2010 将显示以下信息:

- 任务能手动安排进度或自动安排进度。
- 手动安排任务进度需要用户自己定义开始、完成和任务历时值,任务将不会改变它们的 日期,但是如果输入值有潜在问题可能会警告你。
- 自动安排任务进度通过项目的依赖、约束、日历和其他因素来计算开始、完成和历 时任务值。

Project 的"帮助"提供如下例子来说明手动安排和自动安排。你可以仍然在提案阶段设立一 个初始项目计划。对于主要里程碑日期你要有个模糊概念,而项目其他各个阶段的日期不必知 道太多细节。你通过使用手动安排进度任务模式建立任务和里程碑事件。提案被接受,任务和 提交日期将变得更明确。这段时间,你继续手动安排这些任务和日期,但是某些阶段需要很好 的界定,然后决定将这些阶段中的任务切换为"自动安排"的任务模式。让 Project 2010 处理复 杂的安排,你则可以把注意力放在这些还在开发阶段的任务。

#### A.4.2 输入任务历时

在输入一项任务时,Project 2010 假设它是手动安排进度,所以无任务历时自动输入。如果 你转换成自动安排模式,Project 2010 将会分配一个默认的历时"1 天",后面跟个问号标志。如 果要改变默认历时,在历时列内输入任务估计历时。如果对估计历时没有把握,希望以后再进一 步研究,则可以在历时之后输入问号"?"。例如,如果一项任务的估计历时

是 5 天, 但是你需要以后进一步确定具体估算, 则可以输入"5d? "。你可以用任务历时估计筛 选器来快速查看你需要重新考虑的任务历时估计。

为了显示一项任务历时的长短,必须输入一个数字和相关的历时符号。如果仅仅输入一个 数字, Project 2010 会自动输入"天"作为历时单位。历时单位符号包括:

- d= 天(默认)
- w= 周
- m= 分钟
- h= 小时
- mo 或 mon= 月
- ed= 日历天数
- ew= 日历周数

例如,如果一项任务的历时是 1 周,则在 Duration 列内输入 1w(你也可以输入 wk、wks、 week 或 weeks)。如果一项任务的历时是 2 天,则在 Duration 列内输入 2d。默认单位是天, 所以如果输入的 Duration 是 2, 会自动认为是 2 天。你也可以输入日历时间。例如, 2ed 表 示已经 2 日历天,2ew 表示 2 日历周。你会使用日历历时来用于诸如"油漆晾干"这样的任务, 因为无论是工作日、周末还是节假日,油漆晾干所需要的时间不会改变。

#### 提示 しゅうしょう しゅうしょう しんしゅう しんしゅう

如果历时列没有显现,可以向右拖动分隔条使之显示出来。

输入时间估算或历时似乎是一项很容易的工作。但是,在此过程中必须遵循以下几个重要 程序:

- 如果需要将一项任务标示为里程碑,输入该任务的历时为 0。通过选中 Task Information 对话框的 Advanced 选项卡中的 Mark task as milestone 选项, 你也可以将一个非零历 时任务标记为里程碑。简单的双击一个任务进入这个对话框。这些任务的里程碑符号会 出现在其开始日期。
- 你可以输入一项活动确切的开始日期和结束日期,而不像自动安排模式中输入历时。如 果希望输入开始日期和结束日期,将分隔条向右移动,直至 Start 和 Finish 列出现。当 这些日期确定时,你通常只需要这个模式的开始和完成日期。
- 如果你想根据其他任务的日期而调整此任务日期,不需要输入确定的开始和完成日期。 相反,输入历时,然后建立相关任务的依赖关系。
- 对于周期性任务, 如周会, 可以从 Task 选项卡下 Insert 组中的 Task 按钮选择 Recurring Task 项,输入任务名称和历时,以及任务起始日期。Project 2010 将会根据项 目历时和要求的周期性任务数量自动插入适当的子任务。
- Project 2010 使用一个含有标准工作日和时间的默认日历。请记住,如果需要则更改默 认日历,如之后附录的描述。

随后,需要为上节创建和保存的名为 scope.mpp 的 Project Tracking Database 文件设定任 务历时。如果自己没有创建该文件,则可以登录本书配套网站下载该文件。需创立一项周期性 任务并输入该任务的历时,然后输入其他任务的历时。首先,在任务 15 之上创建新的周期性 任务 Status Reports。

创建一个新的周期性任务:

1)在任务 15 之上,插入一个周期性任务。如果有必要,打开 scope.mpp 文件,选中 Task Name 列的 Report performance (任务 15)。如果需要,单击 Task 选项卡, 在 Insert 组中单 击 Task 按钮下拉框, 然后单击 Recurring Task。将弹出周期性任务信息对话框。

2)为周期性任务输入任务和历时信息。在 Task Name 文本框内输入 Status Reports 类型

作为该项任务的名称。在 Duration 文本框 内输入类型"1h "。在 Recurrence pattern 选 项组下选择 Weekly 单选按钮。确保 1 被输 入到 Recur every 列表框。 选择 Wednesday 复选框。在 Range of recurrence 选项组内, 在 Start 文本框内输入 2/1/11,单击"完成"单 选 按 钮 并 在 End by 文 本 框 内 输 入 6/15/11。 单击 End by 列表箭头查看日历, 如 图 A-22 所示。你可以从日历中选择所需要的 月份和日期来输入开始和结束日期。当 你的操作结束时,新建周期性任务将出现在任 务 15 的上方。

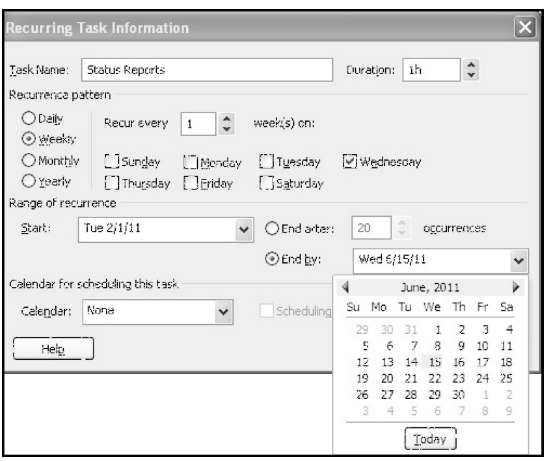

● 】提示 图 A-22 Recurring Task Information 对话框

对于周期性任务而言,也可以输入次数,而不用输入结束日期。在你输入完成所有任务历 时和依赖关系后,也许需要调整结束日期。记住,你的计算机时间决定了日历中的今天。

3)查看新概要任务和子任务。单击 OK 按钮。Project 2010 在 Task Name 列内加入了一

项子任务: Status Reports。通过单击状态报告左侧的扩展符号国来扩展新的子任务。要折叠周 期性任务, 单击折叠符号 。

4) 调整列的显示和时间基线。移动分割条使整个 Finish 列显示。单击缩小按钮 的屏幕的右下方的缩放滑块上的减号)三次(或根据需要单击多次)以在你的屏幕上显示整个 甘特图。请注意,周期性任务在甘特图上出现在相对应的日期,如图 A-23 所示。

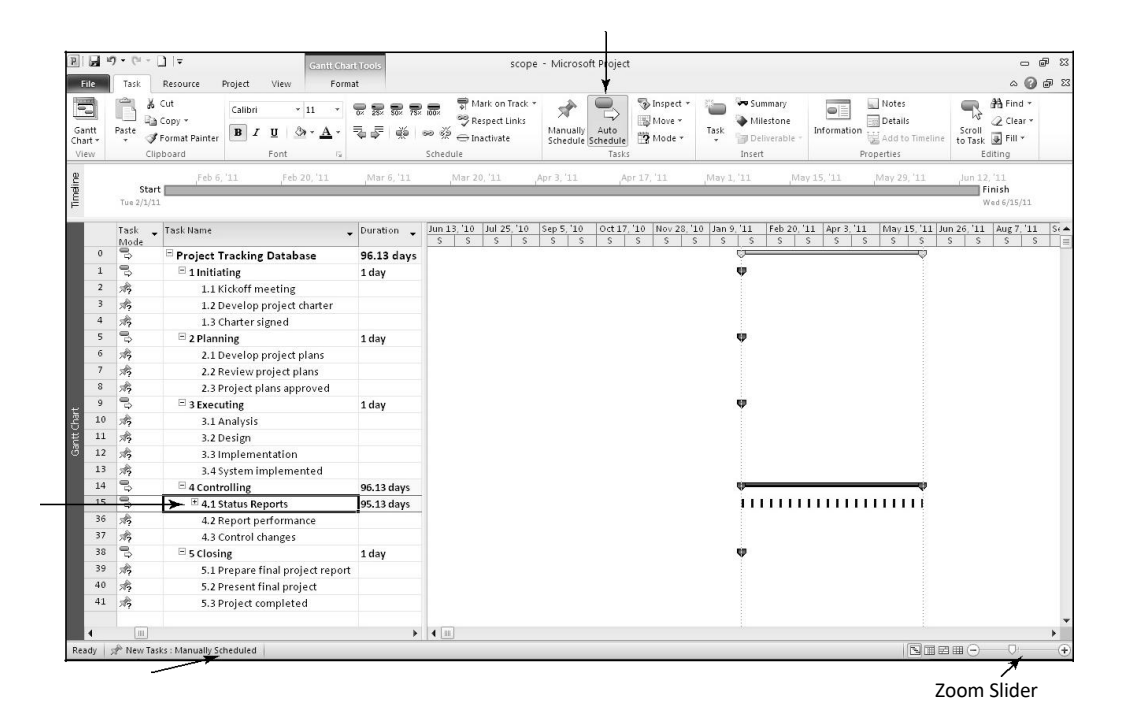

图 A-23 周期性任务

用表 A-3 的信息,为 Project Tracking Database 项目的其他任务输入历时。Project 2010 的 行号在任务名称的左侧显示。请注意,已经为周期性任务输入了任务历时。另外,还应记住, 不要为概要任务输入任务历时。当自动安排模式输入任务时,概要任务的历时会自动计算来调 整,以反映子任务的历时和相互依赖关系。具体内容将在下一节中描述。

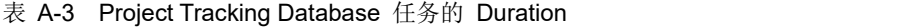

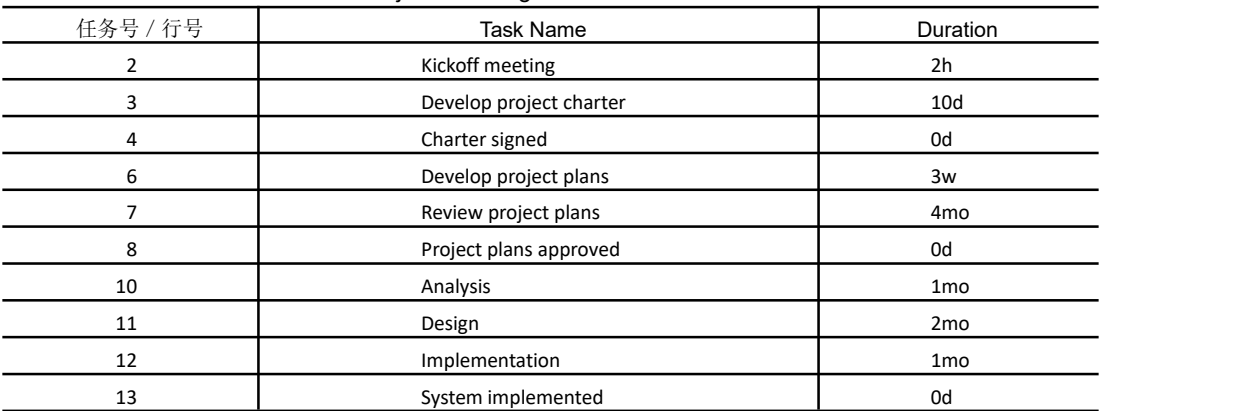

(续)

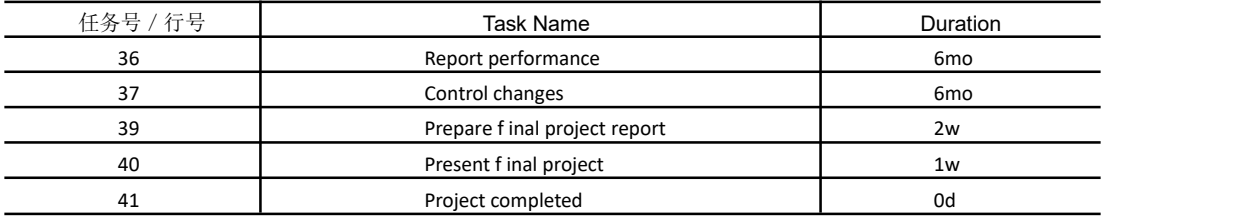

为其他任务输入任务历时:

1) 开启自动安排和为任务 2 输入历时。单击第 2 行和 41 行, 通过向下拖动选择所有 任务。 单击 Ribbon 界面 Task 组中的 Auto Schedule 按钮。 单击第 2 行 Kickoff meeting 的 Duration 列, 输入"2h", 按 Enter 键。

提示 しゅうしょう しゅうしょう しんしょう しんしゅう

你同样能通过 Indicator 列的图标改变单个任务的安排模式。对于这个文件,我们希望所 有的任务能自动安排。如果你知道"开始",你能在屏幕左下角点击该图标,使得所有新的任务 自动安排。

2)为任务 3 输入历时。在第 3 行 Develop project charter 的 Duration 列输入"10d",之 后按 Enter 键, 也可仅输入 10, 因为天是缺省时间单位。

3)输入其他任务的历时。使用表 A-3 的信息,输入其他任务的历时。应注意,不要在错 误的行输入。请记住,概要任务是自动输入的,周期性任务同样也是这样。

4)保存文件并对文件命名。单击 File 选项卡,之后单击 Save As。将文件命名为 time,将 文件保存在你期望的本地或网络的任何地方。你的文件可能如图 A-24 所示。请记住,如果需要, 你能使用"缩放滑块"调整时间基线。另外注意,所有任务开始于 2 月 1 日。在下一节中,当我 们添加任务依赖后将进行改变。将文件打开以便于下一步的设置。

|                                      |              | 副図の (2、1)                  | <b>Gantt Chart Tools</b>                                                                                  |                       |                                                                                                 | time - Microsoft Project                                  |                                                   |                                                                            |                                                                                                    | $- 98$                                                                                                    |
|--------------------------------------|--------------|----------------------------|----------------------------------------------------------------------------------------------------|-----------------------|-------------------------------------------------------------------------------------------------|-----------------------------------------------------------|---------------------------------------------------|----------------------------------------------------------------------------|----------------------------------------------------------------------------------------------------|----------------------------------------------------------------------------------------------------|
| File.                                |              | Task                       | Project<br>View<br>Format<br>Resource                                                                     |                       |                                                                                                 |                                                           |                                                   |                                                                            |                                                                                                    | $\begin{picture}(150,15) \put(0,0){\line(1,0){15}} \put(15,0){\line(1,0){15}} \put(15,0){\line(1,0){15}} \put(15,0){\line(1,0){15}} \put(15,0){\line(1,0){15}} \put(15,0){\line(1,0){15}} \put(15,0){\line(1,0){15}} \put(15,0){\line(1,0){15}} \put(15,0){\line(1,0){15}} \put(15,0){\line(1,0){15}} \put(15,0){\line(1,0){15}} \put(15,0){\line($ |
| E<br>Gantt<br>Chart -<br><b>View</b> |              | & Cut<br>u<br>Paste        | Calibri.<br>$-11$<br>The Copy +<br>$B$ $I$<br>ශ<br>U<br>Format Painter<br>Clipboard<br>Font<br>$\sqrt{2}$ | 霃<br>긓<br>震<br>Č<br>÷ | Mark on Track *<br>思思<br>Respect Links<br>$60 \frac{35}{22}$<br><b>← Inactivate</b><br>Schedule | Å<br>E<br>Manually<br>Auto:<br>Schedule Schedule<br>Tasks | Dinspect *<br>III Move -<br>Mode *                | <b>Ve Summary</b><br>Milestone<br>Task<br>Deliverable<br>$\star$<br>Insert | Notes<br>$\overline{\bullet}$<br>$\Box$ Details<br><b>Information</b><br>Add to Timeline<br>Properties | <b>N</b> Find ▼<br>W<br>Clear +<br>Scroll<br>to Task <b>B</b> Fill *<br>Editing                                                                                                    |
| Timeline                             |              | <b>Start</b><br>Tue 2/1/11 | Feb 6, '11<br>Feb 20, '11                                                                                 | Mar 6, '11            | Mar 20, '11                                                                                     | Apr 3, '11                                                | Apr 17, '11                                       | May 1, '11                                                                 | May 15, '11<br>May 29, '11                                                                             | Jun 12, '11<br>Finish<br>Mon 6/20/11                                                                                                    |
|                                      |              | Task                       | y Task Name                                                                                               | v Duration v          | an 13, '10   lal 25, '10<br>$\mathsf{S}$<br>S<br>S<br><sub>S</sub>                              | Sep 5, '10<br>S<br>$\mathcal{S}$<br>S                     | Oct 17, '10   Nov 28, '10   Jan 9, '11<br>S.<br>S | $\mathsf{s}$<br>$\overline{s}$<br>$\mathbf{s}$<br>$\mathbf{s}$             | Feb 20, '11   Apr 3, '11<br>$\mathcal{S}$<br>l s<br>S<br>S<br>s                                        | May 15, '11 Jun 26, '11   Aug 7, '11<br>$Sf$ $\triangle$<br>S<br>S<br>S<br>S                                                                                                    |
|                                      | $\mathbf{1}$ | Mode<br>್ರ                 | $\Xi$ 1 initiating                                                                                        | 10 days               |                                                                                                 |                                                           |                                                   |                                                                            |                                                                                                    |                                                                                                    |
|                                      | $\tilde{z}$  | $\mathbb{S}$               | 1.1 Kickoff meeting                                                                                       | 2 hrs                 |                                                                                                 |                                                           |                                                   |                                                                            |                                                                                                    |                                                                                                    |
|                                      | 3            | B,                         | 1.2 Develop project charter                                                                               | 10 days               |                                                                                                 |                                                           |                                                   |                                                                            |                                                                                                    |                                                                                                    |
|                                      |              | e,                         | 1.3 Charter signed                                                                                        | 0 days                |                                                                                                 |                                                           |                                                   | 42/1                                                                       |                                                                                                    |                                                                                                    |
|                                      | 5            | ę,                         | $\Xi$ 2 Planning                                                                                          | 30 days               |                                                                                                 |                                                           |                                                   |                                                                            |                                                                                                    |                                                                                                    |
|                                      | 6            | $\mathbb{S}^2$             | 2.1 Develop project plans                                                                                 | 3 wks                 |                                                                                                 |                                                           |                                                   |                                                                            |                                                                                                    |                                                                                                    |
|                                      |              | $\mathbb{S}$               | 2.2 Review project plans                                                                                  | 4 mons                |                                                                                                 |                                                           |                                                   |                                                                            |                                                                                                    |                                                                                                    |
|                                      | 8            | $\mathbb{S}^2$             | 2.3 Project plans approved                                                                                | 0 days                |                                                                                                 |                                                           |                                                   | 92/1                                                                       |                                                                                                    |                                                                                                    |
|                                      | K)           | $\mathbb{S}$               | $\equiv$ 3 Executing                                                                                      | 40 days               |                                                                                                 |                                                           |                                                   |                                                                            |                                                                                                    |                                                                                                    |
|                                      | 1.0          | $\Rightarrow$              | 3.1 Analysis                                                                                              | $1$ mon               |                                                                                                 |                                                           |                                                   |                                                                            |                                                                                                    |                                                                                                    |
|                                      | 11           | $\mathbb{S}$               | 3.2 Design                                                                                                | 2 mons                |                                                                                                 |                                                           |                                                   |                                                                            |                                                                                                    |                                                                                                    |
| Santt Chart                          | 12           | $\mathbb{S}$               | 3.3 Implementation                                                                                        | $1$ mon               |                                                                                                 |                                                           |                                                   |                                                                            |                                                                                                    |                                                                                                    |
|                                      | 1.3          | $\mathbb{S}^2$             | 3.4 System implemented                                                                                    | 0 days                |                                                                                                 |                                                           |                                                   | 4211                                                                       |                                                                                                    |                                                                                                    |
|                                      | 14           | $\mathbb{S}$               | $\Xi$ 4 Controlling                                                                                       | 100 days              |                                                                                                 |                                                           |                                                   |                                                                            |                                                                                                    |                                                                                                    |
|                                      | 15           | $\mathbb{S}$               | 4.1 Status Reports                                                                                        | 95.13 days            |                                                                                                 |                                                           |                                                   |                                                                            | ,,,,,,,,,,,,,,,,,,,,                                                                                   |                                                                                                    |
|                                      | 36           | $\mathbb{S}^2$             | 4.2 Report performance                                                                                    | 5 mons                |                                                                                                 |                                                           |                                                   |                                                                            |                                                                                                    |                                                                                                    |
|                                      | 37           | $\mathbb{S}^n$             | 4.3 Control changes                                                                                       | 5 mons                |                                                                                                 |                                                           |                                                   |                                                                            |                                                                                                    |                                                                                                    |
|                                      | 38           | $\mathbb{S}$               | $\equiv$ 5 Closing                                                                                        | 10 days               |                                                                                                 |                                                           |                                                   | فاست                                                                       |                                                                                                    |                                                                                                    |
|                                      | 39           | $\mathbb{S}$               | 5.1 Prepare final project report                                                                          | 2 wks                 |                                                                                                 |                                                           |                                                   |                                                                            |                                                                                                    |                                                                                                    |
|                                      | 40           | $\mathbb{S}$               | 5.2 Present final project                                                                                 | $1$ wk                |                                                                                                 |                                                           |                                                   | s                                                                          |                                                                                                    |                                                                                                    |
|                                      | 41           | $\mathbb{S}$               | 5.3 Project completed                                                                                     | 0 <sub>days</sub>     |                                                                                                 |                                                           |                                                   | 42/1                                                                       |                                                                                                    |                                                                                                    |

图 A-24 历时任务输入时间文件

#### A.4.3 建立任务依赖关系

为了使用 Project 2010 自动调整进度计划、进行关键路径分析, 必须确定任务之间的依赖 关系。Project 2010 提供了创建任务依赖关系的三种方法: 第一, 使用 Link Tasks 按钮; 第二, 使用输入表的 Predecessors 列或 Task Information 对话框中的 Predecessors 选项卡: 第三, 在 甘特图上单击并拖动具有依赖关系的任务。

如果用 Link Tasks 按钮 ~ 创建依赖关系, 突出显示相互关联的任务, 然后单击工具条 的 Link Tasks 按钮。例如,如果需要创建任务 1 与任务 2 之间的完成 - 开始依赖,则单击第 1 行的任何单元格并拖到第 2 行,之后单击 Link Tasks 按钮。默认的链接方式是完成 - 开始。 在 Project Tracking Database 的例子中,所有任务都采用这种依赖关系。其他类型的依赖将随后 予以介绍。

#### 提示 しゅうしょう しゅうしょう しんしゅう しんしゅう

选择任务操作与 Excel 中选择单元格的操作类似。如果选择相邻的任务,你可以单击并拖 动鼠标。你也可以点击第 1 个任务, 然后按住 Shift 键, 然后单击最后的任务。要选择非邻近 任务,可以在选择任务的时候按住 Control(Ctrl)键。

在使用输入表的 Predecessors 列创建依赖关系时,必须手工录入信息。手工创建依赖关系 过程中,需要在输入表的 Predecessors 列,输入紧前任务的任务行号。例如,表 A-3 中,任务 3 的"紧前任务"的行号是 2, 则在 Predecessors 列内相应位置输入 2, 表示任务 3 在任务 2 结 束之后才能开始。如果想显示 Predecessors 列,可将分隔条向右移动。你同样可以双击任务, 在 Task Information 对话框内单击 Predecessors 选项卡,然后从这里进入紧前任务。(这里比 在 Predecessors 列输入含有更多工作。)

可以在甘特图上单击并拖动具有依赖关系的任务符号,创建任务之间的依赖关系。例如, 单击任务 4 的里程碑符号、, 按住鼠标左键, 并拖到任务 6 的任务栏符号, 借以创建依赖关 系,如图 A-25 所示。输入一条依赖关系后,它会在紧前任务列下显示,并且在甘特图上有相 关内容的箭头连线。

| P.<br>ы                           | $\mathbf{u} \mathbf{y} + (u + \mathbf{y}) \mathbf{z}$ |                                                                                                    | <b>Gantt Chart Tools</b>                                                               |                                                                                        |                                  |            | time - Microsoft Project                |                                      |                       |                                                         |                                                   |                 | $     -$                                                                                       |
|-----------------------------------|-------------------------------------------------------|----------------------------------------------------------------------------------------------------|----------------------------------------------------------------------------------------|----------------------------------------------------------------------------------------|----------------------------------|------------|-----------------------------------------|--------------------------------------|-----------------------|---------------------------------------------------------|---------------------------------------------------|-----------------|------------------------------------------------------------------------------------------------|
| File                              | Task                                                  | Project<br>Resource<br>View                                                                        | Format                                                                                 |                                                                                        |                                  |            |                                         |                                      |                       |                                                         |                                                   |                 | $\alpha$ $\odot$ $\oplus$ $\approx$                                                            |
| $\Xi$<br>Gantt<br>Chart -<br>View | & Cut<br>u<br>Paste                                   | Calibri<br>$-11$<br>Ga Copy *<br>$\mathbf{u}$<br><b>B</b> I<br>Format Painter<br>Font<br>Clipboard | <b>暴暴震</b><br>$\sum_{\alpha \in \mathbb{Z}}$<br>F<br>ď<br>둯<br>$\overline{\mathbf{5}}$ | $\overset{\sim}{\bowtie}$ $\overset{\sim}{\Longleftrightarrow}$ Inactivate<br>Schedule | Mark on Track *<br>Respect Links | Manually   | ↳<br>Auto<br>Schedule Schedule<br>Tasks | inspect -<br>Move *<br>Mode -        | Task<br>$\rightarrow$ | <b>Ve Summary</b><br>Milestone<br>Deliverable<br>Insert | Notes<br>o<br>Details<br>Information<br>Propertie | Add to Timeline | 角 Find *<br>G<br>ΝĻ<br>O Clear *<br>Scroll<br>to Task THI *<br>Editing                         |
| Timeline                          | Start  <br>Tue $2/1/11$                               | Feb 6, '11<br>Feb 20, '11<br>Task Task Name                                                        | Mar 6, '11<br>Duration Start                                                           | Mar 20, '11                                                                            | $-$ Finish                       | Apr 3, '11 | $\sqrt{P$ redecessors $\sqrt{P}$        | Apr 17, '11<br>/ 16, '10 Jul 11, '10 | May 1, '11            | Sep 5, '10                                              | May 15, '11<br>May 29, 11                         |                 | Jun 12, '11<br>Finish<br>Mon 6/20/11<br>Oct 31, 10 Dec 26, 10 Feb 20, 11 Apr 17, 11 Jun 12, 14 |
|                                   | Mode                                                  |                                                                                                    |                                                                                        |                                                                                        |                                  |            |                                         | T<br>M                               |                       | w<br>S.                                                 | fv1<br>S.                                         | S.              | W<br>S<br>M                                                                                    |
|                                   | B,                                                    | $\Xi$ 1 Initiating                                                                                 | 10 days                                                                                | Tue 2/1/11                                                                             | Mon 2/14/11                      |            |                                         |                                      |                       |                                                         |                                                   |                 |                                                                                                |
|                                   | ₿                                                     | 1.1 Kickoff meeting                                                                                | 2 hrs                                                                                  | Tue 2/1/11                                                                             | Tue $2/1/11$                     |            |                                         |                                      |                       |                                                         |                                                   |                 |                                                                                                |
| в                                 | ె                                                     | 1.2 Develop project charter                                                                        | 10 days                                                                                | Tue $2/1/11$                                                                           | Mon 2/14/11                      |            |                                         |                                      |                       |                                                         |                                                   |                 |                                                                                                |
|                                   | В                                                     | 1.3 Charter signed                                                                                 | 0 days                                                                                 | Tue $2/1/11$                                                                           | Tue 2/1/11                       |            |                                         |                                      |                       |                                                         |                                                   | $+2/1$          |                                                                                                |
| 5                                 | 气                                                     | $\equiv$ 2 Planning                                                                                | 80 days                                                                                | Tue 2/1/11                                                                             | Mon 5/23/11                      |            |                                         |                                      |                       |                                                         |                                                   |                 |                                                                                                |
| 6                                 | ె                                                     | 2.1 Develop project plans                                                                          | 3 wks                                                                                  | Tue 2/1/11                                                                             | Mon 2/21/11 4                    |            |                                         |                                      |                       |                                                         |                                                   |                 |                                                                                                |
|                                   | 气                                                     | 2.2 Review project plans                                                                           | 4 mons                                                                                 | Tue $2/1/11$                                                                           | Mon 5/23/11                      |            |                                         |                                      |                       |                                                         |                                                   |                 |                                                                                                |
|                                   | B                                                     | 2.3 Project plans approved                                                                         | 0 days                                                                                 | Tue $2/1/11$                                                                           | Tue $2/1/11$                     |            |                                         |                                      |                       |                                                         |                                                   | 42/1            |                                                                                                |

图 A-25 创建任务依赖关系

下一步,使用图 A-26 的信息为所示的任务录入紧前任务。通过在 Predecessors 列中手

工录入紧前任务, 或使用 Link Tasks 按钮或使用甘特图符号, 创建一些依赖关系, 剩余依赖关 系可以通过任何一种方式建立。

|                | Task                                    | "Task Name                       | Duration Start   |                       | $\mathbf{v}$ Finish                | $\Gamma$ Predecessors $\Gamma$ | Nov 28, '10 Jan 9, '11<br>May 15, 11 Jun 26, 11 Aug 7, 11<br>Feb 20, '11 Apr 3, '11<br>Sep A                                |
|----------------|-----------------------------------------|----------------------------------|------------------|-----------------------|------------------------------------|--------------------------------|----------------------------------------------------------------------------------------------------|
| $\mathbf{0}$   | $\mathbb{B}^{\text{Mode}}_{\mathbb{Q}}$ | Project Tracking Database        |                  |                       | 120.25 day: Tue 2/1/11 Tue 7/19/11 |                                | $S \equiv$<br>$\overline{S}$<br>$\mathsf{S}$<br>$\mathsf{S}$<br>$\mathcal{L}$<br>s.<br>s.<br>S<br>s<br>-S<br>S.<br>S.<br>s. |
|                | B,                                      |                                  |                  |                       |                                    |                                |                                                                                                    |
|                |                                         | $\equiv$ 1 Initiating            |                  | 10.25 days Tue 2/1/11 | Tue 2/15/11                        |                                |                                                                                                    |
| $\overline{2}$ | 号                                       | 1.1 Kickoff meeting              | 2 <sub>hrs</sub> | Tue 2/1/11            | Tue 2/1/11                         |                                |                                                                                                    |
| 3              | ٦Ş.                                     | 1.2 Develop project charter      | 10 days          | Tue $2/1/11$          | Tue 2/15/11 2                      |                                |                                                                                                    |
|                | "링                                      | 1.3 Charter signed               | 0 days           |                       | Tue 2/15/11 Tue 2/15/11 3          |                                | 2/15                                                                                                    |
| 5              | 鳥                                       | $\equiv$ 2 Planning              | 95 days          |                       | Tue 2/15/11 Tue 6/28/11            |                                |                                                                                                    |
| 6              | 鳥                                       | 2.1 Develop project plans        | 3 wks            |                       | Tue 2/15/11 Tue 3/8/11             | $\frac{1}{2}$                  |                                                                                                    |
|                | 弓                                       | 2.2 Review project plans         | 4 mons           | Tue 3/8/11            | Tue 6/28/11 6                      |                                |                                                                                                    |
| 8              | 弓                                       | 2.3 Project plans approved       | 6 days           | Tue 3/8/11            | Tue $3/8/11$ 6                     |                                | 3/8                                                                                                    |
| 9              | B.                                      | $\equiv$ 3 Executing             | 80 days          | Tue 3/8/11            | Tue 6/28/11                        |                                |                                                                                                    |
| 10             | 号                                       | 3.1 Analysis                     | $1$ mon          | Tue 3/8/11            | Tue 4/5/11 8                       |                                |                                                                                                    |
| 11             | 气                                       | 3.2 Design                       | 2 mons           | Tue 4/5/11            | Tue 5/31/11 10                     |                                |                                                                                                    |
| 12             | 鳥                                       | 3.3 implementation               | 1 mon            |                       | Tue 5/31/11 Tue 6/28/11 11         |                                |                                                                                                    |
| 13             | 号                                       | 3.4 System implemented           | e days           | Tue 6/28/11           | Tue 6/28/11 12                     |                                | 6, 6/28                                                                                                    |
| 14             | 气                                       | $\Xi$ 4 Controlling              | 100 days         | Tue $2/1/11$          | Mon 6/20/11                        |                                |                                                                                                    |
| 25             | 弓                                       | $\pm$ 4.1 Status Reports         | 95.13 days       | Wed 2/2/11            | Wed 6/15/11                        |                                |                                                                                                    |
| 36             | "导                                      | 4.2 Report performance           | 5 mons           | Tue $2/1/11$          | Mon 6/20/11                        |                                |                                                                                                    |
| 37             | 局                                       | 4.3 Control changes              | 5 mons           | Tue 2/1/11            | Mon 6/20/11                        |                                |                                                                                                    |
| 38             | ٦Ę.                                     | $\equiv$ 5 Closing               | 15 days          |                       | Tue 6/28/11 Tue 7/19/11            |                                |                                                                                                    |
| 39             | 号                                       | 5.1 Prepare final project report | 2 wks            |                       | Tue 6/28/11 Tue 7/12/11 13         |                                |                                                                                                    |
| 40             | B                                       | 5.2 Present final project        | 1 wk             |                       | Tue 7/12/11 Tue 7/19/11 39         |                                |                                                                                                    |
| 41.            | B                                       | 5.3 Project completed            | 0 days           |                       | Tue 7/19/11 Tue 7/19/11 40         |                                | 47/19                                                                                                    |

图 A-26 任务历时和相关依赖输入 Project Tracking Database 文件

链接任务或为 Project Tracking Database 建立依赖关系:

1)显示输入表中的紧前任务列。将分隔条向右拖动,显示先前创建的名为 time.mpp 的 文件的 Predecessors 列。如果需要,调宽 Task Name 列或其他列。

2) 选中你要输入紧前任务的单元格,输入紧前任务的任务编号。 单击任务 3 的 Predecessors 单元格,输入 2 之后,按 Enter 键。请注意,当你进入任务依赖,甘特图会改变 反映的新的安排进度。

3)为任务 4 输入紧前任务。单击任务 4 的 Predecessors 单元格,输入 3,之后按 Enter 键。

4)使用 Link Tasks 按钮确立依赖关系。为了链接任务 10 到任务 13,单击 Task Name 列 中任务 10 的任务名称 Analysis, 然后拖到任务 13 System Implemented。然后, 在 Ribbon 页 面下 Task 选项卡中的 Schedule 组单击 Link Tasks 按钮

5)使用甘特图符号建立依赖关系。在甘特图上单击任务 4 的里程碑符号 , 按住鼠标左 键并拖到任务 6 的任务符号。

6)输入其他依赖关系。通过在 Predecessors 列中手工录入紧前任务号,或使用 Link Tasks 按钮或使用甘特图符号,创建剩余依赖关系。请注意,视觉的改变强调功能以显示你输入的依 赖关系。你可以参考图 A-26 的依赖关系。例如, 任务 8 有任务 6 为紧前任务, 任 务 10 有任务 8 为紧前任务。任务 39 有 13,任务 40 有 39,任务 41 有 40 为紧前任务。 如果所有数据输入都正确,项目竣工日期应为 7/19/11, 或者是 2011 年 7 月 19 日。

7)调整窗口元素。移动时间基线位置,调整所需要的列,屏幕应如图 A-26 所示。双击屏 幕以确保输入依赖关系正确。

8)预览并保存文件。单击 File 选项卡,然后在后台选择 Print 中预览你的文件,如图 A-27 所示。如果在打印前需要对文件进行改变,单击 Task 选项卡来改变,然后通过单击

"快速工具栏"上的 Save 按钮 再次进行保存你的文件。如果你愿意,可通过单击后台(或 File 选 项卡)中的 Print 按钮来打印你的文件。使文件打开着以便于下一步的设置。

| Task                                                                       | Resource<br>View<br>Format<br>Project                                                                                                    |                                                                                                    |                                                                                                    |                                                                             |                                                                |                                                                                                    |                                                                                                    |                      |                                                                                                 |              | △ ● ■ 83 |
|----------------------------------------------------------------------------|----------------------------------------------------------------------------------------------------|----------------------------------------------------------------------------------------------------|----------------------------------------------------------------------------------------------------|-----------------------------------------------------------------------------|----------------------------------------------------------------|----------------------------------------------------------------------------------------------------|----------------------------------------------------------------------------------------------------|----------------------|-------------------------------------------------------------------------------------------------|--------------|----------|
| save<br>Save As<br><b>S</b> Open<br>Close<br>Recent<br><b>New</b><br>Print | Print<br>H<br>÷<br>Copies: 1<br>Print<br>$\odot$<br>Printer<br>EPSON Stylus Photo 1400 Series on scottcomputer<br>Ready<br><b>Printer Properties</b><br>Settings<br>Print Enter Project                                                  | $^{\circ}$<br>$\mathbf{1}$<br>$\overline{2}$<br>$\frac{1}{2}$<br>$5 -$<br>$\vec{b}$<br>$\overline{\mathbf{a}}$<br>$\overline{9}$<br>10 | ask Name:<br>Project Tracking Database<br>Initiating<br>1.1 Kickoff meeting<br>1.2 Develop project charter<br>1.3 Charter signed<br>2 Planning<br>2.1 Develop project plans<br>2.2 Review project plans<br>2.3 Project plans approved<br>3 Executing<br>3.1 Analysis | $2$ hrs<br>3 wis<br>0 days<br>1 mon                                         | Duration.<br>10 days<br>0 days<br>95 days<br>4 mons<br>80 days | Start<br>10.25 days Tue 2/1/11 Tue 2/15/11<br>Tue 2/1/11 Tue 2/1/11<br>Tue 2/15/11 Tue 6/28/11<br>Tue 3/8/11 Tue 6/28/11 | inish<br>120.25 day Tue 2/1/11 Tue 7/19/11<br>Tue 2/1/11 Tue 2/15/11 2<br>Tue 2/15/11 Tue 2/15/11 3<br>Tue 2/15/11 Tue 3/8/11 4<br>Tue 3/8/11 Tue 6/28/11 6<br>Tue 3/8/11 Tue 3/8/11 6<br>Tue 3/8/11 Tue 4/5/11 8                                                                                           | redecessors          |                                                                                                 |              |          |
| Share<br>Help<br><b>c)</b> Options<br>B Exit                               | Print the project from start to finish<br>$-$ To: $7/19/2011$<br>Dates: 2/1/2011<br>$\star$<br>$\overline{1}$<br>÷<br>$2$ To:<br>Pages: 1<br>Landscape Orientation<br>Letter $(81/2 \times 11)$ in)<br>$8.5'' \times 11''$<br>Page Setup | $\mathbf{H}$<br>12<br>13.<br>14.<br>15<br>$36$<br>37<br>$\overline{\mathfrak{D}}$<br>39.<br>$40 -$<br>41                               | 3.2 Design<br>3.3 Implementation<br>3.4 System implemented<br>4 Controlling<br>4.1 Status Reports<br>4.2 Report performance<br>4.3 Control changes<br>5 Closing<br>5.1 Prepare final project report<br>5.2 Present final project<br>5.3 Project completed            | $1$ mon<br>0 days<br>2 wis<br>1 wk<br>0 days                                | 2 mons<br>5 mons<br>5 mons<br>15 days                          | Tue 6/28/11 Tue 7/19/11                                                                                                  | Tue 4/5/11 Tue 5/31/11 10<br>Tue 5/31/11 Tue 6/28/11 11<br>Tue 6/28/11 Tue 6/28/11 12<br>100 days Tue 2/1/11 Mon 6/20/11<br>95.13 days Wed 2/2/11 Wed 6/15/11<br>Tue 2/1/11 Mon 6/20/11<br>Tue 2/1/11 Mon 6/20/11<br>Tue 6/28/11 Tue 7/12/11 13<br>Tue 7/12/11 Tue 7/19/11 39<br>Tue 7/19/11 Tue 7/19/11 40 |                      | 1 1 1 1 1 1                                                                                     | 178<br>77/19 |          |
|                                                                            |                                                                                                    |                                                                                                    | Project: Project Tracking Database<br>Date: Thu 4/1/10                                                                                                    | Task.<br>Salit<br>Milestone<br>Sammary<br>Project Summary<br>External Tasks |                                                                |                                                                                                    | Determal Milesterre<br>concernmence instite Task<br>Inactive Milestone<br>Inactive Summary<br>Manual Task<br>Duration-only<br>Page 1                                                                                                    | $\ddot{\phantom{0}}$ | Manual Summary Rollup<br>Manual Summary<br>Start-only<br>FO Finish-only<br>Deadline<br>Progress | ä<br>ð.      |          |

图 A-27 后台中的 Project Tracking Database 文件

#### A.4.4 改变任务依赖类型和增加提前或滞后时间

任务依赖关系说明一项任务与另外一项任务的开始或完成之间的关系。Project 2010 允 许 4 种任务依赖关系: 完成 - 开始(FS)、开始 - 开始(SS)、完成 - 完成(FF)和开始 - 完 成(SF)。通过有效使用依赖关系,可以修改关键路径并缩短项目进度计划。最常见的依赖关 系是完成 - 开始依赖(FS)。Project Tracking Database 的所有依赖关系都是完成 - 开始依赖。 但是,有时需要使用其他类型的依赖关系。本节将描述如何改变任务依赖类型。而且 也将说明如何在任务之间增加提前或滞后时间。在一些任务之间增加提前时间,可以缩短 Project Tracking Database 项目的工期。

为了改变依赖关系类型,需双击任务名称,打开该项任务的 Task Information 对话框。从 Task Information 对话框的紧前任务标签中的类型列表箭头选择新的依赖关系类型。

通过 Predecessors 选项卡可以为一项依赖关系增加提前或滞后时间。通过 Predecessors 选项卡的 Lag 列,输入提前或滞后时间。提前时间代表相互依赖的两项任务之间的交叉重叠关 系。例如, 如果任务 B 在其紧前任务 A 完成一半时即可开始, 则两者之间是完成 - 开始的依 赖关系,而且存在 50% 的提前关系。此处,提前时间作为负数输入。此例中,在 Lag 列内的 第 1 个单元格内输入 -50%。添加提前时间也被称为快速跟进。这是压缩项目进度计 划的一种方法。

滞后时间正好与提前时间相反——是互相依赖的任务之间的时间间隔。如果任务 C 完成 和任务 D 开始之间需要 2 天的滞后, 在任务 C 和任务 D 之间建立完成 - 开始的依赖关系 并确定 2 天的滞后时间。此处,滞后时间作为正数输入。此例中,在 Lag 列内输入 2 天。

在 Project Tracking Database 的例子中, 我们注意到所有分析任务完成之后, 设计任务 才开始(参见第 10 行和第 11 行), 直到所有设计任务完成之后,执行任务才开始(参见第 11 行和第 12 行)。实践中,很少等到所有分析工作都完成之后才开始设计工作,或所有设计 工作都完成之后才开始执行工作。另外,最好在关键里程碑之前增加一些额外时间或增加缓冲时 间,例如,在系统实施完毕之前增加缓冲时间。为了编制一个符合实际的进度计划,对设计和执 行任务增加提前时间,并在系统实施完毕里程碑之前增加滞后时间。

增加提前和滞后时间:

1)为任务 11 打开 Task Information 对话框。在 Task Information 列内,双击任务 11 的 文本 Design。随即 Task Information 对话框打开。单击 Predecessors 选项卡。

2) 为任务 11 输入提前时间。在 Lag 列内输入 -10%,如图 A-28 所示。单击 OK 按钮。 也可以输入 -5d, 表示 5 天的交叉重叠。由此产生的甘特图中, 代表本任务的横道向左移动了 一些距离。另外,请注意项目竣工时间被移动。

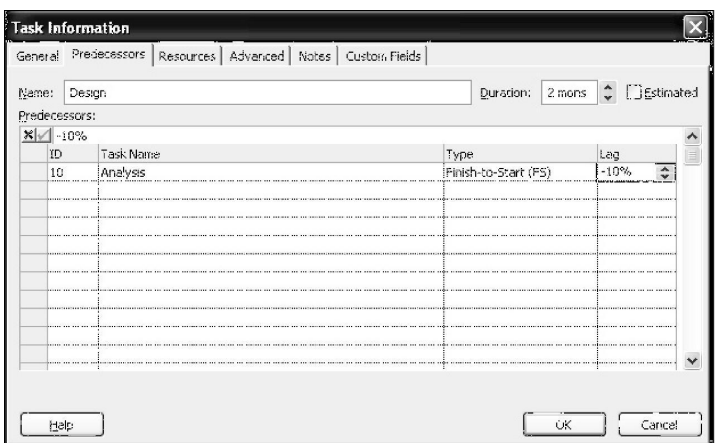

图 A-28 为任务依赖增添提前或滞后时间

3) 为任务 12 输入提前时间。 双击任务 12 的文本 Implementation。 在 Lag 列内输入 " -3d "。单击 OK 按钮。请注意,此时项目的结束日期同样被改变。

4)为任务 13 输入滞后时间。双击任务 13 的文本 System Implemented, 在 Lag 列内输 入"5d "。然后单击 OK 按钮。如需要,可以将分隔条向右移动,显示 Predecessors 列。如果需 要,同样可以使用"缩放滑块"调整时间基线来查看所有甘特图的符号。当你完成之后,你的屏 幕应与图 A-29 的一致。请注意在任务栏的任务 10 有轻微的交叉,任务 11、任

务 12 和任务 13 之间有短的间隔。同时还需注意,任务 11 和任务 12 的 Predecessors 列已 改变。在这些改变之后,项目竣工日期应是 7/19。

| o            | Mode | Task _ Task Name            | - Duration - Start |                       | $-$ Finish                          | Predecessors _ | M | Jan 23, '11 | s      | Feb 20, '11<br>W | Mar 20, '11<br>M | Apr 17, '11 | s | May 15, '11 Jun 12, '11<br>W | $\mathcal{S}$ | M.<br>F |
|--------------|------|-----------------------------|--------------------|-----------------------|-------------------------------------|----------------|---|-------------|--------|------------------|------------------|-------------|---|------------------------------|---------------|---------|
| $\mathbf{0}$ | 릯    | Project Tracking Database   |                    |                       | 120.25 day: Tue 2/1/11 Tue 7/19/11  |                |   |             |        |                  |                  |             |   |                              |               |         |
|              | 号    | $\Xi$ 1 Initiating          |                    | 10.25 days Tue 2/1/11 | Tue 2/15/11                         |                |   |             |        |                  |                  |             |   |                              |               |         |
|              | B.   | 1.1 Kickoff meeting         | 2 hrs              | Tue 2/1/11            | Tue 2/1/11                          |                |   |             |        |                  |                  |             |   |                              |               |         |
|              | B    | 1.2 Develop project charter | 10 days            | Tue 2/1/11            | Tue 2/15/11 2                       |                |   |             |        |                  |                  |             |   |                              |               |         |
| 4            | ₿    | 1.3 Charter signed          | 0 days             |                       | Tue 2/15/11 Tue 2/15/11 3           |                |   |             | 4.2/15 |                  |                  |             |   |                              |               |         |
|              | ₹    | $= 2$ Planning              | 95 days            |                       | Tue 2/15/11 Tue 6/28/11             |                |   |             |        |                  |                  |             |   |                              |               |         |
| 6            | -5.  | 2.1 Develop project plans   | 3 wks              |                       | Tue 2/15/11 Tue 3/8/11 4            |                |   |             |        |                  |                  |             |   |                              |               |         |
|              | ₹    | 2.2 Review project plans    | 4 mons             | Tue 3/8/11            | Tue 6/28/11 6                       |                |   |             |        |                  |                  |             |   |                              |               |         |
| $\mathbf{s}$ | В    | 2.3 Project plans approved  | 0 days             | Tue 3/8/11            | Tue 3/8/11 6                        |                |   |             |        | 4, 3/8           |                  |             |   |                              |               |         |
| 9            | B    | $\equiv$ 3 Executing        | 80 days            | Tue 3/8/11            | Tue 6/28/11                         |                |   |             |        |                  |                  |             |   |                              |               |         |
| 10           | B.   | 3.1 Analysis                | $1$ mon            | Tue 3/8/11            | Tue 4/5/11 8                        |                |   |             |        |                  |                  |             |   |                              |               |         |
| 11           | 导    | 3.2 Design                  | 2 mons             | Fri 4/1/11            | Fri 5/27/11                         | 10FS-10%       |   |             |        |                  |                  |             |   |                              |               |         |
| 12           | В    | 3.3 Implementation          | $1$ mon            | Tue 5/24/11           | Tue 6/21/11 11FS-3 days             |                |   |             |        |                  |                  |             |   |                              |               |         |
| 13           | B.   | 3.4 System implemented      | 0 days             |                       | Tue 6/28/11 Tue 6/28/11 12FS+5 days |                |   |             |        |                  |                  |             |   |                              |               | 56/28   |

图 A-29 含有提前和滞后时间的 Project Tracking Database 项目的进度

提示 しゅうしょう しゅうしょう しんしゅう しんしゅう

可以在输入表的 Predecessors 列中直接输入或更改提前或滞后时间。留意任务 11、12 和 13 的紧前任务是如何显示的。例如,任务 11 的 Predecessors 列显示为"10FS-10% "。这一 标记表明任务 11 与任务 10 有完成 - 开始依赖关系,并且有 10% 的提前。可以通过同样的 格式,即任务行号 + 依赖关系类型 + 提前或滞后量,在"输入表"的 Predecessors 列内直接输 入依赖关系的提前或滞后时间。

5)添加任务到时间基线。在 Task Name 下, 单击 Charter Signed, 任务名为"任务 4"。 在 Task 选项卡的 Properties 组中单击 Add to Timeline 按钮, 如图 A-30 所示。 请注意, 这个 任务是现在被添加到时间基线。添加其他的里程碑事件,任务 8、13 和 41 到时间基线。新的"时 间基线"功能使它显示高层次的安排信息。例如,你可能只是想显示时间基线到高级管理作为演 示的一部分,而不是完整的甘特图。你可以通过右击时间基线,选择 Copy Timeline (或者单击 Format 选项卡下的 Copy Timeline 按钮), 轻松地把它复制到电子邮件或演示中。

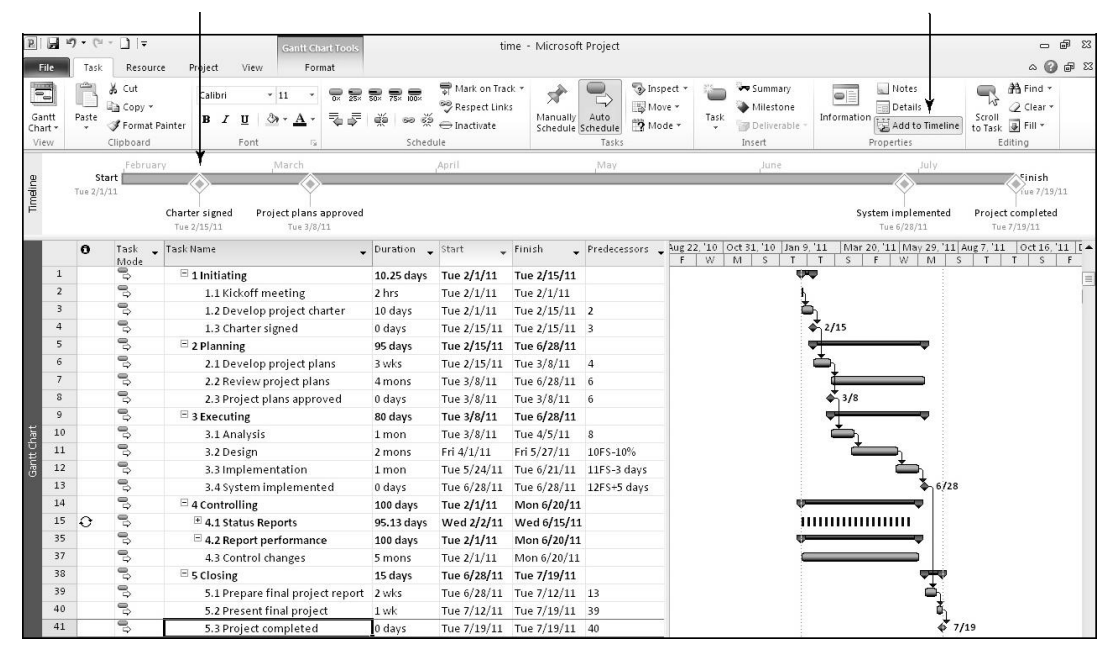

图 A-30 添加任务至时间基线

6)保存你的文件。单击"快速访问工具栏"里的 Save 按钮 。使文件处于打开状态以便于 下一步的设置。

#### A.4.5 甘特图

Project 2010 将甘特图作为默认视图显示,在输入表右侧。甘特图反映项目及其所有活动 的时间范围。在 Project 2010 中,任务之间的依赖关系在甘特图上通过任务之间的箭线来表示。 事实上,许多甘特图并不反映任何依赖关系。同时,可能你会想起,依赖关系是用项

目网络图或 PERT 图反映的。本节将讲解甘特图的重要信息以及如何使关键路径信息在甘特图 视图中更显而易见。

使用甘特图工作时,必须遵循以下几个重要方法:

- 在"缩放滑块" → 心上单击放大与缩小按钮来调整时间基线。这一操作可以主动地使甘 特图日期显示得更加详细或概括。例如,如果甘特图的时间基线为月,可以单击缩小按 钮,则时间基线可调整到季度。再单击缩小按钮,时间基线会以年显示。同样,如果单 击放大按钮,可以显示更详细的时间信息——从年到季、从季到月、从月到周。
- 也可以通过单击甘特图和选择 Format 选项卡来调整时间基线和访问更多格式选项。例 如,通过单击 Critical Task 复选框,Critical Task 将会在甘特图上用红色横道显示出来。
- 通过设置基线并录入实际任务工期,可以浏览跟踪甘特图。跟踪甘特图显示两个任务栏, 一个在另一个之上。一个任务栏显示计划或基线开始与完成日期,而另一个任务栏反映 实际开始与完成日期。在为 Project Tracking Database 项目录入实际信息之后, 就会看 到本附录中列出的一个跟踪甘特图的例子。

因为已经创建了任务依赖关系,现在可以通过 Project Tracking Database 找出项目的关键路径。 通过改变甘特图上这些项目的颜色来查看关键任务。关键路径任务将在"网络图视图"中自动以 红色显示,这一点将在随后的章节中讲解。为了使关键路径任务的甘特图符号显示为红色:

1)格式化关键任务的甘特图。单击 Format 选项卡,之后单击 Bar Styles 组中的 Critical Tasks 复选框。甘特图上的关键任务的符号显示为红色。你的屏幕应该类似于图 A-31。

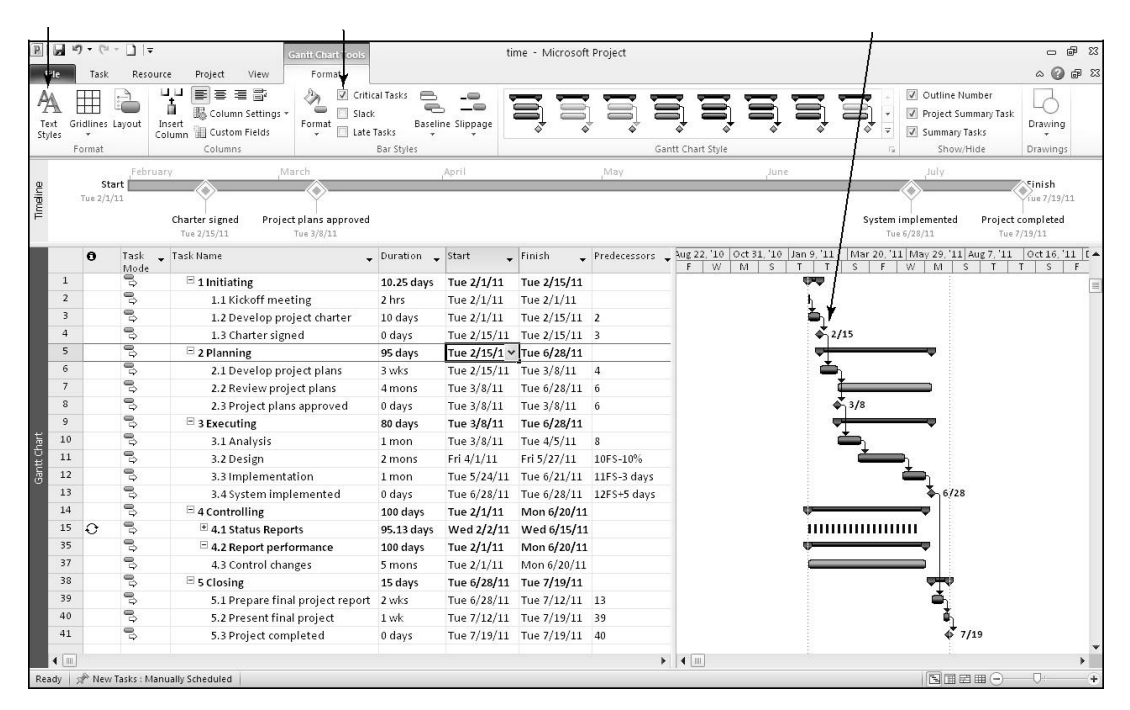

图 A-31 格式化甘特图

2) 关键任务格式化文本颜色。 单击 Format 组中的 Text Styles 按钮。 单击 Item to Change 列表箭头,然后选择 Critical Tasks。单击 Color 列表箭头,然后选择不同的颜色,如红 色, 如图所示 A-32 所示。单击 OK 按钮, 接受更改。

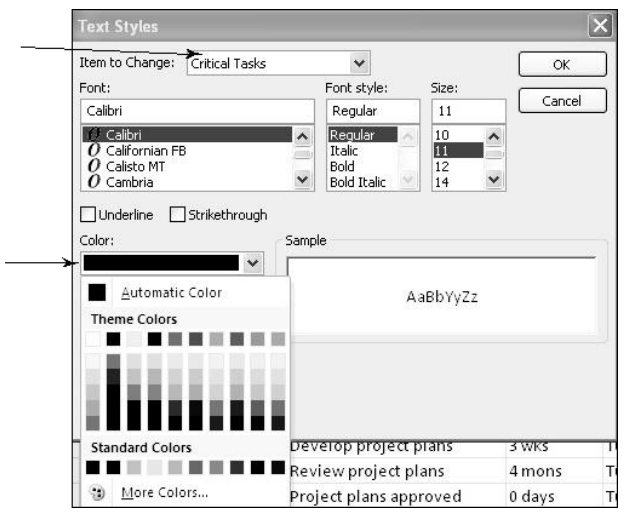

图 A-32 关键任务的格式化文本

3) 保存你的文件。单击"快速访问工具栏"上的 Save 按钮 表保存你的文件。它应该类似 于图 A-33。使文件打开着以便于下一步的设置。

|                |                            |                                  |                |                       |                                    |                                         | 2 <sub>3</sub>                                                             |
|----------------|----------------------------|----------------------------------|----------------|-----------------------|------------------------------------|-----------------------------------------|----------------------------------------------------------------------------|
|                |                            | - Task Name                      |                |                       |                                    | Aug 22, '10 Oct 31, '10<br>Predecessors | Mar 20, 11 May 29, '11 Aug 7, '11<br>Jan 9, '11<br>$0$ d 16, '11 $\vert$ 4 |
|                | ۰<br>Task<br>Mode          |                                  | Duration start |                       | $\overline{\phantom{a}}$ Finish    | W<br>M<br>S.                            | W<br>M<br>$\mathsf{S}$<br>F<br>s<br>T<br><b>S</b><br>$F =$<br>T            |
| $\mathbf{0}$   | B,                         | Project Tracking Database /      |                |                       | 120.25 day: Tue 2/1/11 Tue 7/19/11 |                                         |                                                                            |
| $\mathbf{1}$   | $\mathbb{S}$               | $\Xi$ 1 Initiating               |                | 10.25 days Tue 2/1/11 | Tue 2/15/11                        |                                         |                                                                            |
| $\overline{2}$ | ۹,                         | 1.1 Kickoff meeting              | 2 hrs          | Tue $2/1/11$          | Tue 2/1/11                         |                                         |                                                                            |
| 3              | $\mathbb{S}$               | 1.2 Develop project charter      | 10 days        | Tue 2/1/11            | Tue 2/15/11 2                      |                                         |                                                                            |
| $\overline{4}$ | $\mathbb{R}^2$             | 1.3 Charter signed               | 0 days         |                       | Tue 2/15/11 Tue 2/15/11 3          |                                         | 2/15                                                                       |
| 5              | $\mathbb{S}$               | $\equiv$ 2 Planning              | 95 days        |                       | Tue 2/15/11 Tue 6/28/11            |                                         |                                                                            |
| 6              | $\mathbb{S}$               | 2.1 Develop project plans        | 3 vaks         | Tue 2/15/11           | Tue 3/8/11 4                       |                                         |                                                                            |
| $\overline{7}$ | $\mathbb{S}$               | 2.2 Review project plans         | 4 mons         | Tue 3/8/11            | Tue 6/28/11 6                      |                                         |                                                                            |
| 8              | $\mathbb{S}$               | 2.3 Project plans approved       | 0 days         | Tue 3/8/11            | Tue 3/8/11 6                       |                                         | 4, 3/8                                                                     |
| 9              | $\mathbb{S}$               | $\equiv$ 3 Executing             | 80 days        | Tue 3/8/11            | Tue 6/28/11                        |                                         |                                                                            |
| 10             | $\mathbb{S}$               | 3.1 Analysis                     | 1 mon          | Tue $3/8/11$          | Tue 4/5/11<br>$\mathbf{s}$         |                                         |                                                                            |
| 11             | $\overline{\mathbb{Q}}$    | 3.2 Design                       | 2 mons         | Fri $4/1/11$          | Fri 5/27/11                        | 10FS-10%                                |                                                                            |
| 12             | $\mathbb{S}$               | 3.3 Implementation               | 1 mon          | Tue 5/24/11           | Tue 6/21/11 11FS-3 days            |                                         |                                                                            |
| 13             | B,                         | 3.4 System implemented           | 0 days         | Tue 6/28/11           | Tue 6/28/11 12FS+5 days            |                                         | 6/28                                                                       |
| 14             | ę,                         | $\Xi$ 4 Controlling              | 100 days       | Tue 2/1/11            | Mon 6/20/11                        |                                         |                                                                            |
| 15             | $\mathbb{R}^2$<br>$\Omega$ | $\pm$ 4.1 Status Reports         | 95.13 days     | Wed 2/2/11            | Wed 6/15/11                        |                                         | ,,,,,,,,,,,,,,,,,,                                                         |
| 35             | ٩þ                         | $\Xi$ 4.2 Report performance     | 100 days       | Tue 2/1/11            | Mon 6/20/11                        |                                         |                                                                            |
| 37             | B,                         | 4.3 Control changes              | 5 mons         | Tue $2/1/11$          | Mon 6/20/11                        |                                         |                                                                            |
| 38             | $\mathbb{S}$               | $\equiv$ 5 Closing               | 15 days        | Tue 6/28/11           | Tue 7/19/11                        |                                         |                                                                            |
| 39             | ę,                         | 5.1 Prepare final project report | 2 wks          | Tue 6/28/11           | Tue 7/12/11 13                     |                                         |                                                                            |
| 40             | $\mathbb{S}$               | 5.2 Present final project        | 1 wk           |                       | Tue 7/12/11 Tue 7/19/11 39         |                                         |                                                                            |
| 41             | $\mathbb{S}$               | 5.3 Project completed            | 0 days         |                       | Tue 7/19/11 Tue 7/19/11 40         |                                         | $\frac{1}{2}$ 7/19                                                         |

图 A-33 格式化的甘特图

### A.4.6 网络图

Project 2010 的网络图视图使用顺序图法,任务在方框内显示,他们之间的箭线代表任务 之间的依赖关系。在网络图视图中,关键路径上的任务将自动显示为红色。

为了浏览 Project Tracking Database 项目的网络图:

1) 浏览网络图。单击 View 选项卡, 然后单击 Task Views 组中的 Network Diagram 按钮国。

2)调整网络图视图。为了了解网络图视图的更多任务,在"缩放滑块"上移动 Zoom Out 按钮。图 A-34 显示了 Project Tracking Database 项目网络图的几项任务。注意其中的里 程碑任务,例如, Charter Singed, 都以虚的矩形显示, 而其他任务都以矩形显示。关键路径上 的任务以红色自动显示,而非关键任务以蓝色显示。网络图中的每项任务也显示开始和完成时 间、任务编号和工期等信息。将鼠标移动到每个方框中以更大的视图查看它们。网络图中的虚 线代表分页符。在打印网络图之前,需要改变其中一些默认设置。

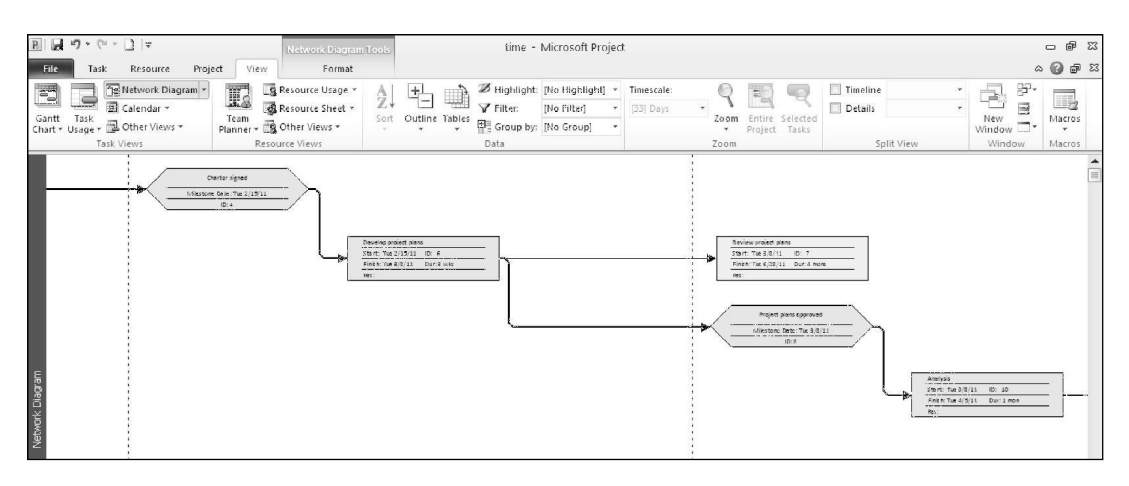

图 A-34 网络图视图

3)更改网络图的格式 / 布局。单击 Format 选项卡,然后单击 Format 组中的 Layout 按 钮。布局对话框显示,如图 A-35 所示。请注意,你可以改变网络图的若干布局选项,如手动 定位框,改变链接样式,改变颜色,等等。单击 OK 按钮,关闭布局对话框。

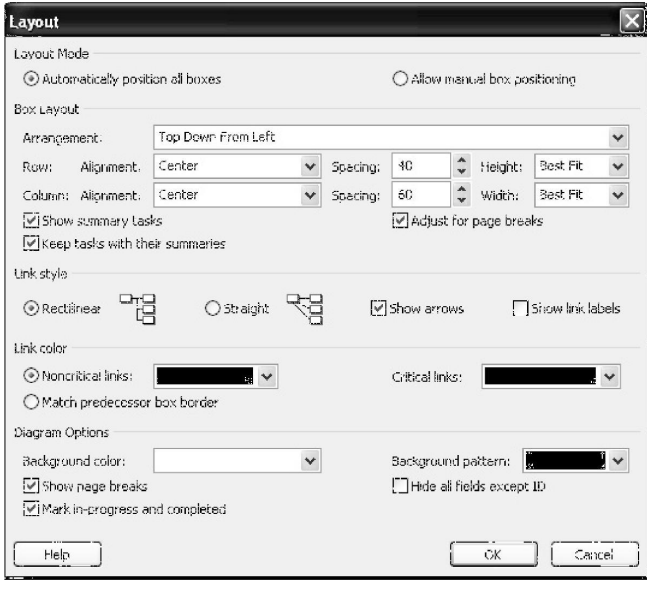

图 A-35 改变网络图布局

4)返回甘特图视图。单击 View 选项卡,然后单击 Task Views 组中的 Gantt Chart 按钮

。使文件处于打开状态以便于进行下一步的设置。

#### 提示 しゅうしょう しゅうしょう しんしゅう しんしゅう

有些人会在网络图视图中创建或更改文件而不是在甘特图视图中。要在网络图中增加一个 新任务或节点,选择 Task 选项卡,然后单击 Insert 组中的 Task 按钮。双击新节点以增加任 务名称和其他信息。单击紧前节点并拖到后续节点,在网络图视图中建立任务之间的开始 - 完 成关系。双击相互依赖节点间的箭线,修改依赖关系类型,增加提前或滞后时间。

#### A.4.7 关键路径分析

关键路径是网络图中最小时差的路径。它是完成项目的最短的可能时间。如果关键路径的 一项任务实际时间超过计划时间,则项目进度将被拖延,除非随后能将关键路径任务的工期缩 短。有时,可调配任务之间的资源以保持进度。Project 2010 中的几种视图和报告可以帮助我 们分析关键路径的信息。

其中两个特别有用的功能是进度表视图和关键任务报告。进度表视图可以显示各项任务的 最早、最晚开始时间和最早、最晚完成时间以及总时差和自由时差。这些信息反映了进度的灵 活性,并且有助于进度压缩决策。关键任务报告只列出项目关键路径的任务。如果满足进度截 止时间对项目而言至关重要,项目经理则要严格监督关键路径任务。

显示进度表视图和关键任务报告:

1) 浏览进度表。右击 Task Name 列左上角的 Select All 按钮, 选择 Schedule。甘特图 左侧的输入表将被进度表代替。

2)显示进度表的所有列。将分隔条向右移动,直至整个进度表得以显示。窗口应与 图 A-36 类似。该视图可以显示每项任务的最早开始和完成时间、最晚开始和完成时间以及自 由和总时差。右击 Select All 按钮并选择 Entry, 返回输入表视图。

|             | $\mathfrak{g}$ + $\mathfrak{g}$ +<br>ы | $X =$                              |                     |                                              | <b>Gantt Chart Tools</b>                                         |                     |                              | time - Microsoft Project                   |                         |                                                                                          |
|-------------|----------------------------------------|------------------------------------|---------------------|----------------------------------------------|------------------------------------------------------------------|---------------------|------------------------------|--------------------------------------------|-------------------------|------------------------------------------------------------------------------------------|
| File        |                                        | Resource<br>Task                   | Project             | <b>View</b>                                  | Format                                                           |                     |                              |                                            |                         | $\circ$ $\circ$ $\circ$ $\circ$                                                          |
| 급<br>Gantt  | Task                                   | Network Diagram *<br>/⊞ Calendar * | T.<br>Team          | Resource Usage<br>B Resource Sheet *         | Ą,                                                               | Sort Outline Tables | <b>Y</b> Filter:             | Highlight: [No Highlight] *<br>INo Filteri | Timescale:<br>[33] Days | ₩<br>Timeline<br>霞<br>▤<br>Details<br>Entire Selected<br>Macros<br>Zoom.<br>New.         |
|             | Chart - Usage -                        | Other Views *<br>Task Views        |                     | Planner - Ex Other Views -<br>Resource Views |                                                                  |                     | Group by: [No Group]<br>Data |                                            |                         | $Window \nightharpoonup$<br>Project Tasks<br>Split View<br>Window<br>Macros<br>Zoom      |
|             |                                        | Task _ Task Name                   |                     | S <sub>tar</sub>                             | $-$ Finish                                                       |                     |                              |                                            |                         | Mar 20, '11 May 29, '11 Aug 7, '11<br>'10 Oct 31, '10 Jan 9, '11<br>$Oct16.11$ $Dec 7 -$ |
|             |                                        | Calculate Project                  |                     |                                              |                                                                  | _ Late Start        |                              | Late Finish - Free Slack - Total Slack -   |                         | W<br>W<br>S<br>$\mathsf{S}$<br>F<br>M<br>M<br>T<br>T<br>s<br>F<br>$W \equiv$<br>T<br>S.  |
|             |                                        |                                    |                     |                                              | racking D Tue 2/1/11 Tue 7/19/11 Tue 2/1/11 Tue 7/19/11          |                     |                              | 0 days                                     | 0 days                  |                                                                                          |
|             |                                        | Cost                               | ting                |                                              | Tue 2/1/11 Tue 2/15/11 Tue 2/1/11 Tue 2/15/11                    |                     |                              | 0 days                                     | 0 days                  |                                                                                          |
|             | $\overline{2}$                         | Entry                              | ickoff mee          |                                              | Tue 2/1/11 Tue 2/1/11                                            |                     | Tue 2/1/11 Tue 2/1/11        | 0 hrs                                      | 0 hr                    |                                                                                          |
|             | $\overline{3}$                         | Hyperlink                          | evelop pro          |                                              | Tue 2/1/11 Tue 2/15/11                                           |                     | Tue 2/1/11 Tue 2/15/11       | 0 days                                     | 0 days                  |                                                                                          |
|             | √<br>$\overline{a}$                    | Schedule                           | harter sign         |                                              | Tue 2/15/11 Tue 2/15/11 Tue 2/15/11 Tue 2/15/11                  |                     |                              | $0 \, \text{days}$                         | 0 days                  | 2/15                                                                                     |
|             | 5                                      | Summary                            | ing                 |                                              | Tue 2/15/11 Tue 6/28/11 Tue 2/15/11 Tue 7/19/11                  |                     |                              | 0 days                                     | 0 days                  |                                                                                          |
|             | 6                                      | Tracking                           |                     |                                              | Nevelopipm Tue 2/15/11 Tue 3/8/11 Tue 2/15/11 Tue 3/8/11         |                     |                              | $0$ wks.                                   | $0$ wks                 |                                                                                          |
|             | $\overline{z}$                         | Usage                              | eview proj          |                                              | Tue 3/8/11 Tue 6/28/11 Tue 3/29/11 Tue 7/19/11                   |                     |                              | $0.75$ mons                                | 0.75 mons               |                                                                                          |
|             | 8                                      | Variance                           | roject plan         |                                              | Tue 3/8/11 Tue 3/8/11                                            |                     | Tue 3/8/11 Tue 3/8/11        | $0 \text{ days}$                           | 0 days                  | 3/8                                                                                      |
|             | 9                                      | Work                               | iting               |                                              | Tue 3/8/11 Tue 6/28/11                                           |                     | Tue 3/8/11 Tue 6/28/11       | 0 days                                     | 0 days                  |                                                                                          |
|             | 10                                     | More Tables                        | malvsis             | Tue 3/8/11                                   | Tue 4/5/11                                                       | Tue 3/8/11          | Tue 4/5/11                   | 0 mons                                     | 0 mons                  |                                                                                          |
|             | 11                                     |                                    | 3.2 Design          | Fri 4/1/11                                   | Fri 5/27/11                                                      | Fri 4/1/11          | Fri 5/27/11                  | 0 mons                                     | emons                   |                                                                                          |
| Gantt Chart | 12<br>œ                                |                                    |                     |                                              | 3.3 Implement: Tue 5/24/11 Tue 6/21/11 Tue 5/24/11 Tue 6/21/11   |                     |                              | 0 mons                                     | 0 mons                  |                                                                                          |
|             | R<br>13                                |                                    |                     |                                              | 3.4 System imp Tue 6/28/11 Tue 6/28/11 Tue 6/28/11 Tue 6/28/11   |                     |                              | 0 days                                     | 0 days                  | 6/28                                                                                     |
|             | 14                                     | $=$ 4 Controlling                  |                     |                                              | Tue 2/1/11 Mon 6/20/11 Wed 2/2/11 Tue 7/19/11                    |                     |                              | 1 day                                      | 1 day                   |                                                                                          |
|             | 15                                     |                                    |                     |                                              | $*$ 4.1 Status Repc Wed 2/2/11 Wed 6/15/11 Wed 2/2/11 Wed 6/8/11 |                     |                              | 0 days                                     | -5 days                 | ,,,,,,,,,,,,,,,,,                                                                        |
|             | 35                                     |                                    | $=$ 4.2 Report perf |                                              | Tue 2/1/11 Mon 6/20/11 Wed 6/15/11 Wed 6/15/11                   |                     |                              | 0 days                                     | $-3.88$ days            |                                                                                          |
|             | 37<br>Ъ                                |                                    |                     |                                              | 4.3 Control cha Tue 2/1/11 Mon 6/20/11 Tue 3/1/11 Tue 7/19/11    |                     |                              | $1.01$ mons                                | $1.01$ mons             |                                                                                          |
|             | B<br>38                                | $= 5$ Closing                      |                     |                                              | Tue 6/28/11 Tue 7/19/11 Tue 6/28/11 Tue 7/19/11                  |                     |                              | 0 days                                     | 0 days                  |                                                                                          |
|             | B<br>39                                |                                    |                     |                                              | 5.1 Prepare fin: Tue 6/28/11 Tue 7/12/11 Tue 6/28/11 Tue 7/12/11 |                     |                              | $0 < k \leq$                               | $0 \le k$               |                                                                                          |
|             | ٣<br>40                                |                                    |                     |                                              | 5.2 Present fin. Tue 7/12/11 Tue 7/19/11 Tue 7/12/11 Tue 7/19/11 |                     |                              | $0$ wks.                                   | 0 wks                   |                                                                                          |
|             | 41                                     |                                    |                     |                                              | 5.3 Project com Tue 7/19/11 Tue 7/19/11 Tue 7/19/11 Tue 7/19/11  |                     |                              | 0 days                                     | 0 days                  | 7/19                                                                                     |

图 A-36 进度表视图
3)打开报告对话框。单击 Project 选项卡, 然后单击 Reports 组中的 Reports 按钮。双

击 Overview, 打 开 Overview Reports 对 话 poverview Reports 框。你的屏幕类似于图 A-37。

4) 显示关键任务报告。 双击 Critical Tasks,当日的关键任务报告将出现。打印之前, Figget Summary Tagle Tasks System Tasks System Tasks System Tasks 你能在后台单击 Page Setup 来调整设置。

5)关闭报告并保存文件。检查完关键任 务报告后,单击 Task 选项卡,通过单击 "快速访问工具栏"中的 Save 按钮 ■ 来再次

保存你的文件。如果不再继续下一部分,请 图 A-37 访问关键任务报告 关闭 Project 2010。

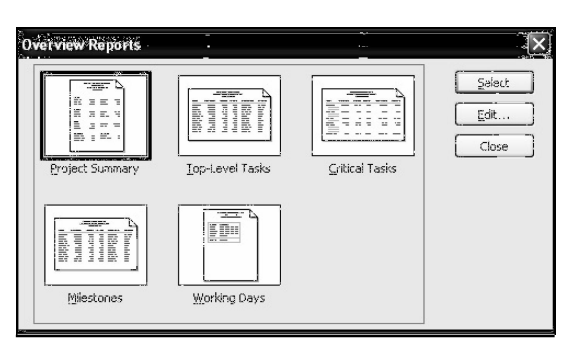

帮助

如果你想要下载 Project 2010 文件中完整的 time.mpp 文件以检查你的工作或进入下一 部分,可以在本书的配套网站、作者的网站或你的老师处获取。

现在你已经输入了任务历时、建立了任务依赖关系、查看了网络图和关键路径信息。下一 步将学习 Project 2010 的成本管理。

# 五、实验报告要求:

同实验一。

# 实验 四 项目成本管理

# 一、实验目的

了解 project 2010 中项目成本管理部分的操作。

### 二、实验环境

Project 2010

### 三、实验内容

1. 学会在 project 2010 中设置资源成本

2.学会在 project 2010 中给项目任务分配资源

### 四、实验步骤(描述详细过程)

#### A.5 项目成本管理

许多人并不使用 Project 2010 进行成本管理。大多数组织已经拥有更完善的成本管理软件 产品和程序,有人则不知道如何使用 Project 2010 的成本管理功能。不过,使用 Project 2010 的 成本管理功能,可以更易于集成全部项目信息。本节为用户在建立基线计划后,进行固定成本、 变动成本估算的录入,以及实际成本与时间信息的录入提供一些简要的指导。本节也将解释如何 使用 Project 2010 进行挣值管理。关于这些功能更详细的说明,请参阅 Project 2010 帮助在线 教程或其他一些书籍。

提示 マンファイル しんしょう しんしょう しんしょう

为了完成本节的各步操作工作,需要下载之前提到过的名为 resource.mpp 的 Project 2010 文件。你可以从本书配套网站或者作者在本书 FAQ 网站上获取该文件。

A.5.1 固定成本和变动成本估算

使用 Project 2010 成本管理功能的第一步是录入相关成本信息。录入以单位使用物成本为 基础的固定成本或变动成本,或者以所用资源的类型和数量为基础的可变成本。与人员相关的 成本通常是项目成本中非常重要的组成部分。

#### **1.** 在成本表内输入固定成本

可以通过成本表输入每项任务的固定成本。右击 Select All 按钮并选择 Cost,进入成本表。 也可以为材料或物品资源分配单次使用成本,用以计算每项任务的总体材料或物品成本。关于 此功能的具体内容,请参阅 Project 2010 的帮助主题。

**2.** 输入人力资源成本

人力资源代表了许多项目成本的主要部分。在 Project 2010 中, 通过为任务定义并分配人 力资源和它们相关的成本,可以计算人力资源成本、跟踪人力资源使用情况、确定会造成延迟 的资源缺乏情况以及确定未得到充分利用的资源。可以通过重新分配未充分利用的资源来缩短 项目进度。本节着重讲解如何输入人力资源成本以及如何对任务分配资源。随后一节将介绍与 人力资源管理相关的其他 Project 2010 功能。

可以使用几种方法在 Project 2010 中输入资源信息。最简单的一种方法是在资源表中录入 基本资源信息,可从 View 选项卡访问资源表。可以在该表中录入资源名称(resource name)、 缩写(initial)、资源组(resource group)、最大单位(maximum unit)、标准工资率(standard rate)、加班工资率(overtime rate)、成本 / 使用(cost/use)、应计方法(accrual method)、 标准日历(base calendar)和代码(code)。将数据录入资源表中与将数据录入 Excel 数据表中 的操作类似。可以从 Project 菜单中选择 Sort 对各项进行排序。另外,可以利用格式工具条的 Filter 列表对资源进行筛选。一旦在资源工作表中输入资源,则可以将资源分配给输入表的任务, 具体操作是单击 Resource Names 列的一个单元格并借用列表箭头进行选择。 Resource Names 列是输入表的最后一列。也可以使用其他方法进行资源分配,具体步骤如下。

随后,我们需要使用 Project 2010 文件 time.mpp, 对任务分配资源(如果没有保存文件, 则可以从本书配套网站或者作者的网站上下载该文件)。 假设有 4 个人为 Project Tracking Database 项目工作,且项目的唯一成本是人力资源成本。Kathy 是项目经理;John 是业务分析 师; Mary 是数据库分析师; Chris 是实习生。

将每个人的基本信息输入资源表内:

1)打开资源表视图。使用上节保存的名为 time.mpp 的 Project 2010 文件。单击 View 选 项卡,然后单击 Resource Views 组中的 Resource Sheet 按钮■。

2)输入资源信息。在资源表中输入表 A-4 的信息。输入所显示的信息,按 Tab 键进入下 一个域。请注意,在 Initials 列内输入的是职务缩写:PM 表示项目经理;BA 表示业务分析师; DA 代表数据库分析师: IN 代表实习生。在输入标准和加班工资率时, 可以简单输入 50, Project 2010 将自动输入 50.00 美元/小时。输入的标准和加班工资率是小时费率。也可以输入年度 工资,首先输入年度工资额,随后输入"/ y ",即每年。资源工作表的其他列的默认设置保持 不变。完成后,窗口应如图 A-38 所示。

| 资源名称  | 缩写        | 组别 | 标准工资率     | 加班工资率     |  |  |
|-------|-----------|----|-----------|-----------|--|--|
| Kathy | PM        |    | \$50.00/h | \$60.00/h |  |  |
| John  | <b>BA</b> |    | \$40.00/h | \$50.00/h |  |  |
| Mary  | DA        |    | \$40.00/h | \$50.00/h |  |  |
| Chris | IN        |    | \$20.00/h | \$25.00/h |  |  |

表 A-4 Project Tracking Database 资源数据

|                 | $R$ $R$ $9 - P - 1$ |                                                                              |            |                | <b>Resource Sheet Tools</b>                                    |    |                                                           |                 |                   |                    | time - Microsoft Project  |                         |                      |                                 |                                                           |                     |                          | $-B$                                                                                                    |
|-----------------|---------------------|------------------------------------------------------------------------------|------------|----------------|----------------------------------------------------------------|----|-----------------------------------------------------------|-----------------|-------------------|--------------------|---------------------------|-------------------------|----------------------|---------------------------------|-----------------------------------------------------------|---------------------|--------------------------|----------------------------------------------------------------------------------------------------|
| File            | Task                | Project<br>Resource                                                          |            | View           | Format                                                         |    |                                                           |                 |                   |                    |                           |                         |                      |                                 |                                                           |                     |                          | $\begin{picture}(150,10) \put(0,0){\line(1,0){10}} \put(15,0){\line(1,0){10}} \put(15,0){\line(1,0){10}} \put(15,0){\line(1,0){10}} \put(15,0){\line(1,0){10}} \put(15,0){\line(1,0){10}} \put(15,0){\line(1,0){10}} \put(15,0){\line(1,0){10}} \put(15,0){\line(1,0){10}} \put(15,0){\line(1,0){10}} \put(15,0){\line(1,0){10}} \put(15,0){\line($ |
| 3<br>Gantt Task | G                   | Network Diagram *<br><b>ED</b> Calendar ▼<br>Chart v Usage v & Other Views v | T.<br>Team |                | Resource Usage<br>Resource Sheet<br>Planner + EQ Other Views * | ∌Į | 些<br>Sort Outline Tables <b>Bill</b> Group by: [No Group] | <b></b> Filter: |                   | <b>INo Filteri</b> | Highlight: [No Highlight] | Timescale:<br>[33] Days | E.<br>Entire<br>Zoom | иC<br>Selected<br>Project Tasks | $\Box$ Timeline<br>Details                                | d.<br>New<br>Window | 田.<br>Ξ<br>$\rightarrow$ | ■。<br>Macros                                                                                                    |
|                 |                     | Task Views                                                                   |            | Resource Views |                                                                |    |                                                           | Data            |                   |                    |                           |                         | Zoom                 |                                 | Split View                                                | Window              |                          | Macros                                                                                                    |
|                 | $\bullet$           | Resource Name                                                                | $~ v$ Type |                | v Material                                                     |    | v Initials                                                | Group           | $\mathbf{v}$ Max. |                    | v Std. Rate               |                         |                      |                                 | ▼ Ovt. Rate ▼ Cost/Use ▼ Accrue At ▼ Base Calendar ▼ Code |                     |                          | Add New Colum A                                                                                                    |
|                 |                     | Kathy                                                                        |            | Work           |                                                                |    | PM                                                        |                 |                   | 100%               | \$50.00/hr                | \$60.00/hr              |                      | S0.00 Prorated                  | Standard                                                  |                     |                          |                                                                                                    |
|                 |                     | John                                                                         |            | Work           |                                                                |    | BA                                                        |                 |                   | 100%               | \$40.00/hr                | \$50.00/hr              |                      | 50.00 Prorated                  | Standard                                                  |                     |                          |                                                                                                    |
|                 |                     | Mary                                                                         |            | Work           |                                                                |    | DA                                                        |                 |                   | 100%               | \$40.00/hr                | \$50.00/hr              |                      | \$0.00 Prorated                 | Standard                                                  |                     |                          |                                                                                                    |
| 4               |                     | Chris                                                                        |            | Work           |                                                                |    | IN                                                        |                 |                   | 100%               | \$20.00/hr                | \$25.00/hr              |                      | S0.00 Prorated                  | Standard                                                  |                     |                          |                                                                                                    |

图 A-38 输入资源数据的资源表视图

提示 しょうしょう しゅうしょう しんしょう しんしゅう

如果某些人对于项目而言是兼职的,则在资源表的 Max Units 列中输入可用百分比。 Project 2010 会自动根据其可用情况分配人员。例如,如果某人在整个项目的大多数时间只能提 供 25% 的时间,则输入 25%。当你将该人员指派为某任务的资源,则其缺省时间将是标准工作 时间一天 8 小时的 25%, 即 2 小时。

**3.** 调整资源成本

为某项资源调整成本时,如加薪, 双击 Resource Name 列中的人名, 选择 Resource Information 对话框的 Cost 选项卡,输入生效日期以及加薪百分比。也可以调整其他资源成本 信息,例如,标准和加班工资率。

从 4/1/11 开始, 为项目经理加薪 10%:

1)打开资源信息对话框。在资源表视图中,双击 Resource Information 列中的 Kathy。 Resource Information 对话框开启。

2)输入加薪生效日期。选择 Costs 选项卡。如果需要再选择 tab A。在 Effective Date 列的第二个单元格内输入 4/1/11 并按 Enter 键。或者,单击第二个单元格的列表箭头,使用 出现的日历,输入生效日期 2011 年 4

月 1 日。

3) 输入加薪百分比。 在 Stand Rate 列内输入"10%", 然后按 Enter 键。Resource Information 窗 口 应 与 图 A-39 类 似。Project 2010 会 计 算 10%,将工资升到 55 美元 / 小时。 单 击 OK 按钮。

A.5.2 为任务分配资源

在 Project 2010 计算资源成本之 前,必须将适当的资源分配给 WBS 中的各项任务。进行资源分配可以使 <sup>图</sup> A-39 调整资源成本

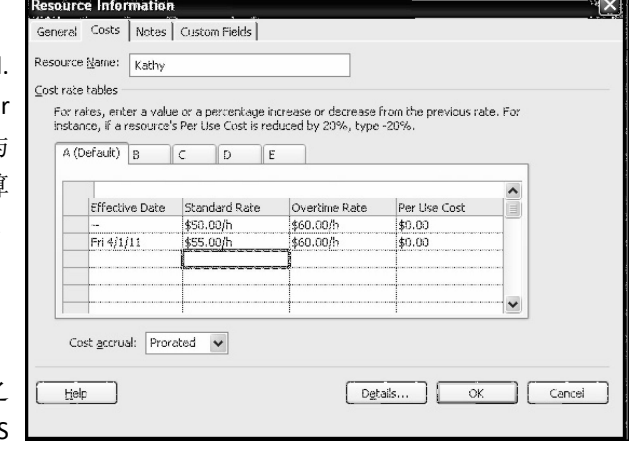

一列是 Resources,可以使用下拉列表选择资源。你也可以使用其他方法分配资源,例如, Assign Resources 按钮或者拆分窗口,这是对资源分配最有控制权的推荐方法,因为 Project 2010 针对 资源分配所做的几个假设可能改变你的进度表或者成本。下面,使用上述 3 种方法对 Project Tracking Database 项目分配资源。

**1.** 使用输入表分配资源

用多种方法。如前所述,输入表的

使用输入表分配资源:

1) 选择需要对之分配资源的任务。 单击 View 选项卡的 Gantt Chart 按钮, 并右击 Select All 按钮, 如果需要, 可单击 Entry 返回输入表。

2) 显示输出表的资源名称列。 向右移动分隔条,在输入表中完整地显示 Resource Names 列。

3)从资源名称列选择资源。单击 Resource Names 列任务 2 的单元格 Kickoff meeting。

单击 Resource Names 列的列表箭头,之后单击 John 和 Kathy 旁边的复选框,并将他们分配 给任务 2,如图 A-40 所示。请注意,资源选项是基于资源表输入的信息。如果未在资源表内 输入任何信息,则将不会出现下拉箭头,也不会出现任何可选选项。而在另一个单元格内单击 可以查看 Resource 列及任务 2 甘特图符号上的输入资源。

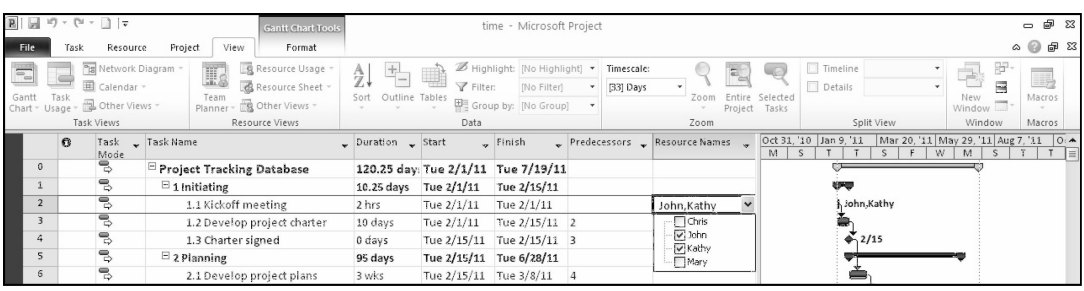

图 A-40 使用资源列分配资源

4)清除资源分配。单击快速访问工具栏上的 Undo 按钮可以清除资源分配。

**2.** 使用资源选项卡分配资源使用

Resource 选项卡分配资源:

1)选择希望对之分配资源的任务。单击 Task Name 列第二行的 Kickoff meeting 任务, 任务 2 的任务名称。

2)打开分配资源对话框。单击 Resource 选项 <assets Resources 卡,并单击 Assignments 组中的 Assign Resources 按钮。如图 A-41 所示为 Assign Resources 对话框。 Filthis Apple Denis Lessing And Lassign

Resources 对 话 框 的 Resource Name 列 中 的 | <u>party \_\_\_\_\_\_\_\_\_\_\_\_\_\_\_\_\_\_\_\_\_\_\_\_\_\_\_\_\_\_\_\_\_\_</u> Kathy,然后单击 Assign。 请注意,任务 2 的历 时估算仍旧是 2 小时,另外,Kathy 在甘特图任 务 2 的横道旁边出现。

4) 将 John 分配给任务 2。 单 击 Assign <sup>图</sup> A-41 Assign Resources 对话框 Resources 对话框的 Resource Name 列中的 John,

3) 将 Kathy 分配给任务 2。 单 击 Assign  $\left[\begin{array}{c|c}\n\hline\n\text{Orbs}\n\end{array}\right]$ 

之后单击 Assign。单击 Assign Resources 对话框的 Close 按钮。请注意, 任务 2 的工期保持 在 2 小时, 但是在任务 2 的 Indicator 列中出现一个感叹号, 如图 A-42 所示。默认选择为 " Increase total work because the task requires more person-hours. Keep duration constant. " (增 加总工作量因为任务需要更多的人时,保持工期不变)。这就是你所需要的,因此单击选择 该选项,此时提示符消失。这个功能是 Microsoft Project 相对之前版本的一个重大改变, 它可 以在加入更多资源时自动缩短工期。

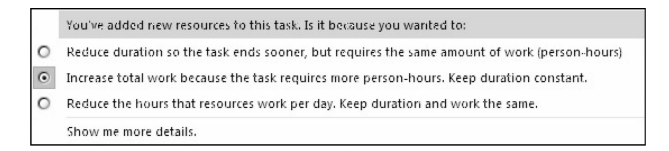

图 A-42 Indicator 列选项

提示 しょうしょう しゅうしょう しんしょう しんしゅう

Project 2010 包含一个多级别的撤销功能,因此你可以多次单击快速启动工具栏上的 Undo 按钮以撤销文件中的多个步骤。

#### **3.** 使用拆分窗口分配资源

虽然使用 Assign Resources 按钮似乎很简单, 但分配资源时通常使用拆分更好。在使用拆 分视图分配资源时,在给任务分配更多资源时,对信息的输入有更多的控制,而且当你在底部 窗口分配每个资源时可以在顶部窗口可视化地观察成本表和甘特图的改变。

使用拆分窗口方法分配 Kathy 和 John 参加工期为两小时的启动会议:

1) 打开成本表视图。右击 Select All 按钮, 然后单击 Cost 以显示成本表。注意, 任务 2 在分配 Kathy 和 John 给它以后,表现出的成本为 180 美元。

2)拆分窗口,显示更多信息。单击 Resource 选项卡中 Properties 组中的 Details 按钮。 屏幕上部显示的是甘特图视图,下部显示的是资源信息表。

3)将 Kathy 分配给任务 3。选中顶部窗口中的任务 3 Develop project charter, 然后单击 Assign Resources 按钮, 选中 Kathy 并关闭对话框。注意两个视窗的改变, 如图 A-43 所示。 默认情况下,资源被分配用于全职运行所有任务,因此为 Kathy 输入了 80 个小时或者两周的 全职工作,并在成本表中输入了 4 000 美元的成本。然而,你可能只想为此任务输入 40 小时 而将工期维持在两周。

| File<br>Resource<br>Project<br>View<br>Format<br>Task<br>I.<br>leveling Options<br>3<br>E<br>$\Rightarrow$<br>Clear Leveling<br>Add<br>Resource Substitute<br>Information Notes Details<br>Assign<br>Team<br>Level<br>Level<br>Level<br>甜 Next Overallocation<br>Pool * Resources<br>AII<br>Selection Resource<br>Resources<br>Resources<br>Planner<br>Assignments<br>Properties<br>Level<br>View<br>Insert<br>Task Name<br>Fixed Cost Fixed Cost Accrual Total Cost Baseline Variance Actual<br>$\sqrt{ }$ Remaining $\sqrt{ }$<br>$\circ$<br>\$4,180.00<br>\$4,180.00<br>Project Tracking Datak<br>\$0.00<br>\$0.00<br>\$0.00<br>\$4,180.00<br>Prorated<br>$\mathbf{1}$<br>$\Xi$ 1 Initiating<br>\$0.00<br>\$4,180.00<br>\$0.00<br>\$4,180.00<br>\$4,180.00<br>Prorated<br>\$0.00<br>$\overline{2}$<br>1.1 Kickoff meeting<br>\$0.00<br>\$180.00<br>\$0.00<br>\$180.00<br>\$0.00<br>\$180.00<br>Prorated<br>$\overline{\mathbf{3}}$<br>1.2 Develop project<br>\$0.00<br>Prorated<br>\$4,000.00<br>\$4,000.00<br>\$0.00<br>\$4,000.00<br>\$0.00<br>$\overline{a}$<br>1.3 Charter signed<br>\$0.00<br>Prorated<br>\$0.00<br>\$0.00<br>\$0.00<br>\$0.00<br>50.00<br>Gantt Ch<br>5<br>$\Xi$ 2 Planning<br>\$0.00<br>\$0.00<br>\$0.00<br>Prorated<br>\$0.00<br>\$0.00<br>\$0.00<br>6<br>2.1 Develop project<br>\$0.00<br>Prorated<br>\$0.00<br>\$0.00<br>\$0.00<br>\$0.00<br>\$0.00<br>$\overline{7}$<br>\$0.00<br>\$0.00<br>2.2 Review project p<br>Prorated<br>\$0.00<br>\$0.00<br>\$0.00<br>\$0.00<br>8<br>\$0.00<br>\$0.00<br>2.3 Project plans ap<br>Prorated<br>\$0.00<br>\$0.00<br>\$0.00<br>\$0.00<br>9<br>$\boxdot$ 3 Executing<br>\$0.00<br>50.00<br>Prorated<br>\$0.00<br>\$0.00<br>\$0.00<br>\$0.00<br>10<br>50.00<br>3.1 Analysis<br>\$0.00<br>Prorated<br>50.00<br>50.00<br>\$0.00<br>\$0.00<br>11<br>\$0.00<br>3.2 Design<br>Prorated<br>50.00<br>\$0.00<br>\$0.00<br>\$0.00<br>\$0.00<br>$4$   $\text{III}$<br>$ + $<br>Initials: PM<br>Max units: 100%<br>Kathy<br><b>Previous</b><br>Next<br>Name:<br>Base cal:<br>Costs<br>Standard<br>$\checkmark$<br>Std rate:<br>Per use:<br>\$50.00/h<br>\$0.00<br>Group:<br>Ovt rate:<br>Accrue at:<br>\$60.00/h<br>Prorated<br>Code: | - 印 83                                                                                                    |
|----------------------------------------------------------------------------------------------------|----------------------------------------------------------------------------------------------------|
|                                                                                                    | $\begin{picture}(150,15) \put(0,0){\line(1,0){15}} \put(150,0){\line(1,0){15}} \put(150,0){\line(1,0){15}} \put(150,0){\line(1,0){15}} \put(150,0){\line(1,0){15}} \put(150,0){\line(1,0){15}} \put(150,0){\line(1,0){15}} \put(150,0){\line(1,0){15}} \put(150,0){\line(1,0){15}} \put(150,0){\line(1,0){15}} \put(150,0){\line(1,0){15}} \$ |
|                                                                                                    |                                                                                                    |
|                                                                                                    |                                                                                                    |
|                                                                                                    | Mar 20, '11 May 29, '11 Aug 7, '11 Oct 16, '11 Dec 2 -<br>.'10 Jan 9.'11<br>W<br>F<br>M<br>$\vert s \vert$<br>S.<br>$\mathsf{S}$<br>T<br>F<br>S<br>T<br>T<br>$W \equiv$                                                                                                    |
|                                                                                                    | CB                                                                                                    |
|                                                                                                    | <b>UKU</b>                                                                                                    |
|                                                                                                    | Kathy John                                                                                                    |
|                                                                                                    | Kathy                                                                                                    |
|                                                                                                    | 2/15                                                                                                    |
|                                                                                                    |                                                                                                    |
|                                                                                                    |                                                                                                    |
|                                                                                                    |                                                                                                    |
|                                                                                                    | $6 - 3/8$                                                                                                    |
|                                                                                                    |                                                                                                    |
|                                                                                                    |                                                                                                    |
|                                                                                                    |                                                                                                    |
|                                                                                                    | $\left  \right $                                                                                                    |
|                                                                                                    |                                                                                                    |
|                                                                                                    |                                                                                                    |
|                                                                                                    |                                                                                                    |
|                                                                                                    |                                                                                                    |
| Task Name<br>Work.<br>Leveling Delay<br>Delay.<br>Scheduled Start<br>Scheduled Finish<br>ID<br>Project                                                                                                    |                                                                                                    |
| Form<br>2 <sub>h</sub><br>Kickoff meeting<br>Tue 2/1/11<br>Tue 2/1/11<br>time<br>$\overline{c}$<br><b>Odi</b><br>0d<br>Resource<br>Develop project charter<br>80h<br>nd.<br>time<br>3<br>nd.<br>Tue $2/1/11$<br>Tue 2/15/11                                                                                                    |                                                                                                    |

图 A-43 拆分窗口视图输入资源信息

4)使任务 3 为一个手动安排任务并将 Kathy 的小时数改为 80。任务 3 被选中以后,单 击 Task 选项卡, 然后单击 Task 组下的 Manually Schedule 按钮。在底部窗口中, 单击任务 2 所在工作列的单元格,并输入 40h 以代替 80h。单击 OK 按钮。注意,任务 2 的成本由 4000 美元改变为 2000 美元,但是任务的工期保持不变。如果设置该任务为自动安排,它的工期很 可能会缩短。你可以分配所有的资源然后使用拆分视图改变一个人一次所需小时数。

5)关闭文件而不保存。关闭该文件,但是不要保存你所做的更改。其他资源信息已经

为你输入到一个名为 resource.mpp 的 Project 2010 文件中。

帮助

Project 2010 文件 resource.mpp 可以从本书配套网站上获得。你可以从作者在本书 FAQ 的网站上或者从你的老师那里获得该文件。下一部分中的后续步骤必须使用该文件。

如你所见,在分配资源和安排任务的过程中必须小心。Project 2010 假定自动安排任务的 工期不是固定的,而是受工作量驱动的。这种假设在资源分配过程中会造成问题。

**4.** 浏览项目成本信息

一旦输入资源信息之后,Project 2010 将自动为项目计算资源成本。可以通过多种方式浏览 项目成本信息。可以通过浏览成本表获得成本信息,或可以获取各种成本报告。随后, 我们将浏览 Project Tracking Database 的成本信息。

浏览成本信息:

1)打开 resource.mpp 文件。在从本书配套网站下载 resource.mpp 文件或从作者的网站 上获得该文件之后,打开它。

2)打开成本表。右击 Select All 按钮,然后单击 Cost。成本表会显示各种成本信息。你的 屏幕将与图 A-44 类似。注意,通过分配资源,成本已经被自动计算出来。你也可以为任务输入 固定成本,简单地将其输入该成本表的合适单元格中。

| ad.                                     | $-0.0 + 1.4$                                                                                                    | 201111-014                               |                                                 |                      | re-curve - Microsoft Project |                                             |        |                               |                                                                               | $\neg$ $\notin$ $\infty$          |
|-----------------------------------------|----------------------------------------------------------------------------------------------------|------------------------------------------|-------------------------------------------------|----------------------|------------------------------|---------------------------------------------|--------|-------------------------------|-------------------------------------------------------------------------------|-----------------------------------|
|                                         | <b>Key</b><br>fraken.<br>Chryslers.<br>Part.                                                                       | $f \circ T$                              |                                                 |                      |                              |                                             |        |                               |                                                                               | 4.645                             |
| $\mathcal{H}_{\text{eff}}^{\text{out}}$ | разводательное<br>m.<br>зā<br>M crater<br>Time . Streets<br>$\sqrt{2}$ to $\sqrt{2}$<br>Tax Movie<br>Results views | Silvers for like prim<br>Mitchelle ded - | 힕<br>삡<br>or Bake him Minnesota British         | Virtuo.<br>0.11      | Hardwill.                    | Wingners on graph of investor<br>18-12 Min. | Dett   | Grand Cadavi<br>Service Store | æ.<br>$E$ and $v$<br>뒃<br>Florida.<br><b>Zaska</b><br>window<br>Said Victor   | <b>Hale</b><br>Marina,<br>Matt Xv |
|                                         | and storage                                                                                                    |                                          | , toding addedness, lained, home , beams, since |                      |                              |                                             |        | $-$ denotes the $\sim$        | $-78$ [193]<br>Van 19, 11, 30, 41<br><b>Max 200</b><br>$3 - 2 - 4$<br>$^{19}$ | $2k + 4$<br>$\mathbf{r}$          |
|                                         | "Enclose Tracking Octobacs                                                                                         | \$0.00                                   |                                                 | rip-stad \$48,544.20 |                              | 30.00 548 344,80                            |        | \$7.00 \$42,541.80            |                                                                               |                                   |
|                                         | H <sub>1-thi</sub> ving                                                                                            | 50.31                                    | FOCATOR:                                        | 55100.00             | 40.05                        | \$2,38.00                                   | 52.00  | 2012/03/18                    | <b>INE</b>                                                                    |                                   |
|                                         | U.   Kickelingworthy                                                                                               | 50.35                                    | Sovietas:                                       | 3.180.00             | 56.35                        | 51.67.33                                    | 52.00  | 5163.00                       | Windows K                                                                     |                                   |
|                                         | Lift downed project cleation                                                                                       | 50.55                                    | freistar.                                       | 52, 327.00           | 50.55                        | 22.16.33                                    | 50.07  | 52,330.00                     | McBelley Sales                                                                |                                   |
|                                         | La Chatler Jighted                                                                                                 | 58.23                                    | <b>Fronduct</b>                                 | (2, 3)               | 98.92                        | 2.01                                        | \$3.70 | 1938.                         | Saints.                                                                       |                                   |
|                                         | Redacting                                                                                                    | 18.93                                    | trocated.                                       | \$7,724.50           | (0, 0)                       | \$7,134.98                                  | 53.00  | 57,724.50                     |                                                                               |                                   |
|                                         | 2.1 Acros y a prodest diants                                                                                       | 16.33                                    | diversions:                                     | \$4,000.00           | 16.33                        | 55.99.30                                    | 55.02  | 15,111.00                     | Complete May                                                                  |                                   |
|                                         | 2.1 Davis was triad, planet                                                                                        | 58.99                                    | <b>Zrundler</b>                                 | \$1,724.50           | 50.33                        | 51, 725, 93                                 | 53.52  | 52,224.50                     |                                                                               |                                   |
|                                         | 23 Project plans approved.                                                                                         | \$0.00                                   | Projector                                       | \$2,000              | \$8.93                       | 3, 23                                       | 33.02  | 53.00                         | $-200$                                                                        |                                   |
|                                         | <b>Hatercutter</b>                                                                                                 | \$5.33.                                  | Processed.                                      | \$44,226,00          | 10.01                        | \$35,239.53                                 | 53.04  | 545,729.00                    | $\sim$                                                                        |                                   |
| u                                       | Li Anal-dell                                                                                                    | 76.35                                    | 2 norwhere                                      | \$7,075,000          | 40.33                        | 52.19.33                                    | 75.01  | 57.813.00                     | <b>Report Follows</b>                                                         |                                   |
|                                         | 37.355(1)                                                                                                    | 50.92                                    | fronders.                                       | 1.2000.00            | 58.33                        | \$12,28,29                                  | 53.62  | 22,139.00                     | B-Chris, USA, Katha, Mary                                                     |                                   |
| ۱Ä                                      | sis conferencementari.                                                                                             | 50.07                                    | FOCAGE-                                         | 100122-002           |                              | 50:11 5:11:24:11                            | 0.110  | \$91,42144                    | <b>Sault, Christopher Kathy Avery</b>                                         |                                   |
| 23.                                     | 3.4 Systems in a provinced A.C.                                                                                    | 50.00                                    | President                                       | \$2.00               | 56.33                        | 20.35                                       | 52.00  | 3300                          | 2.127                                                                         |                                   |
| ×                                       | M4 Collegiing                                                                                                    | 50.93                                    | <b>Trunction</b>                                | 50, 32, 3, 30        | 50.33                        | 58,7,1,50                                   | 59.98  | 58,351.50                     |                                                                               |                                   |
|                                         | F415005N2polb                                                                                                    | \$8.93                                   | Protated                                        | \$5,550.00           | 50.01                        | \$4,911.20                                  | 51.00  | \$5,580.00                    | <b>DERIVATOR</b>                                                              |                                   |
| 11.7                                    | - C.: Repart performance                                                                                           | \$6.03                                   | Pronting                                        | \$945,500            | \$6.23                       | 52% 63                                      | 5165   | 3845.52                       |                                                                               |                                   |
| 37                                      | 13 Cardeni Anticon-                                                                                                | 50.99                                    | <b>Zruciónio</b>                                | \$2,114.00.          | 50.33                        | \$2,124,33                                  | 53.52  | 52, 174, 59,                  |                                                                               |                                   |
| $+1$                                    | <b>He Guine</b>                                                                                                    | 20.50                                    | Prenderal                                       | \$2,648,00           | 50, 53                       | \$2,940.00                                  | 55.00  | 52,645.00                     |                                                                               |                                   |
| 38                                      | 2   Pierwerfinal arcject teacht.                                                                                   | 56.33.                                   | Provident.                                      | 22,200,000           | 36.22                        | \$2,7/9,83                                  | 711.   | 62,200,00                     | <b>Xaline</b>                                                                 |                                   |
| 10                                      | 5.1 Present Glass project.                                                                                         | 20.00                                    | 21012040                                        | 63,63,00             | 56.33                        | 515,33                                      | 50.00  | 230.30                        | ster E                                                                        |                                   |
|                                         | addition potatology                                                                                                | \$6.037                                  | Principal                                       | 50.00                | 58.33                        | 3,33                                        | 3222   | 20.00                         | $-7.19$                                                                       |                                   |

图 A-44 资源文件之成本表

3)打开成本报告对话窗。单击 Project 选择卡,然后单击 Reports。双击 Costs,显示 Cost Reports 对话窗。

4)为报告设定时间单位。单击 Cash Flow,如果需要,然后单击 Edit,弹出 Crosstab Report 对话框。单击 Column 下拉箭头查看一些其他选项,选择 Months, 如图 A-45 所示。有时你需 要编辑默认设置以使用报告满足用户需求。单击 OK 按钮。

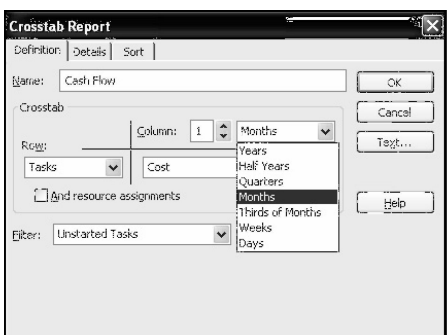

图 A-45 Crosstab Report 对话框

5) 浏览现金流报告。单击 Cost Reports 对话框的 Select, Project Tracking Database 的现 金流报告将在后台显示,如图 A-46 所示。注意,它是如何通过 WBS 按月展示的。单击 Project 选项卡以关闭报告并回到甘特图视图。

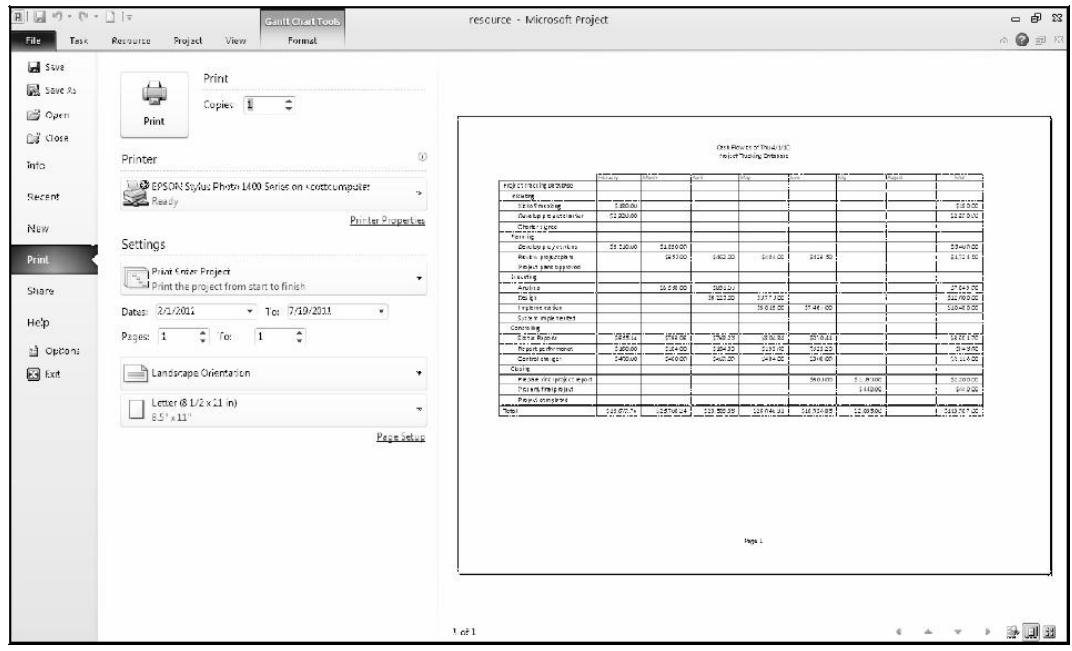

图 A-46 现金流报告

6) 浏览项目概要报告。 再次单击 Reports 按钮,双击 Overview,然后双击 Project Summary, 此时, 弹出 Project Tracking Database 的项目概要报告, 其内容包括项目基线的 开始和完成日期、实际开始和完成日期、工期概述、工作小时和成本以及各种偏差信息。因为还 没有将文件保存为基线。该报告的多数信息还是空白。项目概要报告为项目提供了大致的了解。 在浏览完毕后,单击 Project 选项卡关闭报告。当需要时,用其他报告进行实验。保持文件打开, 进行接下来的一系列步骤。

提示 マンファイル しんしょう しんしょう しんしょう

可以对 Project 2010 的报告格式进行编辑。此时不需双击报告,而是选中需要的报告,

之后单击 Edit。

如现金流和项目概要报告所示,基于输入的信息,项目的总体估算成本为 48 944.80 美元。 在随后一节,需将这些数据保存为基线计划并输入实际信息。

# 五、实验报告要求:

同实验一。

# 实验 五 项目跟踪管理

## 一、实验目的

了解 project 2010 中跟踪项目进度和成本部分的操作。

### 二、实验环境

Project 2010

## 三、实验内容

1. 学会在 project 2010 中设置基准计划、实际成本和实际时间

2.学会在 project 2010 中使用挣值管理数据来监控项目的绩效

#### 四、实验步骤(描述详细过程)

#### A.5.3 基线计划、实际成本和实际时间

一旦完成计划编制的初始过程——录入任务、建立依赖关系、分配成本等,即可准备创建 一份基线计划。在项目实施期间,通过将基线计划的信息与更新计划的信息进行比较,就可发 现问题并解决问题。在项目完成后,可利用基线计划和实际信息准确地计划未来的类似项目。 用 Project 2010 对项目进行控制之前,必须建立基线计划,录入实际成本和实际工期。

**1.** 建立基线计划

项目管理的一项重要内容是设置基线计划。如果希望比较实际成本或实际工期的信息, 则首先需将 Project 2010 文件保存为基线计划。在设置基线计划之前, 必须完成基线计划。即 录入时间、成本和人力资源信息。在未完成基线计划之前,请注意不要将之保存为基线计划。如 果在计划完成之前保存了基线计划, Project 2010 允许你保存 10 个基线计划, 你可以清除不想 要的基线计划。

虽然可以清除基线计划或保存多个基线计划,但是,最好还是保存项目基线计划的备份文 件。输入实际数值并将信息保存在主文件内,但是,要保存一份没有输入实际值的备份基线计 划。分别保存基线计划和实际值文件。使得你在需要时可以返回最初的基线文件。

对 resource.mpp 文件进行重新命名并另存为 Project 2010 中的基线计划:

1) 将 resource.mpp 文件另存为 baseline.mpp 文件。 单击 File 选项卡,然后单击 Save As。在 filename 文本框输入 baseline,然后单击 Save。你也可以从网站上下载该 baseline. mpp 文件。

2)打开保存基线对话框并另存为一个基线。单击 Project 选项卡,单击 Schedule 组中 的 Set Baseline 按钮, 之后单击 Set Baseline。单击 Baseline 列表箭头, 显现多个基线, 如图 A-47 所示。注意,你最多可以存储 10 个基线,此外如果你不想保存整个工程也可以改变该选 项。另外值得注意的是,设置基线后,Baseline 列中的成本值会更新。保持默认设置,单击 OK 按钮。

#### 提示 マイン・シーク しょうしょう しんしょう

请注意,Save Baseline 对话框内有几个选项,如图 A-47 所示。如果预期计划文件可能签发多个版本,则可以选择将文 件保存为临时计划。在保存基线或临时计划时,可以选择整个 项目或选择任务。正如上面提到的,Project 2010 可保 存 10 个基线。

**2.** 输入实际成本和时间

在设定基线计划之后,则可以随着项目的进展对每项任务 进行跟踪。也可以为未来将要开展的工作调整其计划信 息。跟踪表可以显示跟踪信息,而且 Ribbon 界面提供图标 图 A-47 Set Baseline 对话框

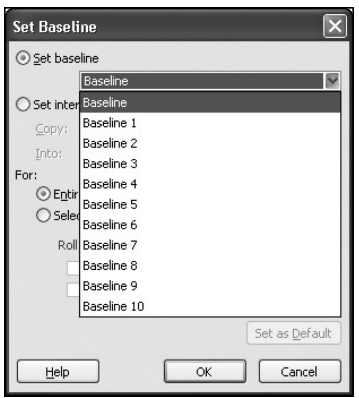

以帮助输入相关信息。图 A-48 对每个跟踪按钮予以描述。

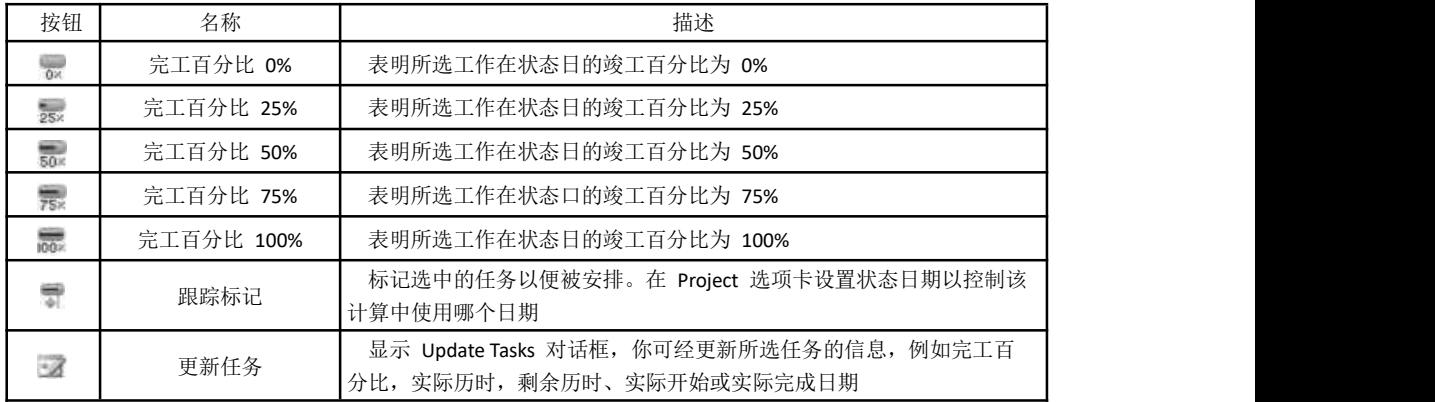

#### 图 A-48 跟踪按钮

为了练习输入实际信息,对基线计划增加几处变更,假设任务 1 到任务 8 已经按计划完 成, 但是任务 10 实际历时超过了计划历时。首先需要变更任务为自动安排, 因此像一个重要任 务比计划中花更长的时间这种实际信息会自动调整其任何依赖任务。

为任务输入实际信息:

1) 返回到 Task 选项卡并使任务为自动安排。单击跟踪按钮所在的 Task 选项卡, 然后单 击任务 2 的任务名称,为任务 41 向下拖动任务名称,之后单击 Task 组中的 Auto Schedule 按 钮。

2)显示跟踪表。右击 Select All 按钮,然后单击 Tracking。在输入实际数据的同时可以查 看更多与跟踪相关的信息。扩展 Task Name 列以查看所有文本,然后移动跟踪表中的分隔条, 以便显示所有各列内容。根据需要进行其他调整以使用屏幕与图 A-49 类似。

|                                    | <b>国际 ウ・セー コト</b><br><b>Gunda</b><br>Gently.<br>3.71                                                                         | <b>Carl Avenue</b><br>1.001                              |                              |                                             | twitten. Maintenance and |                                                |                    |                                        |                                                                                | $ \approx$ $\Box$<br>$\sim 6$ + $\times$                          |
|------------------------------------|----------------------------------------------------------------------------------------------------|----------------------------------------------------------|------------------------------|---------------------------------------------|--------------------------|------------------------------------------------|--------------------|----------------------------------------|--------------------------------------------------------------------------------|-------------------------------------------------------------------|
| π<br>14.45<br>t un<br><b>Allen</b> | $\mathcal{L}$<br>CA 1<br>$-18$<br>1-3<br>Barne-<br>647<br>$u$ $x$<br>$\mathbf{U}$<br>Fi instrument<br>The first of<br>Brint. | 2.2<br>٠<br>÷                                            | 宗宗家<br>动作<br><b>Official</b> | Mitt Alan Parker<br>When I am<br>C arrests. |                          | 51 a 1 -<br>The Guard<br><b>Wroov</b><br>Tels. | $1 - 1$<br>h.      | <b>History</b><br>A Minner<br>SCOTT DE | la Here.<br><b>These</b><br>in the store.<br>Website theme<br><b>Strategic</b> | 経路の人<br>m<br>$120 - 100 = 1$<br>Van.<br>$\mathbb{R}^{n}$<br>14.14 |
|                                    | <b>Los Stores</b>                                                                                                    | products a facture of a basis of the individual basis of |                              | m.                                          |                          |                                                | a Metal of McPular |                                        | $-22$<br>$-1$ $N1$                                                             | ent. 1. value in moral albany, 2, 37<br>$\mathbb{R}^n$            |
| $\lambda$                          | The part franchise distribute                                                                                                | HA:                                                      | 祝ん                           | œ.<br>13%                                   | <b>Cours</b>             | 210.75 days                                    | \$0.00             | $4$ n $\alpha$                         |                                                                                |                                                                   |
|                                    | Jid.king                                                                                                    | NA                                                       | 1:4                          | 会)<br>×.                                    | 2550                     | 10.70 dogs                                     | 50.00              | 326                                    | <b>EMD</b>                                                                     |                                                                   |
| ×                                  | TT by lad: Heeling                                                                                                    | 9.2                                                      | $H_{\mathcal{F}}$            | $\mathcal{C}^{\mathcal{L}}$<br>×            | <b>Silves</b>            | 2.991                                          | 11:14              | 24.0                                   | Change Road                                                                    |                                                                   |
| ۰                                  | 3.2 Development of states                                                                                                    | 8.4                                                      | MK                           | e v<br>32                                   | 0.425                    | tieber.                                        | 3.18               | T. Les                                 | m.zahrzoba                                                                     |                                                                   |
|                                    | 14 distribution                                                                                                    | F.N                                                      | MK.                          | 275<br>企                                    | 23.40                    | ridor.                                         | 楽しむ                | 21<                                    | 6, 2795                                                                        |                                                                   |
|                                    | artesist.                                                                                                    | <b>CAY</b>                                               | 11.2.                        | eV.<br>Y.                                   | <b>USTA</b>              | x.d.e.                                         | <b>MAIN</b>        | ote.                                   |                                                                                |                                                                   |
|                                    | 2. Hawwich are not pinted                                                                                                    | E.c.                                                     | PA.                          | $\mathcal{C}^{\prime}$<br>X.                | 100.00                   | $1.925 +$                                      | 4.18               | <b>Litre</b>                           | <b>Sept. Clarks, also Artists, Many</b>                                        |                                                                   |
|                                    | 115c-seterback and                                                                                                    | MA <sub>1</sub>                                          | н.                           | 15<br>65                                    | I work.                  | Crisin V                                       | X.X                | Cn                                     |                                                                                | a bideo                                                           |
|                                    | 20 Arajes, a cry copratively                                                                                                 | hà                                                       | MS.                          | $\mathfrak{m}$<br>×.                        | 258.5                    | 045.67                                         | 3074               | 211                                    | 6.115                                                                          |                                                                   |
|                                    | 3 Decadas                                                                                                    | NA                                                       | 1:4                          | $\mathcal{L}$<br>W.                         | 1550                     | 80 days                                        | 50.00              | 220                                    |                                                                                |                                                                   |
| $\overline{\mathbf{r}}$            | 17 449.541                                                                                                    | 医学                                                       | 116                          | 24<br>×                                     | I sear.                  | Leine                                          | (3.18)             | 2.64                                   | ming - chairman hands, many                                                    |                                                                   |
| ٠                                  | $4.30953 -$                                                                                                    | <b>LA</b>                                                | Met.                         | 35<br>C.C.                                  | $2 - 100$                | $3 - 111$                                      | 3.18               | T. Lat.                                |                                                                                | <b>CONTRACTOR</b> CONTRACTOR STATE                                |
| 53<br>Е                            | a surgiverant dias                                                                                                    | $T_{\rm eff}$                                            | M.S.                         | e%<br>x.                                    | 3,0600                   | LETS!                                          | <b>MAX</b>         | 1.77                                   |                                                                                | The Christian Soldier Morris                                      |
| $\sim$                             | 3.4 Systems intellecteurses:                                                                                                 | Tale                                                     | HX.                          | eX.<br>sti.                                 | 0.007                    | 0.1441                                         | 2000               | the                                    |                                                                                | 4.021                                                             |
| v.                                 | $-4$ Controlling                                                                                                    | BA.                                                      | HA.                          | 632<br>w                                    | 6.58/8                   | 100 dega                                       | 50.00              | <b>stn</b>                             |                                                                                |                                                                   |
| $\sim$                             | 7422 day license                                                                                                    | NA                                                       | <b>MA</b>                    | W.<br>61                                    | 655p                     | 18.12 dom.                                     | 50.00              | 620                                    | Willet' Harrit Hi                                                              |                                                                   |
| 明                                  | " 4.7 Fepoxi per in vecca.                                                                                                   | <b>PAGE</b>                                              | 114                          | 6%<br>e.                                    | <b>Brief</b>             | 3. This way                                    | 50.00              | Elm.                                   |                                                                                |                                                                   |
| <b>CI</b>                          | 4.40% single couple.                                                                                                    | 7.3                                                      | MA.                          | et i<br>sh.                                 | $2 - 188$                | Same.                                          | 信じて                | 01<                                    |                                                                                |                                                                   |
| $\sim$                             | halters.                                                                                                    | <b>NY</b>                                                | MA.                          | $\mathbb{R}^{n_{\text{c}}}.$<br>2,5         | 2.678                    | to dratt                                       | <b>MADE</b>        | ote.                                   |                                                                                |                                                                   |
| ø                                  | Survivore Pedgro Rollenso                                                                                                    | Pale                                                     | He.                          | e9<br>56                                    | 0.25 <sub>0</sub>        | 3.681                                          | xл                 | <b>Chrt</b>                            |                                                                                | Falley.                                                           |
| w.                                 | 20 Annual Directory, Sec.                                                                                                    | $F_{111}$                                                | He.                          | ×<br>$\in$                                  | 0.44                     | Lot.                                           | 50.00              | 6111                                   |                                                                                | 6,846                                                             |
|                                    | a 3 Prejust, canadellas                                                                                                    | Kw.                                                      | Hr.                          | ×<br>e.                                     | 1500                     | 0.0055                                         | 30.00              | $0 + 15$                               |                                                                                | $+1.54$                                                           |

图 A-49 跟踪表

3) 设置状态日期。单击 Project 选项卡, 然后单击 Status 组中的 Status Date 按钮, 输入 4/15/11,并单击 OK。为了使跟踪功能正常运行设置该状态日期是非常重要的。

4)将任务 1 至任务 8 标注为 100% 完工。单击 Task 选项卡,单击任务 1 Initiating 的 Task Name, 并拖到任务 8, 以便选中前 8 项任务。单击 Ribbon 的 Schedule 组中的"100%完 工"按钮 。此时, 日期、历时和成本列应体现实际数据, 而不是诸如 NA 或 0 等这样的默认 值。% Comp 列内应出现 100%。如需要,可调整列宽。此时的窗口应与图 A-50 一致。注意, 也可以使用 Mark on Track 按钮 达到相同的效果。

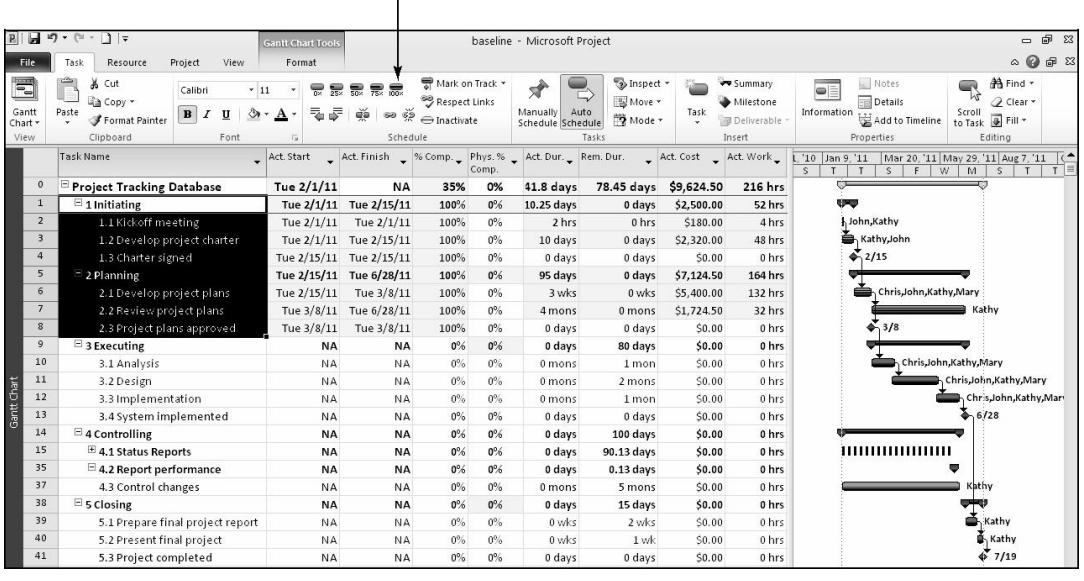

100% complete

图 A-50 跟踪表信息

5)输入任务 10 的实际完工日期。单击任务 10 Analysis 的 Task Name, 之后单击 Mark

on Track 下 拉 菜 单, 并 选 择 Update Tasks。 此 时, Update Tasks 对话框弹出。 针对任务 10, 在 Update Tasks 对话框内输入实际开始日期 3/10/11 和实际完成日期 4/15/11, 如图 A-51 所示, 单击 OK 按钮。注意跟踪表中的信息是如何改变的,以及因为 任务 10 是一个重要任务,工程完成日期已

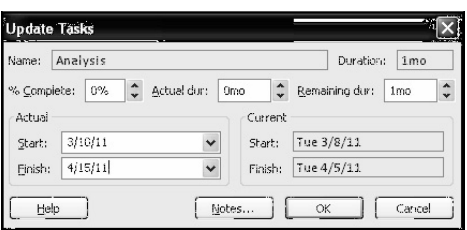

经从 7/19 变为 7/29。 图 A-51 Update Tasks 对话框

6) 查看差异表。 右击 Select All 按钮, 然后 选择 Variance 即可显示差异表。调整列宽,移动分隔条并根据需要调整缩放滑动块以使屏幕与 图 A-52 类似。注意到现在有一个 8.05 天的完成差异。

7)使用跟踪甘特图复查变更。单击 Task 选项卡 View 组下的 Gantt Chart 下拉列表,并 单击 Tracking Gantt。将分隔条向左移动,以便显示甘特图,并调整缩放滑动块和其他屏幕元素 直到屏幕如图 A-53 所示。可以注意到甘特图上已完工任务的横道已经改变。还有几个新的符 号,如白色菱形代表任务 13 和 41 的偏移的里程碑。因为分析任务在关键路径上领先其他任 务,如设计、实现等,它们在开始时便被延迟。一个好的项目经理应该采取正确的行

动来弥补这些损失的时间或者重新谈判完成日期。

| Task Name                    | $\frac{1}{r}$ Start | $F^{\text{initial}}$    | Baseline Start - Baseline Finish - Start Var. - Finish Var. - |             |             |              | Aug 7, '3.1<br>Jan 9, 11<br>Feb 20, '13<br>May 15, '11<br>Jun 25.<br>Apr 3, '11<br>M<br>$\mathsf{s}$<br>W<br>M<br>W<br>s<br>s. |
|------------------------------|---------------------|-------------------------|---------------------------------------------------------------|-------------|-------------|--------------|----------------------------------------------------------------------------------------------------|
| $\blacksquare$ Initiating    |                     | Tue 2/1/11 Tue 2/15/11  | Tue $2/1/11$                                                  | Tue 2/15/11 | 0 days      | 0 days       | <b>VECTOR</b> 100%                                                                                                    |
| Kickoff meeting              | Tue 2/1/11          | Tue 2/1/11              | Tue 2/1/11                                                    | Tue 2/1/11  | 0 days      | 0 days       | 100%                                                                                                    |
| Develop project charter      |                     | Tue 2/1/11 Tue 2/15/11  | Tue 2/1/11                                                    | Tue 2/15/11 | 0 days      | 0 days       | $\sum$ 100%                                                                                                    |
| Charter signed               | Tue 2/15/11         | Tue 2/15/11             | Tue 2/15/11                                                   | Tue 2/15/11 | 0 days      | 0 days       | 4,2/15                                                                                                    |
| $=$ Planning                 |                     | Tue 2/15/11 Tue 6/28/11 | Tue 2/15/11                                                   | Tue 6/28/11 | 0 days      | 0 days       | 100%                                                                                                    |
| Develop project plans        | Tue 2/15/11.        | Tue 3/8/11              | Tue 2/15/11                                                   | Tue 3/8/11  | 0 days      | 0 days       | 100%                                                                                                    |
| Review project plans         |                     | Tue 3/8/11 Tue 6/28/11  | Tue 3/8/11                                                    | Tue 6/28/11 | C days      | 0 days       | 100%                                                                                                    |
| Project plans approved       | Tue 3/8/11          | Tue 3/8/11              | Tue 3/8/11                                                    | Tue 3/8/11  | 0 days      | 0 days       | 5,3/3                                                                                                    |
| $E$ Executing                | Thu 3/10/11         | Fri 7/8/11              | Tue 3/8/11                                                    | Tue 6/28/11 | $1.75$ days | 8.05 days    | 9.33%                                                                                                    |
| Analysis                     | Thu 3/10/11         | Fri 4/15/11             | Tue 3/8/11                                                    | Tue 4/5/11  | $1.75$ days | 8.75 days    | 100%                                                                                                    |
| Design                       | Wed 4/13/11         | Wed 6/8/11              | Fri 4/1/11                                                    | Fri 5/27/11 | 8.05 days   | 8.05 days    |                                                                                                    |
| implementation               | Fig 6/3/11          | Fi 7/1/11               | Tue 5/24/11                                                   | Tue 6/21/11 | $0.05$ days | 8.05 days    |                                                                                                    |
| System implemented           | Fri 7/8/11          | Fi 7/8/11               | Tue 6/28/11                                                   | Tue 6/28/11 | 8.05 days   | 8.05 days    | $0 - 7/8$                                                                                                    |
| $\Xi$ Controlling            |                     | Tue 2/1/11 Mon 6/20/11  | Tue 2/1/11                                                    | Mon 6/20/11 | 0 days      | 0 days       | 0%                                                                                                    |
| <sup>t</sup> Status Reports  |                     | Wed 2/2/11 Wed 6/8/11   | Wed 2/2/11                                                    | Wed 6/15/11 | 0 days      | -5 days      | <b>}&amp;@@@@@@@@@\$\$@@@@@</b> @@@                                                                                            |
| $E$ Report performance       |                     | Wed 6/15/11 Wed 6/15/11 | Tue 2/1/11                                                    | Mon 6/20/11 | 96 days     | $-3.88$ days | $0\%$                                                                                                    |
| Control changes              |                     | Tue 2/1/11 Mon 6/20/11  | Tue $2/1/11$                                                  | Mon 6/20/11 | 0 days      | 0 days       | 0%                                                                                                    |
| $\Box$ Closing               | Fri 7/8/11          | Fri 7/29/11             | Tue 6/28/11                                                   | Tue 7/19/11 | 8.05 days   | 8.05 days    | 0%                                                                                                    |
| Prepare final project report | Fi 7/8/11           | Fri 7/22/11             | Tue 6/28/11                                                   | Tue 7/12/11 | $8.05$ days | 8.05 days    |                                                                                                    |
| Present final project        | $Fri$ 7/22/11       | Fi 7/29/11              | Tue 7/12/11                                                   | Tue 7/19/11 | 8.05 days   | 8.05 days    | $ \approx$ 0%                                                                                                    |
| Project completed            | Fri 7/29/11         | Fri 7/29/11             | Tue 7/19/11                                                   | Tue 7/19/11 | $8.05$ days | 8.05 days    | 0.467/29                                                                                                    |

图 A-52 差异表

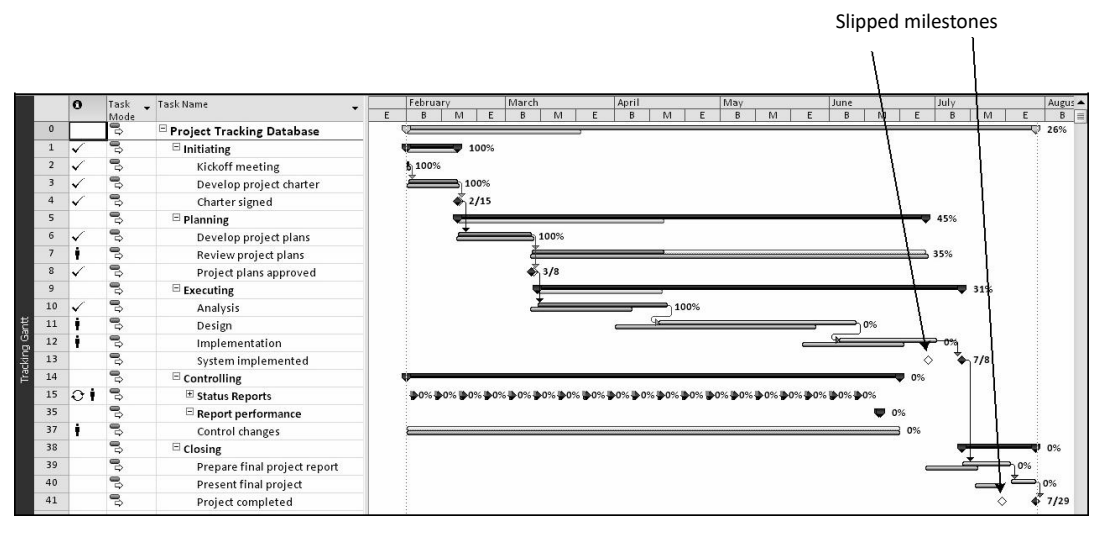

图 A-53 跟踪甘特图

8)复查成本表并输入实际成本。右击 Select All 按钮,选择 Cost 以显示成本表。如果需 要的话,向右移动分隔条显示所有列。可以注意到任务 1 到 8 的实际成本与基线成本是一样 的,因为它们输入为 100% 完成。还可以注意到比预期时间长的任务 10 的实际成本看起来非 常高。Project 2010 在计算成本时作了几个假设。在这种情况下,我们输入自己的实际成本。 首先单击任务 10,并通过单击 Task 选项卡,然后单击 Schedule 组中的 Manually Schedule 按 钮对使其手动安排。在 Actual 列中为任务 10 输入 10 000, 分析。注意成本表中的改变, 如 图 A-54 所示。

9)将文件存储为名为 tracking.mpp 的新文件。单击 File 选项卡,并单击 Save As。将文 件命名为 tracking 并单击 Save。

在输入实际值之后,如下一部分介绍的那样,也可以复查挣值信息。

#### A.5.4 挣值管理

挣值分析是衡量项目绩效的一项重要项目管理技术。由于已经输入了 Project Tracking

Database 中一些任务的实际信息, 现在可以在 Project 2010 中浏览项目挣值信息。还可以使用 可视化报表功能查看挣值报表。

|                | <b>Task Name</b>                 |           | Fixed Cost Fixed Cost Accrual Total Cost Baseline |                      |             | Variance    | Actual                             | Remaining   |
|----------------|----------------------------------|-----------|---------------------------------------------------|----------------------|-------------|-------------|------------------------------------|-------------|
| 0              | <b>Project Tracking Database</b> | \$0.00    |                                                   | Prorated \$50,068.38 | \$48,944.80 |             | \$1,123.58 \$19,624.50 \$30,443.88 |             |
| $\mathcal{I}$  | $=$ Initiating                   | \$0.00    | Prorated                                          | \$2,500.00           | \$2,500.00  | \$0.00      | \$2,500.00                         | \$0.00      |
| $\overline{c}$ | Kickoff meeting                  | \$0.00    | Prorated                                          | \$180.00             | \$180.00    | \$0.00      | \$180.00                           | \$0.00      |
| 3              | Develop project charter          | \$0.00    | Prorated                                          | \$2,320.00           | \$2,320.00  | \$0.00      | \$2,320.00                         | \$0.00      |
| $\overline{4}$ | Charter signed                   | \$0.00    | Prorated                                          | \$0.00               | \$0.00      | \$0.00      | \$0.00                             | \$0.00      |
| 5              | - Planning                       | \$0.00    | Prorated                                          | \$7,124.50           | \$7,124.50  | \$0.00      | \$7,124.50                         | \$0.00      |
| 6              | Develop project plans            | \$0.00    | Prorated                                          | \$5,400.00           | \$5,400.00  | \$0.00      | \$5,400.00                         | \$0.00      |
| $\overline{7}$ | Review project plans             | \$0.00    | Prorated                                          | \$1,724.50           | \$1,724.50  | \$0.00      | \$1,724.50                         | \$0.00      |
| 8              | Project plans approved           | \$0.00    | Prorated                                          | \$0.00               | \$0.00      | \$0.00      | \$0.00                             | \$0.00      |
| 9              | = Executing                      | \$0.00    | Prorated                                          | \$32,480.00          | \$30,329.00 | \$2,151.00  | \$10,000.00                        | \$22,480.00 |
| 10             | Analysis                         | (5628.00) | Prorated                                          | \$10,000.00          | \$7,849.00  | \$2,151.00  | \$10,000.00                        | \$0.00      |
| 11             | Design                           | \$0.00    | Prorated                                          | \$12,000.00          | \$12,000.00 | \$0.00      | \$0.00                             | \$12,000.00 |
| 12             | Implementation                   | \$0.00    | Prorated                                          | \$10,480.00          | \$10,480.00 | \$0.00      | \$0.00                             | \$10,480.00 |
| 13             | System implemented               | \$0.00    | Prorated                                          | \$0.00               | \$0.00      | \$0.00      | \$0.00                             | \$0.00      |
| 14             | Controlling                      | \$0.00    | Prorated                                          | \$5,323.88           | \$6,351.30  | (51,027,42) | \$0.00                             | \$5,323.88  |
| 15             | <sup>*</sup> Status Reports      | \$0.00    | Prorated                                          | \$3,208.78           | \$3,391.70  | ( \$182.92) | \$0.00                             | \$3,208.78  |
| 35             | Report performance               | \$0.00    | Prorated                                          | \$1.10               | \$845.60    | ( \$844.50) | \$0.00                             | \$1.10      |
| 37             | Control changes                  | \$0.00    | Prorated                                          | \$2,114.00           | \$2,114.00  | \$0.00      | \$0.00                             | \$2,114.00  |
| 38             | Closing                          | \$0.00    | Prorated                                          | \$2,640.00           | \$2,640.00  | \$0.00      | \$0.00                             | \$2,640.00  |
| 39             | Prepare final project report     | \$0.00    | Prorated                                          | \$2,200.00           | \$2,200.00  | \$0.00      | \$0.00                             | \$2,200.00  |
| 40             | Present final project            | \$0.00    | Prorated                                          | \$440.00             | \$440.00    | \$0.00      | \$0.00                             | \$440.00    |
| 41             | Project completed                | \$0.00    | Prorated                                          | \$0.00               | \$0.00      | \$0.00      | \$0.00                             | \$0.00      |

图 A-54 更新过的成本表

浏览挣值信息:

1) 浏览挣值表。打开 tracking.mpp 文件, 右击 Select All 按钮, 然后选择 More Tables, 弹出 More Tables 对话框,之后双击 Earned Value。

2)显示挣值表的所有各列。向右移动分隔条,显示所有列,如图 A-55 所示。可以注意到 挣值表包含了每个挣值缩写, 例如 SV、CV 等, 如该文本中解释的一样。注意任务 9 开始时, EAC 就要高于 BAC, 因为在那里任务完成所花时间比计划的时间要长。代表整个工程的任务 0 显示了一个 2050.30 美元的 CV 和一个 6544.40 美元的 SV。记住, 并非所有实际信息都已输  $\lambda$ .

|                | Task Name<br>$\mathbf{v}$    | Planned Value - PV<br>(BCWS) | Earned Value - EV<br>(BCWP) | $R$ AC (ACWP) | $S_V$<br>$\mathbf{r}$ | $\mathsf{cv}$<br>÷ | EAC                                               | BAC<br>÷    | VAC                      |
|----------------|------------------------------|------------------------------|-----------------------------|---------------|-----------------------|--------------------|---------------------------------------------------|-------------|--------------------------|
| $\Omega$       | Project Tracking Database    | \$22,575.03                  | \$16,030.63                 |               |                       |                    | \$18,080.93 (\$6,544.40) (\$2,050.30) \$55,204.77 |             | \$48,944.80 (\$6,259.97) |
| $\mathbf{1}$   | $\Xi$ initiating             | \$2,500.00                   | \$2,500.00                  | \$2,500.00    | \$0.00                | \$0.00             | \$2,500.00                                        | \$2,500.00  | \$0.00                   |
| $\overline{2}$ | Kickoff meeting              | \$180.00                     | \$180.00                    | \$180.00      | \$0.00                | S0.00              | \$180.00                                          | \$180.00    | \$0.00                   |
| 3              | Develop project charter      | 52.320.00                    | \$2,320.00                  | \$2.320.00    | \$0.00                | 50.00              | \$2,320.00                                        | \$2,320.00  | \$0.00                   |
| $\overline{4}$ | Charter signed               | \$0.00                       | \$0.00                      | \$0.00        | \$0.00                | \$0.00             | \$0.00                                            | \$0.00      | \$0.00                   |
| 5              | $\Box$ Planning              | \$5.975.00                   | \$5,975.00                  | \$5,975.00    | \$0.00                | 50.00              | \$7.124.50                                        | 57.124.50   | \$0.00                   |
| 6              | Develop project plans        | \$5,400.00                   | \$5,400.00                  | \$5,400.00    | \$0.00                | \$3.00             | \$5,400.00                                        | \$5,400.00  | \$0.00                   |
| $\overline{7}$ | Review project plans         | \$575.00                     | \$575.00                    | \$575.00      | \$0.00                | \$0.00             | \$1,724.50                                        | \$1,724.50  | \$0.00                   |
| 8              | Project plans approved       | \$0.00                       | \$0.00                      | \$0.00        | \$0.00                | \$0.00             | \$0.03                                            | \$0.00      | \$0.00                   |
| Q.             | $E$ Executing                | \$10,774.00                  | \$7,555.63                  | \$9,605.93    | (53, 218, 37)         | (52.050.30)        | \$38,559.08                                       | \$30,329.00 | (58, 230.08)             |
| 10             | Analysis                     | \$7,849.00                   | \$7,555.63                  | \$9,605.93    | (5293, 37)            | (52,050.30)        | \$9,978.90                                        | \$7,849.00  | (52, 129, 50)            |
| 11             | Design                       | \$2.925.00                   | \$0.00                      | \$0.00        | (52, 925.00)          | \$9.00             | \$12,000.00                                       | \$12.000.00 | S0.00                    |
| 3.2            | implementation               | \$0.00                       | \$0.00                      | \$0.00        | \$0.00                | \$0.00             | S10.480.00                                        | \$10.480.00 | \$0.00                   |
| 13             | System implemented           | \$0.00                       | \$0.00                      | \$0.00        | \$0.00                | \$0.00             | \$0.00                                            | \$0.00      | \$0.00                   |
| 14             | $\Xi$ Controlling            | \$3.326.03                   | \$0.00                      | \$0.00        | (53, 326.03)          | \$0.00             | \$5,323.88                                        | \$6.351.30  | \$1,027.42               |
| 15             | <sup>El</sup> Status Reports | \$1,814.03                   | \$0.00                      | \$6.06\$      | (51, 814.63)          | \$6.00             | \$3,208.78                                        | \$3,391.70  | \$182.92                 |
| 35             | Report performance           | \$432.00                     | \$0.00                      | \$0.00        | (5432.00)             | <b>S0.00</b>       | \$1.10                                            | 5845.60     | \$844.50                 |
| 37             | Control changes              | \$1.080.00                   | 50.00                       | \$0.00        | (51,080.00)           | \$0.00             | \$2.114.00                                        | \$2.114.00  | \$0.00                   |
| 38             | $\equiv$ Closing             | \$0.00                       | \$0.00                      | \$0.00        | \$0.00                | 50.00              | \$2,640.00                                        | \$2,640.00  | \$0.00                   |
| 39             | Prepare final project report | \$0.00                       | \$0.00                      | \$0.00        | \$0.00                | \$0.00             | \$2,200.00                                        | \$2,200.00  | \$0.00                   |
| 40             | Present final project        | \$0.00                       | \$0.00                      | \$0.00        | \$0.00                | \$0.00             | \$440.00                                          | \$440.00    | \$0.00                   |
| 41             | Project completed            | \$0.00                       | \$0.00                      | \$0.00        | \$0.00                | \$0.00             | \$0.00                                            | \$0.00      | \$0.00                   |

图 A-55 挣值表

3) 查看挣值图。单击 Project 选项卡, 然后单击 Reports 组中的 Visual Reports 按钮打 开 Visual Reports 对话框。 单击 Earned Value Over Time Report, 如图 A-56 所示。 注意

在对话框右边选中报表的示例。如果你安装了 Excel, 单击 View 将会看到报表结果, 因为 Project 2010 会基于当前文件自动创建 Excel 数据和图表。关闭 Excel 不保存该文件, 然后单 击 Visual Reports 对话框的 Close 按钮。

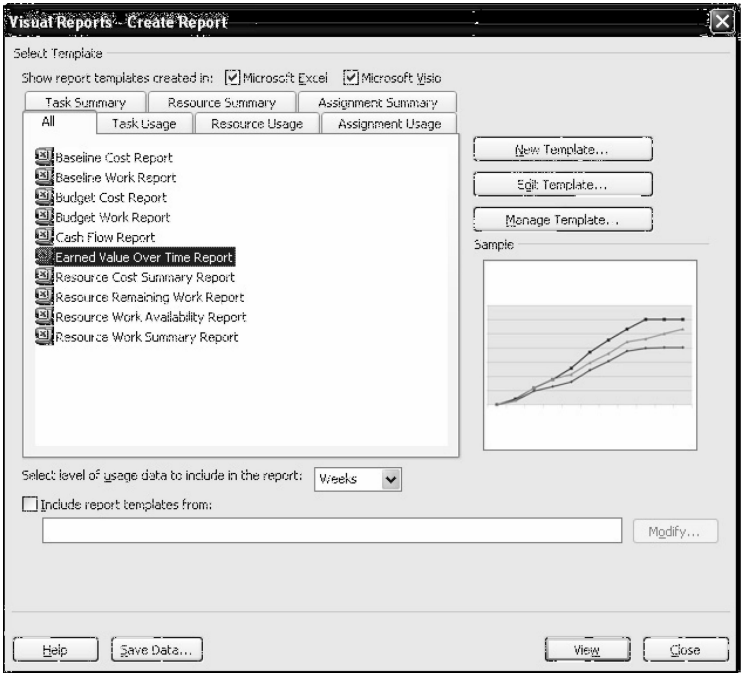

图 A-56 Visual Reports 对话框

帮助

为了完全利用可视化报表功能,必须安装相关的专用软件。也可以需要调整数据,如显示 周、月或季,从而可以得到预期的报表。

4) 保存并关闭文件。单击快速启动工具栏上的 Save 按钮 , 然后关闭 tracking.mpp 文 件。如果需要的话,你也可以退出 Project 2010 并休息一会。

帮助

如果你想下载 Project 2010 的 baseline.mpp 和 tracking.mpp 文件,来检测检查工作结果 或继续进入下一节,你可以从本书配套网站、作者网站或老师那里获得它们的副本。

现在你已经输入并分析了不同的项目成本信息,你下面将会测试某些 Project 2010 的人力 资源管理功能。

# 五、实验报告要求:

同实验一。

# 实验 六 项目人力资源管理

# 一、实验目的

了解 project 2010 中项目人力资源管理部分的操作。

# 二、实验环境

Project 2010

# 三、实验内容

1. 学会在 project 2010 中创建和查看资源分配情况

2.学会在 project 2010 中调整和均衡资源

## 四、实验步骤(描述详细过程)

#### A.6 项目人力资源管理

在项目成本管理部分,我们学习了如何在 Project 2010 内输入资源信息,如何对任务分配 资源。与人力资源相关的另外两项功能是资源日历和直方图。另外,了解 Project 2010 如何辅 助资源平衡也很重要。你还将探索新的"团队计划"功能,它也可以辅助平衡资源。

#### A.6.1 资源日历

在创建 Project Tracking Database 文件时,用到了 Project 2010 标准日历。该日历假定标 准工作时间是从周一至周五的早上 8 点到下午 5 点,中午有一个小时的休息时间。除了使用 标准日历之外,还可以创建一份完全不同的、考虑各项目具体要求的日历。你可以通过任务面 板或工具菜单中的改变工作时间来创建新的日历。

创建一份新的基准日历:

1)打开新文件并访问变更工作时间对话框。在 Project 2010 中打开一个空白文件以后, 单 击 Project 选项卡,然后单击 Properties 组中的 Change Working Time 按钮。打开 Change Working Time 对话框, 如图 A-57 所示。

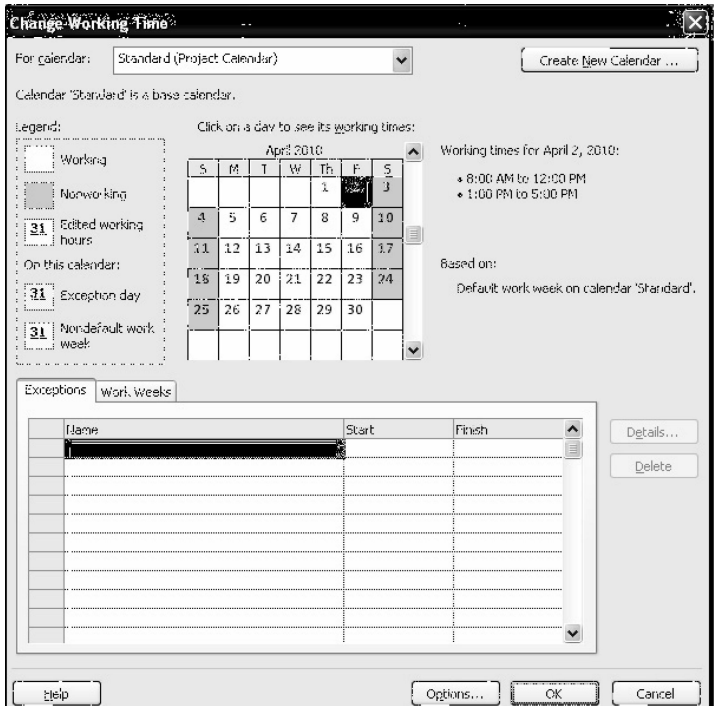

图 A-57 Change Working Time 对话框

2)命名一个新的基准日历。在 Change Working Time 对话框中,单击 Create New Calendar 按 钮。 弹出 Create New Base Calendar 对话框。 单击 Create New Base Calendar 单选按钮,在 Name 文 本框中输入新日历名称 Mine, 单击 OK 按钮。单击 Options 按钮, 然后作一些你想要的改变, 如 在财政年开始时变更月份。单击 OK 按钮关闭 Change Working Time 对话框。

可以将该日历应用于整个项目,也可以应用于项目的某一特定资源。

将新日历应用于整个项目:

1)打开项目信息对话框。单击 Project 选项卡,然后单击 Change Working Time 按钮。 弹出 Project Information 对话框。

2)选择新日历。单击 Calendar 下拉列表箭头,显示可用的日历列表。从列表中选择日 历 Mine,单击 OK 按钮。

将特定日历应用于某项特定资源:

1) 指派一个新日历。 单击 View 选项卡,然后单击 Resource Views 组中的 Resource Sheet 按钮。在 Resource Name 列中输入 Me, 按 Enter 键。

2)选择该日历。单击 Base Calendar 的资源名称。通过调整横向滚动条使 Base Calendar 列可见。单击 Base Calendar 列表箭头显示选项, 如需要再选择 Mine。

3) 排除假日。 双击资源名称"Me", 显示 Resource Information 对话框, 然后单击 Change Working Time 按钮, 它位于 Resource Information 对话框的 General 选项卡。你可以通过将日 历中恰当的日期标记为非工作日来排除假日。单击 OK 以接受变更,然后单击 OK 关闭 Resource Information 对话框。

4)关闭文件,不保存。单击 Close 按钮,当系统提示保存该文件时,单击 NO 按钮。

A.6.2 资源直方图

资源直方图是反映分配到项目上的资源情况的一种图。个人的资源直方图可以反映某人是 否在某段特定时间段内被过度分配或分配较少。资源图可以帮助了解哪些资源被过度分配、过 度分配多少及何时被过度分配等信息。而且也可以了解每项资源的计划工作能力,因此,如需 要,可以重新分配资源,以便满足项目需求。

浏览 Project Tracking Database 项目的资源直方图:

1)浏览资源图。打开 Project 2010 文件 baseline.mpp。如有必要单击 View 选项卡。单 击 Resource Views 组中的 Other Views 按钮, 然后单击 Resource Graph 按钮 。首先出现的是 Chris 的资源直方图, 如图 A-58 所示。屏幕被分为两部分: 左侧显示人名, 右侧显示该资源的 资源直方图。可以单击右侧滚动条使直方图出现。注意, 6 月份 Kathy 有点过量负荷, 因为该 月的柱状条超过 100%。

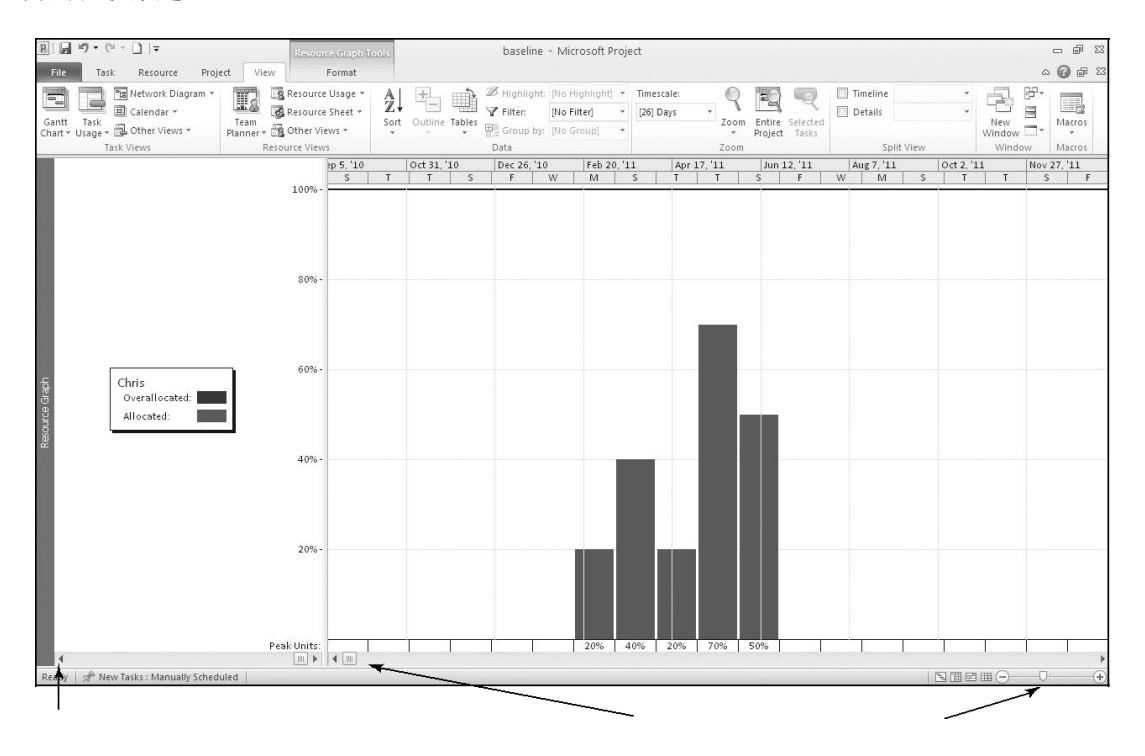

图 A-58 资源直方图视图

2)浏览另一个资源的直方图。单击屏幕左侧资源名称面板底部的左滚动箭头。下一个人 的资源直方图出现。查看所有 4 个人的资源直方图, 然后再回到 Kathy。单击 Zoom In 按钮 几次直到信息按天展示。移动滚动条直到看到项目第一天的信息, 如图 A-59 所示。

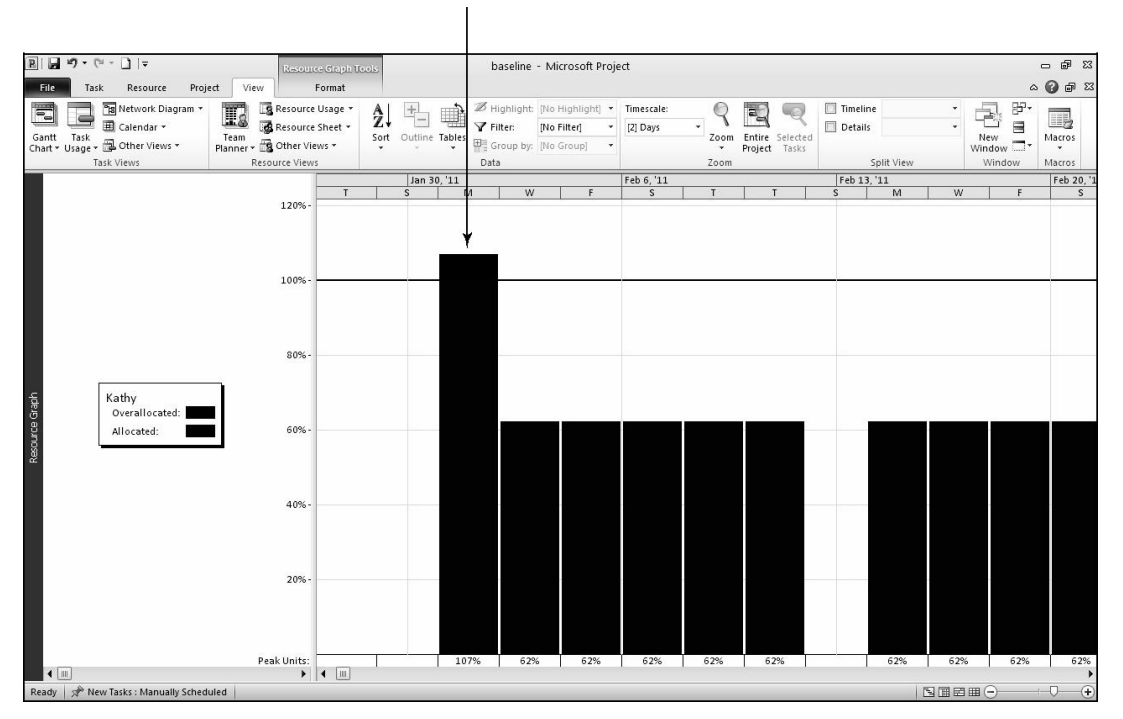

图 A-59 展示过度分配的资源直方图

可以注意到 Kathy 的资源直方图在项目的第一天出现了一条半红的横道。红色部分表示在 那天 Kathy 被过度分配。每条横道底部的百分比代表该资源被分配的比例。例如,Kathy 在第一 天被分配工作 107% 倍的可用时间,接下来的几天里被分配工作 62% 倍的可用时间。你可以利 用资源使用视图来查看关于过度分配的更多信息。

使用资源使用视图了解资源过度分配的更多信息:

1)打开资源使用视图。单击 Ribbon 上 Resource Views 组中的 Resource Usage 按钮■。

2)调整所显示的信息。在屏幕右侧,单击滚动箭头,显示 Kathy 每天的工作分配情况。

加宽 Resource Name 列,如果需要再做一些其他调整, 此后屏幕应与图 A-60 一致。

3)检查过度分配信息。注意如图 A-60 所示的资源使用视图,Kathy 在项目的第一天仅被 安排工作 5.57h。虽然并没有安排 Kathy 在那天超过 8 小时, 但由于某些任务以小时输入, 并 且 Project 2010 假定这些时间尽量早开始,从而导致了冲突。还可以注意到 Mary 被过度分配。 接下来,你将利用资源平衡来消除过度分配。

A.6.3 资源平衡

资源平衡是一项延迟任务而使资源冲突问题得以解决的技术。资源平衡为资源的使用建立 了更加平滑的分配。可以通过帮助查找关于资源平衡的详细信息。

| Gantt                   | Task   | 73 Network Diagram<br>T.<br>El Calendar *<br>Team<br>Gantt Task<br>Chart + Usage + Ep Other Views +<br>Planner > EL Other Views -<br>Task Views<br>Resource Views | Resource Usage<br>Resource Sheet * | Ą,<br>$+1$    | Sort Outline Tables | P Filter:<br>Data | S Highlight [No Highlight] *<br>INo Filteri<br>Group by: (No Group) |              | limestate.<br>Days: | 700m              | Zoom<br>Entire    | Selected<br>Project Tasks | Timel ne<br>Details | Split View |                         | 驴.<br>Ř<br>扇<br>New<br>$\frac{new}{sum}$<br>Window | E.<br>Macros<br>Macros |
|-------------------------|--------|----------------------------------------------------------------------------------------------------|------------------------------------|---------------|---------------------|-------------------|---------------------------------------------------------------------|--------------|---------------------|-------------------|-------------------|---------------------------|---------------------|------------|-------------------------|----------------------------------------------------|------------------------|
|                         | 舂      | Resource Name                                                                                                    | . Work<br>$\cdot$                  | Details       | W                   | P.                | ۳                                                                   |              | $f = 6, 21$         | iv.               |                   | W                         |                     | Ŧ          |                         | Feb 13, '11.<br><b>R</b>                           |                        |
| $\Lambda$               |        | Exathy                                                                                                    | 406 hrs                            | Work          | 4.98h               | 4.98h             | 4.98h                                                               | $\mathbf{s}$ | $\mathcal{S}$       | 4.98 <sup>°</sup> | 4.98h             | 4.98                      | 4.98h               | 4,98h      | $\overline{\mathbf{s}}$ |                                                    | M<br>4.98h             |
|                         |        | Kickoff meeting                                                                                                    | 2hrs                               | Work          |                     |                   |                                                                     |              |                     |                   |                   |                           |                     |            |                         |                                                    |                        |
|                         |        | Develop project charter                                                                                                    | 40 hrs                             | Work          | 46                  | 4h                | 4h                                                                  |              |                     | 4                 | 4h                | $4^{\circ}$               | iih                 | 45         |                         |                                                    | 4h                     |
|                         |        | Develop project plans                                                                                                    | 60 hrs                             | Work          |                     |                   |                                                                     |              |                     |                   |                   |                           |                     |            |                         |                                                    |                        |
|                         |        | Review project plans                                                                                                    | $32$ hrs                           | Work          |                     |                   |                                                                     |              |                     |                   |                   |                           |                     |            |                         |                                                    |                        |
|                         |        | Analysis                                                                                                    | 16 hrs                             | work          |                     |                   |                                                                     |              |                     |                   |                   |                           |                     |            |                         |                                                    |                        |
|                         |        | Design                                                                                                    | $32$ hrs                           | Work          |                     |                   |                                                                     |              |                     |                   |                   |                           |                     |            |                         |                                                    |                        |
|                         |        | Implementation                                                                                                    | 80 hrs                             | Work          |                     |                   |                                                                     |              |                     |                   |                   |                           |                     |            |                         |                                                    |                        |
|                         |        | <b>Status Reports</b>                                                                                                    | 40 hrs                             | Wo:k          | 0.42h               | 0.421             | 0.42h                                                               |              |                     | 0.42              | 0.42h             | 0.42h                     | 0.421               | 0.421      |                         |                                                    | 0.42h                  |
|                         |        | Report performance                                                                                                    | 16 hrs                             | Work          | 0.17h               | 0.17h             | 0.17h                                                               |              |                     | 0.175             | 0.17 <sub>b</sub> | 0.17h                     | 0.17h               | 0.17h      |                         |                                                    | 0.17h                  |
|                         |        | Control changes                                                                                                    | 40 hrs                             | Wesk          | 0.4h                | 0.4h              | 0.4h                                                                |              |                     | 0.41              | 0.4h              | 0.4h                      | 0.46                | 0.4h       |                         |                                                    | 0.4h                   |
|                         |        | Prepare final project report.                                                                                                    | 40 hrs                             | Work.         |                     |                   |                                                                     |              |                     |                   |                   |                           |                     |            |                         |                                                    |                        |
|                         |        | Present final project                                                                                                    | a hrs                              | Work          |                     |                   |                                                                     |              |                     |                   |                   |                           |                     |            |                         |                                                    |                        |
| $\overline{2}$          |        | E john                                                                                                    | 226 hrs                            | Wesk          | 0.97h               | 0.97h             | 0.97h                                                               |              |                     | 0.975             | 0.97h             | 0.97h                     | 0.97 <sub>1</sub>   | 0.97h      |                         |                                                    | 0.97h                  |
|                         |        | Kickoff meeting                                                                                                    | 2hrs                               | Work          |                     |                   |                                                                     |              |                     |                   |                   |                           |                     |            |                         |                                                    |                        |
|                         |        | Develop project charter                                                                                                    | a hrs                              | work          | 0.3h                | 0.8h              | 0.3h                                                                |              |                     | 0.37              | 0.3h              | 0.3 <sub>0</sub>          | 0.sh                | 0.3h       |                         |                                                    | 0.3h                   |
|                         |        | Develop project plans                                                                                                    | $24$ hrs                           | Work          |                     |                   |                                                                     |              |                     |                   |                   |                           |                     |            |                         |                                                    |                        |
|                         |        | Analysis                                                                                                    | 80 hrs                             | Work          |                     |                   |                                                                     |              |                     |                   |                   |                           |                     |            |                         |                                                    |                        |
|                         |        | Design                                                                                                    | 64 hrs                             | Wesk          |                     |                   |                                                                     |              |                     |                   |                   |                           |                     |            |                         |                                                    |                        |
|                         |        | Implementation                                                                                                    | $32$ hrs                           | Work          |                     |                   |                                                                     |              |                     |                   |                   |                           |                     |            |                         |                                                    |                        |
|                         |        | Status Reports                                                                                                    | Ié hrs                             | work          | 0.17h               | 0.17h             | 0.17h                                                               |              |                     | 0.175             | 0.17h             | 0.17h                     | 0.17h               | 0.17h      |                         |                                                    | 0.17h                  |
| $\overline{\mathbf{3}}$ | $\Phi$ | El Mary                                                                                                    | 360 hrs                            | Werk          | 0.17h               | 0.17h             | (3.17h                                                              |              |                     | 0.175             | 0.12h             | 0.17h                     | 0.17h               | 0.17h      |                         |                                                    | 0:17h                  |
|                         |        | Develop project plans                                                                                                    | $24$ hrs                           | Work.         |                     |                   |                                                                     |              |                     |                   |                   |                           |                     |            |                         |                                                    |                        |
|                         |        | Anulysis                                                                                                    | 80 hrs                             | Work          |                     |                   |                                                                     |              |                     |                   |                   |                           |                     |            |                         |                                                    |                        |
|                         |        | Design                                                                                                    | 160 hrs                            | Work          |                     |                   |                                                                     |              |                     |                   |                   |                           |                     |            |                         |                                                    |                        |
|                         |        | Implementation                                                                                                    | 80 hrs                             | Work          |                     |                   |                                                                     |              |                     |                   |                   |                           |                     |            |                         |                                                    |                        |
| $\sqrt{11}$             |        | Chance Bauarta                                                                                                    | in her                             | sarazie.<br>ш | 0.1.71              | and the           | (1.1.7)                                                             |              |                     | 0.176             | 1.76              | 0.17h                     | (0.126)             | W. HIME    |                         |                                                    | 0.12k                  |

图 A-60 资源使用视图

使用资源平衡:

1) 重新查看 Kathy 的资源图。 单击 View 选 项卡下的 Resource Graph 按钮以再次查看 Kathy 的 直方图。根据需要做一些调整以从项目第一天查看该 图。记住仅仅是 Kathy 和 Mary 显示出过度分配。

2) 打开资源平衡对话框。 单击 Resource 选项 卡, 然 后 单 击 Leveling Options。 弹 出 Level Resources 对话框, 如图 A-61 所示。

3)使用 Hour by Hour 选项再次进行平衡。将平 衡从 Day by Day 改为 Hour by Hour,保持其他默认 选项不变,单击 Level All 按钮。请注意,Kathy 的过 渡分配问题消失了。通过单击资源名称面板上滚动箭 头来查看其他资源的信息,可以看到他们被过度分配的 问题也得以解决。

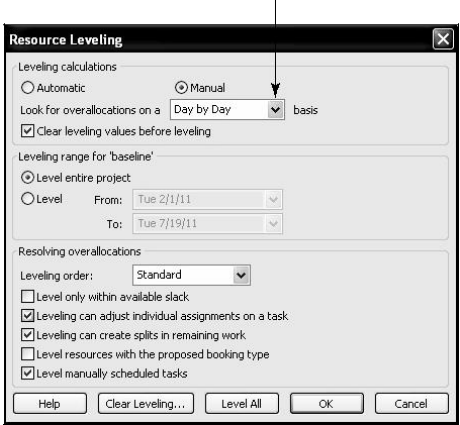

图 A-61 Resource Leveling 对话框

#### 提示 マンディア しょうしょう しょうしょく

如果希望撤销平衡操作,则需立即点击标准工具栏的 Undo 按钮。另外一种方法是, 返 回 Resource Leveling 对话框,单击 Clear Leveling 按钮。

4) 保存文件并命名为 level.mpp。单击 File 选项卡, 然后单击 Save As, 并输入文件名称 " level ", 然后单击 Save。关闭文件及 Project 2010。

帮助

如果你想下载 Project 2010 的 level.mpp 文件,来检查你的工作或者继续下一步,可以登 录本书配套网站、作者网站或从导师处获得该文件的副本。

有关资源平衡的详细信息,可以查阅 Project 2010 帮助主题 level。另外,在为该功能设 置选项时,需非常小心。以便只有在你需要时,软件才进行平衡。例如,如果你设置的平衡选 项不是仅在可用范围内,一个项目的结束日期可能会被延后。在本例中,项目管理者也许希望 她的团队能加班以按期完成。

A.6.4 使用新的团队规划功能っ

 $\mathbf{I}$ 

另一种分配资源和减少过度分配的方法是使用新的团队规划功能。假设你有两个人 Brian 和 Cindy 需要分配来完成一个项目,如图 A-62 所示。可以注意到 Brian 在第一周被分配来全 职完成任务 1 和任务 2。因此, Brian 被过度分配了。Cindy 被安排在第二周全职完成任务 3, 而且也是被安排在第二周的任务 4 还没分配。

| $\theta$ | Task | Task Name         | $\Box$ Duration $\Box$ Start |                         | $-$ Finish | Predecessors _ |    | Tue Feb 8 |  |              | Sat Feb 12 | Wed Feb 16 |       | Sun Feb 20      |  |
|----------|------|-------------------|------------------------------|-------------------------|------------|----------------|----|-----------|--|--------------|------------|------------|-------|-----------------|--|
|          | Mode |                   |                              |                         |            |                | 12 |           |  |              |            |            |       | 10 <sup>°</sup> |  |
|          | ₿    | Task <sub>1</sub> | 1 wk                         | Mon 2/7/11 Fri 2/11/11  |            |                |    |           |  | <b>Brian</b> |            |            |       |                 |  |
|          | ⋑    | Task <sub>2</sub> | $1$ wk                       | Mon 2/7/11 Fri 2/11/11  |            |                |    |           |  | Brian        |            |            |       |                 |  |
|          | ె    | Task 3            | 1 wk                         | Mon 2/14/11 Fri 2/18/11 |            |                |    |           |  |              |            |            | Cindy |                 |  |
|          |      | Task 4            | 1 wk                         | Mon 2/14/11 Fri 2/18/11 |            |                |    |           |  |              |            |            |       |                 |  |

图 A-62 过度分配资源

你可以单击 View 选项卡下的 Team Planner 来查看如图 A-63 顶部所示的屏幕。注意到 Brian 被同时分配了任务 1 和任务 2。这些任务的名称和 Brian 的名字以红色显示,表示过度 分配。Cindy 在接下来的一周里被分配了任务 3, 而任务 4 还没被分配。简单地单击并往上拖 动任务 4, 使其在 Brian 的第二周里, 然后往下拖动任务 2 使其在 Cindy 的第一周里, 从而 可以重新分配那些任务并消除 Brian 的过度分配, 如图 A-63 底部所示。许多人将会感激这个 新功能的易用性。

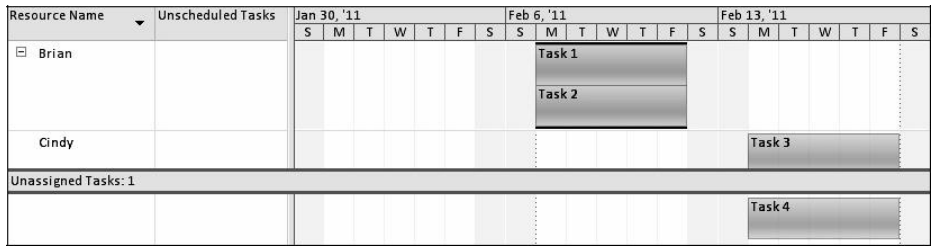

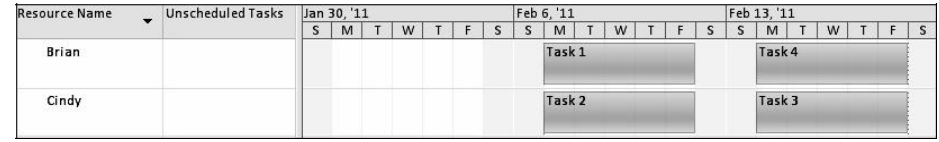

图 A-63 使用团队规划功能调整资源分配

 $\rightarrow$ 

现在你已经学习了如何改变项目日历、查看资源直方图、平衡资源,下面将学习如何用 Project 2010 帮助项目沟通管理。

# 五、实验报告要求:

同实验一。

# 实验 七 项目沟通管理

# 一、实验目的

了解 project 2010 中项目沟通管理部分的操作。

### 二、实验环境

Project 2010

# 三、实验内容

1.学会使用 project 2010 中的数据和各种报表进行项目沟通管理

2. 讨论使用 Project 软件进行项目沟通管理的关键环节

# 四、实验步骤(描述详细过程)

A.7 项目沟通管理

Project 2010 可以帮助生成、收集、发布、保存和报告项目信息。有许多不同的表、视图、 报表和格式化功能可以帮助进行项目沟通管理,就像前几节所讲述的一样。本节将突出介绍一 些常用的报告和视图, 也将介绍如何使用模板并从 Project 2010 向其他项目文件插入链接, 以 及如何在工作组的情况下使用 Project 2010。

A.7.1 常用报告和视图

如果希望通过 Project 2010 提高项目沟通水平,很重要的一点是了解在 Project 2010 中, 何时 使用各种不同的方法来收集、查看和显示项目信息。表 A-5 简要描述了 Project 2010 的特征和功能, 这将有助于理解何时使用何种特征。本附录将以图表的形式为多数特征提供对应的例子。

从表 A-5 可以看出, Project 2010 提供了多种报告形式。总览报表提供了高层管理希望了 解的概要信息,比如项目概要、里程碑任务报告等。当前活动报告可以帮助项目经理紧密关注 并控制项目活动。未开始任务报告和滞后任务报告可以提醒项目经理可能存在问题的领域。成 本报告提供了项目现金流、预算信息、超支项目和挣值管理的项目信息。

| 特<br>征     | 能<br>功                                          |
|------------|-------------------------------------------------|
| 甘特图视图, 输入表 | 输入基本的任务信息                                       |
| 网络图视图      | 用图形的形式显示任务的依赖关系和关键路径                            |
| 进度表        | 用表格形式显示进度信息                                     |
| 成本表        | 输入固定成本或查看成本信息                                   |
| 资源表视图      | 输入资源信息                                          |
| 资源信息和甘特图视图 | 为任务配置资源                                         |
| 团队设计者      | 帮助消除资源过度分配                                      |
| 设置基线       | 保存项目的基线计划                                       |
| 挣值表        | 查看挣值信息                                          |
| 资源图        | 查看资源分配情况                                        |
| 资源使用状况表    | 查看资源使用状况细节内容                                    |
| 资源平衡       | 对资源进行平衡                                         |
| 总览报告       | 项目摘要、高级任务、关键任务、里程碑和工作日                          |
| 当前活动报告     | 查看未开始任务、即将开始的任务、进展中的任务、已完工任务、应开始末开始任<br>务和拖延的任务 |
| 成本报告       | 查看现金流、预算、超支任务、超支资源、挣值                           |
| 任务分配报告     | 查看谁负责什么工作、何时做什么工作、待办事项、过度分配资源                   |
| 工作量报告      | 查看任务分配状况, 资源使用状况                                |
| 自定义报告      | 可以对每类报表进行自定义                                    |
| 插入超级链接     | 插入与其他文件或网站的超级链接                                 |

表 A-5 Project 2010 特征的功能

任务分配报告对整个项目团队都有帮助,它提供了谁在做什么工作的各种视图。可以通过 运行过度分配资源报告或查看两个工作量报告观察被过度分配的资源。还可以利用在 Project 2010 内输入的项目信息创建自定义的报告。

#### A.7.2 使用模板及插入超级链接和评论

本部分提供了许多模板样例,可以用这些模板文件帮助提高项目沟通水平。因为创建一个 优秀的项目文件通常很难,许多组织都保存有模板或样例文件库。如本附录之前所述, Project 2010 自带了几种模板文件,你也可以在网上获取模板文件。当安装 Project 2010 或通过网络获 取模板时,必须要装载这些模板。

访问 Project 2010 模板文件:

1) 访问 Project 2010 模板。如果必要的话开启 Project 2010, 单击 File 选项卡, 然后单 击 New, 会显示可用的模板, 如图 A-64 所示。

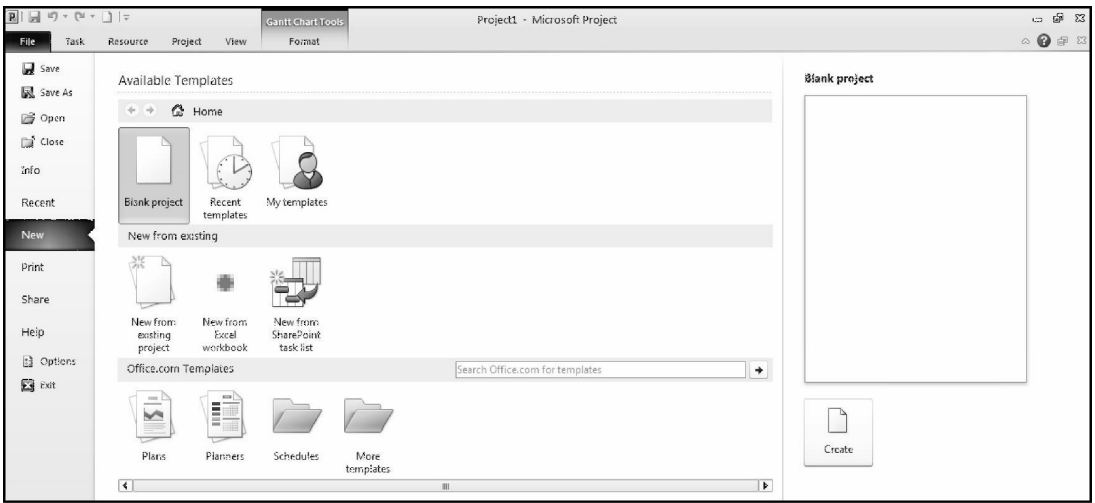

图 A-64 打开模板

2)通过 Office.com 访问模板。单击屏幕底部 Office.com 模板部分中的 Schedule 图标, 如图 A-65 所示。此时会列出一系列可用的模板。体验在 Project 2010 中查找和使用各种不同的 模板文件。

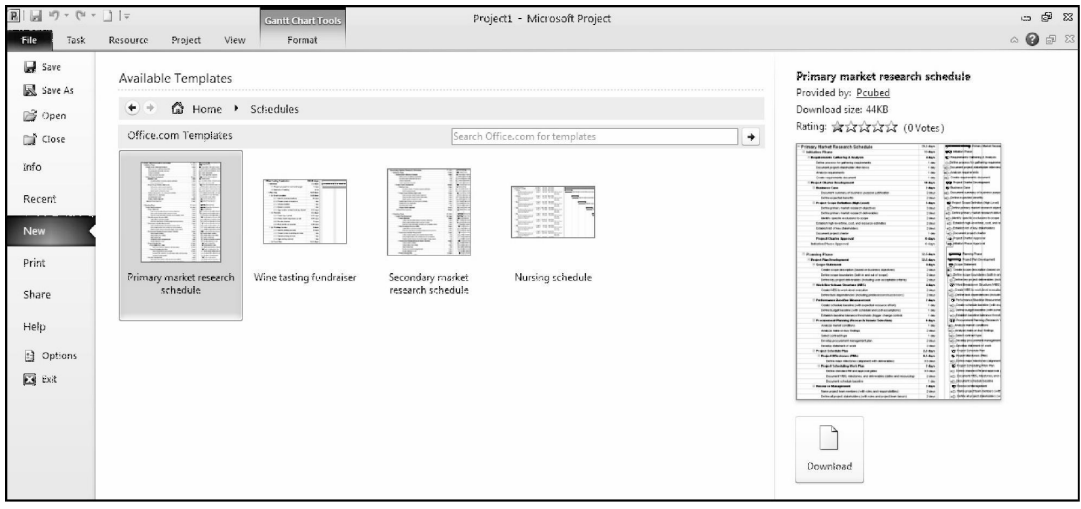

图 A-65 来自 Office.com 的 Schedule 模板

使用模板文件可以帮助准备相关项目文件。但须特别注意,应将项目和组织的特定需求考 虑在内。例如,虽然 Home Move 模板文件可以为一个特定搬家项目准备 Project 2010 文件, 但你仍需要调整该文件以符合你的特定情况和计划。你也可以通过 File 菜单中的 Save As 选项 创建自己的模板文件。仅仅需要将 Save As Type 选项改变为 Template。Project 2010 会给该文 件以 .mpt 后缀以表明该文件为模板。

除了使用 Project 2010 的模板文件之外,也可以使用其他项目文件并从 Project 2010 建立 与这些文件的超级链接。例如,组织可能配有会议议程、项目章程、状态报告和项目管理计划 等的模板文件。可通过本书配套网站找到其他的模板文件。下一步,你将会在其他应用创建的 模板文件中插入超链接。

在 Project 2010 文件内插入超级链接:

1)显示输入表。打开文件 baseline.mpp。会显示输入表和甘特图视图。

2)选择你想要插入超级链接的任务。在任务 2 的任务名下面单击 Kickoff meeting。

3)打开插入超级链接对话框。右击任务名,然后单击 Hyperlink, Insert Hyperlink 对话 框打开, 如图 A-66 所示。

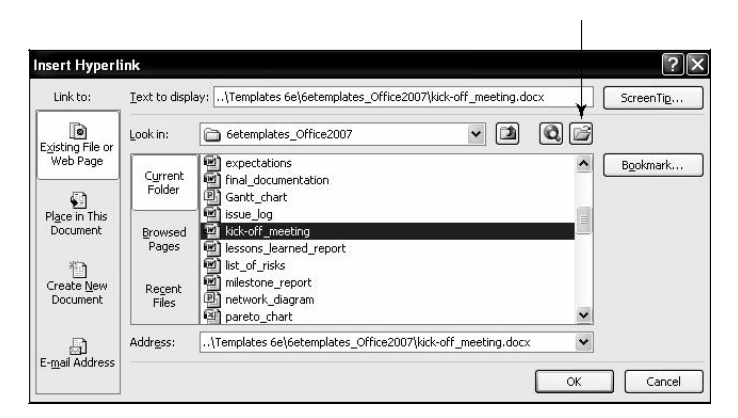

图 A-66 Insert Hyperlink 对话框

4) 输入超级链接文件的文件名称。 单击 Browse for File 按钮, 寻找你之前下载的 kickoffmeeting.doc 文件。双击 kickoffmeeting.doc 然后单击 OK。

5)显示指示栏。Indicators 列内任务 2 的 Task Name 左侧应该出现 Hyperlink 图标※, 在过度分配图标旁边。将鼠标移动到该图标上,直到鼠标指针变为手形会浮现出该超级链接的 文件名。

单击 Indicators 列的 Hyperlink 按钮或者右击指向 Hyperlink 并选择 Open, 被超级链接 的文件会自动打开。通过超级链接功能可以对所有项目文件加以组织。

也可以在 Project 2010 文件内插入注释或评论,为特定任务提供更多的信息。

给任务 4 插入注释:

1)打开任务 4 的任务信息对话框。在任务 4 的 Task Name 下面,双击 Charter signed。 单击 Notes 选项卡。

2)输入注释信息。在注释文本框内输入" The charter was developed as a joint effort. ", 如图 A-67 所示。

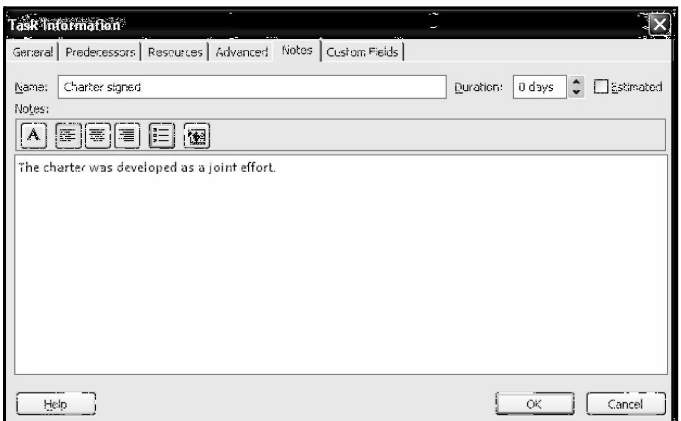

图 A-67 Task Information 对话框 Notes 选项卡

3)浏览注释图标。单击 OK 输入注释。在 Indicators 列内任务 4 旁出现 Notes 图标。

4) 打开注释。双击任务 4 Indicators 列的 Notes 图标, 浏览注释内容, 之后单击 OK。

5) 关闭文件,不用保存修改内容。单击 Close, 在出现是否保存修改内容的提示时, 单击 No. → No. → No. → No. → No. → No. → No. → No. → No. → No. → No. → No. → No. → No. → No. → No. → No. → No. → No. → No. → No. → No. → No. → No. → No. → No. → No. → No. → No. → No. → No. → No. → No. → No. → No. → No. → No. →

如上所示, Project 2010 是一个强大的工具。如果使用恰当可以很大程度上帮助使用者成 功地管理项目。

讨论: 总结 Project 2010 进行沟通管理的方法。如何将 Project 2010 文件与其他文件链接起来? 如何查 找和使用模板?

# 五、实验报告要求:

同实验一。

# 实验 八 综合案例练习(一)

# 一、实验目的

通过项目案例进一步加深对 project 2010 的操作。

### 二、实验环境

Project 2010

### 三、实验内容

使用 project 2010 对"网站开发"项目案例进行管理

#### 四、实验步骤(描述详细过程)

A.9.2 练习题 A-2 网站开发

某非营利组织任命你负责一个网站开发项目。该组织具有因特网接入,并在 网络服务器上具有相应的空间,但缺乏开发网站与网页的经验。除了创建网站 外,还需要对两名员工进行培训,使他们能够比较胜任地从事网页更新工作。 该组织要求网站至少包括下述基本信息:组织介绍(使命、历史和新闻)、服 务列表和联系信息。组织希望在网页中包括图形(照片以及其他图像),从而 使网站版式富有吸引力并易于使用。

1. 项目范围管理

创建该项目的 WBS,在 Project 2010 内录入任务。创建里程碑以及概要任 务。假定主要的 WBS 类别及一些项目管理任务与"项目跟踪数据库"例子中的任 务类似。一些具体的分析、设计和执行任务将包括:

a.收集组织的硬拷贝和电子格式信息(手册、报告、组织图、照片等)。

b.研究同类组织的网站。

c.收集客户设计偏好方面的详细资料,并访问网络服务器上的空间。

开发一个模板供客户评审(所有页面的底色、导航按钮的位置、文本与图像的

布局、版面、基本文本字体和显示类型等)。

- e. 建立一个网站地图或显示网页流程的层次图。
- f.将照片数字化,并寻找网页的其他图像,将硬拷贝文本数字化。
- g.为网站制作具体的网页。
- h.测试网页与网站。
- i. 在客户服务器上实施网站。
- j. 获得客户反馈。
- k.合并变更信息。
- l. 为客户建立如何更新网页的培训资料。
- m. 培训客户员工如何更新网页。
- 2. 项目时间管理
- a.为各项任务输入切合实际的历时,然后适当地链接任务。确保所有任务都与项 目的起点和终点相连。假定工期 4 个月。注:以"项目跟踪数据库"为例。
- b.打印甘特图视图和网络图视图。
- c.打印进度表,从而可以观察关键日期和各项任务的时差。
- 3. 项目成本管理
- a.假定项目有 3 名工作人员, 每人的标准工资率是 20 美元 / 小时。在资源表 中录入这些数据。
- b.估计每人在 4 个月的时间内每周有 5 小时的时间用在项目上。将资源分配 到任务,并努力使最终成本与这一估算一致。
- c.打印项目预算报告。
- 4. 项目人力资源管理
- a.假定一名成员在项目进行过程中间,有两周时间因休假不能为项目工作。针 对这一休假安排对项目进行调整,使进度不被拖延,成本保持不变。将原始 计划和新计划的变动形成相应的文档。
- b.使用资源使用视图,观察每人每月的工作。打印一份资源使用视图。
- 5. 项目沟通管理
- a. 在甘特图上调整时标以使甘特图显示在一页内,然后粘贴一份甘特图的副本 到 PowerPoint 中,你可以使用 Print Screen 按钮来复制图像并将其粘贴到

PowerPoint 中。还需要将主要的里程碑加入时间轴中,并将其复制到第二页

PowerPoint 中。复制并在一页上打印这两张幻灯片。

b.打印"待办事项"报告,分发给所有成员。

c.创建"谁做什么报表"并打印出来。

# 五、实验报告要求:

同实验一。

# 实验 九 综合案例练习(二)

# 一、实验目的

通过项目案例进一步加深对 project 2010 的操作。

### 二、实验环境

Project 2010

### 三、实验内容

使用 project 2010 对"软件培训计划"项目案例进行管理

#### 四、实验步骤(描述详细过程)

A.9.3 练习题 A-3 软件培训计划

ABC 公司在总部有 5 万名员工并计划通过培训计划将向员工提供软件程序应 用, 提高员工生产率。培训项目将教员工如何使用微软的软件产品, 如 Windows Vista、Word 2010、Excel 2010、 PowerPoint 2010、Access 2010 和 Project 2010。 课程将在晚上和周六进行,将由合格的志愿者讲授课程,将支付讲师 40 美元 / 小时的讲课费。过去,各个部门在公司上班时间送员工到外面参加外部培训。与 外部供应商提供的计划相比,相反,该内部培训计划将在培训方面为公司节约开 支,并使员工生产率得以提高。人力资源部将管理该计划的实施,任何员工都可 参加培训。员工将在课程结束时获得证书,该证书的复印件将被存放在员工的个 人档案内。公司已经决定使用现成的培训教材,但还未确定使用哪家供应商的教 材。需要找到适当的教室、对员工进行调查,询问他们需要哪些课程培训、物色 合格的志愿者讲师并开始课程的授课。公司希望在 6 个月内提供首批课程。人 力资源部的一名员工被全职分配负责该项目,并且高层管理已经承诺支持该项 目。

1. 项目范围管理

创建这个项目的 WBS, 在 Project 2010 内录入任务。创建里程碑以及概要 任务。假定需要完成的一些项目管理任务与"项目跟踪数据库"例子中的任务相 似。一些具体的任务包括:

a.评审三家主要供应商的现成培训教材,决定使用哪家的教材。

- b.与选定的供应商就教材进行合同谈判。
- c.编制这一新培训计划的沟通信息。通过部门会议、电子邮件、公司内部互联 网和传单将信息传送给员工。
- d.进行一项调查,以确定所需的课程数量和种类以及员工希望的上课时间。
- e. 进行调查。
- f.向讲课的合格老师进行询价。
- g.审查讲师简历、进行面试并形成优选讲师列表。
- h.与设备部门协调,获得两个教室,每个教室配备 20 台计算机、一个教师讲 台以及顶部投影系统(假定设备部门将管理项目的这一部分工作)。
- i. 课程进度。
- j. 开发课程登记的公开系统。
- k.开发课程评价形式,评估各课程的价值以及讲师的能力。
- l. 提供课程。
- 2. 项目时间管理
- a.输入各项任务的切合实际的历时,然后以适当的方式链接各项任务。确保所 有任务都与项目的起点与终点相链接。以"项目跟踪数据库"为例。假设工期为 6 个月。
- b.打印甘特图视图和网络图视图。
- c.打印进度表,从而可以观察关键日期和各项任务的时差。
- 3. 项目成本管理
- a. 假定项目有 4 名团队成员,分别来自于不同的部门。他们为项目兼职工作。 以支持人力资源部门任命的全职项目经理——Terry 的工作。假定 Terry 的标 准工资率是 40 美元/小时。IT 部门分配的两名员工将在项目上投入 25%

的时间,他们的工资率为 50 美元/小时。市场营销部分配的一名员工的小 时工资率为 40 美元/小时,他将在项目上投入 25% 的时间。总部派来的一 名员工将在项目上投入 30% 的时间,其标准小时工资率是 35 美元/小时。 在资源表中录入这些数据。假定获取两个教室的成本是 10 万美元,可以将 之视为是固定成本。

b.凭借最好的评判,将资源分配给各项任务。

c.浏览每个人的资源图。如果有人被过度分配,则需做相应的调整。

d.打印项目预算报告。

4. 项目人力资源管理

a. 假定项目组市场人员在项目开始 2 个月之后有一周不能为项目工作,在项目 开始 4 个月之后有一周不能为项目工作。针对这一变动,对项目进行调整,使 进度计划不致被拖延,成本不致被提高。将原始计划和新计划的变动形成相应的 文档。 しゅうしゃ しゅうしょう しんこうしょう

b. 在项目开始 3 个月后,为每个资源增加 5% 的工资。打印新的项目预算报 告。

c.使用资源使用视图观察每人每月的工作。打印一份资源使用视图。

5. 项目沟通管理

a. 在甘特图上调整时标以使甘特图显示在一页内, 然后粘贴一份甘特图的副本 到 PowerPoint 中,你可以使用 Print Screen 按钮来复制图像并将其粘贴到 PowerPoint 中。还需要将主要的里程碑加入时间轴中,并将其复制到第二页 PowerPoint 中。复制并在一页上打印这两张幻灯片。

b.打印"待办事项"报告,并发给成员。

c.复查另一些报表,打印那个你认为对管理该项目有帮助的。

### 五、实验报告要求:

同实验一。

# 实验 十 综合案例练习(三)

# 一、实验目的

通过项目案例进一步加深对 project 2010 的操作。

# 二、实验环境

Project 2010

# 三、实验内容

使用 project 2010 对"项目跟踪数据库"项目案例进行管理

#### 四、实验步骤(描述详细过程)

A.9.4 练习题 A-4 项目跟踪数据库

在"项目跟踪数据库"例子基础上进行扩展。假定 XYZ 公司希望建立项目信息 的历史资料,并且"项目跟踪数据库"是该类历史资料的最好格式。公司希望跟踪 过去与现在正在实施的 20 个项目的信息,并且希望数据库具有处理 100 个项 目的能力。希望跟踪的项目信息如下:

● 项目名称

- 发起人姓名
- 发起人部门
- 项目类型
- 项目描述
- 项目经理

● 团队成员

- 项目建议书提交日期
- 项目批准或否决日期
- 最初成本估算
- 最初时间估算
- 里程碑日期(例如项目批准、资金批准和项目完成)
- 实际成本
- 实际时间
- 项目文件位置
- 1. 项目范围管理

打开 scope.mpp 文件, 用表 A-6 的信息为执行任务增加详细信息。

| 分析任务        | 设计任务                            | 实施任务      |
|-------------|---------------------------------|-----------|
| 收集 20 个项目清单 | 收集有关数据库输出的详细要求                  | 输入项目数据    |
| 收集项目信息      | 创建性能全面的规范化数据模型                  | 测试数据库     |
| 确定需求草案      | 创建数据的编辑法则、默认值, 创建查<br>询, 确定报告格式 | 如需要, 讲行调整 |
| 创建数据库的实体关系图 | 开发数据库所需查询程序清单                   | 讲行用户测试    |

表 A-6 XYZ 公司项目跟踪数据库执行任务
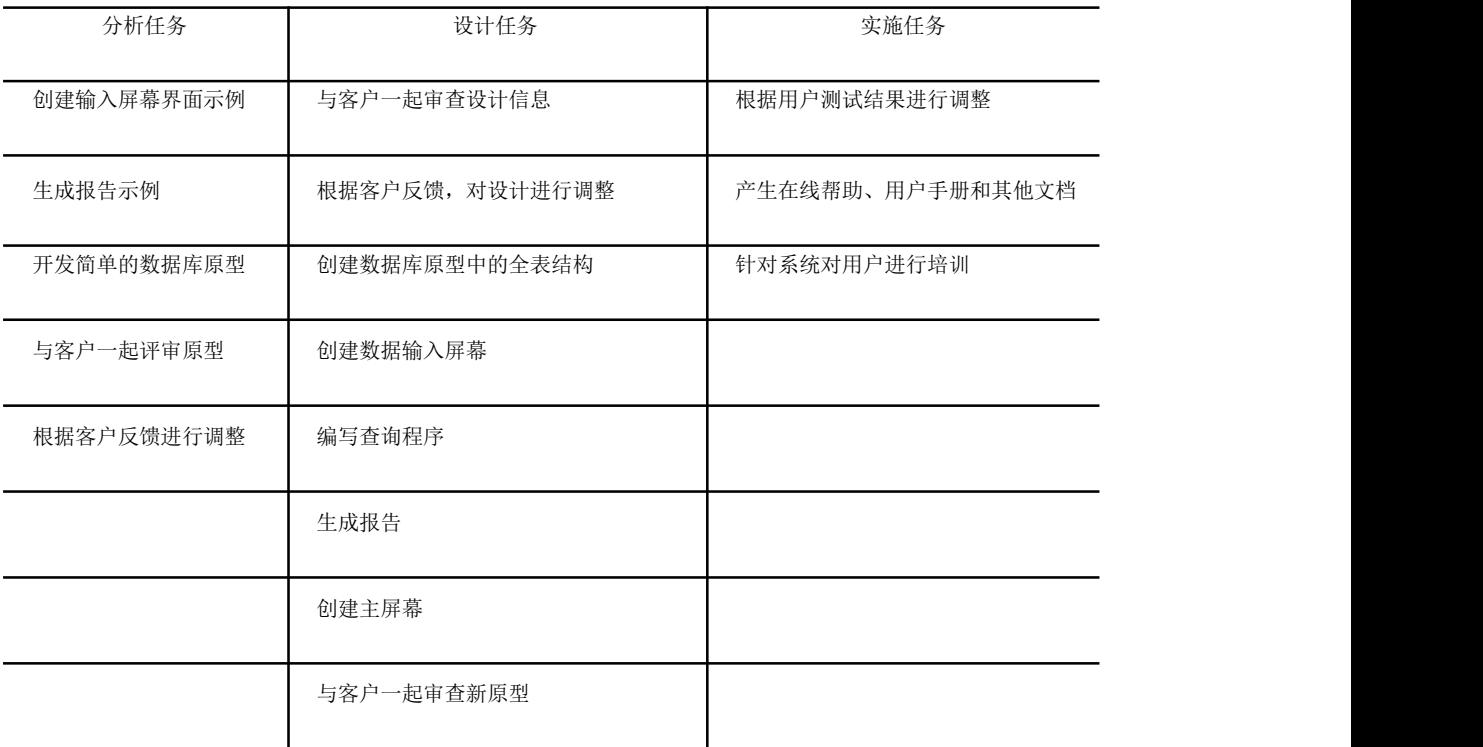

- 2. 项目时间管理
- a. 输入各项任务的切合实际的历时, 然后适当地链接任务。使增加的任务与原 来的时间估算一致。分析任务的估算时间为 20 天,设计任务的估算时间为 30 天,实施任务的估计为 20 天。假定执行所有任务总历时是 70 天。不考 虑分析、设计、实施等任务的交叉重叠。

b.打印甘特图视图与网络图视图。

c.打印进度表,观察关键日期和各项任务的时差。

3. 项目成本管理

a. 使用 resource.mpp 提供的资源和成本信息。

b.将资源分配到新任务,并努力使最终成本与"项目跟踪数据库"例子中的成本相

同(大约 50 000 美元)。

c.打印项目预算报告。

4. 项目人力资源管理

a. 在项目开始 2 个月后, 给每个资源增加 10% 的工资, 将随后的成本形成文 件。

b.使用资源使用视图,观察每人每月的工作。打印一份资源使用视图。

5. 项目沟通管理

a. 在甘特图上调整时标以使甘特图显示在一页内,然后粘贴一份甘特图的副本 到 PowerPoint 中,你可以使用 Print Screen 按钮来复制图像并将其粘贴到 PowerPoint 中。还需要将主要的里程碑加入时间轴中,并将其复制到第二页 PowerPoint 中。复制并在一页上打印这两张幻灯片。

b.打印"高层任务"报告。

c.复查另一些报表,打印那个你认为对管理该项目有帮助的。

# 五、实验报告要求:

同实验一。

# 实验 十一 综合案例练习(四)

## 一、实验目的

通过项目案例进一步加深对 project 2010 的操作。

## 二、实验环境

Project 2010

## 三、实验内容

使用 project 2010 对自选软件项目案例进行管理

### 四、实验步骤(描述详细过程)

A.9.5 练习题 A-5 实际项目应用

如果你正在作为班级或一个项目部分的一组项目,用 Project 2010 创建一个 文件来描述你打算做的项目细节。输入足够多的工作分解结构、任务历时估计、 链接任务、输入里程碑、输入资源和成本、分配资源,等等。然后把你的文件保 存为基线并跟踪你的进度。当完成一半时查看挣值信息。继续跟踪你的进度直到 项目完成。打印甘特图、资源表、项目概要报告以及相关信息。并写 2 ~ 3 页 体会。从这个练习中你学到了 Project 2010 的什么知识?你学到了有关项目管 理的什么?你也许还想与使用 Project 2010 的人们面谈, 问问他们使用 Project 2010 的体会和建议。

## 五、实验报告要求:

同实验一。

# 实验 十二 美化项目文档

# 一、实验目的

一个大型项目通常会连续几个月甚至几年,在这期间需要不断的查看、设置,为 了增加项目文档的可读性,可以对项目文档的信息进行美化,包括项目信息中的 文本、条形图、网格的格式设置及插入对象等知识。

## 二、实验环境

Project 2010

# 三、实验内容

对项目的以下信息进行美化:设置组件格式、设置整理格式、插入绘图、插入对 象。

# 四、 实验步骤(描述详细过程)

美化项目文档 学习目标 一个大型的项目通常会持续几个月甚至几年, 在这期间需要不断地查看、设置, 为了增加 项目文档的可读性,可以对项目文档中的信息进行美化,包括项目信息中的文本、条形图、网 格的格式设置以及插入对象等知识。 商聯 本章重点  $\circledcirc$ 设置组件格式 设置整体格式 ● 插入绘图 BUT BILLY BUT WORK ANTE IN ● 插入对象 ■ AT ■ 大日本书刊 名助医会 BIOL bring & A. (1) 8.1 设置组件格式 THE IS A 16-No. No (SHESIAR PAN NA LANGTHERA 组件表示 Project 2010 视图中的文本、背景、条形图和网格等元素, 可以对这些组件的格 式进行重新设置,从而达到美化项目文档的目的。 (8) 1.1 设置文本格式 Project 2010 与 Office 2010 软件中的其他组件一样, 具有美化字体功能, 通过该功能可以 在视图中突出显示特殊任务的文本信息。 要设置文本格式,可以使用如下方法进行。 ◎ 通过【字体】组: 选择需要设置格式的文本, 打开【开始】选项卡, 使用【字体】组 中提供的按钮即可设置文本格式,如图 8-1 所示。

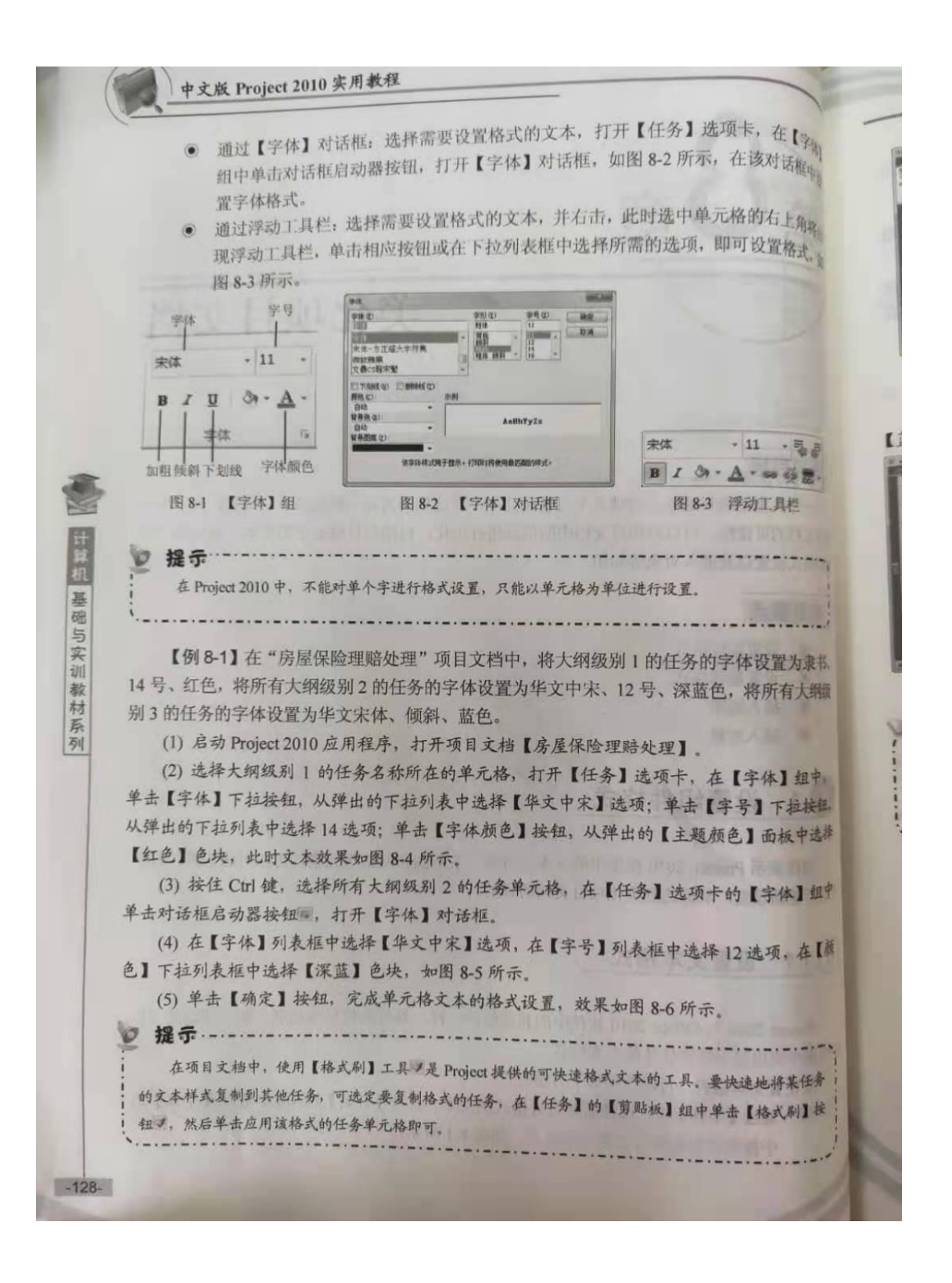

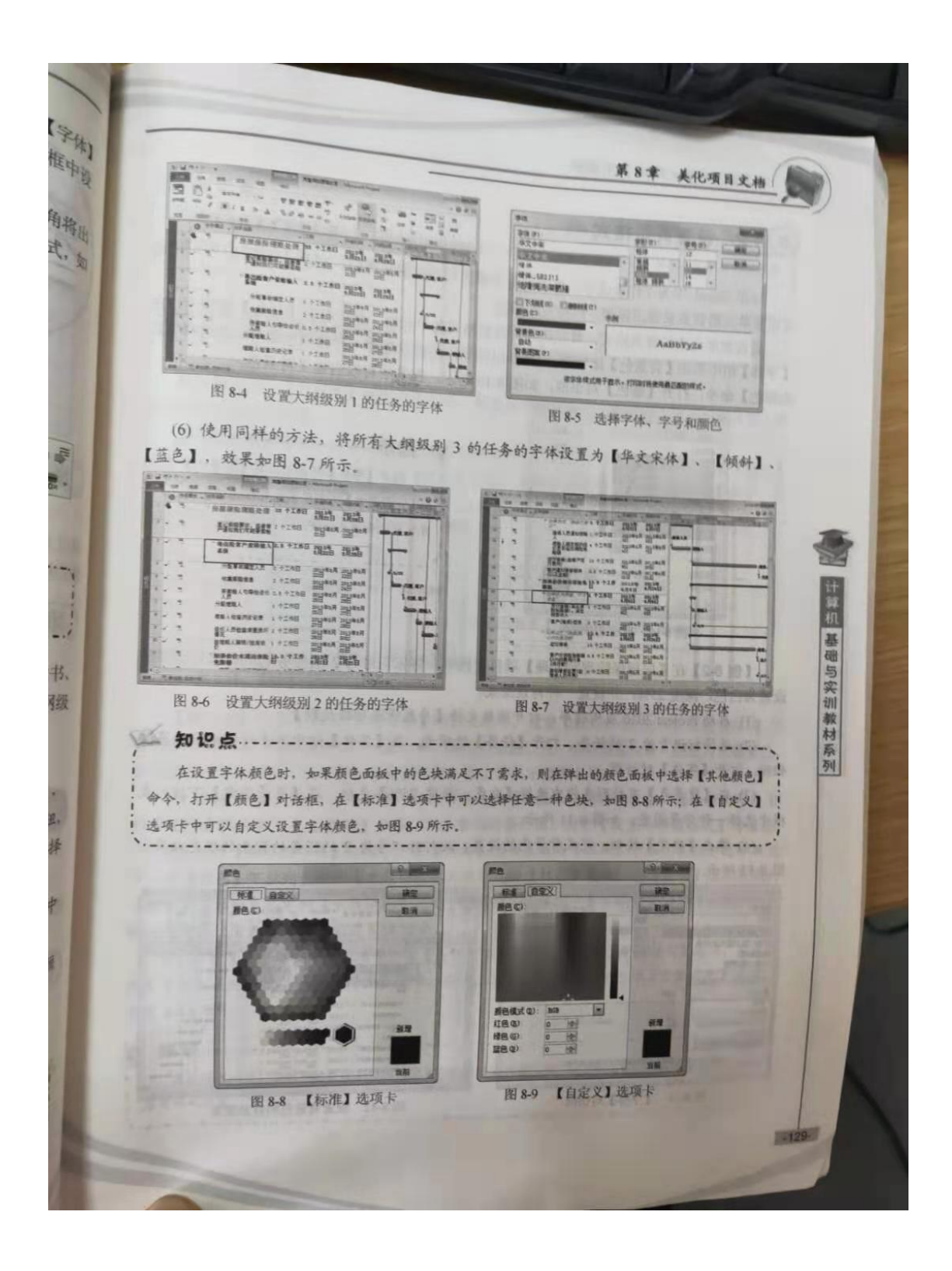

中文版 Project 2010 实用教程 (8).1.2 设置背景格式 与在 Excel 中为工作表或单元格设置背景颜色与填充图案类似, 在 Project 2010 中司 过设置单元格背景来突出强调一些特定的信息。 要设置单元格的背景格式, 首先选择要设置格式的单元格, 然后打开【任务】选项+ 【字体】组中单击【背景色】按钮 。, 从弹出的颜色面板中选择一种背景色即可, 若选择 他颜色】命令,打开【颜色】对话框,如图 8-10 所示,在其中可以自定义背景色。 Ea. **LS MAZIN** 61 827 Lue Bar BA 提示 ……………………… 打开【字体】对话框,在【背景色】 和【背景图案】选项区域中可以为任务设 置填充色和填充图案。 **BRECO** 10 团 **CAU**  $\overline{\ast}$ 塗り 计算机 基础与实训教材系列 基色型 图 8-10 自定义背景色 【例 8-2】在【房屋保险理赔处理】项目文档中,将标识号为 2 的任务的所有单元格背景 设置为白色,深度25%,并设置一种背景图案。 (1) 启动 Project 2010 应用程序, 打开项目文档【房屋保险理赔处理】。 (2) 选择标识号为 2 的任务, 打开【任务】选项卡, 在【字体】组中单击对话框启动器按 钮号, 打开【字体】对话框。 (3) 在【背景色】下拉列表框中选择【白色,深度 25%】色块;在【背景图案】下拉列表 框中选择一种背景图案,如图 8-11 所示。 (4) 单击【确定】按钮, 完成背景色的设置, 此时标识号为 2 的任务的背景的填充效果如 图 8-12 所示。 学生 錦の  $7402$  $-44$ 三 … **BRUSSER 精神 - 出 NICHE**<br>文曲CS程宋聖 TANKO FINNISO 留基色(B) AsEbTyZz 背景图案 (2) m. SHAATFIGGAT&F 这是 图 8-12 设置背景色和背景图案 图 8-11 【字体】对话框  $-130-$ 

第8章 美化项目文档 知识点 …… 为任务设置了背景色后, 在【任务】选项卡的【字体】组中, 单击【背景色】按钮, 从弹出的颜色面 山通 板中选择【无颜色】命令,即可取消已设置的背景色, 在 设置条形图格式  $\mathbb{Z}$  $(8)$ .1.3 默认情况下,【甘特图】视图中任务的三维条形图是蓝色的,对这些条形图重新设置,可 以与其他任务区分开来。 要设置条形图格式, 首先需要选择要设置的条形图, 然后打开【甘特图工具】的【格式】 选项卡, 在【条形图样式】组中单击【格式】按钮, 从弹出的菜单中选择【条形图】命令, 打 开【设置条形图格式】对话框,如图 8-13 所示。在其中可以设置条形图的形状和条形图的文本。 **RESARRED BARDED THE ST Hotel And** AUREUR | GAIRERA  $\begin{array}{ccc}\n\text{RMO} & \text{W} & \text{W} & \text{W} \\
\text{RMO} & \text{WQ} & \text{WQ} & \text{WQ} & \text{WQ} \\
\text{WQ} & \text{WQ} & \text{WQ} & \text{WQ} & \text{WQ} & \text{WQ} \\
\text{WQ} & \text{WQ} & \text{WQ} & \text{WQ} & \text{WQ} & \text{WQ} & \text{WQ} \\
\text{WQ} & \text{WQ} & \text{WQ} & \text{WQ} & \text{WQ} & \text{WQ} & \text{WQ} & \text{WQ} \\
\text{WQ$ **NKD RE**  $\begin{array}{c|c|c|c|c} \hline \textbf{...} & \textbf{...} & \textbf{...} \\ \hline \textbf{...} & \textbf{...} & \textbf{...} \\ \hline \textbf{...} & \textbf{...} & \textbf{...} \\ \hline \textbf{...} & \textbf{...} & \textbf{...} \\ \hline \end{array}$ 19 知识点 ----------------计算机 基础与实训教材系列 **BAC:** - -**HAUT** 双击要修改的条形图,同样也可以 ! 新 ! 打开【设置条形图格式】对话框。 **SHO [ M2 ] RA MAG** 图 8-13 【设置条形图格式】对话框 【例 8-3】在【房屋保险理赔处理】项目文档中, 设置【进行维修(由客户支付费用)】任 务的条形图格式,将头部的形状设置为▲,颜色为主题红色,尾部设置为♥,颜色为主题紫色, 在左侧显示开始时间, 在右侧显示完成时间, 在上方显示资源名称。 (1) 启动 Project 2010 应用程序, 打开项目文档【房屋保险理赔处理】, 选择标识号为 17 的【进行维修(由客户支付费用)】任务, 双击右侧的条形图, 打开【设置条形图格式】对话框。 (2) 打开【条形图形状】选项卡, 在【头部】选项区域的【形状】下拉列表框中选择▲选 项,在【颜色】下拉列表框的【主题颜色】面板中选择【红色】色块;在【尾部】选项区域的 【形状】下拉列表框中的【主题颜色】面板中选择♥, 在【颜色】下拉列表框的【主题颜色】 面板中选择【紫色】选项,如图 8-14 所示。 (3) 打开【条形图文本】选项卡, 在【左侧】下拉列表框中选择【开始时间】选项, 在【右 侧】下拉列表框中选择【完成时间】选项,在【上方】下拉列表框中选择【资源名称】选项, 需要注意的是,本例中的美化条形图只能美化选中任务的条形图,对于未选定的任务的条形图将保持 图31-原有格式不变。

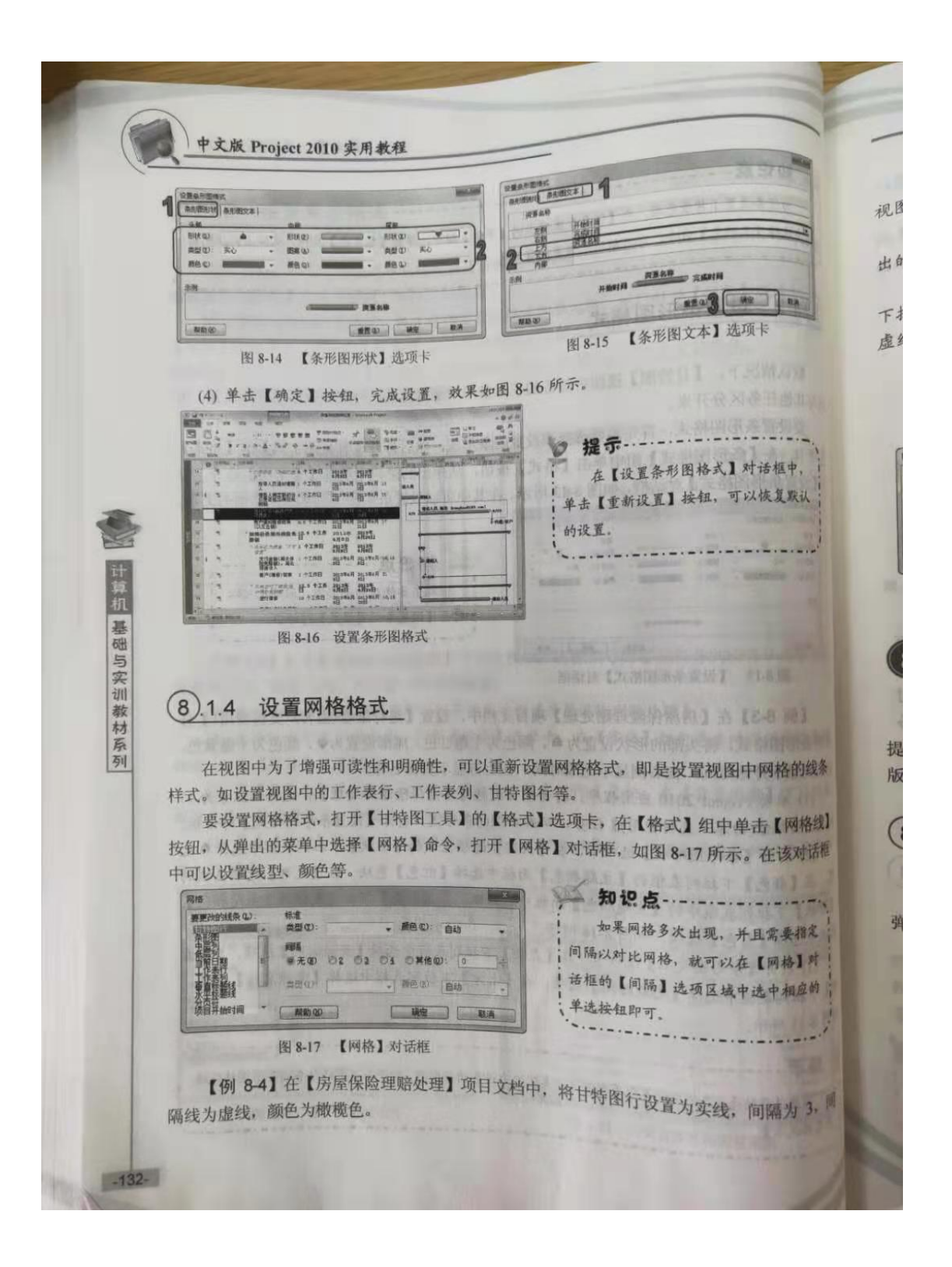

(1) 启动 Project 2010 应用程序, 打开项目文档【房屋保险理赔处理】, 切换至【甘特图】 视图。 3.<br>(2) 打开【甘特图工具】的【格式】选项卡,在【格式】组中单击【网格线】按钮,从弹 出的菜单中选择【网格】命令,打开【网格】对话框。 (3) 在【要更改的线条】列表框中选择【甘特图行】选项, 在【标准】选项区域的【类型】 下拉列表框中选择实线,在【间隔】选项区域中选中单选按钮 3,在【类型】下拉列表中选择 虚线, 在【颜色】下拉列表框中选择【橄榄色】选项, 如图8-18 所示。 (4) 设置完成后, 单击【确定】按钮, 效果如图 8-19 所示。 标准<br>类型(D): **BAD** BE **RESOURCE** 函  $\sqrt{20}$  $- -$  8840: 1  $\Box$  $\frac{17}{11} + 100$  $M100$  $4 - 42$  $R_{A}$ 计算机 基础与实训教材系列 图 8-18 设置网格格式 图 8-19 设置网格样式后的效果  $\mathbb{I}2$ 设置整体格式 **DAMY'S DEPTY BEAM AND LES** ( 8 TEMOR DART & THE TERD OF LATAR 对于整个项目文档而言,单纯依靠手工逐一设置每个组件的格式比较繁琐。Project 2010 提供了设置项目文档的整体格式功能,使用该功能可以一次性地设置整体视图中条形图样式、 版式及文本样式等,从而使整体视图更加美观。 设置甘特图样式  $(8)2.1$ 打开【甘特图工具】的【格式】选项卡,在【甘特图样式】组中单击【其他】按钮\*,从 弹出的如图 8-20 所示的甘特图样式列表框中选择一种条形图样式,即可快速设置甘特图样式。 百百百百百百 在【甘特图演示】组中,单击对话框 , 启动器按钮 , 可以打开【条形图演示】  $-0.10$ 前对话框,在该对话框中可以设置条形图的 ĘĘĘ 此操作将在 8.2.2.节中具体介绍。 胃胃胃胃胃 样式 图 8-20 甘特图样式列表框  $-133-$ 

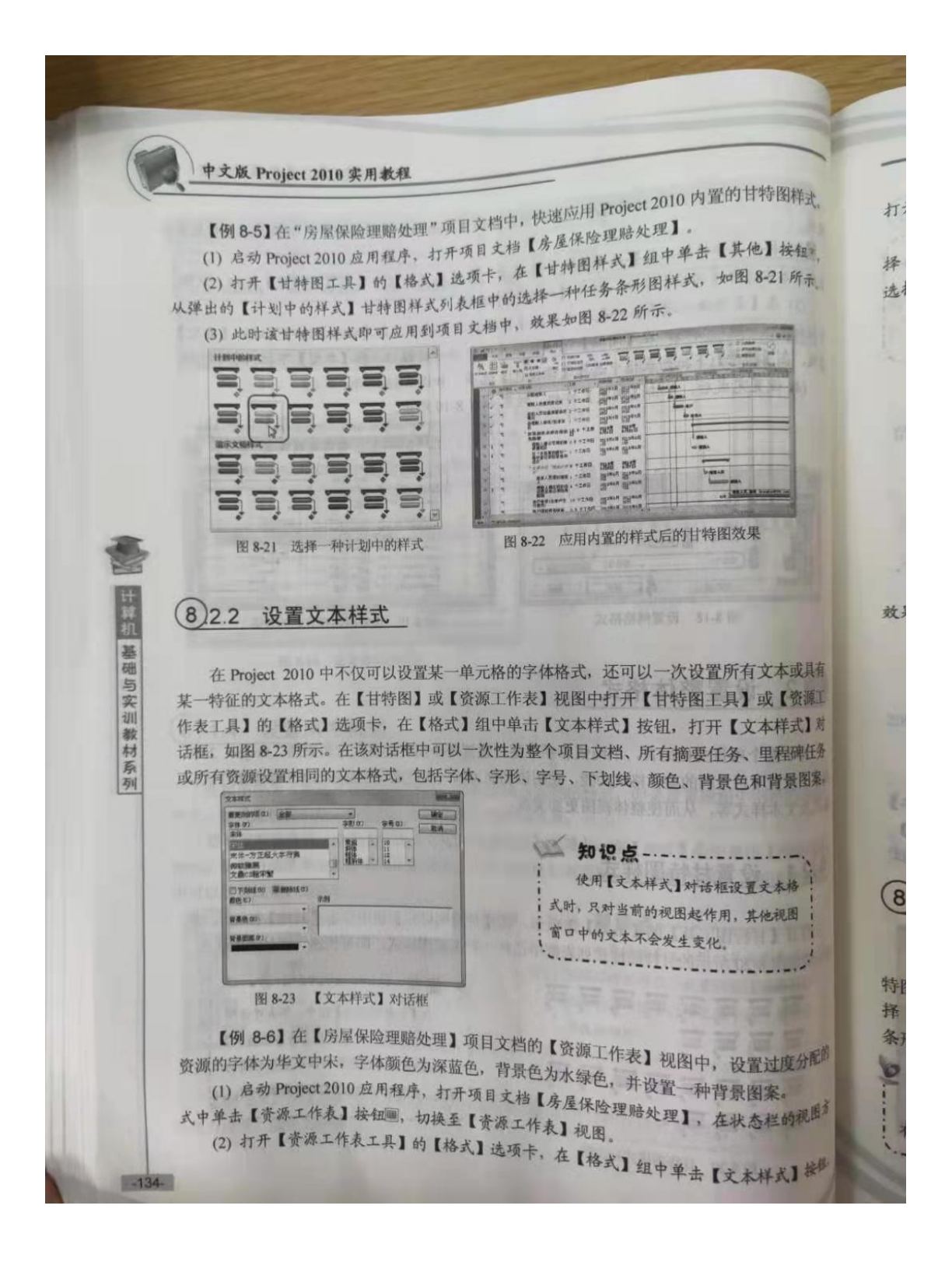

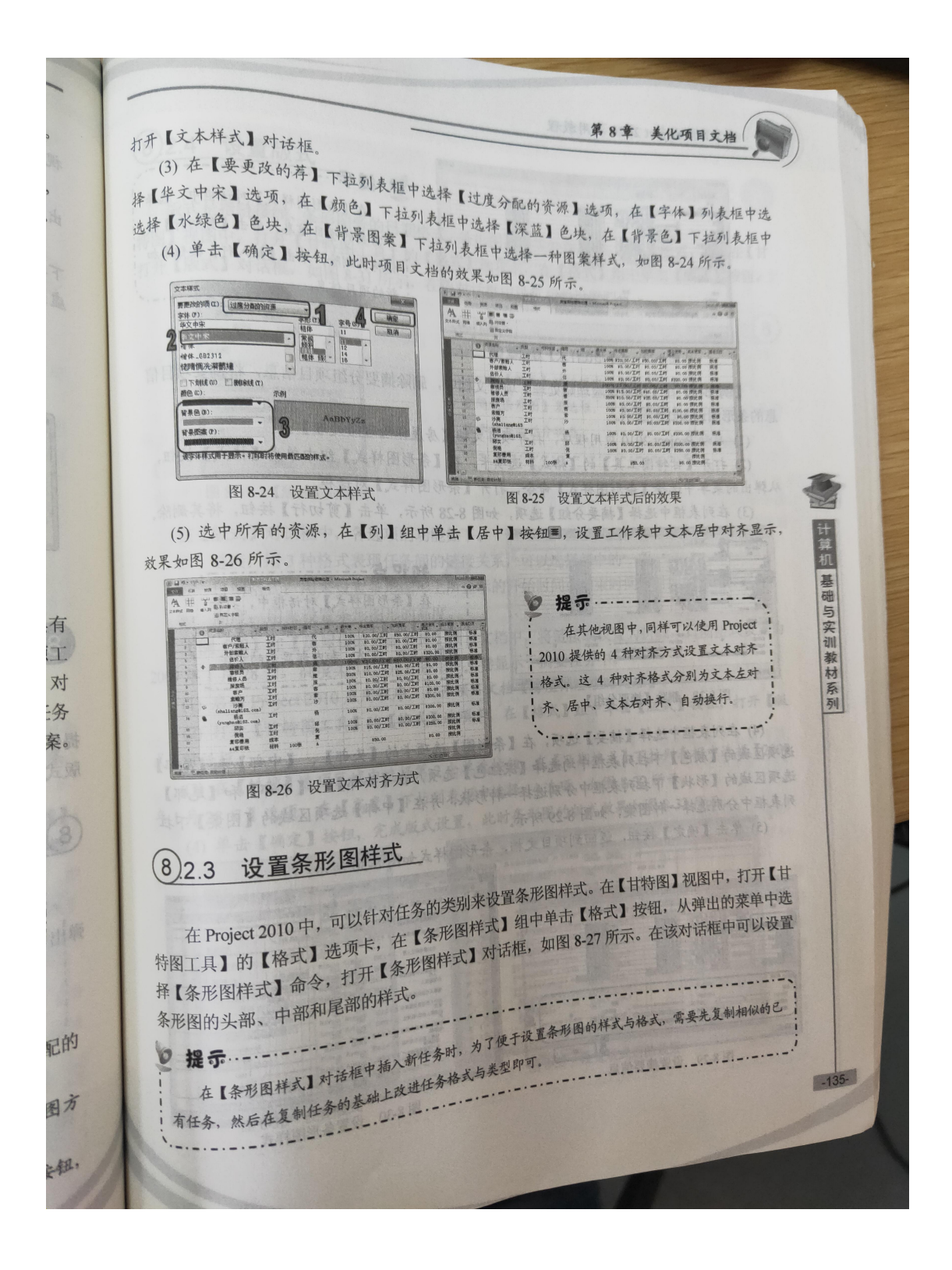

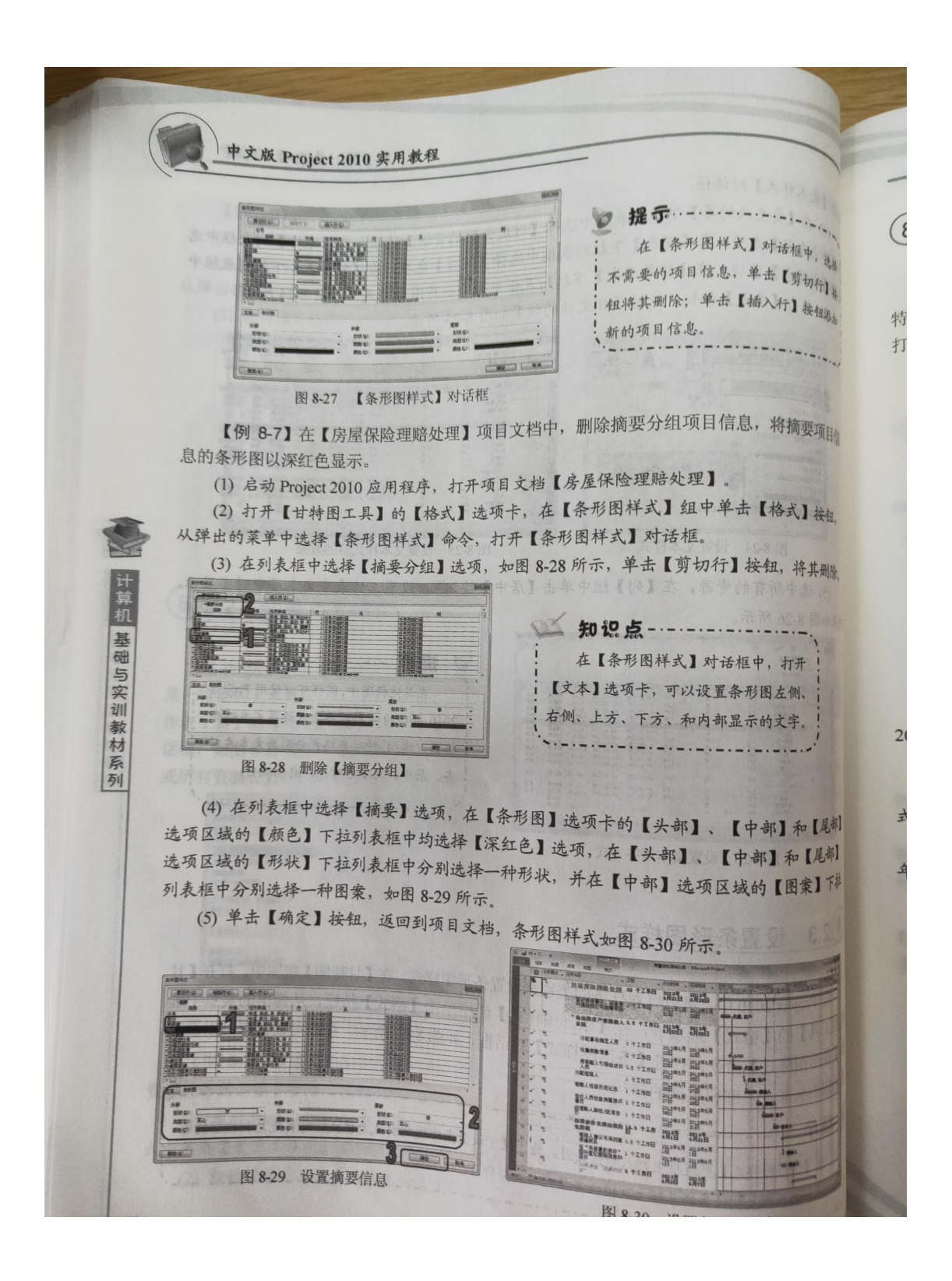

8) 2.4 设置版式 第8章 美化项目文档  $\overline{\phantom{a}}$ 版式是指链接线、条形图旁的日期格式、条形图高度等外观属性。要设置版式,可以在【甘 特图】视图中,打开【甘特图工具】的【格式】选项卡,在【格式】组中单击【版式】按钮, K 特国》 1.<br>打开【版式】对话框, 如图 8-31 所示, 在该对话框中进行相关设置即可。 í 4 知识点 ---------------四叶 在【版式】对话框中,选中【显示 分隔线条形图】复选框,可在条形图上; 显示任务的拆分状态。  $-44$ 图 8-31 【版式】对话框 在【版式】对话框中,各选项的功能如下。 计算机 基础与实训教材系列 ◎ 链接: 用3种格式表现任务间的链接关系, 可以选择其中的一项。 ● 日期格式: 用来设置条形图形上所显示的开始时间或结束时间等时间的日期样式。 ● 高度: 用来设置条形图形的高度。 【例 8-8】在【房屋保险理赔处理】项目文档中,将链接线设置为折线,日期格式设置为 2009年1月28日, 高度为14, 并且条形图上卷显示于摘要任务中。 (1) 启动 Project 2010 应用程序, 打开项目文档【房屋保险理赔处理】。 (2) 打开【甘特图工具】的【格式】选项卡, 在【格式】组中单击【版式】按钮, 打开【版 (3) 在【链接】选项区域中选择第2个单选按钮, 在【日期格式】下拉列表框中选择【2009 式】对话框。 年1月28日】选项,在【高度】下拉列表框中选择14选项,如图8-32所示。 1 (4) 单击【确定】按钮, 完成版式设置, 此时条形图的版式效果如图 8-33 所示。 **MER** IRA nd 32 图 8-33 设置版式后的效果  $-137-$ 设置版式 图 8-32

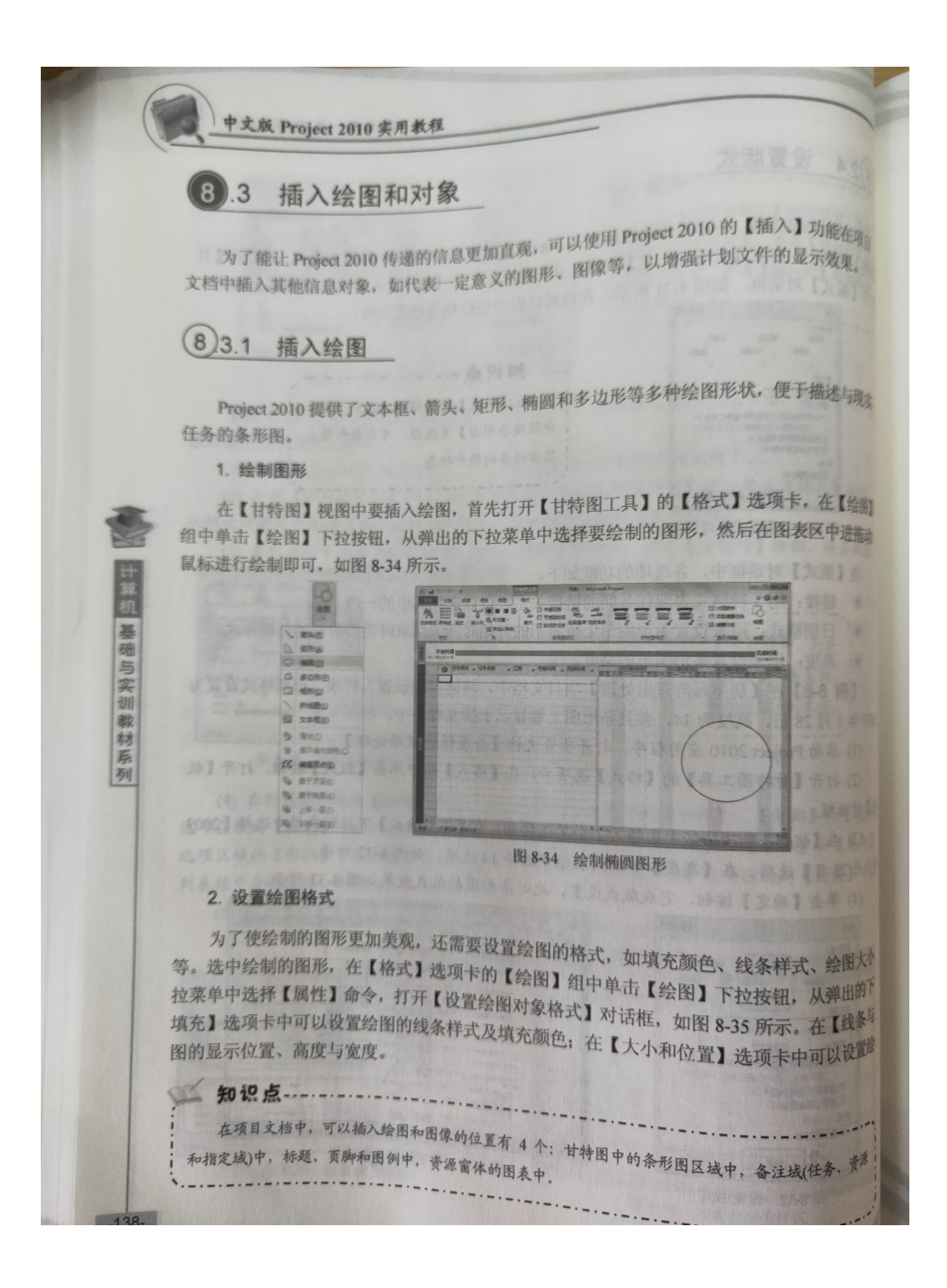

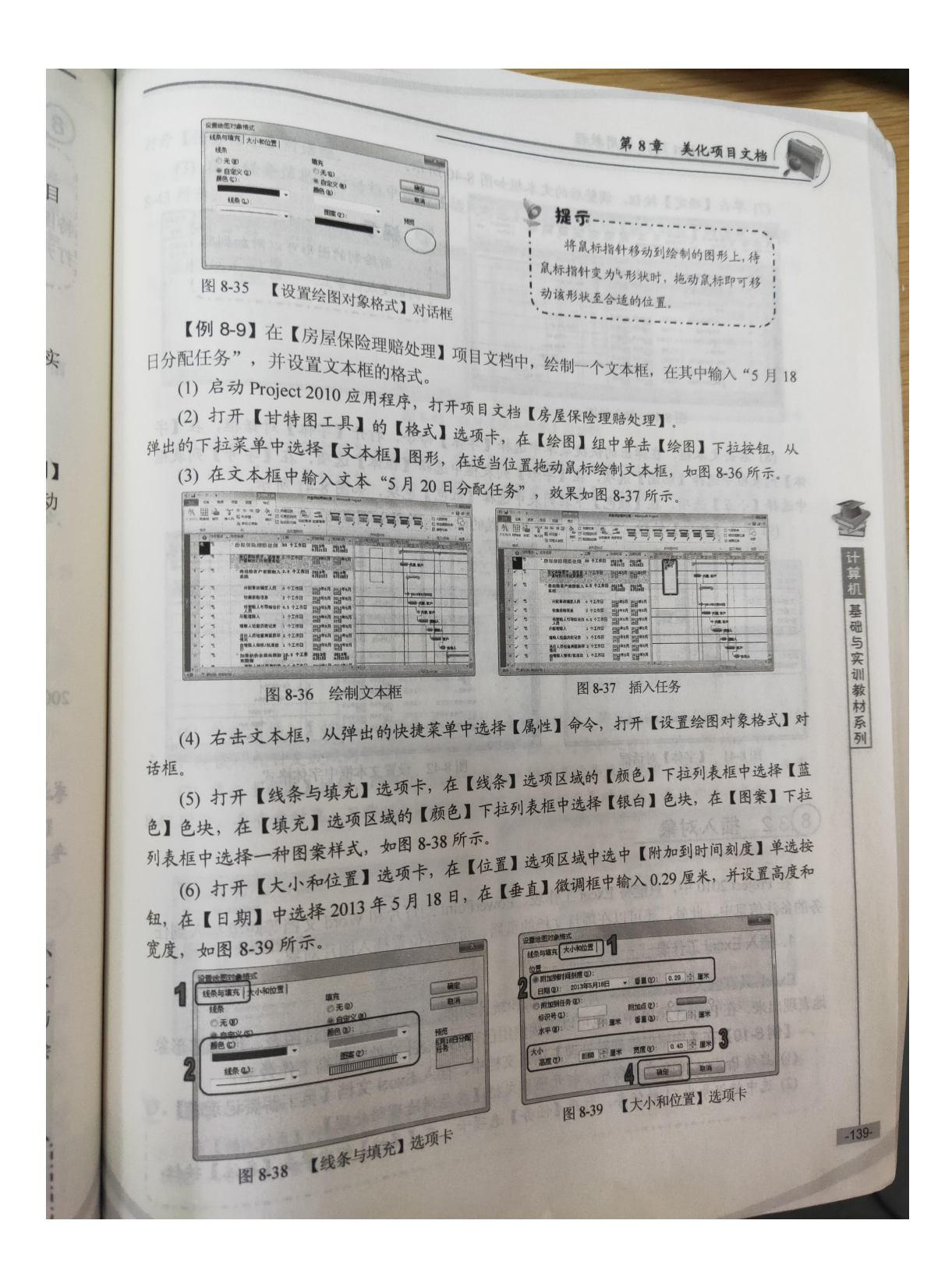

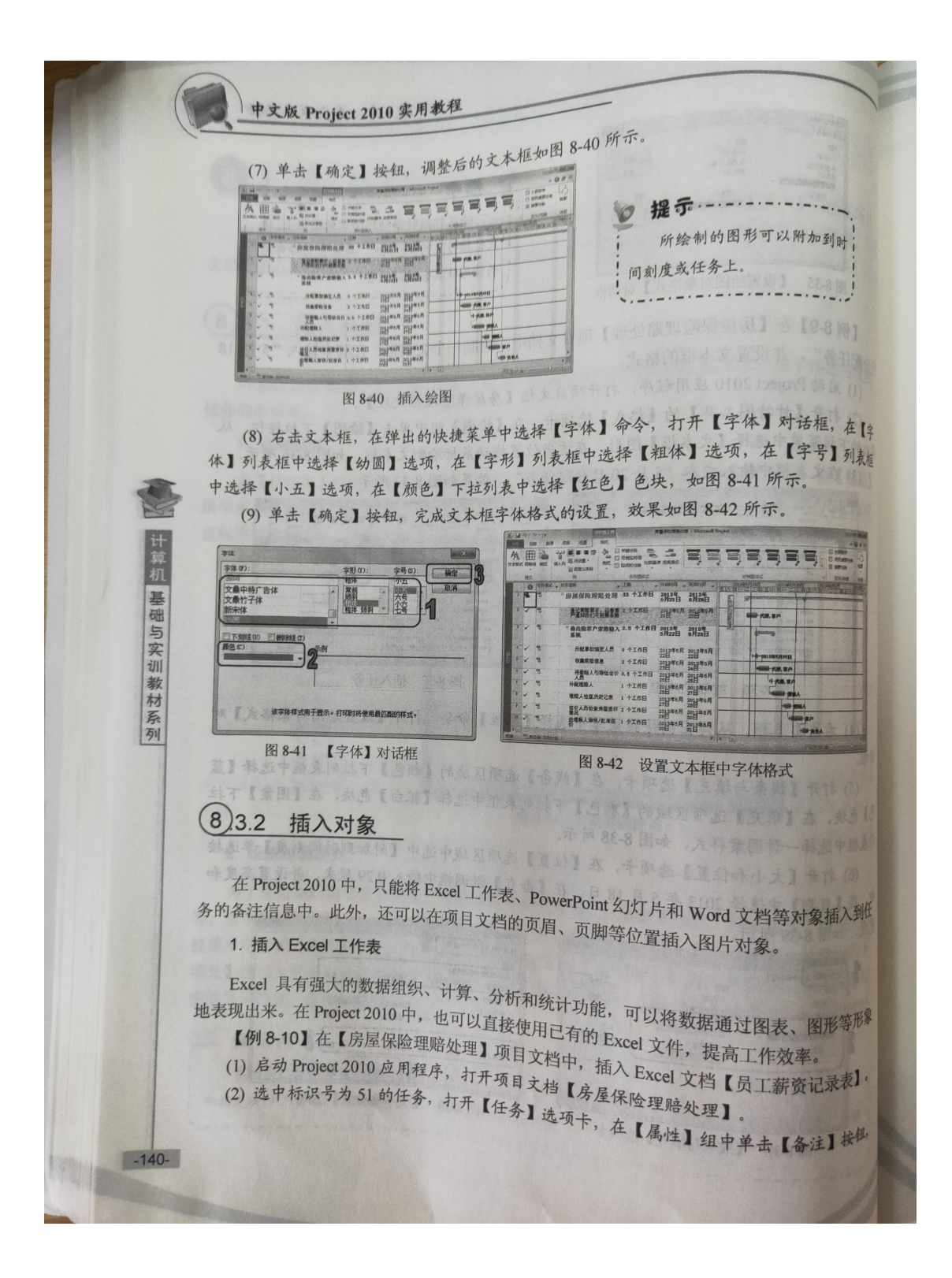

打开【任务信息】对话框。 (3) 在【任务信息】对话框中单击【插入对象】按钮图,打开【插入对象】对话框,如图 第8章 美化项目文档 8-43 所示。 CONT RE RE OR AN INCH  $\begin{tabular}{c|c|c|c|c} \hline $\mathfrak{so} & $\mathfrak{so}$ & $\mathfrak{so}$ \\ \hline $\mathfrak{so} & $\mathfrak{so}$ & $\mathfrak{so}$ \\ \hline $\mathcal{A} \subseteq \mathfrak{so}$ & $\mathfrak{so}$ & $\mathfrak{so}$ \\ \hline \end{tabular}$ ING . TAN DAVA 图入对象 ◎ 新建 (n):<br>◎ 由文件的建 (n) Mobe Agreest Brewnet<br>Witney Inter Brewnet 2012<br>Witneys of Break 97-2000 工作表<br>Witneys (Excal 二进制工作表<br>Witneys(C Break 二进制工作表<br>Witneys(C Break 回数 12 4676 **RVA** Piecesch A LMicrosoft Word am 将一个新 对象插入到文档中。  $\mathbf{E}$ 取りの  $\frac{42}{100}$  and 图 8-43 打开【插入对象】对话框 【字 (4) 选中【由文件创建】单选按钮, 单击【浏览】按钮, 如图 8-44 所示 表框 (5) 打开【浏览】对话框, 在其中选择【员工薪资记录表】工作表, 如图 8-45 所示。 重入对象 E **Los And** us .<br>Jus ● 图文件创建(F): 中国机 基础与实训教材系列  $\sqrt{a}$ **ELECTRICIA** <sup>藤</sup> 1185<br>- 島 本地道産(C)<br>- 山 本地道産(E)<br>- 山 本地道産(E) **PIRETRE** 说明 (二) 按角的建设库的形式库入到文档中,以使库可以  $4788$  $-2$   $-$ 图 8-45 【浏览】对话框 图 8-44 【插入对象】对话框 (6) 单击【插入】按钮, 返回至【任务信息】对话框中, 将鼠标指针移至对象四周的控制 点上, 待鼠标指针变成双向箭头时, 拖动鼠标调整 Excel 对象的大小, 效果如图 8-46 所示。 (7) 单击【确定】按钮, 即可将 Excel 对象插入到任务的备注信息中, 并显示标记®, 如图 8-47 所示。要查看对象,只需双击该标记,打开【任务信息】对话框,在其中进行查看。 15 E 秦陵 GROB<br>| RK | KEGA| KE | KA ING OTHER 91 82 il任  $F_{\circ}$ 1001<br>1004<br>1005<br>1011<br>1016<br>1015<br>1016<br>1017 代表の人<br>1998年 - 1998年 - 1998年 - 1998年 - 1998年 - 1998年 - 1998年 - 1998年 - 1998年 - 1998年 - 1999年 - 1999年 - 1999年 - 1999年 - 1999年 - 1999年 - 1999年 - 1999年 - 1999年 - 1999年 - 1999年 - 1999年 - 1999年 - 1999年 - 1999年 - 1999年 - 1999年 -图 8-47 显示 Excel 对象备注信息标记  $\overline{16}$ 在【插入对象】对话框中,选中【显示为图标】复选框,即可在【任务信息】对话框中显示对象的 图 8-46 插入 Excel 对象 象  $-141-$ 图表,而非显示对象的内容。 . . . . . . . . . . . . . . . . . . . .

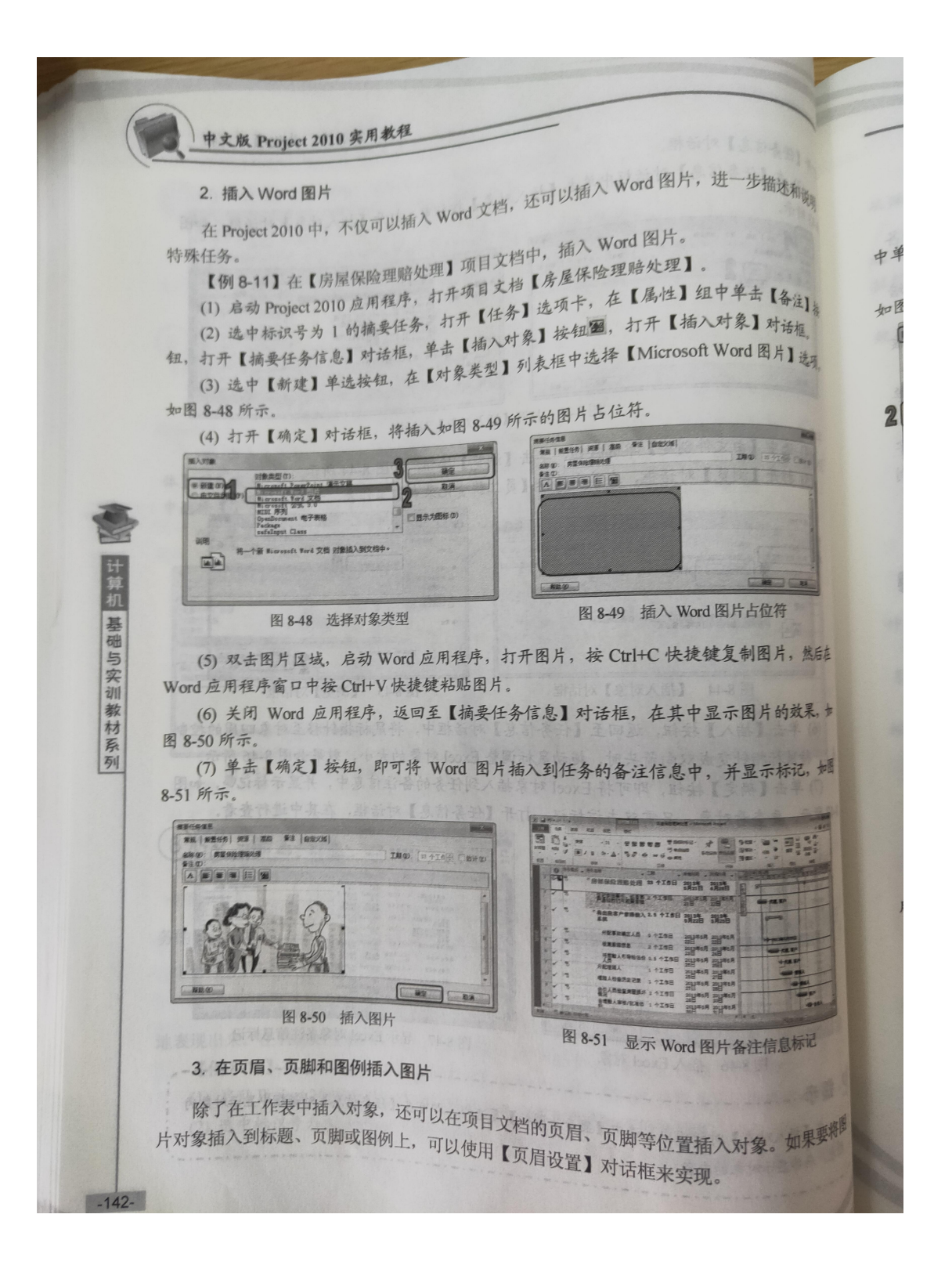

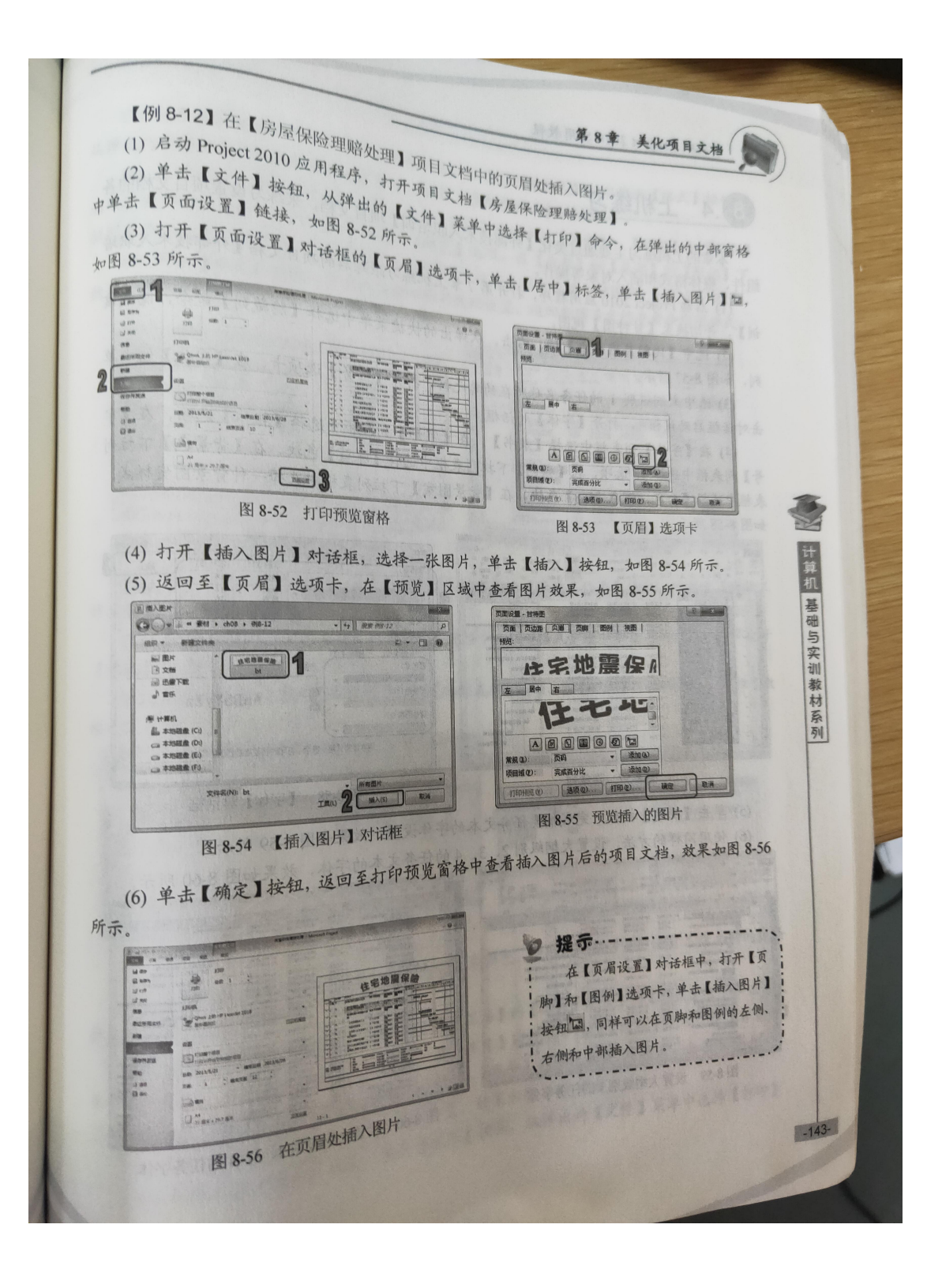

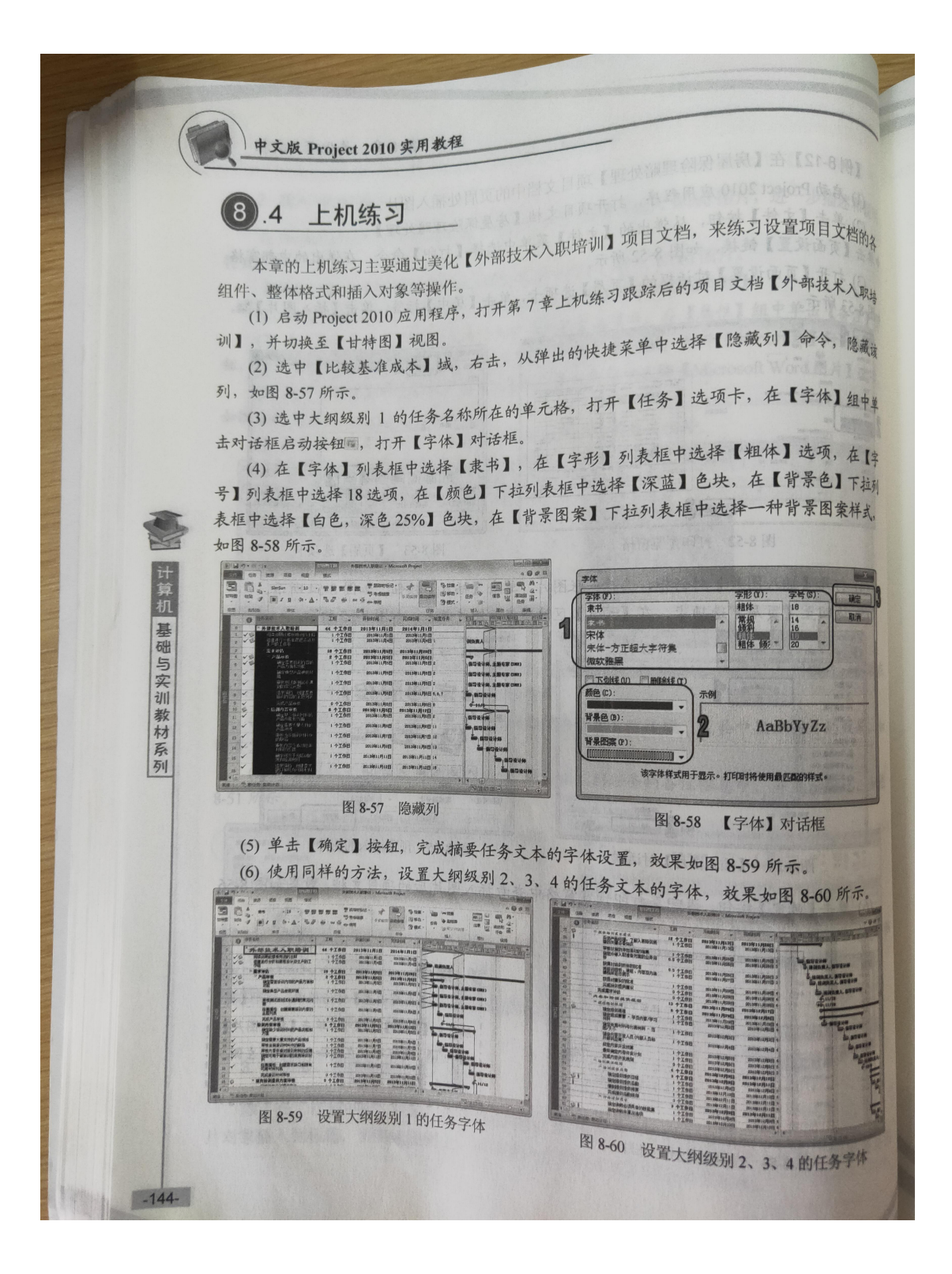

(7) 打开【甘特图工具】的【格式】选项卡, 在【条形图样式】组中单击【格式】按钮, (1) 2: "中选择【条形图样式】命令, 打开【条形图样式】组中<br>从弹出的菜单中选择【条形图样式】命令, 打开【条形图样式】对话框。 (8) 在列表框中选择【任务】选项, 在【条形图样式】对话框.<br>(8) 在列表框中选择【任务】选项, 在【条形图】选项卡的【头部】. 【中部】和【尾部】 白衣 这项区域的【颜色】下拉列表框中均选择【绿色】选项、在【头部】和【尾部】的【形状】下 法列表框中选择一种形状,在【中部】的【图案】下柱列表框中选择一种图案,如图 8-61 所示。<br> 【碎心】 44.6 11.6 【图案】下柱列表框中选择一种图案,如图 8-61 所示。 对 (9) 单击【确定】按钮,完成任务条形图样式的设置,返回到项目文档查看条形图样式。<br>(9) 单击【确定】按钮,完成任务条形图样式的设置,返回到项目文档查看条形图样式。 炫 单 BIN'NEAARRRRE 128  $-200$ 字 電話曲 列 me en **BUILDER** 疆 運輸運 图 8-61 【条形图样式】对话框 计算机 图 8.62 设置冬形图样式 13 (10) 打开【视图】选项卡, 在【资源视图】组中单击【资源工作表】按钮, 切换至【资源工 基础与实训教材系列 作表】视图,如图 8-63 所示。 (11) 打开【资源工作表工具】的【格式】选项卡, 在【格式】组中单击【网格】按钮, 打开 【网格】对话框。288图味,验卷【人编】击单 (12) 在【要更改的线条】列表框中选择【工作表行】选项,在【颜色】下拉列表框中选择【漱 榄色】色块,如图 8-64 所示。 図書房 El Annual Lui y pest 国 3  $\equiv$  $\frac{m}{2}$ **BRODER** 19 ass **HARRY** RENT HENDE ■<br>●元9 02.01  $3$   $RA$  $\sqrt{100}$ 图 8-64 【网格】对话框 (13) 单击【确定】按钮, 设置工作表行的线条颜色。使用同样的方法, 设置工作表列的线条 (14) 选择【资源名称】列, 在【资源工作表工具】的【格式】选项卡的【格式】组中单击【文 本样式】按钮,打开【文本样式】对话框,在【字体】列表框中选择【楷体】选项,在【背景色】 下拉列表框中选择【白色,深色 25%】色块,在【字号】列表框选择10选项,如图 8-66 所示。 (16) 切换至【甘特图】视图,单击【文件】按钮,从弹出的【文件】菜单中选择【打印】 (15) 单击【确定】按钮,完成字体的设置,效果如图 8-67 所示。  $-145-$ 

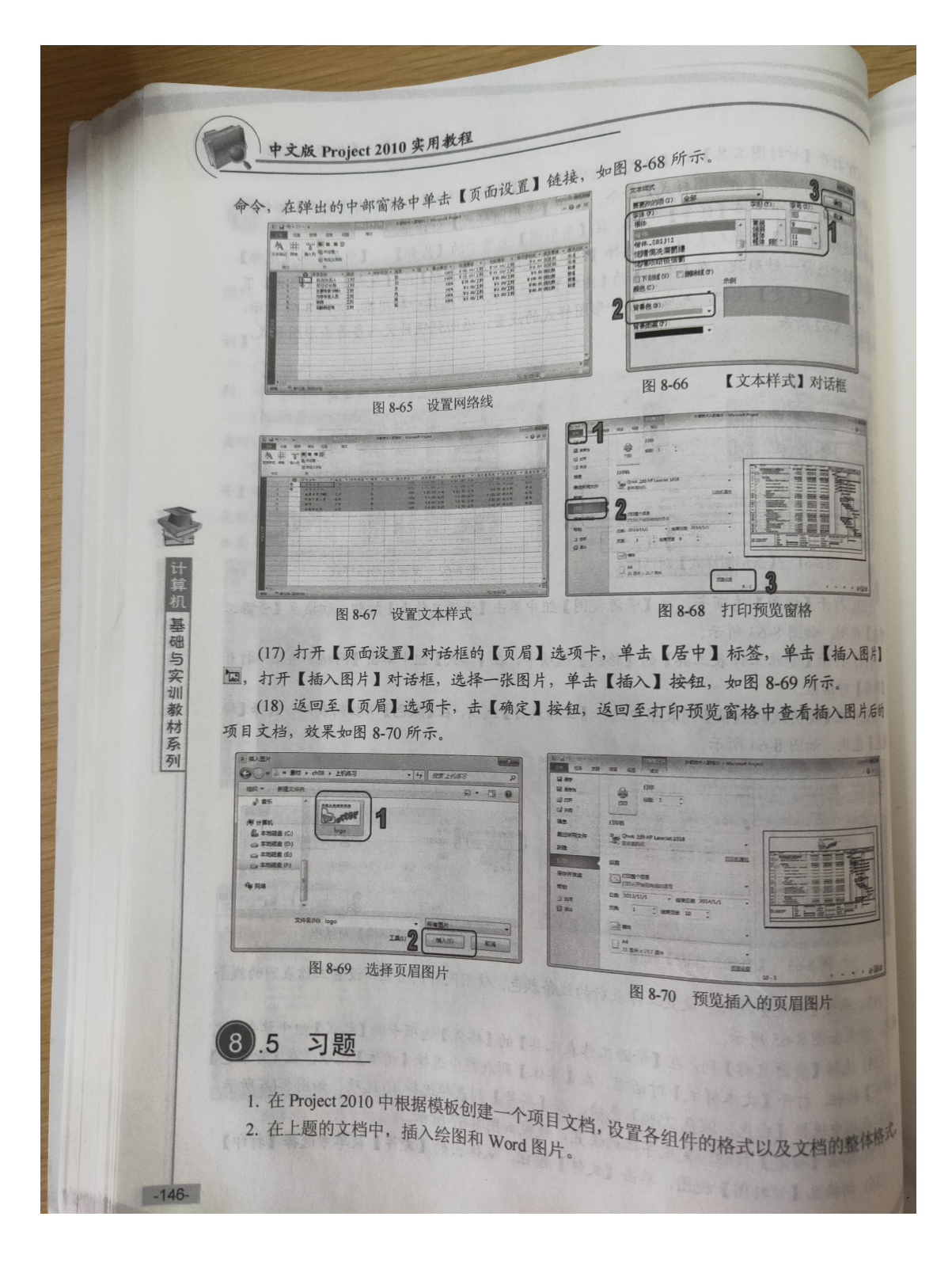

# 五、实验报告要求:

同实验一。

# 实验 十三 优化项目

# 一、实验目的

在项目实施过程中,常常会出现许多问题,例如项目完成时间需要提前,或者成 本超出了预算。为了确保项目能按照计划有条不紊地进行,项目管理者需要对项 目不断地调整、优化,以满足实际需求。

## 二、实验环境

Project 2010

# 三、实验内容

优化项目任务,优化项目日程,调配项目资源。

# 四、实验步骤(描述详细过程)

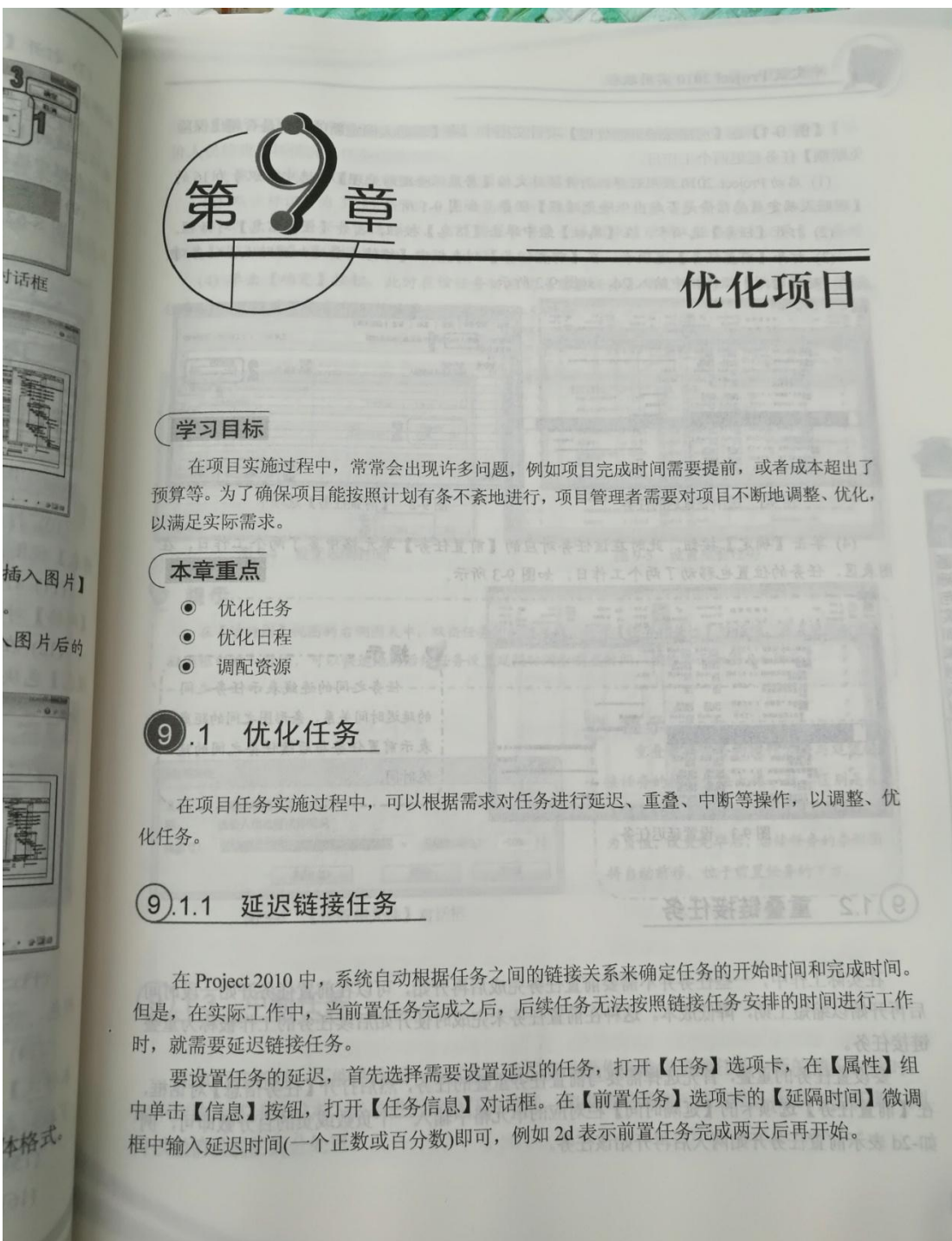

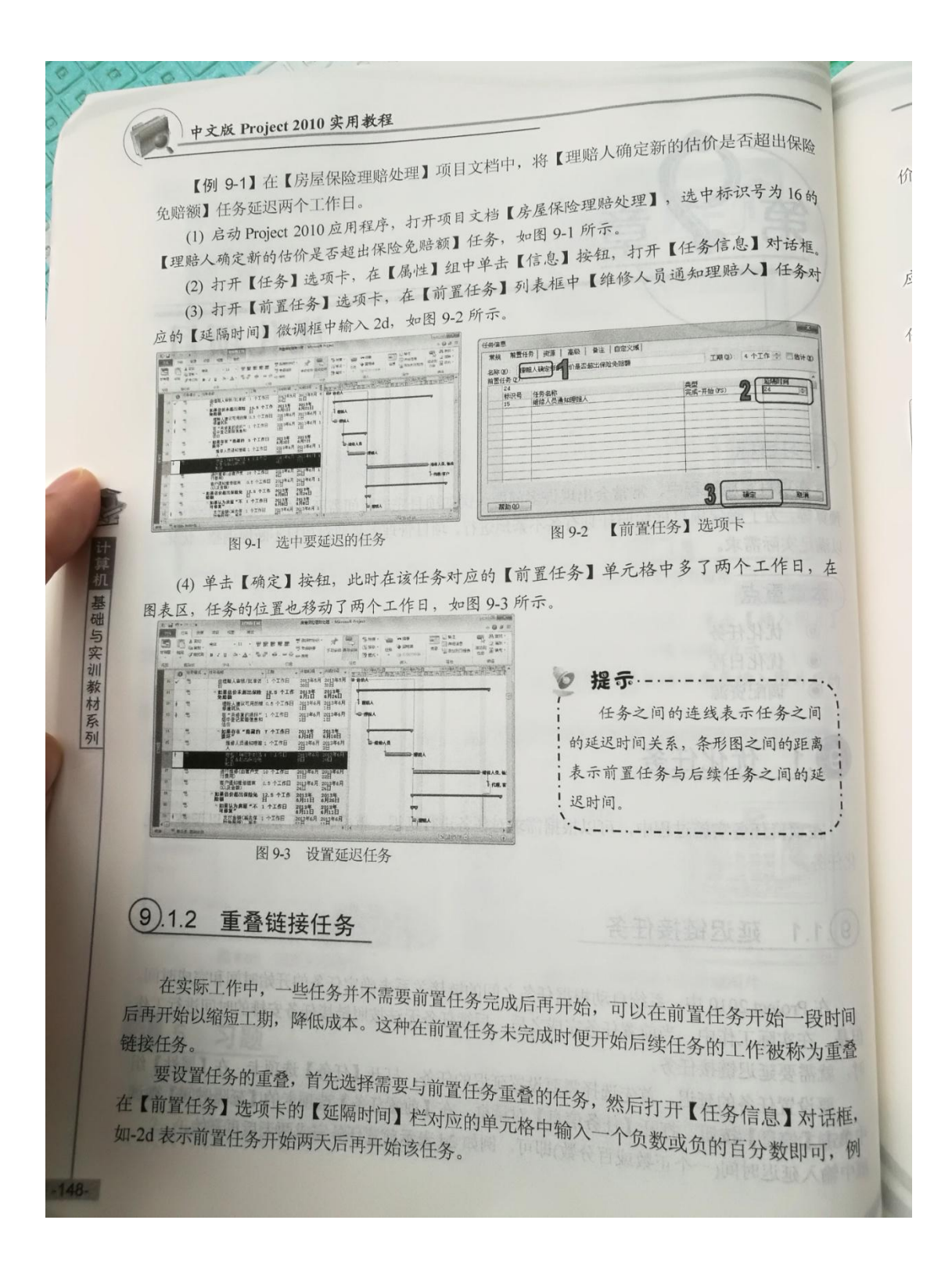

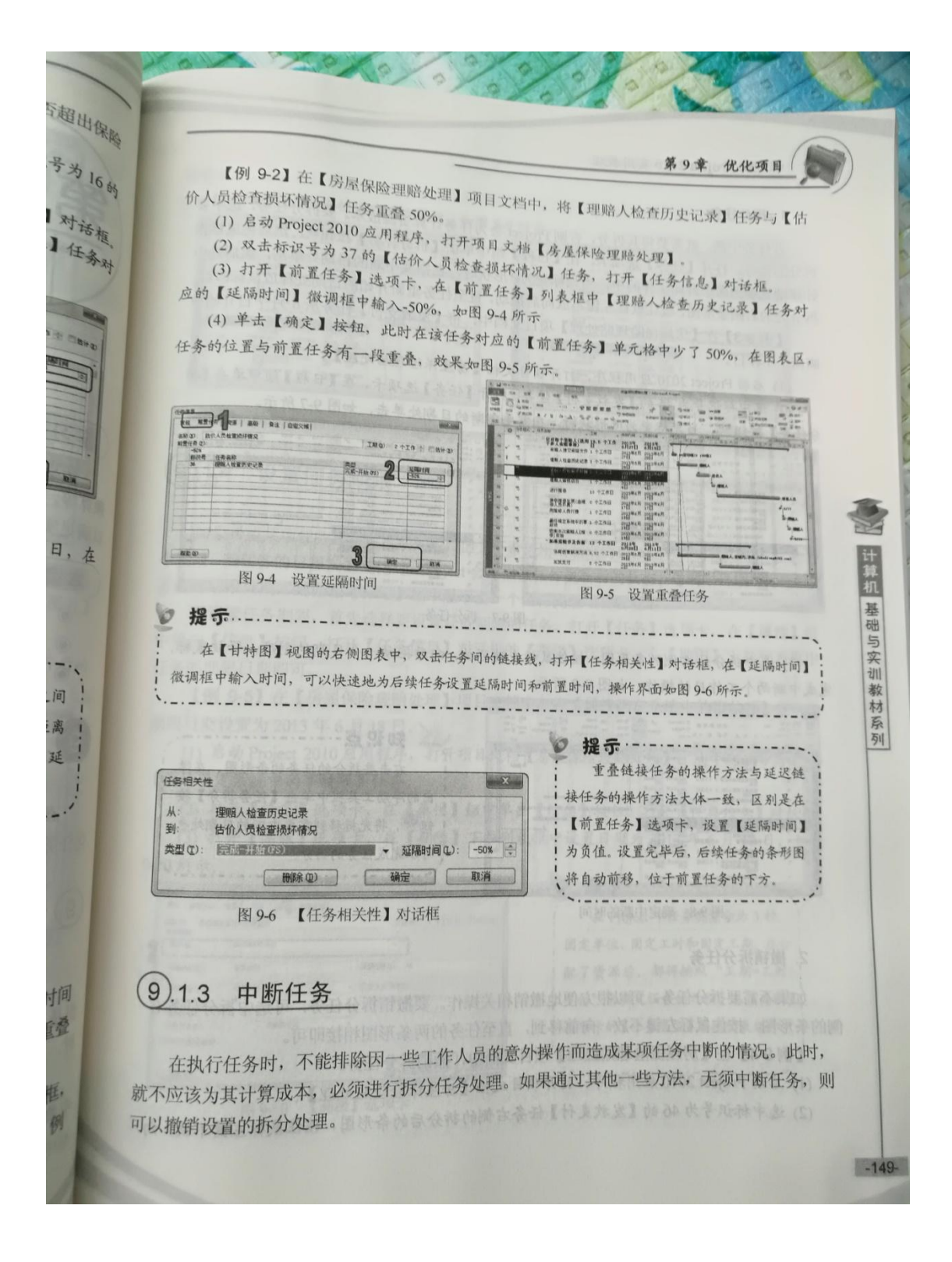

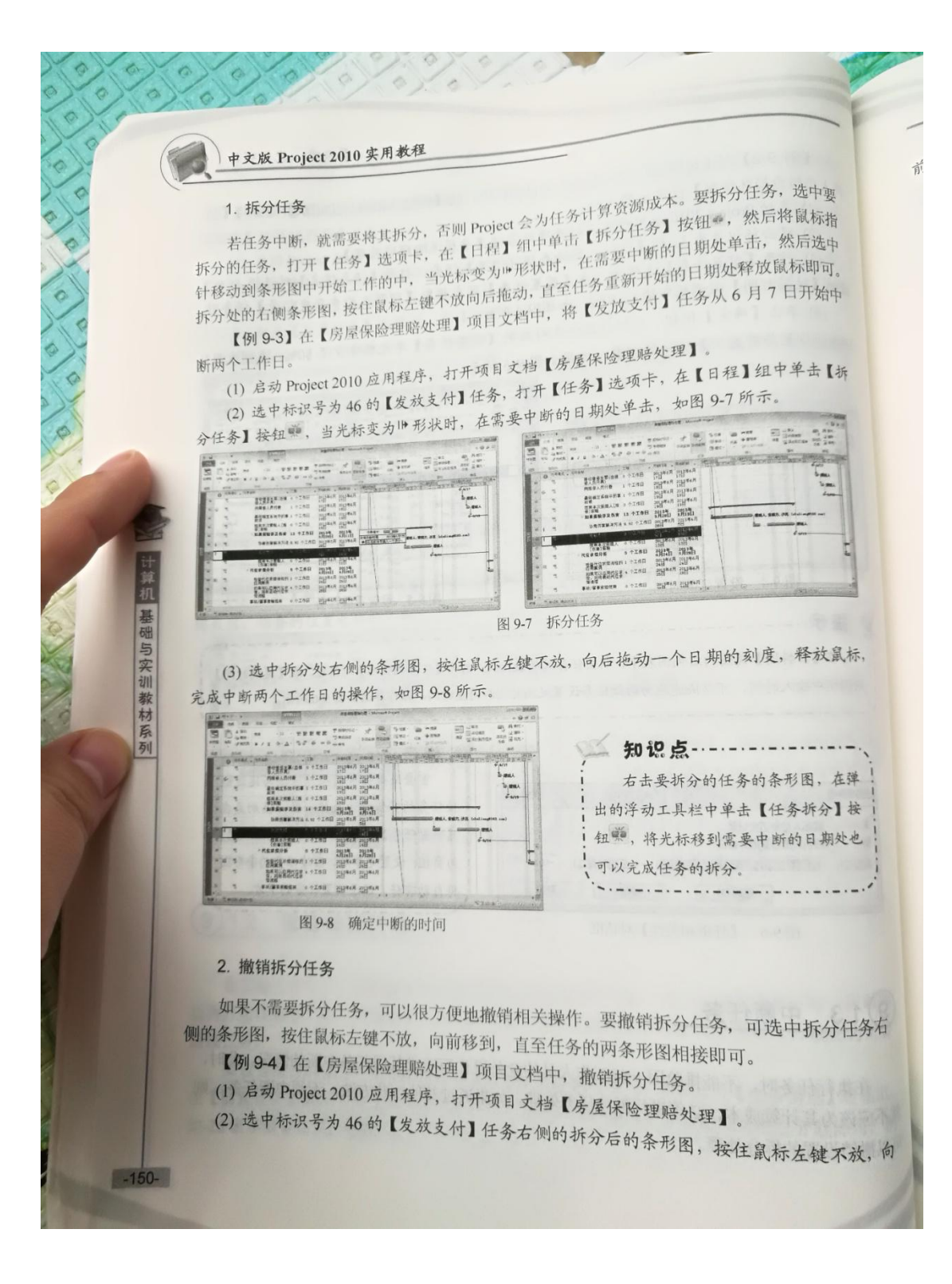

先中型 第9章 优化项目 前移动。 ,<br>(3) 当两个条形图相接后释放鼠标,如图 9-9 所示 《标指 选中 即可。 STRFAT **Amazin** 953 始中 **BUREAU**<br>**Station**<br>AMRINGS **BYANAN** 【拆 图 9-9 撤销任务拆分 (9).1.4 设置任务期限 如果希望某项任务在特定日期完成,但又不希望用限制来约束该任务,可以为任务设定一 计算机 个期限,当任务的日程发生变化时, Project会根据该任务更新后的状态, 与期限日期进行比较, 若超过期限日期, 则会在【标记】栏中显示出一个图标提醒项目管理者。 基础与实训教材系列 要设置任务期限, 首先选择要设置任务期限的任务, 打开【任务】选项卡, 在【属性】组 中单击【信息】按钮,打开【任务信息】对话框的【高级】选项卡,在【期限】下拉列表框中 任务的期限日期即可。 【例 9-5】在【房屋保险理赔处理】项目文档中, 将【最终确定系统中的事故项】任务的 期限日期设置为 2013年6月18日。 (1) 启动 Project 2010 应用程序, 打开项目文档【房屋保险理赔处理】, 选中标识号为42 的 【最终确定系统中的事故项】任务。 (2) 打开【任务】选项卡, 在【属性】组中单击【信息】按钮, 打开【任务信息】对话框。 (3) 打开【高级】选项卡, 在【期限】下拉列表框中设置日期为2013年6月18日, 如图 9-10 所示。 ● 提示--------------**AU REAL 常級 | 前置任务 | 迎票** 在 Project 中任务类型分为 3 种: THE 1 个工作 图 估计() 名称 (2): 最終確定す<br>任务開創 固定单位、固定工时和固定工期。在分 **WAR** 配了资源后,都将按照"工期=工时/ **BREMIO**  $14.0246$ - 開制 **HARDO** 固定单位 · 日投入比等向! 单位"来确定任务的日程。在【高级】 WES 码(W):<br>排值方法(W) 1.10.8 选项卡的【任务类型】下拉列表框中可 宗威西分比 日标记为里程建设 以设置任务类型。  $3 - 1$ na. **........... AND OF** 东北州北 图 9-10 【高级】选项卡 中,时常为0的任务就认为尖锐任务,若需要在任务变得能来解文件,  $-151-$ 

中文版 Project 2010 实用教程 (4) 单击【确定】按钮, 完成设置。由于【最终确定系统中的事故项】任务延迟 1 个工作 日, 使得该任务的完成时间晚于限制, 在【标记】栏中出现警告标志, 如图 9-11 所示。 **PARTIES** et ga ◎ 提示………… 设置任务期限后,将在任务相对应的  $\frac{1}{2} \frac{1}{2} \frac{$ 条形图旁边显示一个下箭头 。将鼠标  $\begin{tabular}{c} 2914 \times 14 & 2114 \times 14 \\ 2214 \times 14 & 2114 \times 14 \\ 2214 \times 14 & 2114 \times 14 \\ 2214 \times 14 & 2114 \times 14 \end{tabular}$ 1 指针移至该形状上方时,将自动显示期限  $\begin{array}{l} \mathcal{L}_{\text{max}} \\ \mathcal{L}_{\text{max}} \\ \mathcal{L}_{\text{max}} \end{array}$ **STATE** 、信息。 **RESARRED**<br>**BURITARTIE**<br>HARREDRE Lu  $\frac{1}{2}$   $\frac{1}{2}$ 相当 再<br>・ 加藤紫蘭音及名書<br>- 特産気質解决方<br>- ★材ポげ  $\begin{array}{cc} 181 & 181 \\ 20134 & 29134 \\ 51234 & 61114 \\ \end{array}$ 图 9-11 设置任务期限 知识点 ................... 打开【视图】选项卡,在【数据】组中单击【表格】按钮,从弹出的菜单中选择【更多表格】命令, 打开【其他表】对话框,选择【限制日期】选项,单击【应用】按钮,在打开的项目文档窗口的【限制日 计算机 期】栏中,可以对任务设置限制日期,如图 9-12 所示。 基础与实训教材系列 其他表  $\mathbf{x}$ 表① ● 任务(&) ◎ 资源(B) 難事 - 新建(N) ... [编辑(B)... ] [ 夏制(C)... **■新店人** 19管理器(0)... I. **图解**<br>图展表型 體體 14 2 应用① | 取消 图 9-12 使用【限制日期】栏设置限制日期 (9).1.5 设置关键任务 在项目文档中,通常包含了许多任务,它们的主次关系不一样,重要性也不一样。有些任 务直接决定整个项目最终完成的日期,这些任务称之为关键任务。非关键任务并不是指对项目 无用的任务,只是它不会直接影响项目最终完成的日期。要确保项目按时完成,就必须首先保 由于关键任务不能被拖延,否则整个项目都被推迟,所以关键任务是没有时差的。在 Project 中,时差为0的任务默认为关键任务。若需要在任务变得越来越关键,在时差变为0时提前得  $-152-$ 

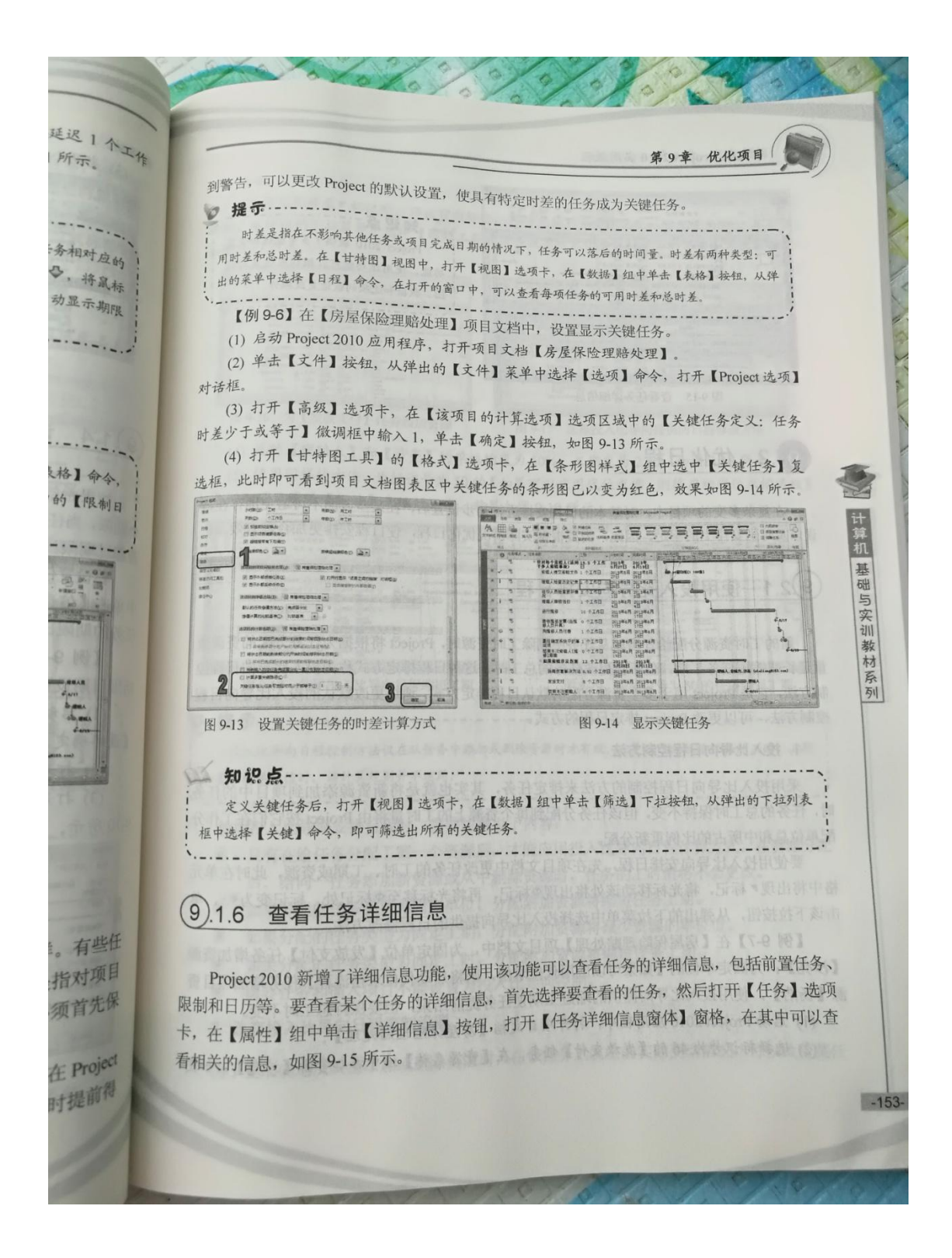

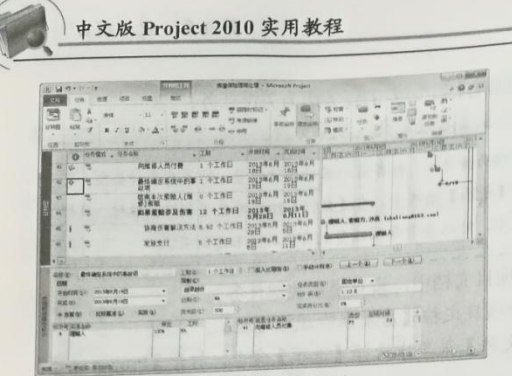

图 9-15 查看任务详细信息

#### 优化日程  $(9).2$

基础与实训教材系列

在复杂多变的项目中, 对基本的日程安排进行初步设置后, 在某些方面不可避免地存在错 误以及时间安排上的不足, 因此, 需要根据实际情况优化日程, 使日程安排更加合理有效。

知识点 ----

图、数据和选项的最近更改操作。

Project 2010 提供了多重撤销和恢复 功能,使用该功能可以撤销或恢复对视

## (9)2.1 使用投入比导向安排日程

新的工时资源分配给任务或从任务中删除工时资源时, Project 将根据为任务分配的资源数 量延长或缩短任务工期,但不会更改任务的总工时。这种日程排定方式称为投入比导向日程控 制方法, 它是 Project 用于多个资源分配的默认日程排定方式。通过更改默认的投入比导向日程 控制方法,可以更改 Project 排定日程的方式。

### 1. 投入比导向日程控制方法

采用投入比导向日程控制的方法来排定任务, 其实也就是将新资源添加到项目中的任务 时,任务的总工时保持不变,但该任务分配到每个资源上的工时量将由 Project 按它们在工作分 配单位总和中所占的比例重新分配。

要使用投入比导向安排日程,先在项目文档中更改任务的工时、工期或资源,此时在单元 格中将出现,标记,将光标移动该处将出现®标记,再将光标移至®标记处,标记变为 ·, 单 击该下拉按钮, 从弹出的下拉菜单中选择投入比导向提供的日程修改方法。

【例 9-7】在【房屋保险理赔处理】项目文档中,为固定单位【发放支付】任务增加资<sup>源</sup> 【沙亮】: 为固定单位的【如果可以应用代位求偿, 则将启动代位求偿流程】任务增加项目<sup>资</sup> 源【杨浩】, 使用投入比导向提供的缩短工期使任务提前结束, 但要保持总工时不变。

- (1) 启动 Project 2010 应用程序, 打开项目文档【房屋保险理赔处理】。
- (2) 选择标识号为46的【发放支付】任务, 在【资源名称】域中添加资源【沙亮】, 如图

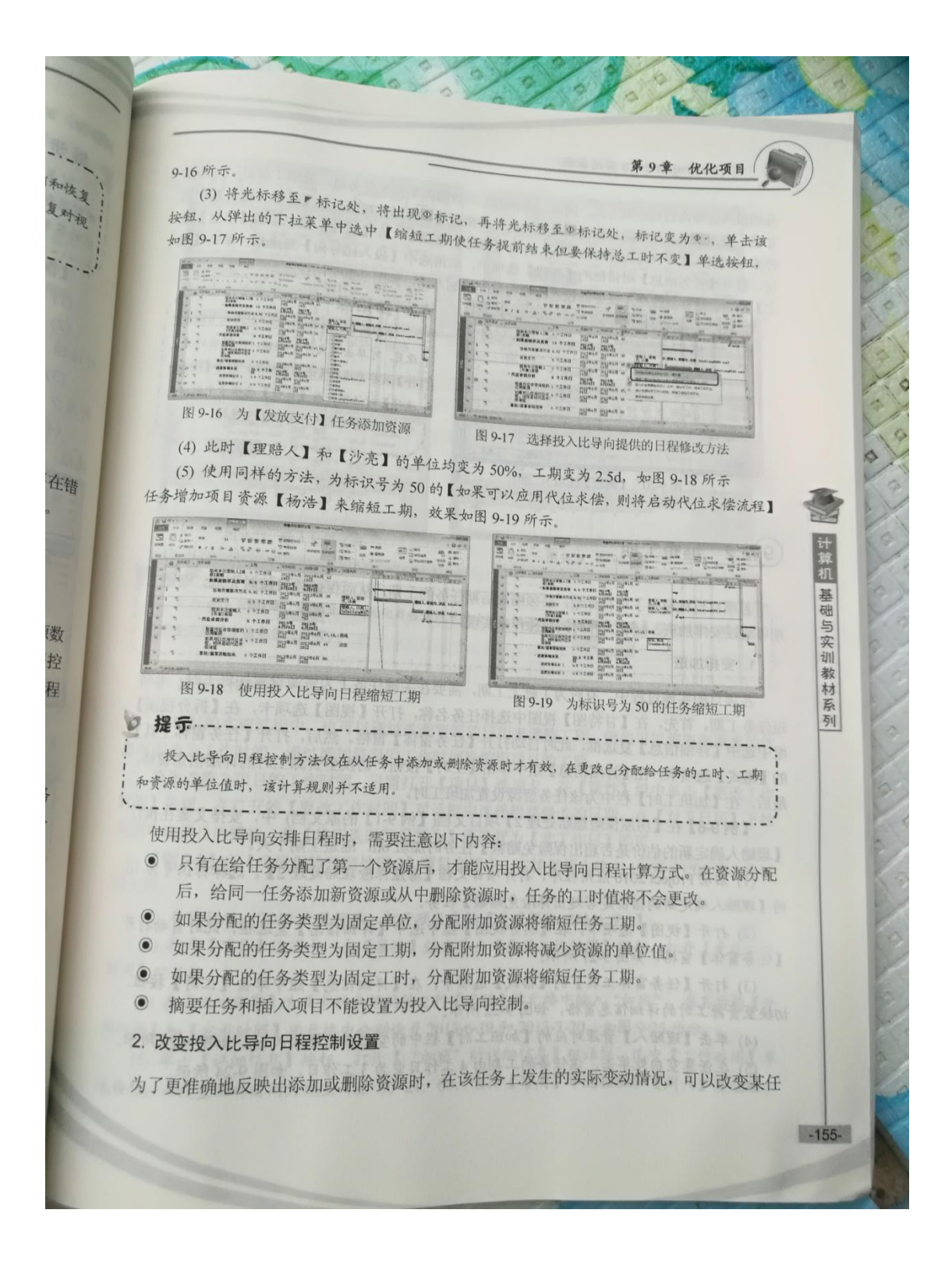

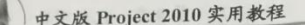

务的投入比导向日程控制方式, 例如, 将新的工时资源添加到某任务时, 希望了解总工时的增 加量。要改变投入比导向日程控制设置, 首先切换到【甘特图】视图, 在【任务名称】域中选<br>解量。要改变投入比导向日程控制设置, 首先切换到【甘特图】视图, 在【任务名称】域中选 無理→ メレスススルモザリに程控制设置, 首先の状況 ▲ ロンドン 在【属性】组中单击【信息】接<br>择要关闭投入比导向日程排定的任务, 打开【任务】选项卡, 在【属性】组中单击【信息】接 , 大人的18人几守回日桂排定的任务, 打开【世界】必须中【投入比导向】复选框, 单击【确 定】按钮,这样就改变了任务的投入比导向日程控制方式,如图 9-20 所示。 ▲知识点 -------------

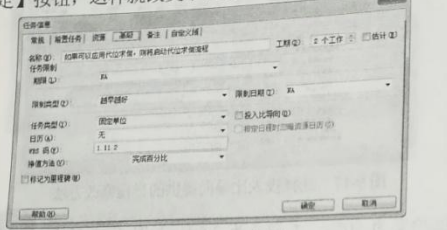

图 9-20 【高级】选项卡

#### (9) 2.2 缩短工期

若项目日程超出了项目计划,必须缩短后期任务的工期,从而保证项目按时完成。缩短工 期可通过安排加班、延长工作时间等操作来实现。

1. 安排加班

抗

基础与实训教材系列

 $-156$ 

在项目的实施过程中,有时为了赶上工期,需要在关键任务上为资源设置加班工时,来缩 短任务工期。首先, 在【甘特图】视图中选择任务名称, 打开【视图】选项卡, 在【拆分视图】 组中选中【详细信息】复选框,此时自动打开【任务窗体】窗格。然后,打开【任务窗体工具】 的【格式】选项卡,在【详细信息】组中单击【工时】按钮,切换至资源工时的详细信息窗格, 最后,在【加班工时】栏中为该任务资源设置加班工时。

【例 9-8】在【房屋保险理赔处理 2】项目文档(【例 9-1】的原文档)中, 安排文案在执行 【理赔人确定新的估价是否超出保险免赔额】任务时加班 6h, 缩短工期 1 天。

(1) 启动 Project 2010 应用程序, 打开项目文档【房屋保险理赔处理 2】, 选择标识号为16 的【理赔人确定新的估价是否超出保险免赔额】任务。

(2) 打开【视图】选项卡, 在【拆分视图】组中选中【详细信息】复选框, 此时自动打开 【任务窗体】窗格,如图 9-21 所示。

(3) 打开【任务窗体工具】的【格式】选项卡, 在【详细信息】组中单击【工时】按钮, 切换至资源工时的详细信息窗格,如图 9-22 所示。 (4) 单击【理赔人】资源对应的【加班工时】栏中的空白单元格输入 6h, 如图 9-23 所示.

(5) 在任意空白处单击, 该任务的工期由4工作日变为3工作日, 如图 9-24 所示。

要取消 Project 默认的投入比导向日程排定! 设置,可单击【文件】按钮,从弹出的【文 件】菜单中选择【选项】命令,打开【Project 选项】对话框,在【日程】选项卡中取消选 中【新任务为投入比导向】复选框。

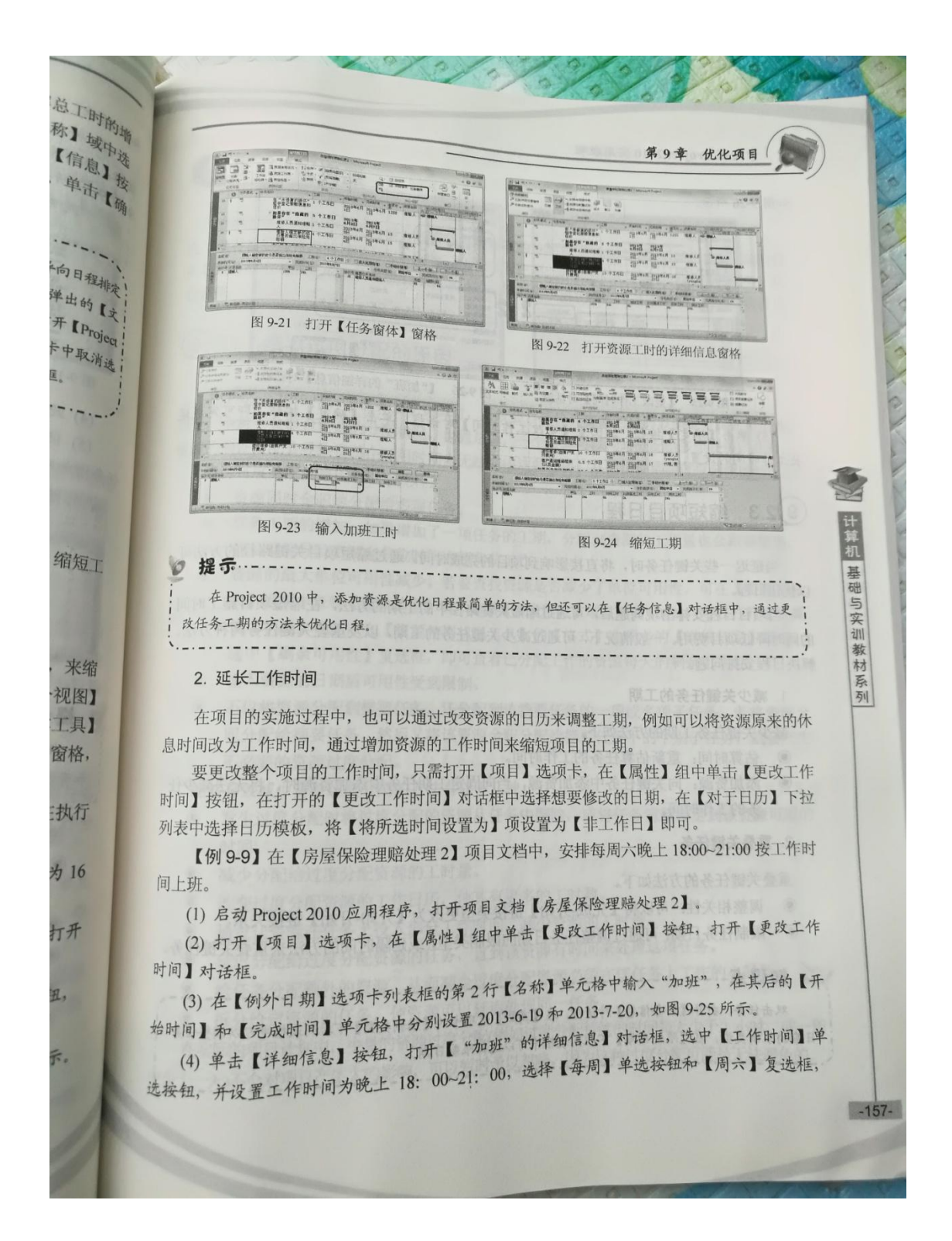
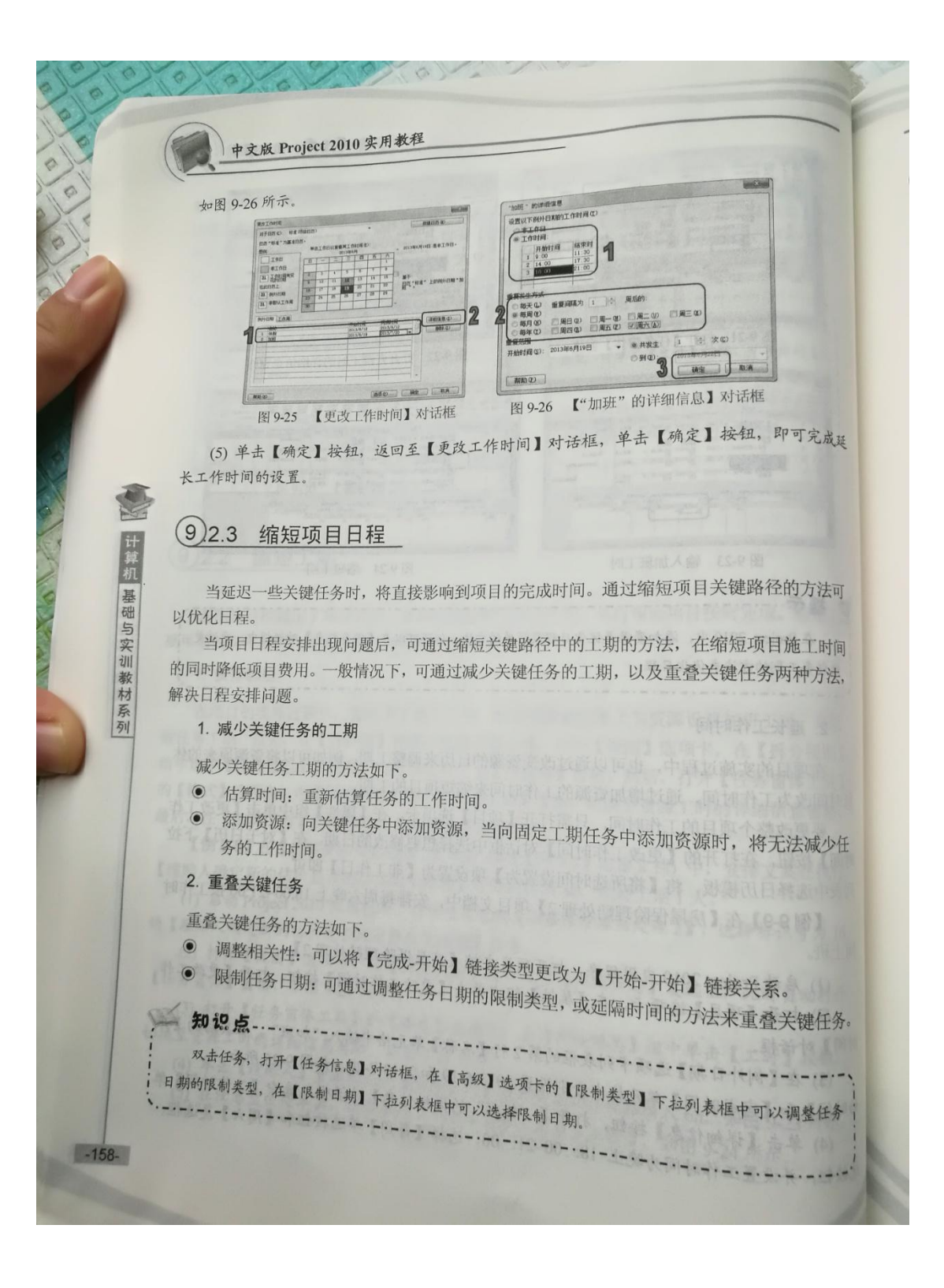

#### 调配资源  $\left(9\right).3$

在项目实施过程中,不可能对所有任务和资源的分配有详尽而准确的了解和规划,某些情 况下很容易导致资源的过度分配。例如,让一个人在同一时间去执行两个完全不同的任务,从 

优化项目

计算机 基础与实训教材系列

 $-159$ 

#### 资源过度分配的原因  $(9)3.1$

在 Project 2010 中, 为任务分配资源时, 系统会自动检查资源的日历以保证资源的可用性, 但是,系统不会检查资源的分配状况,也就是说,一个资源可以同时分配给多个任务,此时, 资源的额外分配会导致资源在可用时间内无法完成这些任务, 从而出现资源过度分配的情况。 资源过度分配的原因有以下几种。

- 
- ◎ 资源同时全职地分配给多项任务。
- ◎ 任务工期的增加。如果增加了一项任务的工期,分配到资源的工作量也会跟着增加, 并且可能导致资源在单位时间内超负荷工作。
- ◎ 资源的最大单位可用性减少。若要查找资源是否减少了单位可用性,可在【资源工作 表】视图中查看【最大单位】域。如果【最大单位】域显示为100%,可以打开【资源 使用状况】视图, 在【资源使用状况工具】的【格式】选项卡的【详细信息】组中, 选中【剩余可用性】复选框, 即可查看已分配工作的资源每天的剩余可用性。
- 输入资源的日期后可用性受到限制。

◎ 不仅将资源分配到摘要任务, 还分配到该摘要任务的一项或多项子任务。若将资源全 职分配给摘要任务, 然后又将该资源全职分配给摘要任务下的个别子任务, 就会产生 不必要的资源过度分配。 人名英斯普 医下部心理学 医阿里斯

能够有效减少资源过度分配的方法有以下几种。

◎ 发生过度分配时将过度分配的资源从任务中删除, 或将任务重新排定到该资源可用的

- 时间。
- ◎ 减少分配给过度分配资源的工时量。
- 改变过度分配资源的工作日历,使其有更多的工时数。  $\odot$
- 通过让资源在任务上投入部分工作时间,减少资源的工时量。
- 延迟分配给过度分配资源的任务,直到该资源有时间来处理这项任务。 给任务分配额外的资源,从而减少过度分配资源必须在该任务上工作的小时数。
- 
- 拆分给定资源的任务, 使资源可以延迟处理同一任务。

在实际的项目计划中, 少量的资源过度分配(例如过度分配持续的时间每天少于1小时, 或一周 中少于一天)不会对项目产生大的影响,可以暂时予以忽略,因为这种过度分配可能是无法避免的。

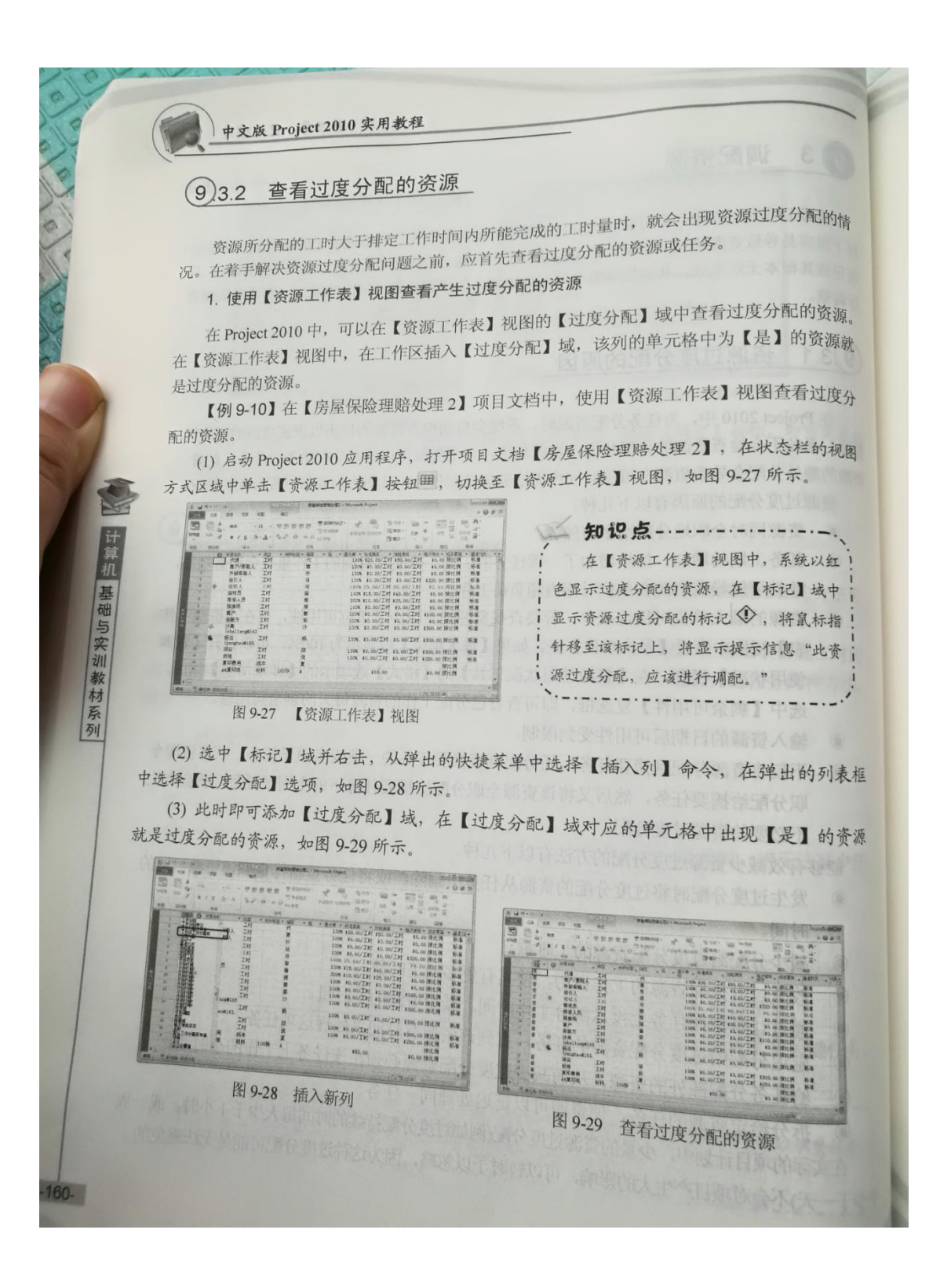

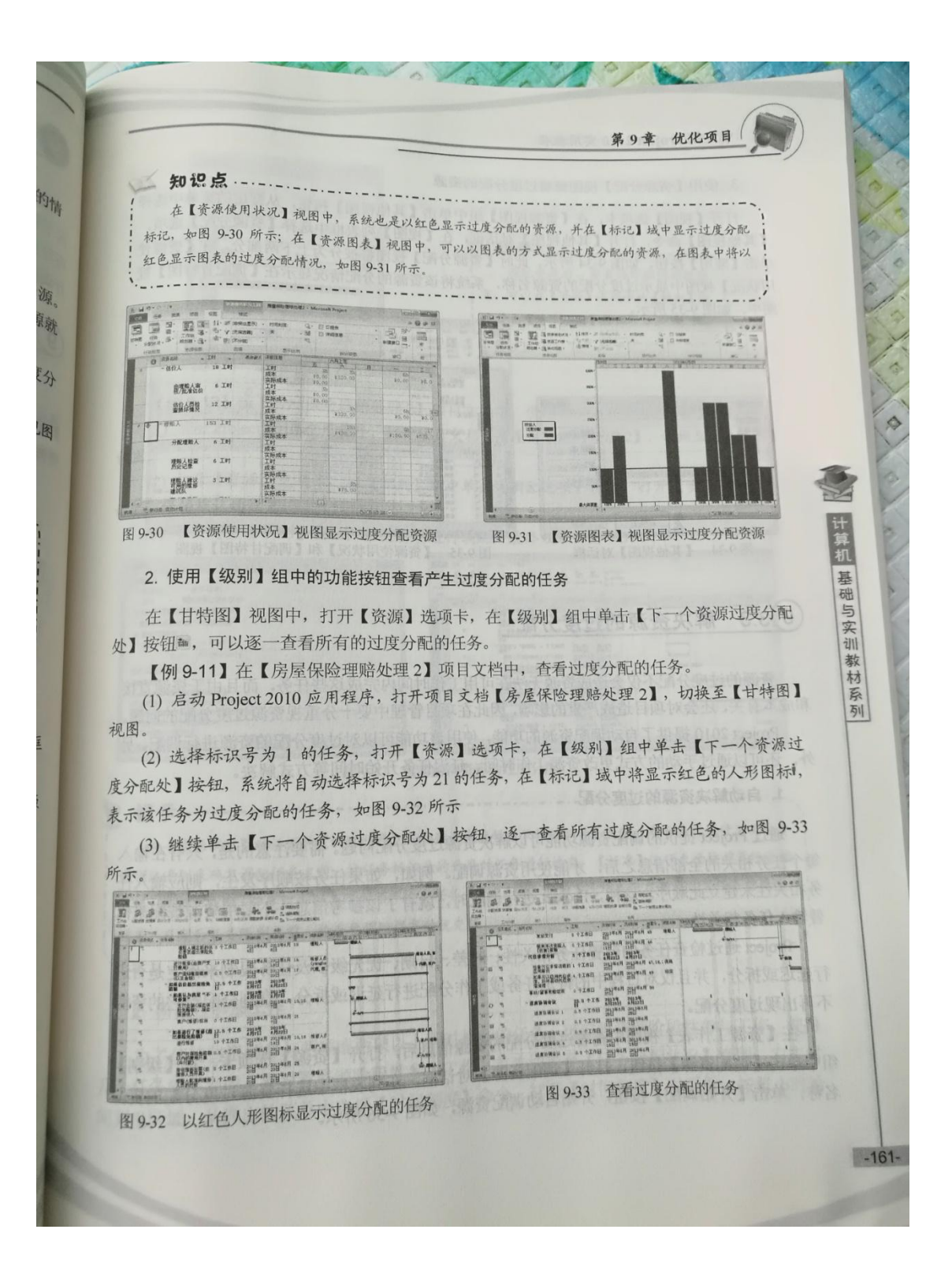

# 中文版 Project 2010 实用教程

# 3. 使用【资源分配】视图查看过度分配的资源

打开【视图】选项卡,在【资源视图】组中单击【其他视图】按钮,从弹出的菜单中选择 【其他视图】命令,打开【其他视图】对话框,在【视图】列表框中选择【资源分配】选项, 单击【应用】按钮,如图 9-34 所示。此时【资源分配】视图将被分为上下两部分,在【资源使 用状况】视图中显示过度分配的资源名称,系统将该资源的分配情况显示在【调配甘特图】视

图中, 如图 9-35 所示。

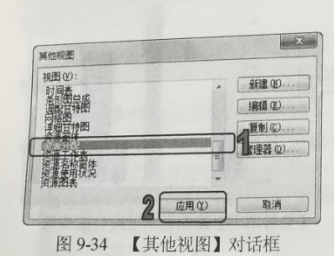

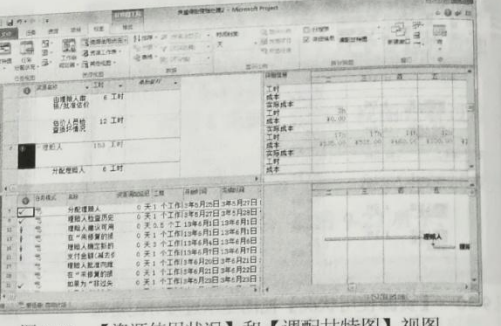

图 9-35 【资源使用状况】和【调配甘特图】视图

#### (9)3.3 解决资源的过度分配

计算机 基础与实训教材系列

 $-162-$ 

资源的过度分配不仅会造成资源无法在可用工作时间内完成这些任务,而且由于资源直接 和成本有关,还会对项目造成严重的影响,因此在项目管理中要十分重视资源过度分配的问题。 Project 2010 提供了自动调配资源的功能, 使用该功能可以对过度分配的资源进行调配。另 外,还可以通过手动的方式更改资源工作时间、延迟任务开始时间等方式解决。

#### 1. 自动解决资源的过度分配

通过 Project 提供的调配资源功能可以解决资源过度分配问题。需要注意的是,只有在输入 每个任务相关的全部信息之后,才能使用资源调配。例如,如果任务按顺序发生,则应输入任 务相关性来建立此顺序。这样, Project 进行调配时, 就有了该参考信息。不要用资源调配来代

Project 通过检查任务的前置任务相关性、时差、日期、优先级以及任务限制来确定是否进 行延迟或拆分,并且仅对日程中的特定任务或工作分配进行延迟或拆分,直到分配给它的资源

在【资源工作表】视图中查看过度分配的资源信息后,打开【资源】选项卡,在【级别】 组中单击【调配资源】按钮,打开【调配资源】对话框,在列表框中选择资源过度分配的资源 名称,单击【开始调配】按钮,开始自动调配资源,如图 9-36 所示。

第9章 优化项目 自中选择 清配资源 **Bank Street** 选项。 调配:<br>- 完整資源库 (D) 资源 **房屋保险理赔处理2** 图画 林夏城<br>地理場<br>星川島用 提示 调配资源后,若要随即撤销调配结 /索服 果,可以在【资源】选项卡的【级别】组 fehalian-0183 -Ŀ 中单击【清除调配】按钮即可。 **开始调配(L) 图消(C)** 图 9-36 【调配资源】对话框 【例 9-12】在【房屋保险理赔处理 2】项目文档中, 使用 Project 的默认值调配资源。 (1) 启动 Project 2010 应用程序, 打开项目文档【房屋保险理赔处理 2】, 切换至【甘特图】 视图。 (2) 打开【资源】选项卡, 在【级别】组中单击【调配选项】按钮, 打开【资源调配】对 话框,保持默认的设置。 计算机 (3) 单击【全部调配】按钮,系统自动进行调配,最终效果如图 9-37 所示。 STORE & A P 基础与实训教材系列 **DIS DIS SEOR THE ABE** 1 SONTE LIST<br>MONTE LIST<br>AND LIST 直接 **Side of Street** 可题。  $\frac{18}{8} + 1$ **THE STATE** 品另 **MS DA** 图 9-37 自动解决资源的过度分配 Ø 在【资源调配】对话框的【调配顺序】下拉列表中选择【只按标识号】选项,表示在考虑使用其他资 输入 源调配准则来确定调配任务之前,按任务标识号的升序对任务进行检查;【标准】选项表示按前置任务相 入任 关性、时差、日期、优先级和任务限制顺序检查任务;【优先权,标准】选项表示在考虑前置任务相关性、 来代 时差、日期和任务限制之前,检查要调配任务的优先级。 互进 2. 阶段性参加工作 图源 为了使某些资源参与两项或两项以上同时执行的任务,可安排资源阶段性参与工作,使得 几个任务顺序完成。要设置资源阶段性参加工作,首先切换至【任务分配状况】视图,右击时 JJ 间刻度区域, 从弹出的菜单中选择【时间刻度】命令, 打开【时间刻度】对话框, 按每小时给 源  $-163-$ 

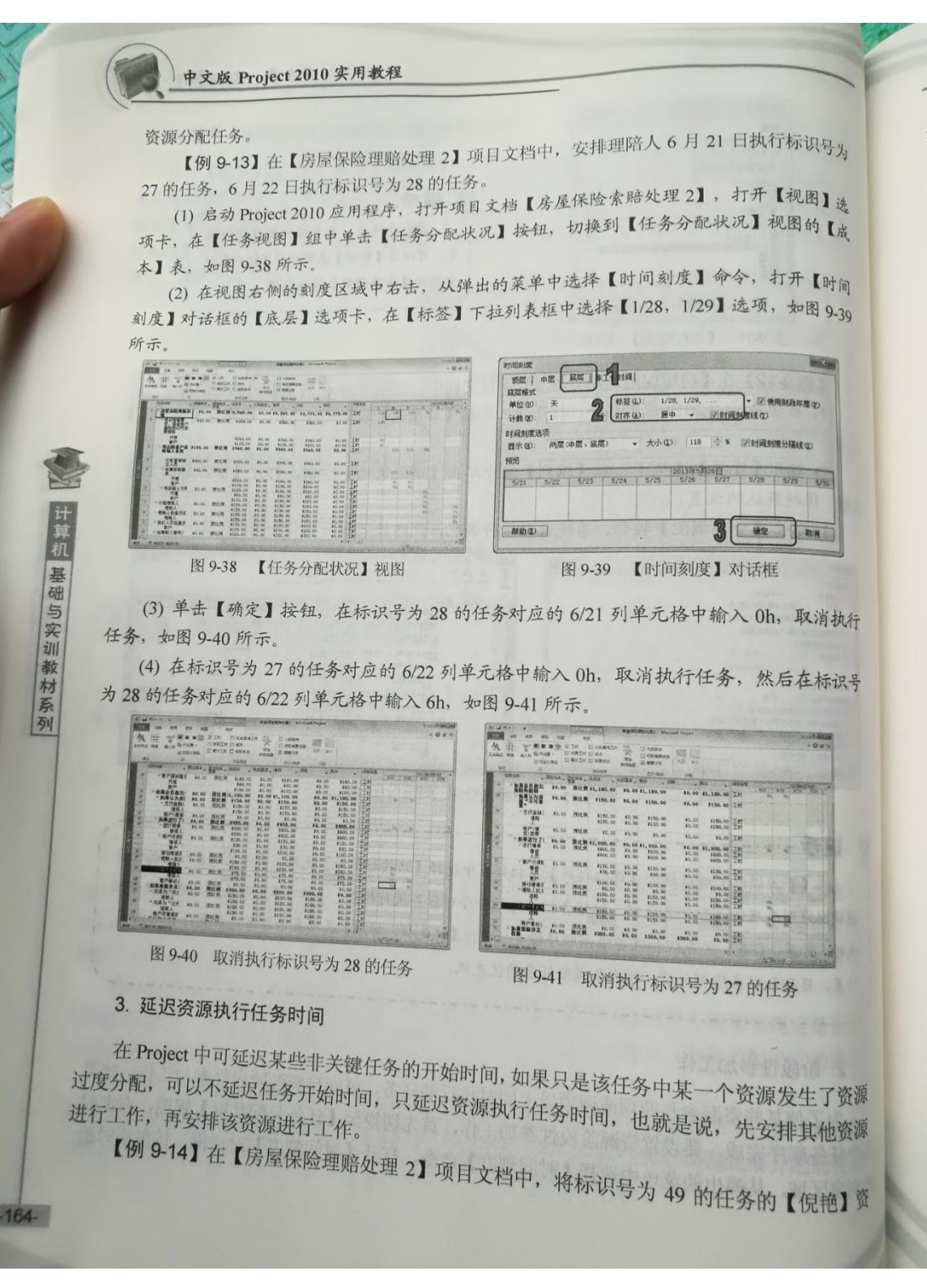

执行标识号为 第9章 优化项目 源延迟两天。 千【视图】线 (1) 启动 Project 2010 应用程序,打开项目文档【房屋保险索赔处理 2】,切换至【甘特图】 视图的一次 视图。 "。<br>(2) 打开【视图】选项卡,在【拆分窗体】组中选中【详细信息】复选框,自动打开【任 打开【时间 条窗体】窗格。 『<br>(3) 在【任务窗体】窗格右侧空白处右击,从弹出的快捷菜单中选择【日程】命令,如图 如图 9.39 9-42 所示。 (4) 在【甘特图】视图中选中标识号为 49 的任务的, 在【任务窗体】窗格的【倪艳】资源 对应的【资源调配延迟】单元格中输入2d,单击任务空白处,可看到由于资源延迟执行任务时  $\overline{\phantom{a}}$ 间,任务的开始不变,完成时间改变,效果如图 9-43 所示。 unung  $rac{32}{22}$   $rac{344}{344}$ is W  $1008$  $\begin{tabular}{l|c|c|c|c|c|c|c} \hline $\alpha$ & $C$ & $C$ & $C$ & $C$ & $C$ & $C$ \\ \hline \hline $A$ & $B$ & $B$ & $B$ & $B$ & $B$ & $B$ & $B$ \\ \hline $A$ & $C$ & $B$ & $B$ & $B$ & $B$ & $B$ & $B$ \\ \hline $A$ & $C$ & $B$ & $B$ & $B$ & $B$ & $B$ & $B$ \\ \hline $A$ & $B$ & $B$ & $B$ & $B$ & $B$ & $B$ & $B$ \\ \hline \end{tabular}$ E 21  $\frac{1188 \times 100048}{1000}$ 877 **BEARING TO BEATLE**  $\sqrt{2}$  $R_{\rm H}$ 计算机 基础与实训教材系列 取消执行 图 9-42 设置延迟时间 图 9-43 延迟资源执行任务时间 在标识号 4. 给资源分配部分工作时间 在项目实施过程中,某些资源必须同时执行两项或两项以上的任务,此时,可通过设置资 源单位,给资源分配部分工作时间。 【例 9-15】在【房屋保险理赔处理2】项目文档中,将【理赔人】资源对应的【理赔人确 定新的估价是否超出保险免赔额】任务的单位设置为20%。 (1) 启动 Project 2010 应用程序, 打开项目文档【房屋保险索赔处理 2】。 (2) 打开【视图】选项卡, 在【资源视图】组中单击【资源使用状况】按钮, 切换到【资 源使用状况】视图,如图 9-44 所示。 (3) 双击【理赔人】资源对应的【理赔人确定新的估价是否超出保险免赔额】任务, 打开 【工作分配信息】对话框的【常规】选项卡,在【单位】微调框中输入20%,如图 9-45 所示。 (4) 单击【确定】按钮, 将光标移至厂标记处, 将出现®标记, 再将光标移至®标记处标记 变为®, 单击该下拉按钮, 从弹出的如图 9-46 所示的下拉菜单中选中【更改此任务的总工时 以匹配单位和工期】单选按钮, 此时工时也发生改变, 效果如图 9-47 所示。 资源 资源 在【工作分配信息】对话框中, 通过调整资源的【开始时间】或【完成时间】值的方法, 来解决资源 过度分配的问题。 医有效性同时致命 法不顾公共不利益的法律人民的法律的经济 1 资  $-165-$ 

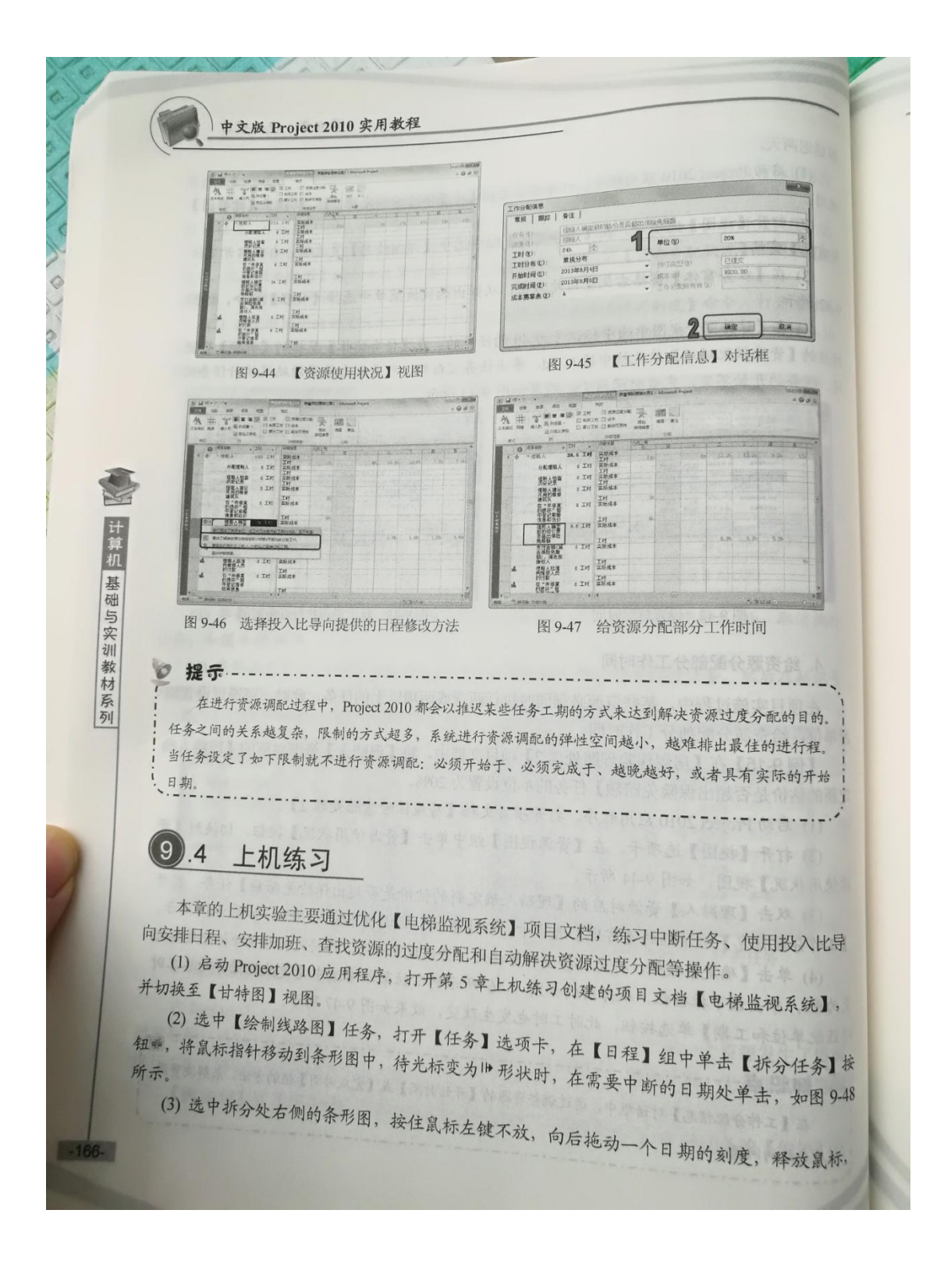

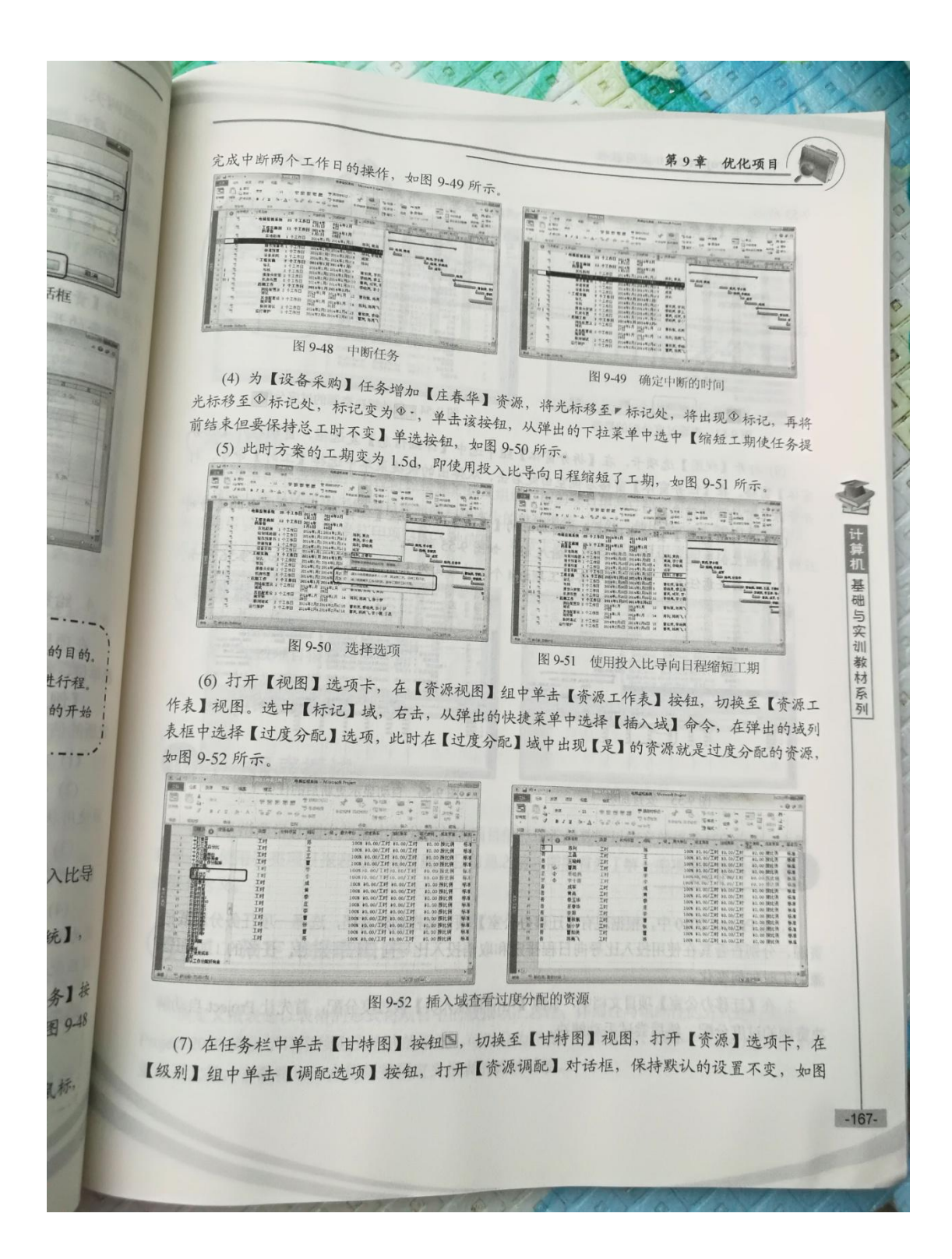

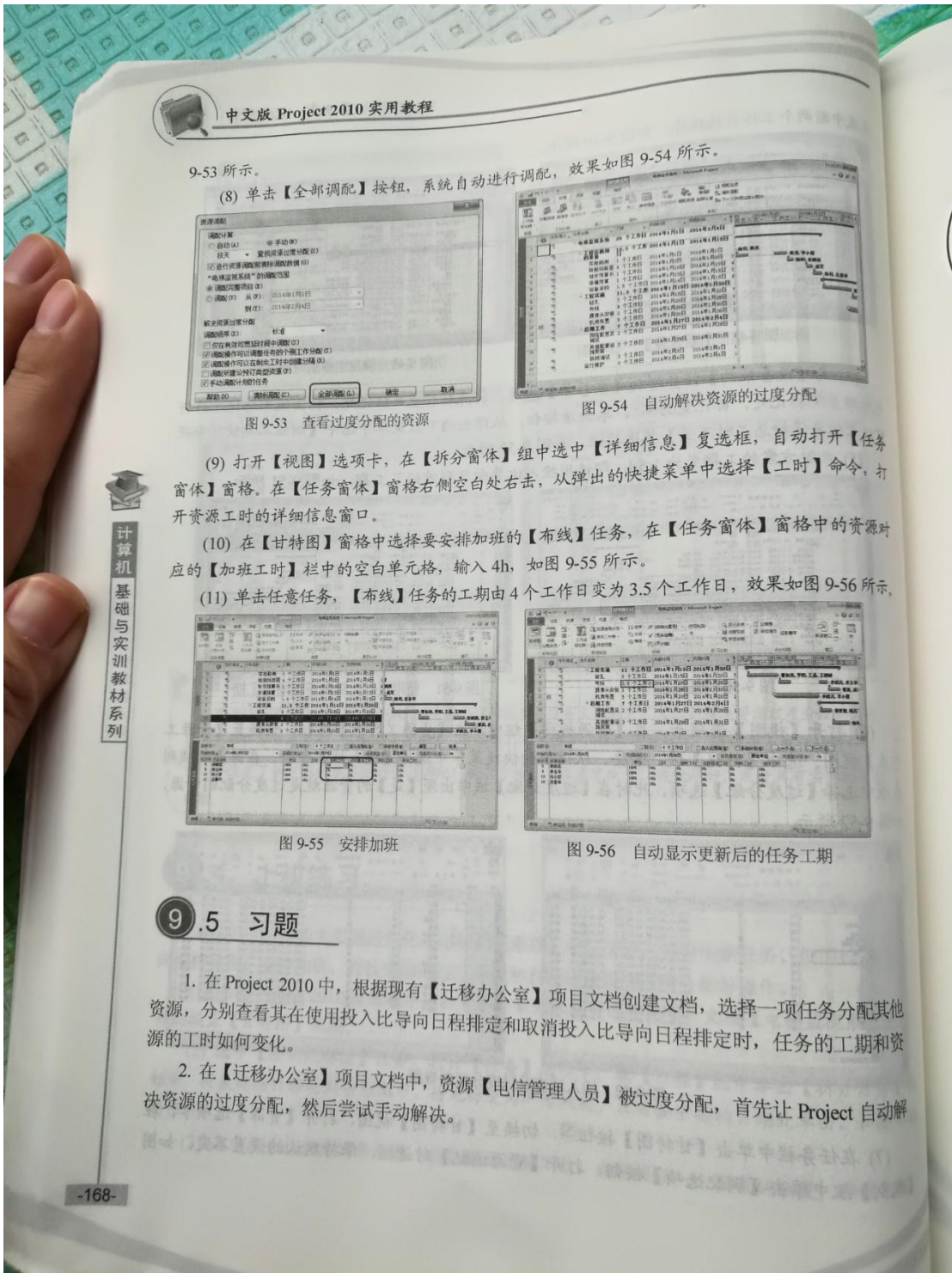

# 五、实验报告要求:

同实验一。

# 实验 十四 多重项目管理

## 一、实验目的

在实际工作中,所接触到的项目往往既庞大又复杂,而且执行的过程会分为不同 的阶段,由公司的各个部门来管理不同的项目内容。因此,为了使部门内部或部 门之间能够更好地交流信息,Project 2010 提供多项目管理功能,不仅可以将 多个项目计划间的资源进行合并及更新,而且还能将多个单独的项目计划组合为 一个合并项目计划,并为新项目计划创建项目间的依赖关系,从技术上大大减轻 了多项目管理工作的难度。

#### 二、实验环境

Project 2010

# 三、实验内容

合并项目,创立项目间的相关性,在项目间共享资源,管理多项目

## 四、实验步骤(描述详细过程)

多重项目管理 将之前首先需要确定主项目,然后将其他的项目文档作为子项目插入到主 容. 表 (可计门 在 【清楚 】 【 】 人 解中性发 口 第 【 增解点 等】 有 【 11 】 计上新能力对重器关目前APP并加工中的上海实际为 000 mond 学习目标 兀, 在实际工作中, 所接触到的项目往往既庞大又复杂, 而且执行的过程会分为不同的阶段, 由公司的各个部门来管理不同的项目内容。因此,为了使部门内部或部门之间能够更好地交流 项目信息, Project 2010 提供多项目管理功能, 不仅可以将多个项目计划间的资源进行合并及更 新,而且还可以将多个单独的项目计划组合为一个合并项目计划,并为新项目计划创建项目间 的依赖关系, 从技术上大大减轻了多项目管理工作的难度。 点重章本 ● 合并项目 【本意告】】 合生體是主義日文經濟》 [2020] 【原節處如】 [119] ◎ 建立项目间的相关性(第六四条件) 水金 甲【鲁丹金集】 第五四五十四 ◎ 在项目间共享资源: 对待权【国际人称】书书, 执法【国际书】先年中国【人部】方 ● 管理多项目 合并项目文档 **A CONSIDER ANALYSIS ANOTHER PROPERTY OF A CANAL ENGINEERING**  $(11)$ .1 Project 2010 提供了【项目合并】功能,尤其在制定大型而复杂的计划时,通过将一个项目 名动 Project 2010 皮用粗酸 甜蜜养水子或引起的方式 11.1.1 主/子项目和合并项目 合并项目是将多个项目组合成一个总项目,也就是将其中一个项目作为主项目,另外几个 合并项目是将多个项目组可应 | 2000年, 2000年的共中一个项目作为主项目, 另外几个<br>项目作为子项目插入到主项目中。其中, 主项目是指包含其他项目(插入项目或子项目)的项目, 项目作为子项目插入到主坝日中。六十九五六百四百共他坝目(插入项目或子项目)的项目,<br><br>也称为合并项目。子项目是指插入到其他项目中的项目, 子项目可作为一种复杂项目分解为更

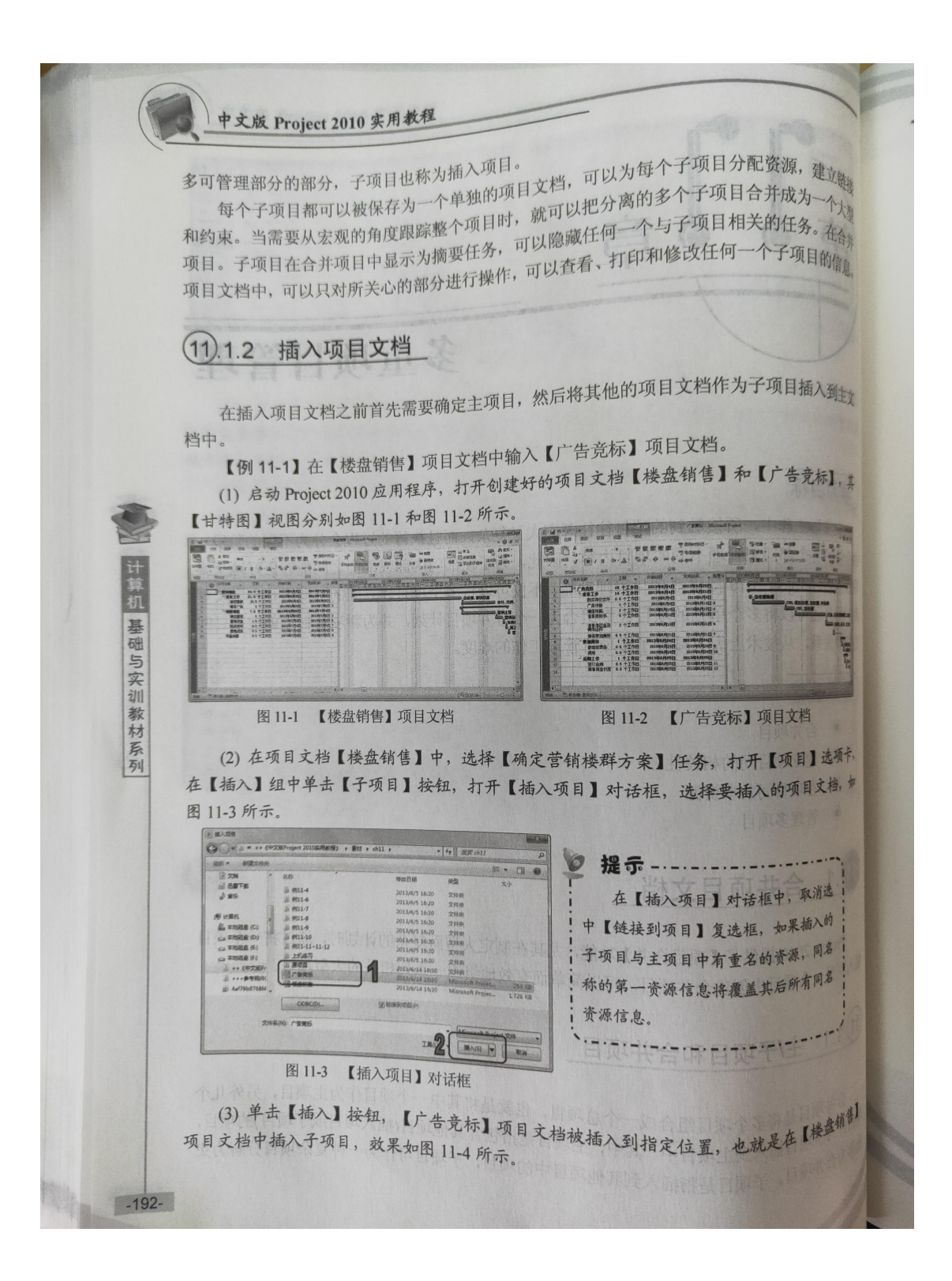

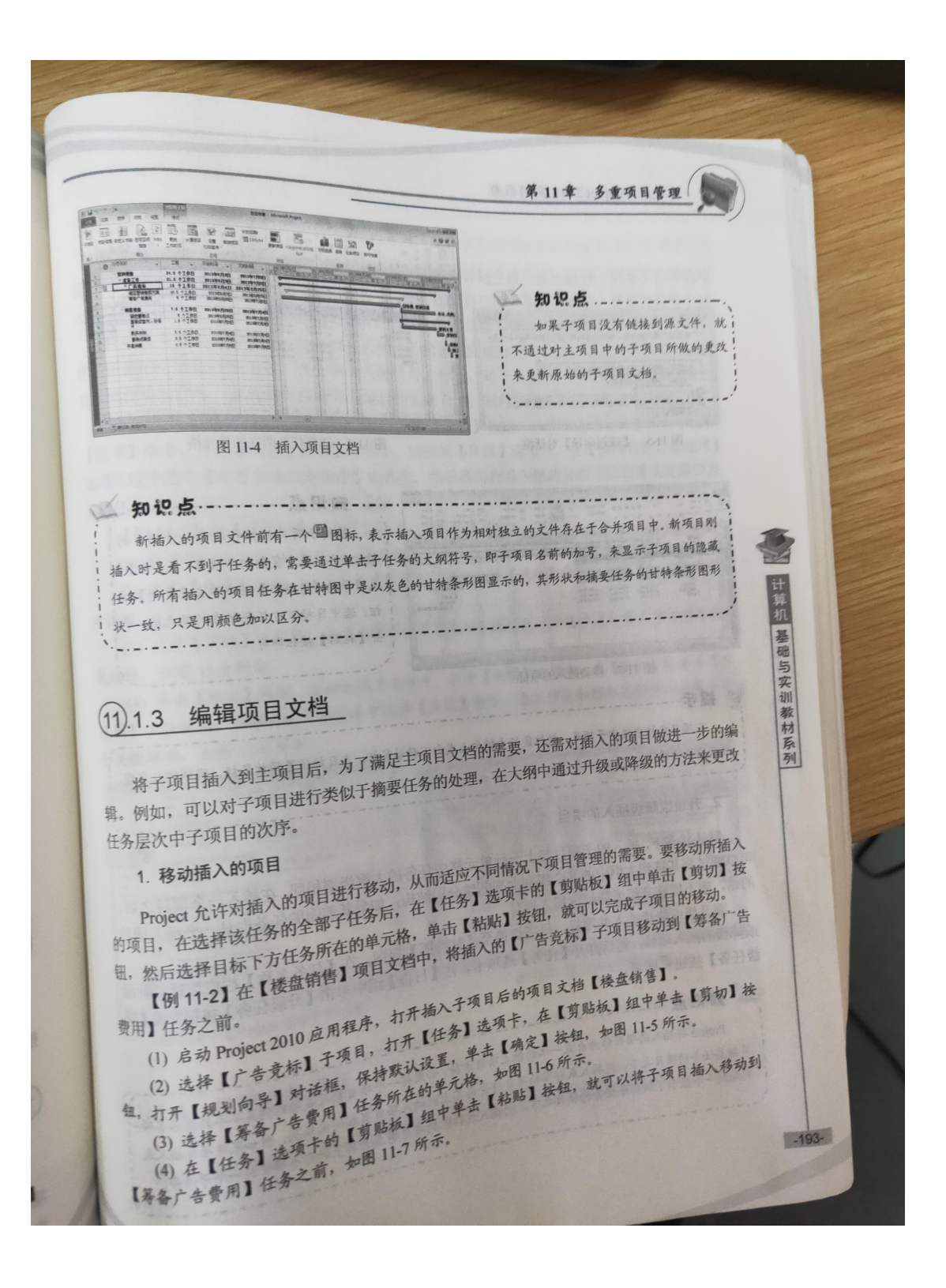

中文版 Project 2010 实用教程 **Link See** BRING<br>BRING  $\begin{array}{c} 8138779 \\ 8138779 \end{array}$ "广告竞标"是搞要任务,删除它会将同时排除其所有的子任务。 E8111 ◎ 鍾续, 勝除"广告異标"及其子任务。]  $2\sqrt{\frac{4\pi}{\pi\sqrt{4\pi}}\frac{4\pi}{\pi\sqrt{4\pi}}}$ □ 可消 ■ 解助的 ■ 图 11-6 选择任务所在的单元格 图 11-5 【规划向导】对话框 知识点 ------------复制子项目的操作与移动子项目的 操作类似。选中复制的子项目,在【任务] 选项卡的【剪贴板】组中单击【复制】盐 HALL ERLE i san<br>I mare sw 钮, 选中目标下方任务所在的单元格, 单 计算机 基础与实训教材系列 **击【粘贴】按钮即可。** 图 11-7 移动插入的项目 ● 提示………………………………………… 在项目文档中选中子项目,按住鼠标左键向上或向下移动鼠标,在目标位置释放鼠标,同样可以親 移动项目的操作。 发现日节面中限人分,用他的设计要面中的类有性同心中体细胞 2. 升级或降级插入的项目 默认状态下,插入的子项目与上一行单元格中任务的大纲级别相同,在插入一个项目25 可以通过将其移到大纲中的某个级别上来创建分层结构。如果其前面的任务也是一个<sup>插入哪</sup> 的话,则不能够升级或降级该插入项目。 要升级或降级插入的项目,只需切换至【甘特图】视图,在【任务名称】栏中选<sup>择要刑】</sup> 或降级的插入项目,然后打开【任务】选项卡,在【日程】组中单击【升级任务】按钮或【 级任务】按钮量即可。 知识点 ---------Project 将插入的项目作为自成一体的独立项目看待,如果将一个项目插入或粘贴到另一个只显示了 目摘要任务的项目之下, 则插入或粘贴的项目将会与其上的插入项目有相同的级别。但如果将项目<sup>插入员</sup><br>处贴到一个显示了所有子仔冬的项目之一 粘贴到一个显示了所有子任务的项目之下,则插入或粘贴的项目将成为其上的那个项目的一个手<sup>任务。</sup>  $-194-$ 

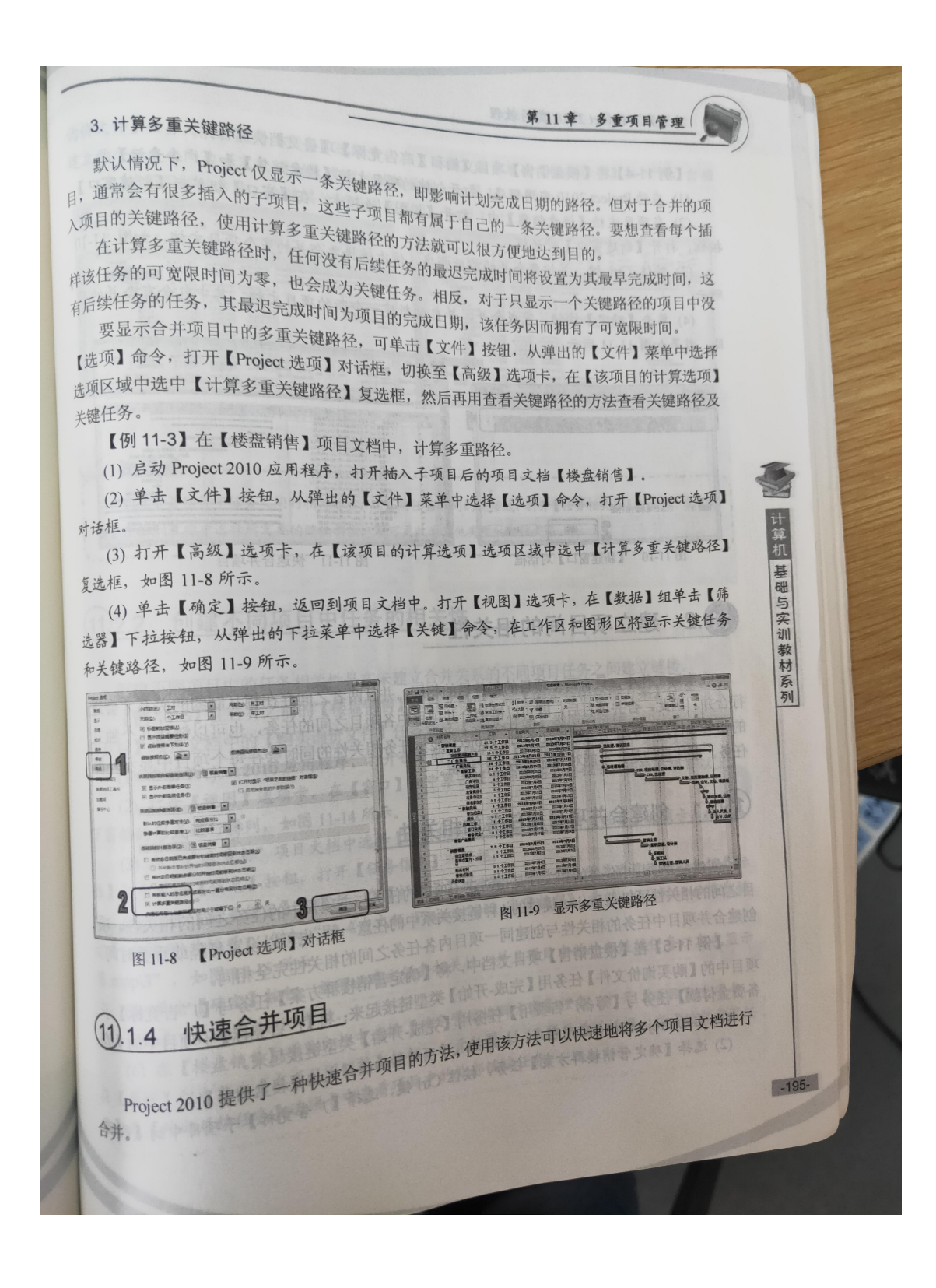

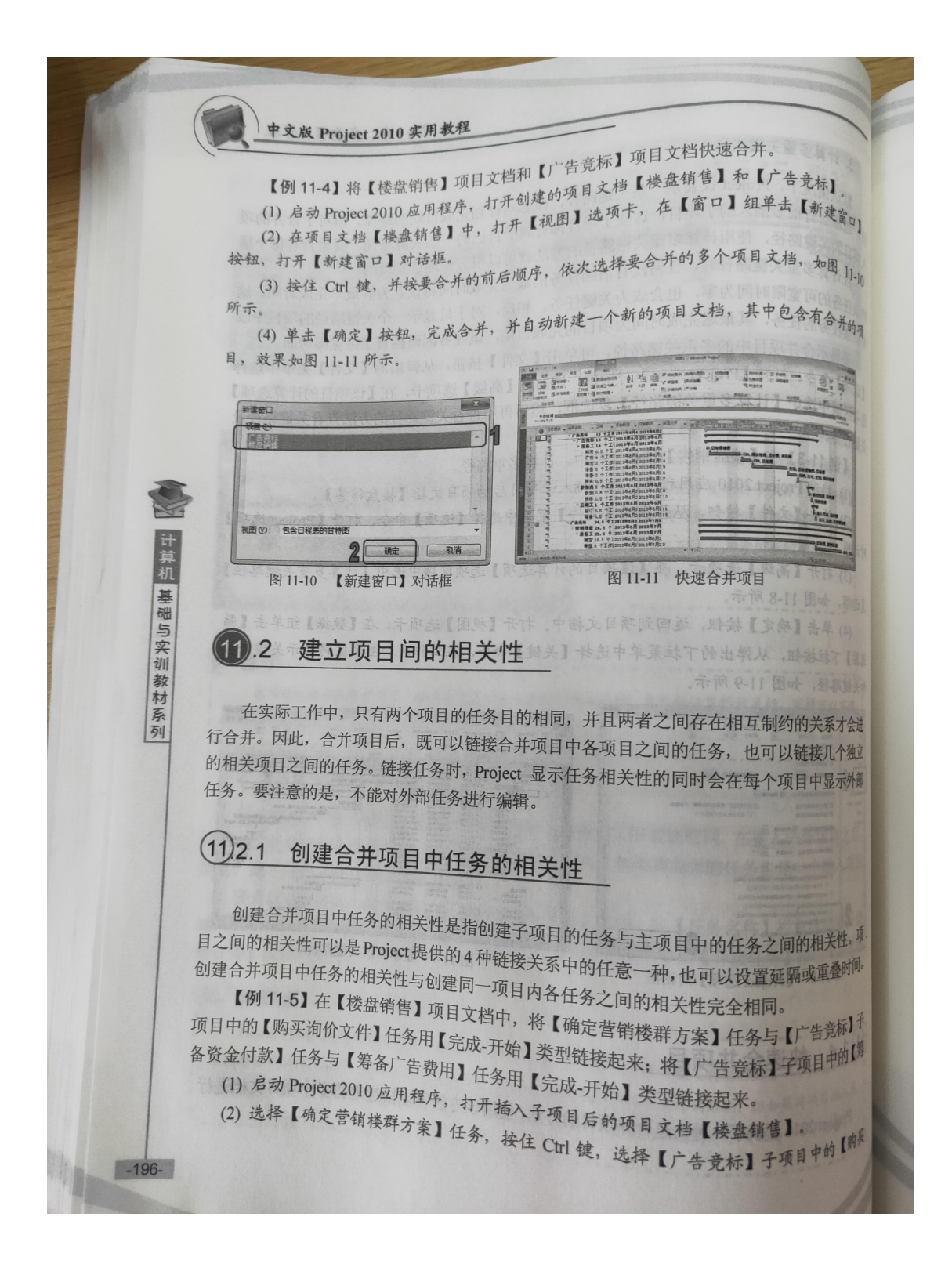

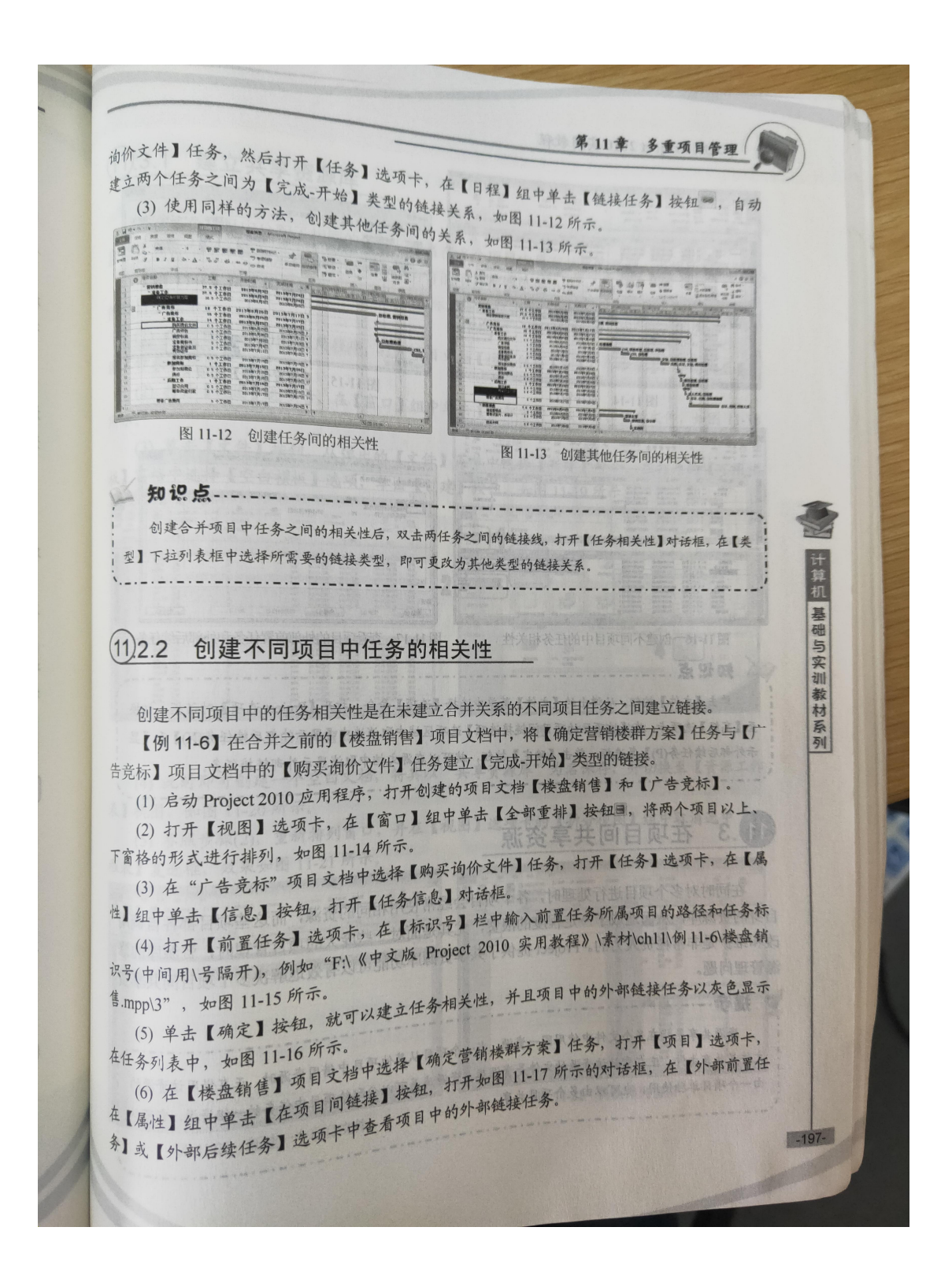

中文版 Project 2010 实用教程 图片  $\begin{array}{c}\n\overline{32} \\
\overline{24} \\
\overline{100} \\
\overline{100} \\
\overline{100} \\
\overline{100} \\
\overline{100} \\
\overline{100} \\
\overline{100} \\
\overline{100} \\
\overline{100} \\
\overline{100} \\
\overline{100} \\
\overline{100} \\
\overline{100} \\
\overline{100} \\
\overline{100} \\
\overline{100} \\
\overline{100} \\
\overline{100} \\
\overline{100} \\
\overline{100} \\
\overline{100} \\
\overline{100$ **ONE NEOR | RE** LITH **COLUMN 25 KOO** 图 11-15 【前置任务】选项卡 图 11-14 重排窗口 |お母解費保費 外部 相訳号 任務<br>3 24 全国纳税群方案  $\begin{tabular}{c|c|c} $20$ & $-20000$ & $-20000$ \\ \hline $10$ & $11$ & $1200$ & $100000, $1000$ \\ $11$ & $11$ & $12000000, $100000$ \\ $11$ & $11$ & $12000000, $100000$ \\ $11$ & $11$ & $1200000, $100000$ \\ $11$ & $1200000, $1000000$ & $100000000$ \\ $11$ & $120000, $1000000$ & $1000$ 计算机 基础与实训教材系列 Ĕ  $\overline{N}$ **EXPO (RONDER D)** ( WITH 图 11-16 创建不同项目中的任务相关性 图 11-17 查看项目的外部前置任务和外部后线任务 10.点. 单击【文件】按钮, 从弹出的【文件】菜单中选择【选项】命令, 打开【Project 选项】对话框, 切 至【高级】选项卡, 在【该项目的项目间链接选项】选项区域中取消选中【显示外部后续任务(X)】和【显 示外部后续任务(P)】复选框, 单击【确定】按钮, 就可以在源文档中取消显示外部链接任务。 在项目间共享资源  $.3$ 千麻战【图所】卡片向 在同时对多个项目进行处理时, 各个项目会经常使用相同的资源, 而这些项目都各自<sup>调用</sup> 自身的资源库,从而造成了一定程度的浪费,尤其是面对一些庞大的项目管理时,资源库的 改和维护是非常耗费人力的。Project提供了共享资源库功能可以有效地解决多个项目间共<sup>算</sup> O 提示 --资源共享是指在多个文件中使用同一资源。当一个项目从其他项目中借用资源时,正在借用该资<sup>源的</sup><br>是共享文件,正在贡献该资源的文件是添深度。 文件是共享文件,正在贡献该资源的文件是资源库。资源库是可以分配给项目中供用资源时,正在同学。<br>由一个项目单独使用,也可以由多个项目共变  $-198-$ 

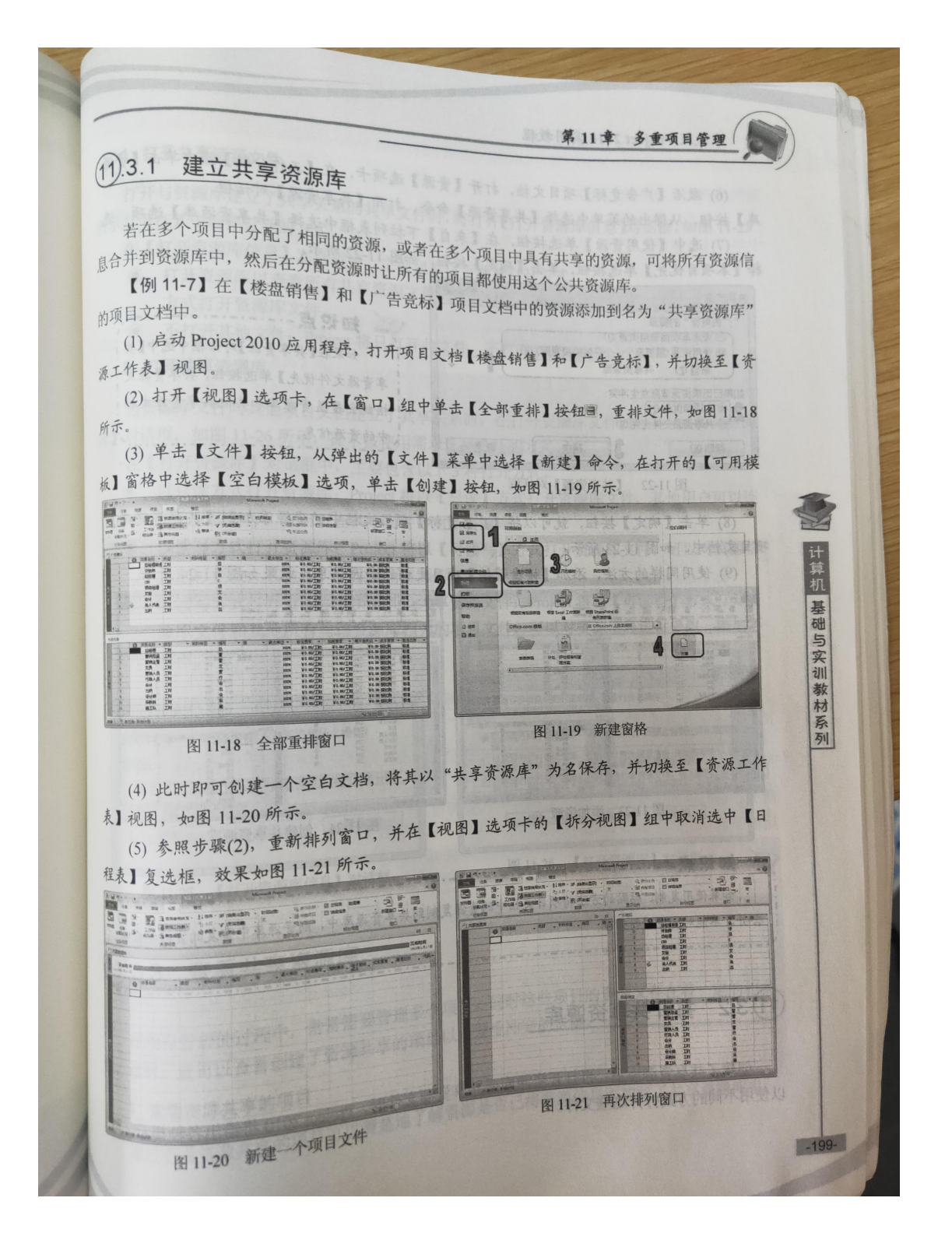

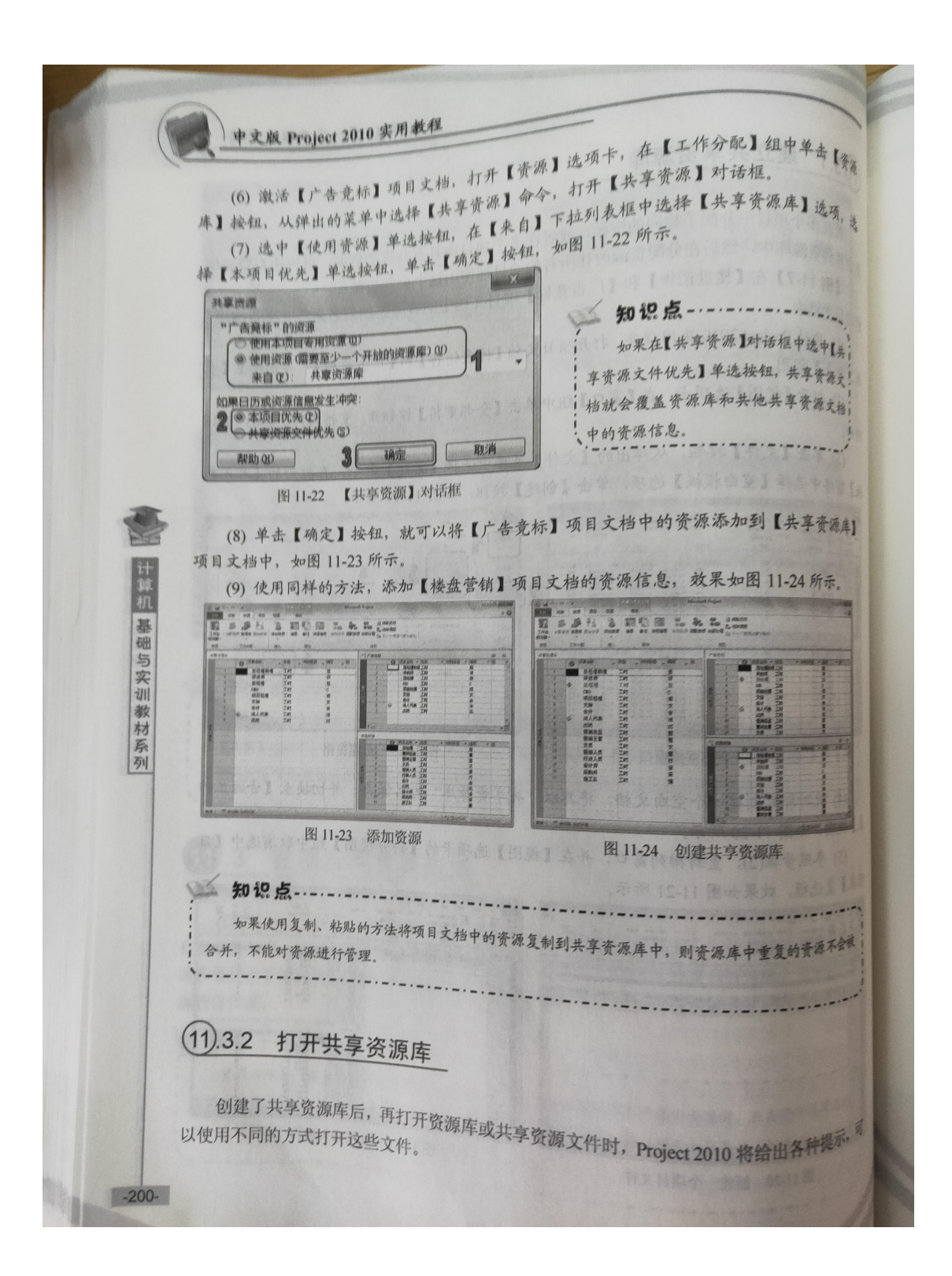

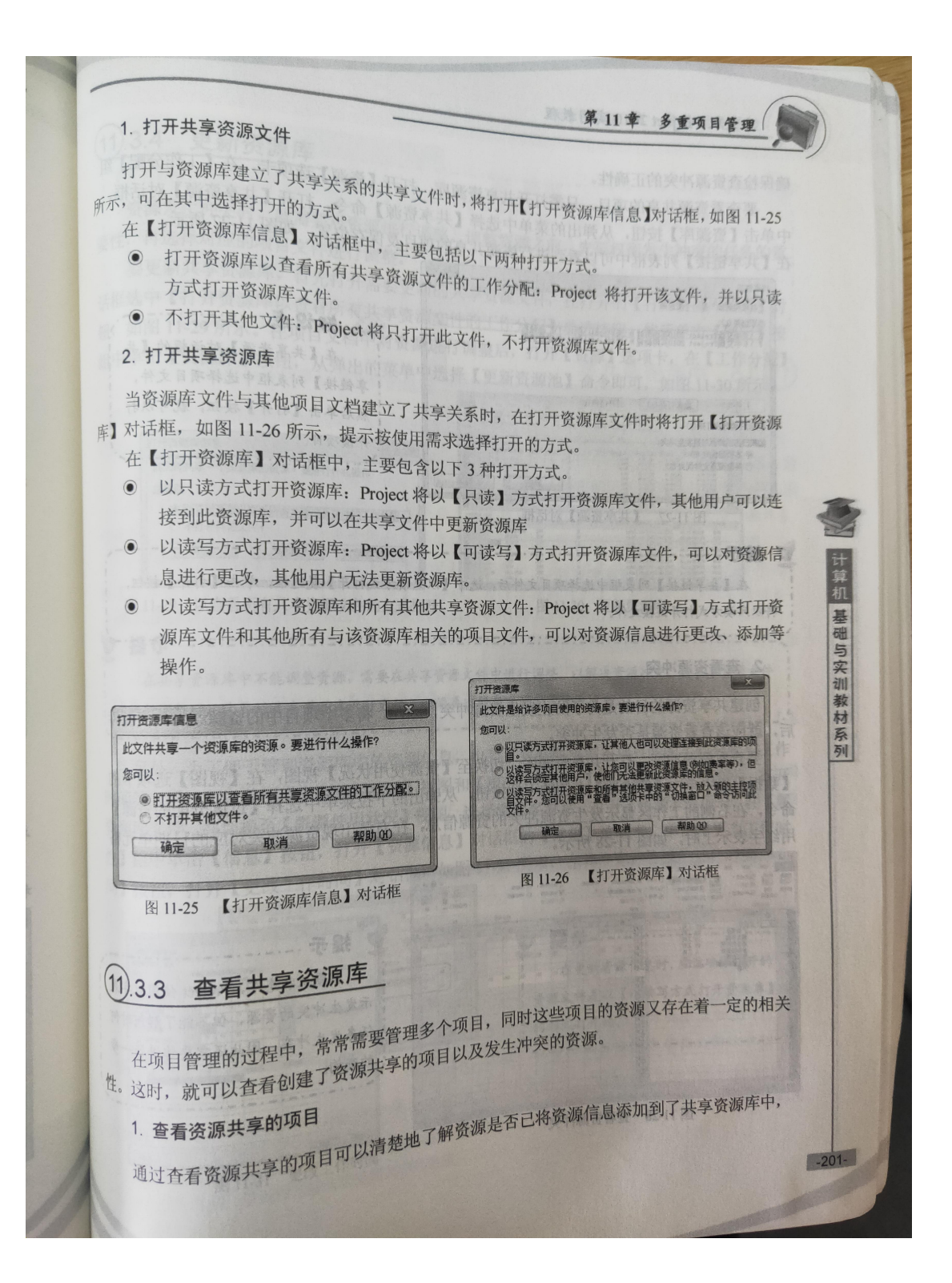

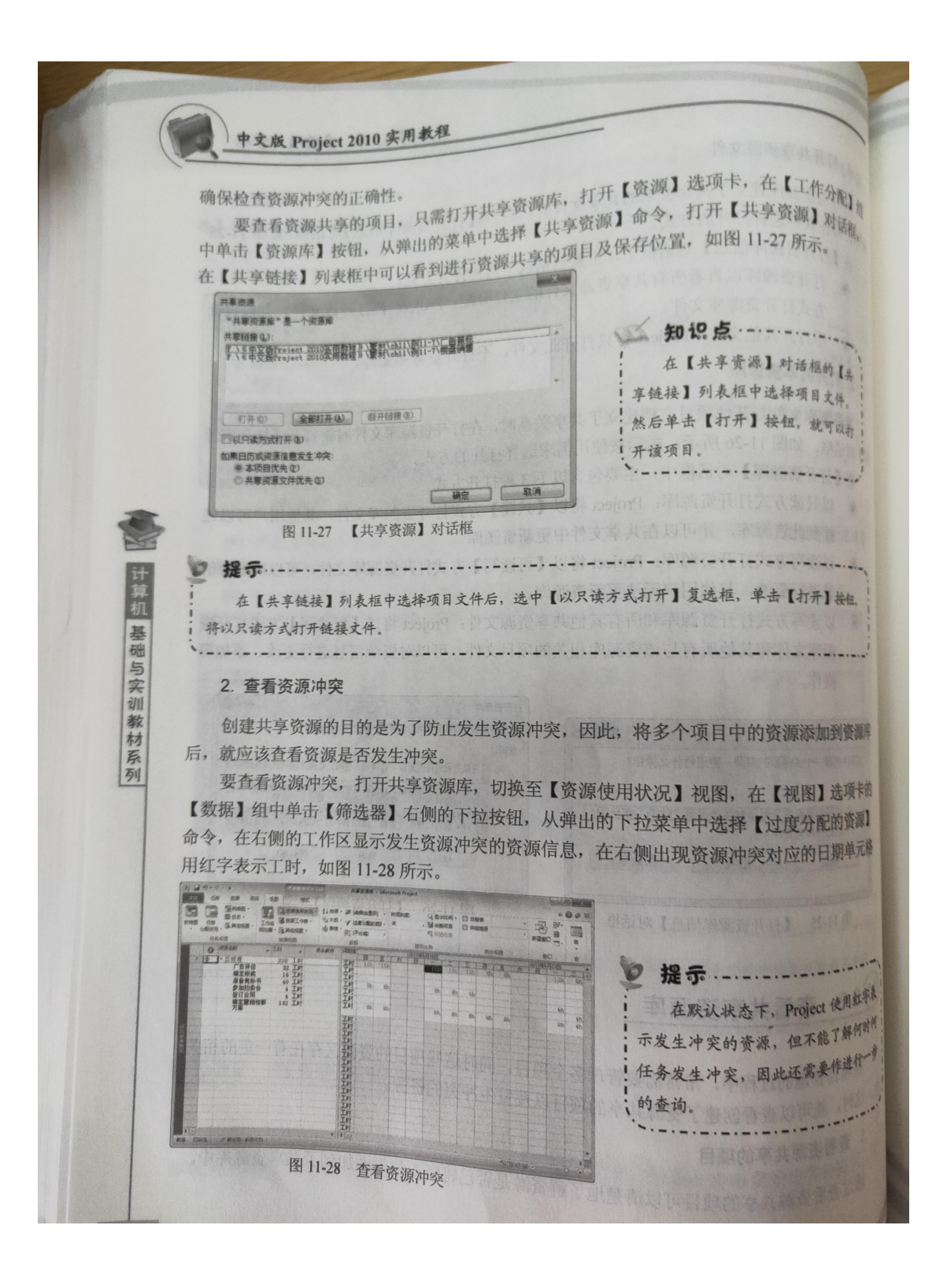

第11章 多重项目管理  $(1)$ .3.4 更新资源库 资源发生冲突时, 就需要对资源进行调整。调整资源之前, 先要权衡发生冲突的任务的重 。性,再选择对应的项目文件进行调整。 要更新共享资源库,首先打开需要更新的共享资源文件,在打开的【打开资源库信息】对 活框选中【打开资源库以查看所有共享资源文件的工作分配】单选按钮,然后单击【确定】按 品。<br>品、如图 11-29 所示。在项目文档中对资源进行调整后, 打开【资源】选项卡, 在【工作分配】 品中单击【资源库】按钮, 从弹出的菜单中选择【更新资源池】命令即可, 如图 11-30 所示。 **BOB** S A B (m 打开图源库信息 此文件共享一个资源库的资源。要进行什么操作? **TANARA** 作可以 ◎ 訂开资源库以查看所有共享资源文件的工作分配。] ◎不打开其他文件。 碗定 一取消 一种助的 计算机 基础与实训教材系列 图 11-29 以查看所有共享资源文件的方式打开。 图 11-30 更新资源库 1 提示………… 在共享资源库中不能调整资源,需要在共享资源文件中进行调整,以解决资源冲突。在共享资源文件 中进行调整后,需要对共享资源库进行更新,以便再次检查是否发生资源冲突。0105100009 以处私立 后的工作 另外, 为了便于管理资源库中的资源信息, 也为了更好地协调各项目间的工作分配与工作 时间等问题,可以使用【资源使用状况】视图和【更改工作时间】等功能来更新资源库。打开 资源库文件,并切换至【资源使用状况】视图,选择资源名称后,打开【资源】选项卡,在【属 性】组中单击【信息】按钮,打开【资源信息】对话框的【常规】选项卡,单击【更改工作时 间】按钮,打开【更改工作时间】对话框,如图 11-31 所示,在其中更改资源的工作时间。 HERE CE | RE | DENN 吊示 在更新资源信息时,应该确保打开的 -18478 资源文件是以【以读写方式打开资源库】 **AT ANY ISSUED** 的形式打开的。 ENCY CAR 图 11-31 更改工作时间

中文版 Project 2010 实用教程 第010点............... 打开所有的资源共享文件,选择一个工作页码中,<br>值,如果为零,表示未分配资源,然后选择另一个共享资源文件窗口,选择该任务名称,打开【资源】 血、如木为冬, 表示未分配贡源, 然后远许)<br>项卡, 在【工作分配】组中单击【分配资源】按钮, 打开【分配资源】对话框, 为指定的任务分配相应的 资源、更新工作分配,此时在【资源使用状况】视图中会看到该资源的【工时】值有所改变。 . We'll the beat  $(11).3.5$ 中断资源共享 如果需要独自对所属项目文件进行操作,可以断开项目文件与共享资源库或其他文件解 接。断开链接后,项目文件中自有的资源将保留,而资源库及其他文件所拥有的资源将无法 用。中断资源共享有如下两种方法: ◎ 停止共享来自资源库的资源。 ◎ 断开资源库与被共享资源文件的链接。 1. 停止共享来自资源库的资源 基础与实训教材系列 如果一些任务已经独立出来,与其他任务不具有相关性,并且不允许其他用户来调整整 【例 11-8】在【楼盘销售】和【广告竞标】项目文档中,停止共享来自资源库的资源。 (1) 启动 Project 2010 应用程序, 打开项目文档【楼盘销售】, 此时将打开【打开资源绪 息】对话框, 选中【不打开其他文件】单选按钮, 单击【确定】按钮, 如图 11-32 所示。 (2) 打开【资源】选项卡, 在【工作分配】组中单击【资源库】按钮, 从弹出的菜单书 择【共享资源】命令, 打开【共享资源】对话框, 选中【使用本项目专用资源】单选按钮, 带 自动弹出提示信息框,单击【是】按钮,如图 11-33 所示。 打开资源库信息 此文件共享一个资源库的资源。要进行什么操作? 您可以 ○ 打开资源库以查看所有共享资源文件的工作分配。<br>[◎ 不打开其他文件。] [1] 确定  $\begin{array}{|c|c|c|c|c|c|}\n\hline\n\text{M1:14} & \text{M1:14} & \text{M1:15} & \text{M1:16} & \text{M1:16} & \text{M1:16} & \text{M1:16} & \text{M1:16} & \text{M1:16} & \text{M1:16} & \text{M1:16} & \text{M1:16} & \text{M1:16} & \text{M1:16} & \text{M1:16} & \text{M1:16} & \text{M1:16} & \text{M1:16} & \text{M1:16} & \text{M1:$ **COMMAND** 图 11-32 不打开其他文件  $\sqrt{40}$  $\mathbb{Z}$  or  $\Box$ 图 11-33 删除链接信息提示框 (3) 返回至【共享资源】对话框, 选中【共享资源文件优先】单选按钮, 单击【确定】<sup>装</sup> 钮, 就可以停止共享来自资源库的资源, 如图 11-34 所示。 (4) 使用同样的方法, 打开"广告竞标"项目文档, 参照步骤(1)~步骤(3), 停止共享\*<sup>15</sup> 源库的资源。  $-204-$ 

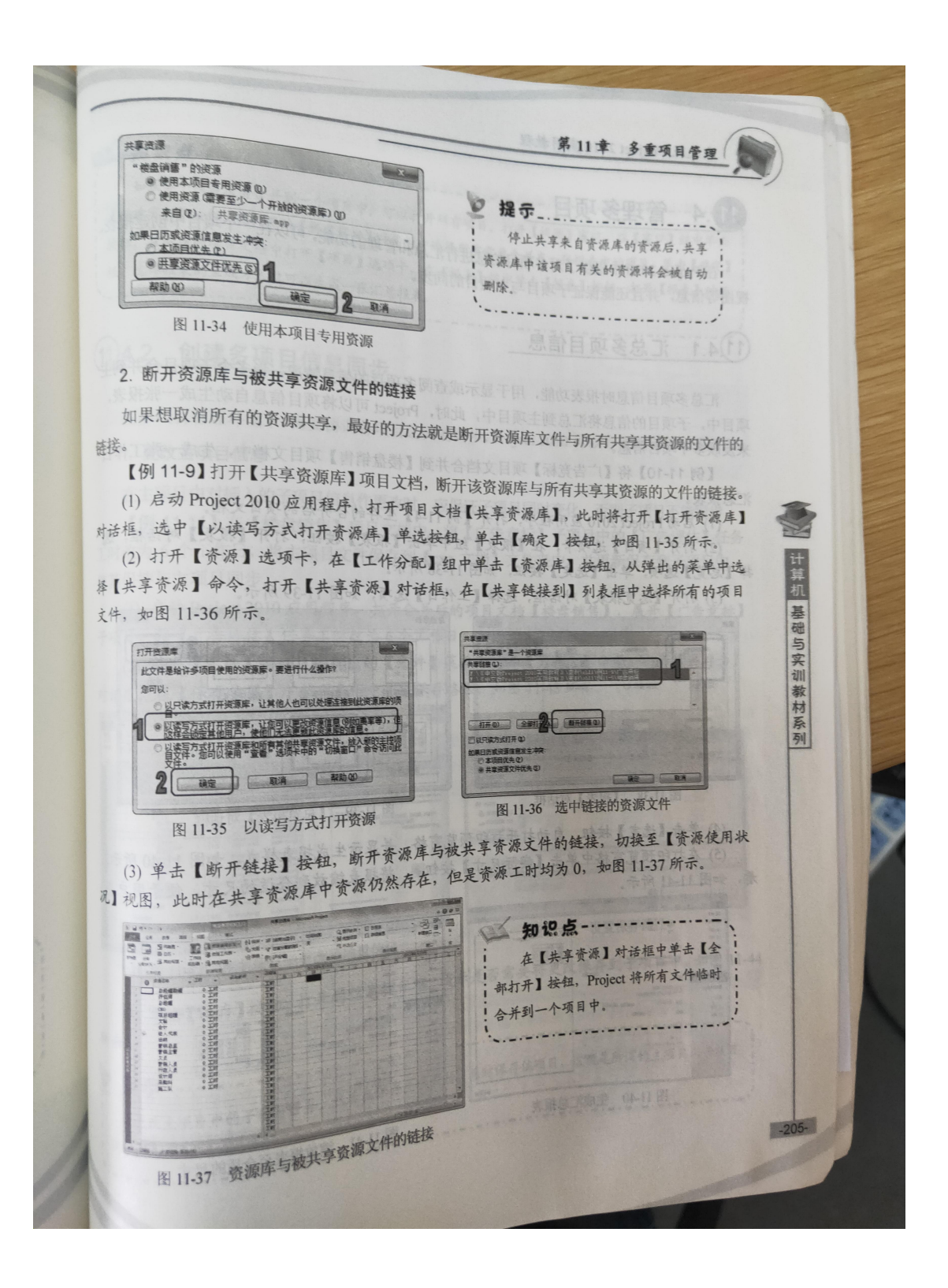

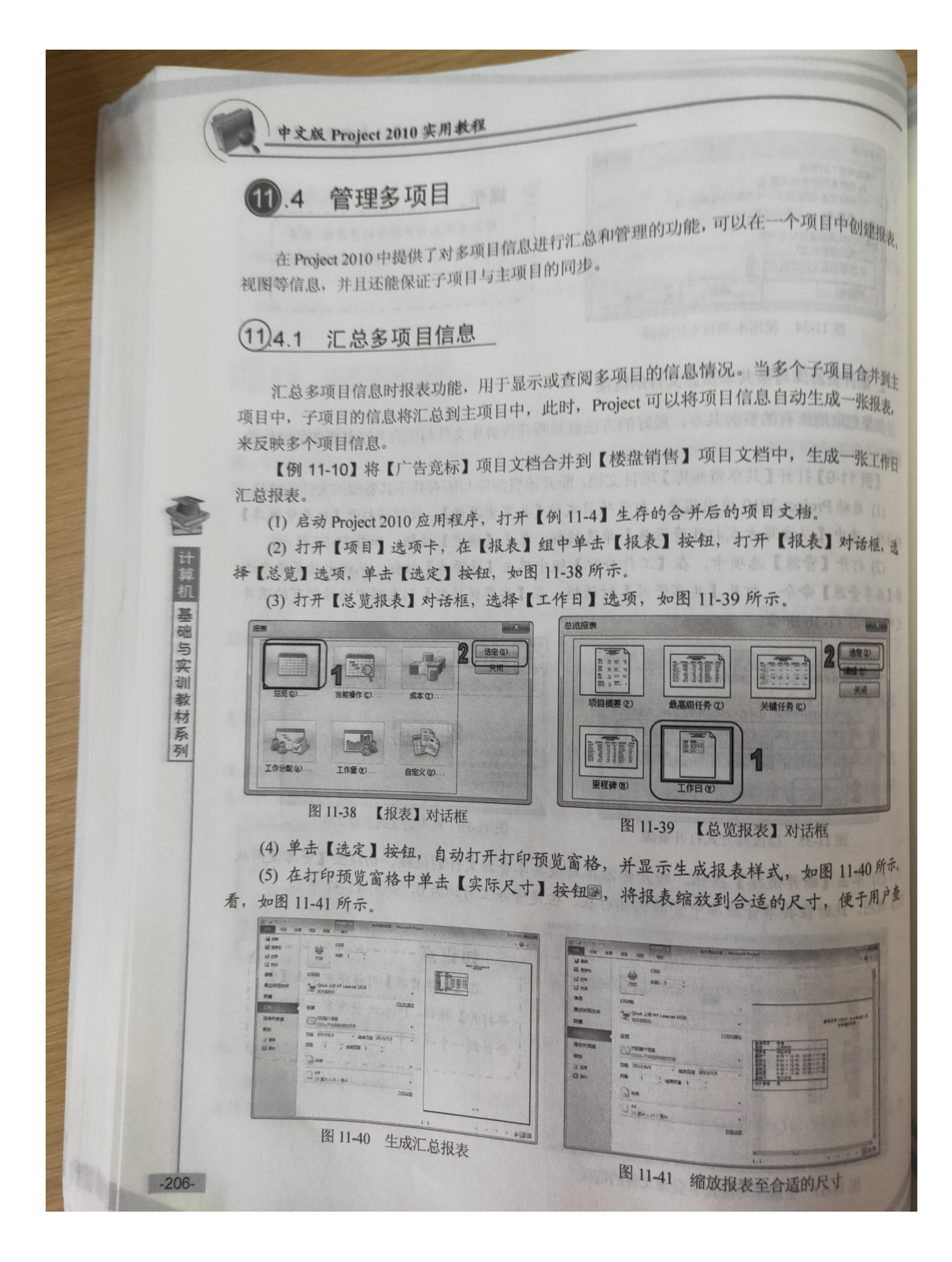

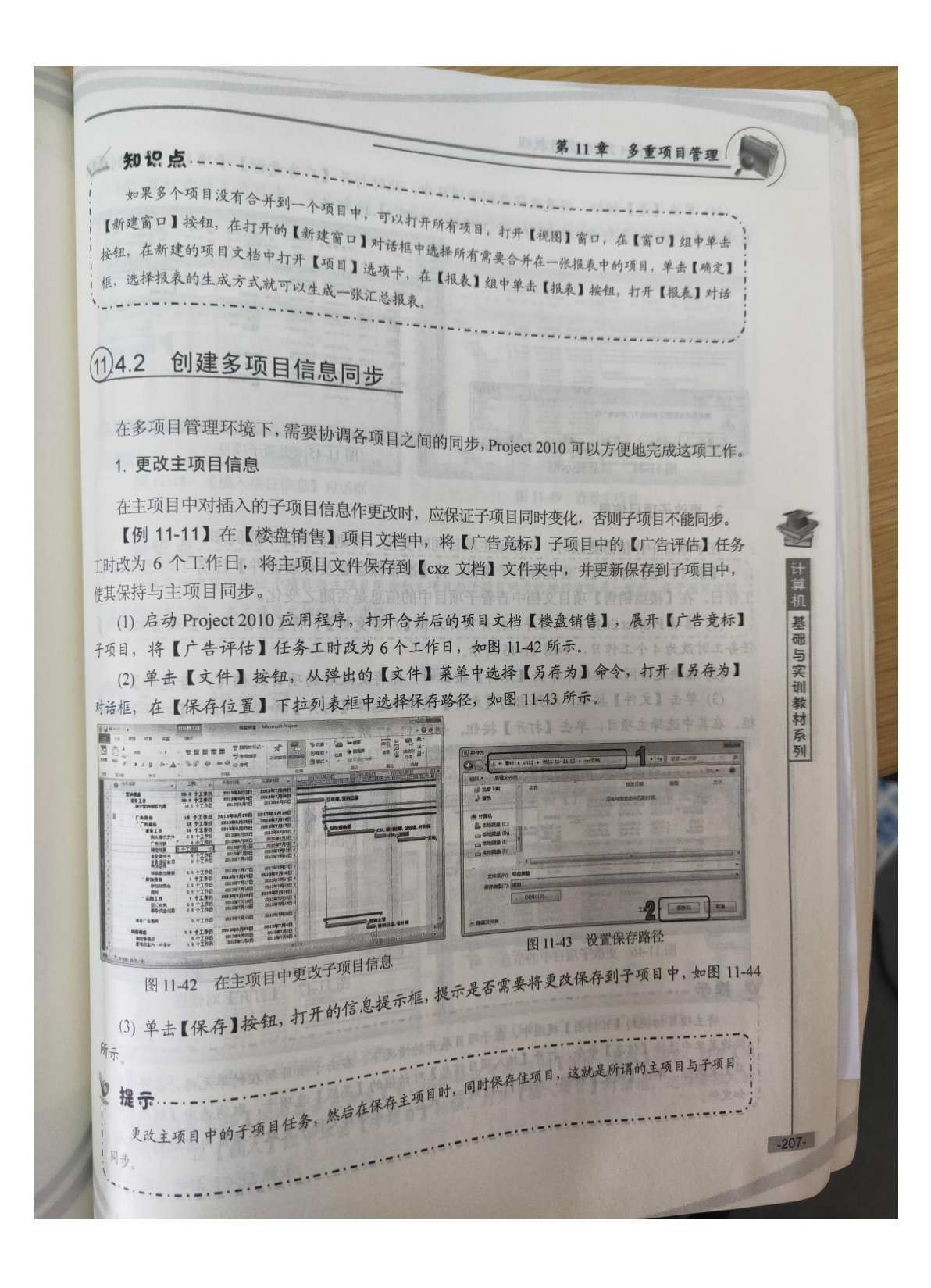

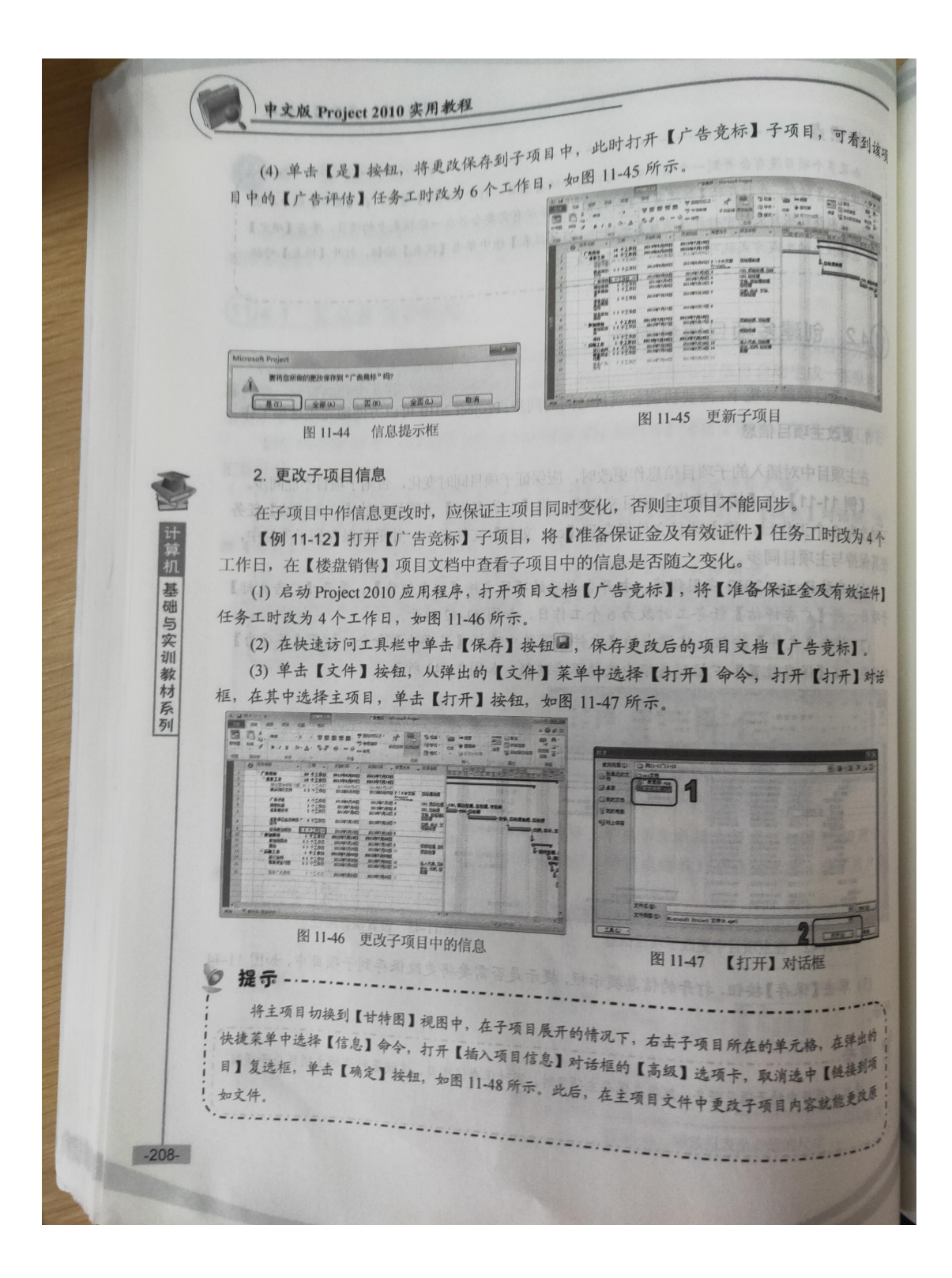

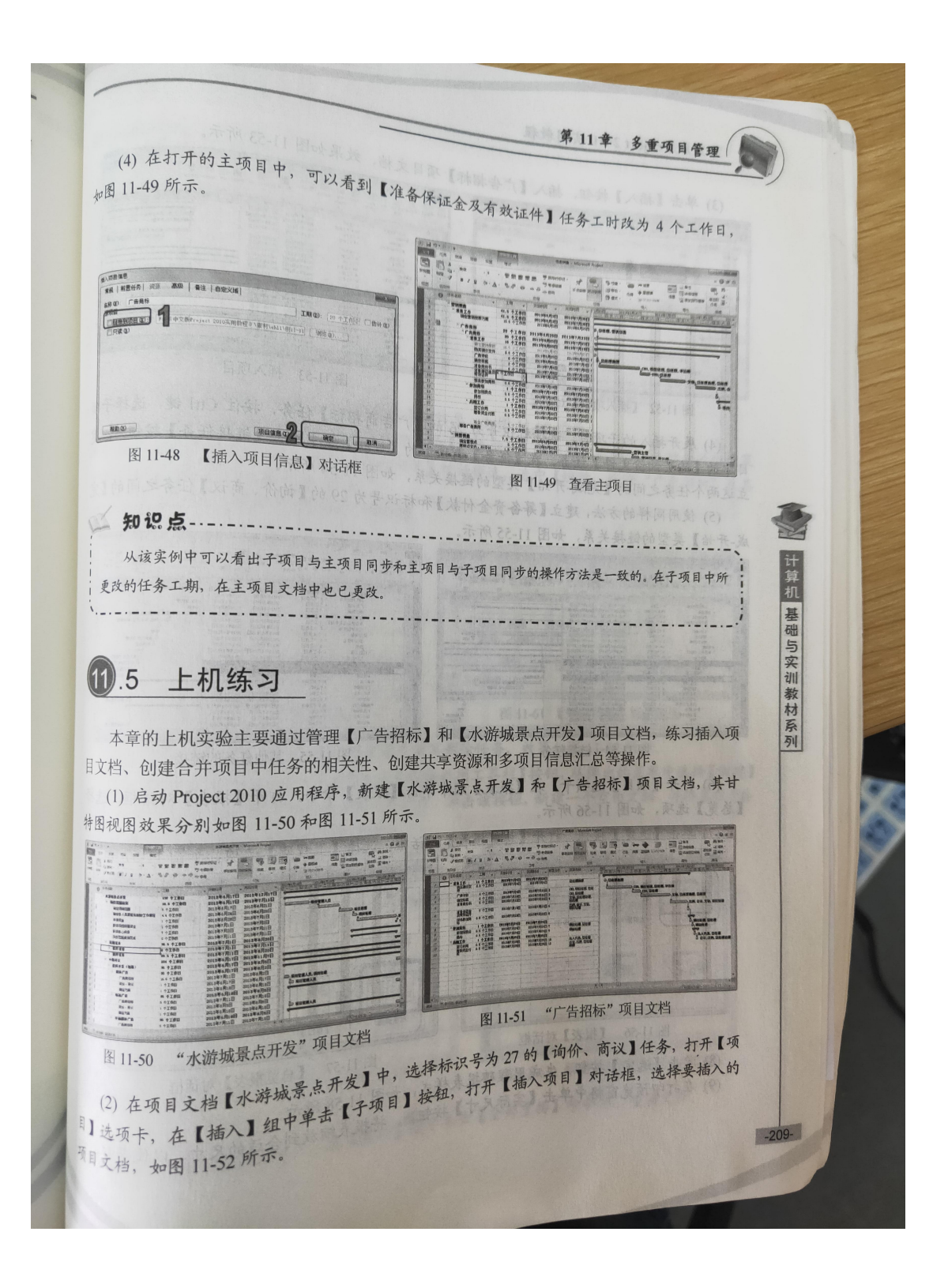

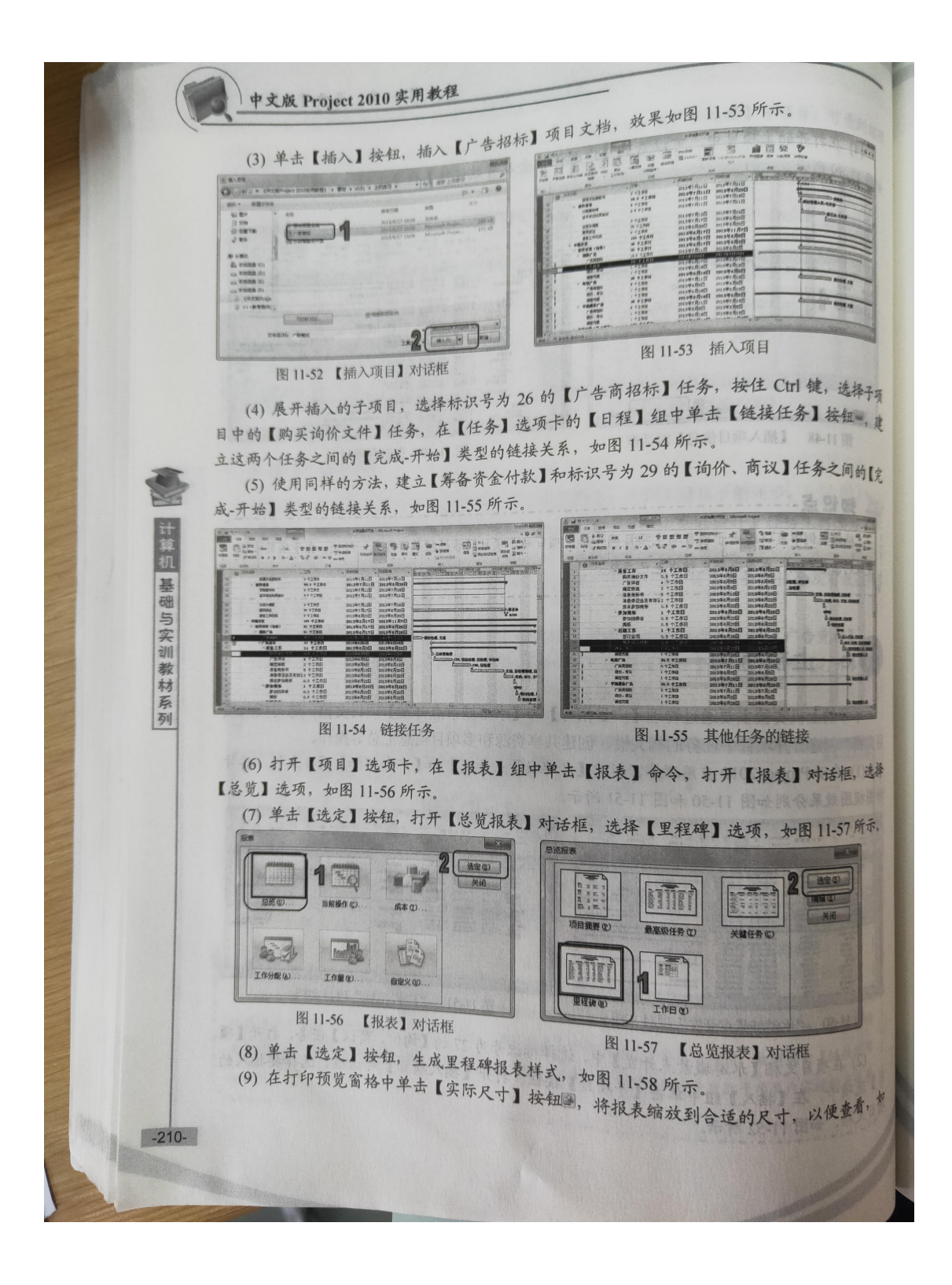

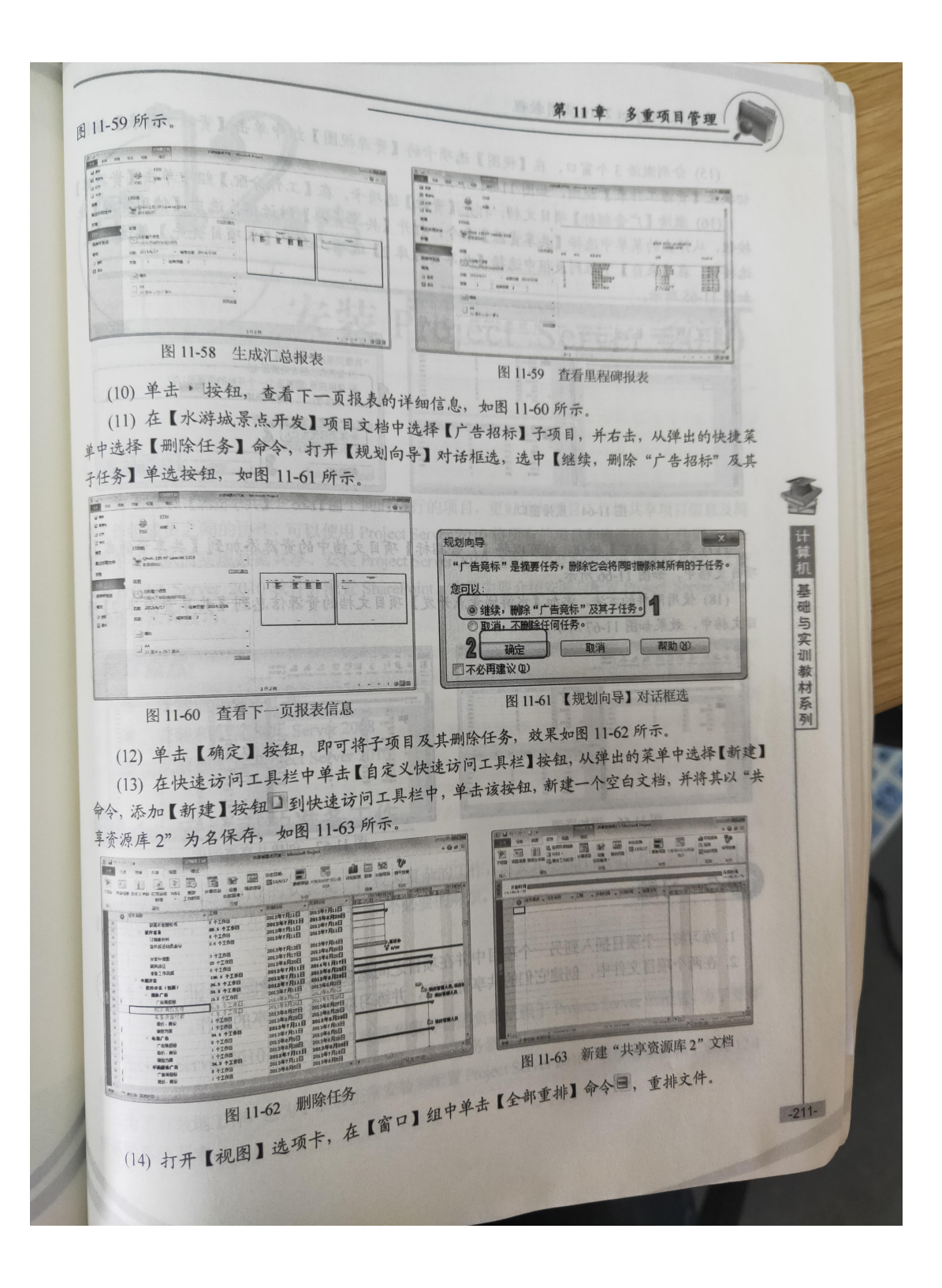

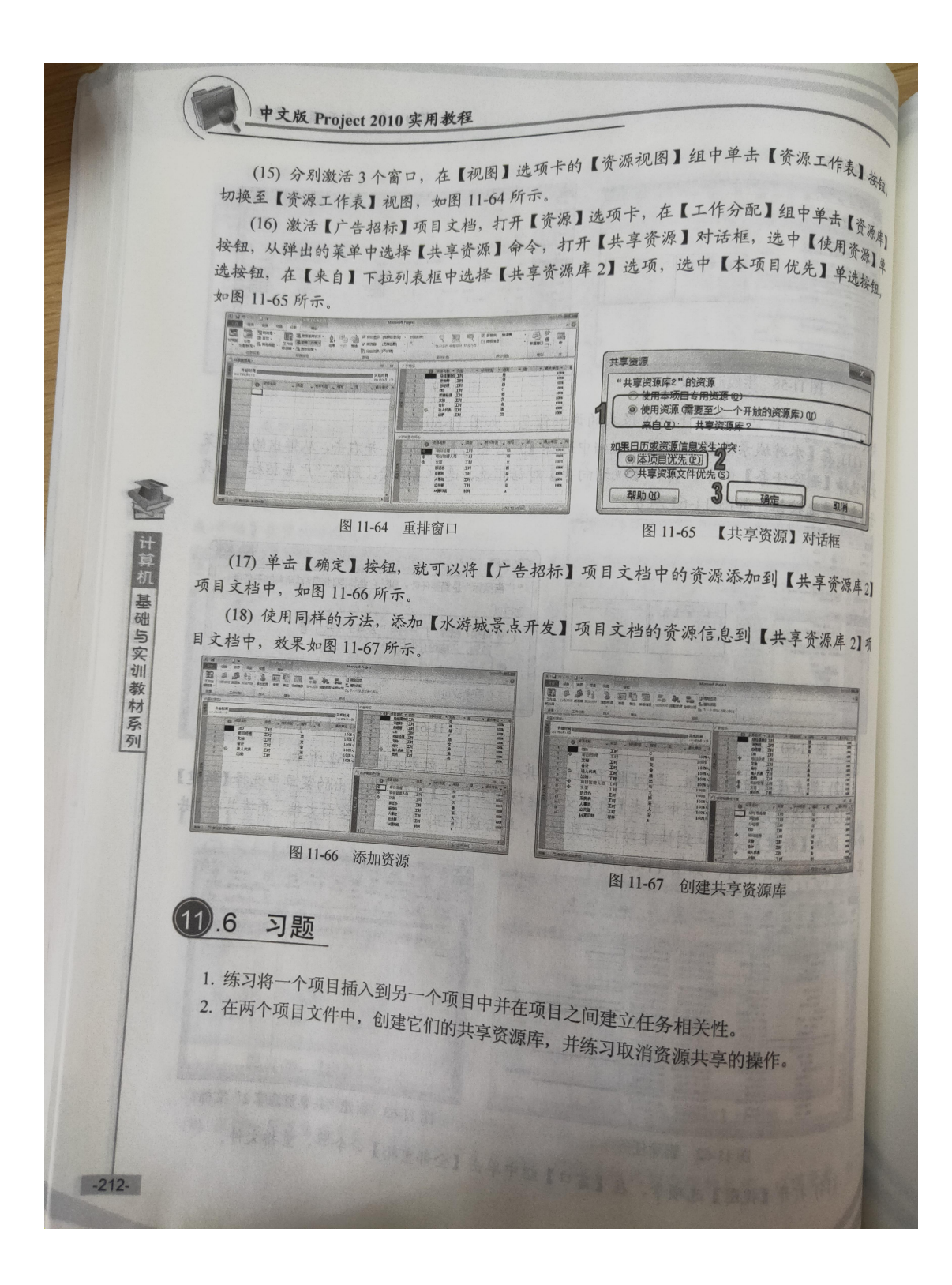

# 五、实验报告要求:

同实验一。

### 实验 十五 专题讨论:Project 2010 与项目管理

#### 一、实验目的

将软件项目管理理论知识与 Project 2010 软件相结合进行讨论, 提高学生对软 件项目管理及 Project 2010 软件的掌握程度。

#### 二、实验环境

Project 2010

#### 三、实验内容

优化项目任务,优化项目日程,调配项目资源。

#### 四、实验步骤(描述详细过程)

- 1. 项目管理五个管理过程组与 Project 2010 联系?
- 2.项目管理十个知识域与 Project 2010 联系?
- 3. Project 2010 相关问题讨论:
- (1) Project 2010 的新特性是什么?它们与以前版本有何不同?
- (2) 如何用 Project 2010 创建 WBS 的层级关系?
- (3) 总结你如何用 Project 2010 辅助时间管理。你如何输入历时、链接任务以 及查看关键路径?
- (4) Project 2010 如何辅助你进行项目成本管理?输入固定成本时你需要使用 什么表视图?如何输入资源并将其指派到任务?如何查看挣值信息?
- (5) 简要描述如何改变资源日历、查看资源直方图以及平衡资源。如何使用新的 团队规划功能?
- (6) 如何使用 project 2010 提高项目管理的沟通?
- (7) 如何实现多重项目的管理?

#### 五、实验报告要求:同实验一

# 实验 十六 课程论文答辩

### 一、实验目的

该课程要求学生使用 Project 2010 独立完成的某个软件项目的管理,并完成对 应的课程论文。学生在最后一节课需要进行课程论文的答辩。

### 二、实验环境

Project 2010

## 三、实验内容

学生进行课程论文的答辩

#### 四、实验步骤(描述详细过程)

1.学生依次进行课程论文答辩,回答任课老师和其他同学提出的相关问题。

2. 任课老师根据课程论文完成情况和答辩情况进行成绩评价。

### 五、实验报告要求:

同实验一